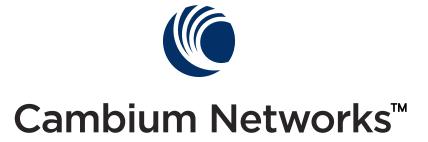

# PMP 450i and PTP 450i Configuration and User Guide

Release 14.0

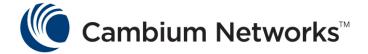

## PMP 450i and PTP 450i module essential information

| Default IP Address for Management<br>GUI Access | 169.254.1.1                                                                                                    |
|-------------------------------------------------|----------------------------------------------------------------------------------------------------|
| Default Administrator Username                  | admin                                                                                                    |
| Default Administrator Password                  | (no password)                                                                                                    |
| Software Upgrade Procedure                      | See "Updating the software version and using CNUT" in the <i>PMP 450i</i> Configuration and User Guide                                                                                                    |
| Resetting to Factory Defaults (2 options)       | <ol> <li>On the radio GUI, navigate to         Configuration, Unit Settings and select         Set to Factory Defaults</li> <li>OR</li> <li>On the radio GUI, navigate to         Configuration, Unit Settings and enable         and save option Set to Factory Defaults         Upon Default Plug Detection. When</li> </ol> |
|                                                 | the unit is powered on with a default/override plug (see section "Acquiring the Override Plug" in the PMP 450i Configuration and User Guide) the radio is returned to its factory default settings.                                                                                                    |

#### Accuracy

While reasonable efforts have been made to assure the accuracy of this document, Cambium Networks assumes no liability resulting from any inaccuracies or omissions in this document, or from use of the information obtained herein. Cambium reserves the right to make changes to any products described herein to improve reliability, function, or design, and reserves the right to revise this document and to make changes from time to time in content hereof with no obligation to notify any person of revisions or changes. Cambium does not assume any liability arising out of the application or use of any product, software, or circuit described herein; neither does it convey license under its patent rights or the rights of others. It is possible that this publication may contain references to, or information about Cambium products (machines and programs), programming, or services that are not announced in your country. Such references or information must not be construed to mean that Cambium intends to announce such Cambium products, programming, or services in your country.

#### **Copyrights**

This document, Cambium products, and 3<sup>rd</sup> Party Software products described in this document may include or describe copyrighted Cambium and other 3<sup>rd</sup> Party supplied computer programs stored in semiconductor memories or other media. Laws in the United States and other countries preserve for Cambium, its licensors, and other 3<sup>rd</sup> Party supplied software certain exclusive rights for copyrighted material, including the exclusive right to copy, reproduce in any form, distribute and make derivative works of the copyrighted material. Accordingly, any copyrighted material of Cambium, its licensors, or the 3<sup>rd</sup> Party software supplied material contained in the Cambium products described in this document may not be copied, reproduced, reverse engineered, distributed, merged or modified in any manner without the express written permission of Cambium. Furthermore, the purchase of Cambium products shall not be deemed to grant either directly or by implication, estoppel, or otherwise, any license under the copyrights, patents or patent applications of Cambium or other 3rd Party supplied software, except for the normal non-exclusive, royalty free license to use that arises by operation of law in the sale of a product.

#### Restrictions

Software and documentation are copyrighted materials. Making unauthorized copies is prohibited by law. No part of the software or documentation may be reproduced, transmitted, transcribed, stored in a retrieval system, or translated into any language or computer language, in any form or by any means, without prior written permission of Cambium.

#### **License Agreements**

The software described in this document is the property of Cambium and its licensors. It is furnished by express license agreement only and may be used only in accordance with the terms of such an agreement.

#### **High Risk Materials**

Components, units, or 3<sup>rd</sup> Party products used in the product described herein are NOT fault-tolerant and are NOT designed, manufactured, or intended for use as on-line control equipment in the following hazardous environments requiring fail-safe controls: the operation of Nuclear Facilities, Aircraft Navigation or Aircraft Communication Systems, Air Traffic Control, Life Support, or Weapons Systems (High Risk Activities). Cambium and its supplier(s) specifically disclaim any expressed or implied warranty of fitness for such High Risk Activities.

© 2015 Cambium Networks, Inc. All Rights Reserved.

## Safety and regulatory information

This section describes important safety and regulatory guidelines that must be observed by personnel installing or operating PMP 450i equipment.

### **Important safety information**

#### **WARNING**

To prevent loss of life or physical injury, observe the safety guidelines in this section.

#### **Power lines**

Exercise extreme care when working near power lines.

#### **Working at heights**

Exercise extreme care when working at heights.

### **Grounding and protective earth**

PMP 450i units must be properly grounded to protect against lightning. It is the user's responsibility to install the equipment in accordance with national regulations. In the USA, follow Section 810 of the *National Electric Code, ANSI/NFPA No.70-1984* (USA). In Canada, follow Section 54 of the *Canadian Electrical Code*. These codes describe correct installation procedures for grounding the outdoor unit, mast, lead-in wire and discharge unit, size of grounding conductors and connection requirements for grounding electrodes. Other regulations may apply in different countries and therefore it is recommended that installation of the outdoor unit be contracted to a professional installer.

#### **Powering down before servicing**

Always power down and unplug the equipment before servicing.

#### **Primary disconnect device**

The AP or SM unit's power supply is the primary disconnect device.

#### **External cables**

Safety may be compromised if outdoor rated cables are not used for connections that is exposed to the outdoor environment.

#### RF exposure near the antenna

Radio frequency (RF) fields is present close to the antenna when the transmitter is on. Always turn off the power to the unit before undertaking maintenance activities in front of the antenna.

#### **Minimum separation distances**

Install the AP or SM so as to provide and maintain the minimum separation distances from people.

The minimum separation distances for each frequency variants are specified in the *PMP 450i Planning Guide*.

### **Important regulatory information**

The PMP 450i product is certified as an unlicensed device in frequency bands where it is not allowed to cause interference to licensed services (called primary users of the bands).

#### Radar avoidance

In countries where radar systems are the primary band users, the regulators have mandated special requirements to protect these systems from interference caused by unlicensed devices. Unlicensed devices must detect and avoid co-channel operation with radar systems.

Installers and users must meet all local regulatory requirements for radar detection. To meet these requirements, users must set the correct region code during commissioning of the PMP 450i. If this is not done, installers and users may be liable to civil and criminal penalties.

Contact the Cambium helpdesk if more guidance is required.

#### **USA** and Canada specific information

The USA Federal Communications Commission (FCC) has asked manufacturers to implement special features to prevent interference to radar systems that operate in the 5250-5350 and 5470-5725 MHz bands. These features must be implemented in all products able to operate outdoors in the UNII band. The use of the 5600-5650 MHz band is prohibited, even with detect-and-avoid functionality implemented.

Manufacturers must ensure that such radio products cannot be configured to operate outside of FCC rules; specifically it must not be possible to disable or modify the radar protection functions that have been demonstrated to the FCC.

In order to comply with these FCC requirements, Cambium supplies variants of the PMP 450i for operation in the USA or Canada. These variants are only allowed to operate with region codes that comply with FCC/IC rule.

The list of FCC and Canada approved antennas for operation with the PMP 450i/PTP 450i is provided in Appendix B.

#### Renseignements spécifiques aux USA et au Canada

La Commission Fédérale des Communications des Etats-Unis (FCC) a demandé aux fabricants de mettre en œuvre des mécanismes spécifiques pour éviter d'interférer avec des systèmes radar fonctionnant dans la bande 5600 MHz à 5650 MHz. Ces mécanismes doivent être mis en œuvre dans tous les produits capables de fonctionner à l'extérieur dans la bande 5470 MHz à 5725 MHz.

Les fabricants doivent s'assurer que les produits de radiocommunications ne peuvent pas être configurés pour fonctionner en dehors des règles de la FCC, en particulier, il ne doit pas être possible de désactiver ou modifier les fonctions de protection des radars qui ont été démontrés de la FCC.

Afin de se conformer à ces exigences de la FCC, Cambium fournit des variantes du PMP 450i exclusivement pour les Etats-Unis ou au Canada. Ces variantes sont autorisés à fonctionner avec des clés de licence qui sont conformes aux règles de la FCC / IC. En particulier, le fonctionnement des canaux de radio qui chevauchent la bande 5600-5650 MHz est interdite et ces canaux sont définitivement exclus.

La liste des antennes certifiées pour l'opération du PMP 450i/PTP 450i aux Etats Unis conforme aux spécifications de La Commission Fédérale des Communications des Etats-Unis (FCC) et au Canada est disponible dans l'Annexe B (Appendix B).

### Specific expertise and training for professional installers

To ensure that the PMP 450i is installed and configured in compliance with the requirements of Industry Canada and the FCC, installers must have the radio engineering skills and training described in this section. This is particularly important when installing and configuring a PMP 450i system for operation in the 5.1 GHz and 5.4 GHz UNII bands.

## **Contents**

| PMP 450i and PTP 450i module essential information          | iii   |
|-------------------------------------------------------------|-------|
| Safety and regulatory information                           | v     |
| Important safety information                                | v     |
| Important regulatory information                            | vi    |
| Specific expertise and training for professional installers | vii   |
| About This Configuration and User Guide                     | xv    |
| General information                                         | xvi   |
| Version information                                         | xvi   |
| Contacting Cambium Networks                                 | xvi   |
| Problems and warranty                                       | xviii |
| Security advice                                             | XX    |
| Warnings, cautions and notes                                | xxi   |
| Chapter 1: Reference information                            | 1     |
| Wireless specifications                                     | 2     |
| General wireless specifications                             | 2     |
| Compliance with safety standards                            | 3     |
| Electrical safety compliance                                | 3     |
| Electromagnetic compatibility (EMC) compliance              | 3     |
| Human exposure to radio frequency energy                    | 4     |
| Compliance with radio regulations                           | 7     |
| Type approvals                                              | 7     |
| DFS for 5 GHz Radios                                        | 8     |
| FCC IDs and certification numbers                           | 10    |
| Chapter 2: Configuration                                    |       |
| Preparing for configuration                                 |       |
| Safety precautions during configuration                     |       |
| Task 1: Connecting to the unit                              |       |
| Configuring the management PC                               | 13    |
| Connecting to the PC and powering up                        |       |
| Logging into the web interface (AP or SM)                   |       |
| Task 2: Configuring IP and Ethernet interfaces              | 19    |
| Configuring the AP IP interface                             |       |
| NAT, DHCP Server, DHCP Client and DMZ in SM                 |       |
| Configuring the SM IP interface with NAT disabled           |       |
| Configuring the SM IP interface with NAT enabled            |       |
| NAT tab of the SM with NAT disabled                         |       |
| NAT tab of the SM with NAT enabled                          |       |
| Reconnecting to the management PC                           |       |
| VLAN Remarking and Priority bits configuration              |       |
| VLAN tab of the AP                                          | 43    |

| VLAN tab of the SM                                    | 46  |
|-------------------------------------------------------|-----|
| VLAN Membership tab of the SM                         | 51  |
| PPPoE tab of the SM                                   | 51  |
| NAT Port Mapping tab of the SM                        | 55  |
| Task 3: Upgrading the software version and using CNUT | 56  |
| Checking the installed software version               | 56  |
| Upgrading to a new software version                   | 56  |
| Task 4: Configuring General and Unit settings         | 61  |
| General tab of the AP's Configuration section         | 61  |
| Unit Settings tab of the AP                           | 68  |
| General tab of the SM                                 | 71  |
| Unit Settings tab of the SM                           | 74  |
| Time tab of the AP                                    | 76  |
| Task 5: Configuring security                          | 79  |
| Isolating APs from the internet                       | 79  |
| Encrypting radio transmissions                        | 80  |
| Managing module access by passwords                   | 80  |
| Requiring SM Authentication                           | 84  |
| Filtering protocols and ports                         | 85  |
| Encrypting downlink broadcasts                        | 87  |
| Isolating SMs                                         | 88  |
| Filtering management through Ethernet                 | 88  |
| Allowing management only from specified IP addresses  | 88  |
| Configuring management IP by DHCP                     | 89  |
| Restricting radio Telnet access over the RF interface | 89  |
| Security tab of the AP                                | 93  |
| Filtering protocols and ports                         | 97  |
| Protocol Filtering tab of the AP                      | 97  |
| Port configuration tab of the AP                      | 99  |
| Security tab of the SM                                | 100 |
| Protocol Filtering tab of the SM                      | 106 |
| Port Configuration tab of the SM                      | 108 |
| Task 6: Configuring radio parameters                  | 109 |
| Radio tab of the AP                                   | 109 |
| Radio tab of the SM                                   | 123 |
| Task 7: Setting up SNMP agent                         | 134 |
| SNMP tab of the AP                                    | 135 |
| SNMP tab of the SM                                    | 139 |
| Task 8: Configuring syslog                            | 144 |
| Configuring AP system logging (syslog)                | 145 |
| Configuring SM system logging (syslog)                | 146 |
| Task 9: Configuring remote access                     |     |
| Configuring SM IP over-the-air access                 |     |
| Accessing SM over-the-air by LUID                     | 149 |
| Task 10: Monitoring the AP-SM Link                    |     |
| Monitoring the AP-SM Link                             |     |

| Exporting Session Status page of the AP                               | 152       |
|-----------------------------------------------------------------------|-----------|
| Task 11: Configuring quality of service                               | 154       |
| Maximum Information Rate (MIR) Parameters                             | 154       |
| Token Bucket Algorithm                                                | 154       |
| MIR Data Entry Checking                                               | 155       |
| Committed Information Rate (CIR)                                      | 155       |
| Bandwidth from the SM Perspective                                     | 156       |
| Interaction of Burst Allocation and Sustained Data Rate Settings      | 156       |
| High-priority Bandwidth                                               | 156       |
| Traffic Scheduling                                                    | 158       |
| Setting the Configuration Source                                      | 159       |
| Quality of Service (QoS) tab of the AP                                | 161       |
| DiffServ tab of the AP                                                | 163       |
| Quality of Service (QoS) tab of the SM                                | 165       |
| DiffServ tab of the SM                                                | 168       |
| Task 12: Performing an Sector Wide SA                                 | 170       |
| Using Spectrum Analyzer tool                                          | 171       |
| Using the Remote Spectrum Analyzer tool                               | 174       |
| Task 13: Zero Touch Configuration Using DHCP Option 66                | 176       |
| Configuration Steps                                                   | 176       |
| Troubleshooting                                                       | 181       |
| Task 14: Configuring Radio via config file                            | 182       |
| Import and Export of config file                                      | 182       |
| Task 15: Configuring a RADIUS server                                  | 184       |
| Understanding RADIUS for PMP 450i                                     | 184       |
| Choosing Authentication Mode and Configuring for Authentication Serve |           |
|                                                                       | 185       |
| SM Authentication Mode – Require RADIUS or Follow AP                  |           |
| Handling Certificates                                                 | 197       |
| Configuring your RADIUS servers for SM authentication                 |           |
| Assigning SM management IP addressing via RADIUS                      | 200       |
| Configuring your RADIUS server for SM configuration                   | 200       |
| Using RADIUS for centralized AP and SM user name and password manage  | ement 204 |
| RADIUS Device Data Accounting                                         |           |
| RADIUS Device Re-authentication                                       | 212       |
| ppendix A : Glossary                                                  | 213       |
| nnondiy B . FCC and IC approved antonnas                              | 227       |

## **List of Figures**

| Figure 1 AP DFS Status                                                                                          | 8   |
|----------------------------------------------------------------------------------------------------|-----|
| Figure 2 AP General Status page, GUEST user example                                                             | 16  |
| Figure 3 SM General Status page, GUEST user example                                                             | 16  |
| Figure 4 AP General Status page, ADMINISTRATOR user example                                                     | 17  |
| Figure 5 SM General Status page, ADMINISTRATOR user example                                                     | 18  |
| Figure 6 NAT disabled implementation                                                                            | 23  |
| Figure 7 NAT with DHCP client and DHCP server implementation                                                    | 23  |
| Figure 8 NAT with DHCP client implementation                                                                    | 24  |
| Figure 9 NAT with DHCP server implementation                                                                    | 24  |
| Figure 10 NAT without DHCP implementation                                                                       | 25  |
| Figure 11 IP tab of the SM with NAT disabled                                                                    | 26  |
| Figure 12 IP tab of SM                                                                                          | 26  |
| Figure 13 IP tab of SM with NAT enabled                                                                         | 29  |
| Figure 14 SM with NAT disabled                                                                                  | 30  |
| Figure 15 NAT tab of the SM with NAT enabled                                                                    | 34  |
| Figure 16 VLAN tab of the AP                                                                                    | 43  |
| Figure 17 VLAN tab of the SM                                                                                    | 46  |
| Figure 18 VLAN Membership tab of the SM                                                                         | 51  |
| Figure 19 PPPoE tab of the SM                                                                                   | 51  |
| Figure 20 NAT Port Mapping tab of the SM                                                                        | 55  |
| Figure 21 General tab                                                                                           | 61  |
| Figure 22 Unit Settings tab of the AP                                                                           |     |
| Figure 23 General tab of the SM                                                                                 |     |
| Figure 24 Unit Settings tab of the SM                                                                           | 74  |
| Figure 25 Time tab of the AP                                                                                    | 76  |
| Figure 26 AP / SM Add User tab of account page                                                                  |     |
| Figure 27 Delete User tab of the AP / SM                                                                        | 81  |
| Figure 28 Change User Setting tab AP / SM                                                                       | 82  |
| Figure 29 AP Evaluation Configuration parameter of Security tab                                                 | 82  |
| Figure 30 RJ-11 pin out for the override plug                                                                   | 83  |
| Figure 31 Categorical protocol filtering                                                                        | 86  |
| Figure 32 RF Telnet Access Restrictions (orange) and Flow through (green)                                       |     |
| $Figure \ 33 \ RF \ Telnet \ Access \ Restriction \ (orange) \ and \ Potential \ Security \ Hole \ (green) \ .$ |     |
| Figure 34 Security tab of the AP                                                                                | 93  |
| Figure 35 Protocol Filtering tab of the AP                                                                      |     |
| Figure 36 Port Configuration tab of the AP                                                                      |     |
| Figure 37 Security tab of the SM                                                                                |     |
| Figure 38 Protocol Filtering tab of the SM                                                                      |     |
| Figure 39 Port Configuration tab of the SM                                                                      | 108 |
| Figure 40 Radio tab of the AP for 5 GHz                                                                         | 109 |

| Figure 41 Multicast VC statistics                                              | 117      |
|--------------------------------------------------------------------------------|----------|
| Figure 42 Multicast scheduler statistics                                       | 117      |
| Figure 43 DiffServ tab on AP and SM                                            | 120      |
| Figure 44 Protocol filtering tab on AP and SM (Packet Filter Configuration sec | tion)122 |
| Figure 45 Radio tab of the SM for 5 GHz                                        | 123      |
| Figure 46 Speedtest results example with 1 AP and 1 SM                         | 132      |
| Figure 47 SNMP tab of the AP                                                   | 135      |
| Figure 48 SNMP tab of the SM                                                   | 139      |
| Figure 49 AP Syslog Configuration page                                         | 145      |
| Figure 50 SM Syslog Configuration page                                         | 146      |
| Figure 51 SM IP Configuration page                                             | 148      |
| Figure 52 AP Session Status page                                               | 150      |
| Figure 53 AP Remote Subscribers page                                           | 150      |
| Figure 54 AP Session Status page                                               | 151      |
| Figure 55 Exporting Session Status page of the AP                              | 153      |
| Figure 56 Uplink and downlink rate caps adjusted to apply aggregate cap        | 155      |
| Figure 57 Uplink and downlink rate cap adjustment example                      | 155      |
| Figure 58 Quality of Service (QoS) tab of the AP                               | 161      |
| Figure 59 Diffserv tab of the AP                                               | 163      |
| Figure 60 Quality of Service (QoS) tab of the SM                               | 165      |
| Figure 61 DiffServ tab of the SM                                               | 168      |
| Figure 62 Spectrum Analyzer tab of the AP/ SM                                  | 171      |
| Figure 63 Remote Spectrum Analyzer tab of the AP                               | 174      |
| Figure 64 Configuration File upload and download page                          | 183      |
| Figure 65 Security tab of the AP                                               | 186      |
| Figure 66 Security tab of the SM                                               | 191      |
| Figure 67 SM Certificate Management                                            | 198      |
| Figure 68 User Authentication and Access Tracking tab of the AP                | 205      |
| Figure 69 User Authentication and Access Tracking tab of the SM                | 207      |
| Figure 70 RADIUS accounting messages configuration                             | 211      |
| Figure 71 Device re-authentication configuration                               | 212      |

## **List of Tables**

| Table 1 PMP 450i wireless specifications                            | 2   |
|---------------------------------------------------------------------|-----|
| Table 2 PMP 450i safety compliance specifications                   | 3   |
| Table 3 EMC emissions compliance                                    | 3   |
| Table 4 Minimum Safe Separation Distance                            | 6   |
| Table 5 Radio certifications                                        | 7   |
| Table 6 OFDM DFS operation based on Country Code setting            | 9   |
| Table 7 US FCC IDs Numbers and Covered Configurations               | 10  |
| Table 8 IP interface attributes                                     | 21  |
| Table 9 SM with NAT disabled - IP attributes                        | 27  |
| Table 10 SM with NAT enabled - IP attributes                        | 29  |
| Table 11 SM with NAT disabled - NAT attributes                      | 31  |
| Table 12 SM with NAT enabled - NAT attributes                       | 35  |
| Table 13 SM DNS Options with NAT Enabled                            | 40  |
| Table 14 VLAN Remarking Example                                     | 41  |
| Table 15 AP VLAN tab attributes                                     | 43  |
| Table 16 Q-in-Q Ethernet frame                                      | 44  |
| Table 17 SM VLAN attributes                                         | 47  |
| Table 18 SM VLAN Membership attributes                              | 51  |
| Table 19 SM PPPoE attributes                                        | 52  |
| Table 20 SM NAT Port Mapping attributes                             | 55  |
| Table 21 AP General tab attributes                                  | 62  |
| Table 22 AP Unit Settings attributes                                | 69  |
| Table 23 SM General Configuration attributes                        | 72  |
| Table 24 SM Unit Settings attributes                                | 75  |
| Table 25 AP Time attributes                                         | 77  |
| Table 26 Ports filtered per protocol selection                      | 87  |
| Table 27 AP Security attributes                                     | 94  |
| Table 28 AP Protocol Filtering attributes                           | 98  |
| Table 29 AP Port Configuration attributes                           | 99  |
| Table 30 SM Security attributes                                     | 101 |
| Table 31 SM Protocol Filtering attributes                           | 107 |
| Table 32 SM Port Configuration attributes                           | 108 |
| Table 33 AP Radio attributes                                        | 110 |
| Table 34 Example for mix of multicast and unicast traffic scenarios | 116 |
| Table 35 DiffServ attributes                                        | 120 |
| Table 36 DiffServ SNMP objects                                      |     |
| Table 37 Packet Filter Configuration attributes (IPv6 only)         | 122 |
| Table 38 SM Radio attributes                                        | 125 |

| Table 39 PMP 450i Modulation levels                                     | 130              |
|-------------------------------------------------------------------------|------------------|
| Table 40 Co-channel Interference per (CCI) MCS, PMP/PTP 450i            | 130              |
| Table 41 Adjacent Channel Interference (ACI) per MCS, PMP/PTP 450i      | 131              |
| Table 42 AP SNMP attributes                                             | 136              |
| Table 43 SM SNMP attributes                                             |                  |
| Table 44 Syslog enhancements                                            | 144              |
| Table 45 AP Syslog Configuration attributes                             | 145              |
| Table 46 Syslog Configuration attributes                                | 146              |
| Table 47 SM IP Configuration attributes                                 |                  |
| Table 48 Characteristics of traffic scheduling                          | 158              |
| Table 49 Recommended combined settings for typical operations           | 159              |
| Table 50 Where feature values are obtained for a SM with authentication | n required . 160 |
| Table 51 Where feature values are obtained for a SM with authentication | n disabled 160   |
| Table 52 AP QoS attributes                                              | 161              |
| Table 53 AP Diffserv attributes                                         |                  |
| Table 54 SM Quality of Service attributes                               | 165              |
| Table 55 SM DiffServ attributes                                         | 168              |
| Table 56 Spectrum Analyzer attributes                                   | 173              |
| Table 57 Remote Spectrum Analyzer tab attributes                        | 175              |
| Table 58 Security tab attributes                                        |                  |
| Table 59 SM Security tab attributes                                     | 193              |
| Table 60 RADIUS Vendor Specific Attributes (VSAs)                       | 201              |
| Table 61 AP User Authentication and Access Tracking attributes          | 205              |
| Table 62 SM User Authentication and Access Tracking attributes          | 207              |
| Table 63 Device data accounting RADIUS attributes                       | 208              |
| Table 64 Glossary                                                       | 213              |
| Table 65 FCC and IC approved antennas list                              | 227              |

## **About This Configuration and User Guide**

This guide describes the configuration of the Cambium PMP 450i Series of point-to-multipoint wireless equipment deployment. It is intended for use by the system administrator.

After the initial general and legal information, the guide begins with a set of tasks to complete a basic configuration of the equipment. Once this configuration is complete, the units are ready for deployment. Advanced configuration, also defined in this document, may be initiated at the operator's discretion.

## **General information**

#### **Version information**

The following shows the issue status of this document from its first release:

| Issue Date of issue |                | Remarks             |
|---------------------|----------------|---------------------|
| 001v000             | September 2012 | System Release 14.0 |

## **Contacting Cambium Networks**

PMP support website: <a href="http://www.cambiumnetworks.com/support/pmp">http://www.cambiumnetworks.com/support/pmp</a>

Cambium main website: http://www.cambiumnetworks.com/

Sales enquiries: <a href="mailto:sales@cambiumnetworks.com">sales@cambiumnetworks.com</a>
Email support: <a href="mailto:support@cambiumnetworks.com">support@cambiumnetworks.com</a>

Telephone numbers:

For full list of Cambium support telephone numbers, see: <a href="http://www.cambiumnetworks.com/support/contact-support">http://www.cambiumnetworks.com/support/contact-support</a>

#### Address:

Cambium Networks 3800 Golf Road, Suite 360 Rolling Meadows, IL 60008

## **Purpose**

Cambium Networks Point-To-Multipoint (PMP) documents are intended to instruct and assist personnel in the operation, installation and maintenance of the Cambium PMP equipment and ancillary devices. It is recommended that all personnel engaged in such activities be properly trained.

Cambium disclaims all liability whatsoever, implied or express, for any risk of damage, loss or reduction in system performance arising directly or indirectly out of the failure of the customer, or anyone acting on the customer's behalf, to abide by the instructions, system parameters, or recommendations made in this document.

#### **Cross references**

References to external publications are shown in italics. Other cross references, emphasized in blue text in electronic versions, are active links to the references. This document is divided into numbered chapters that are divided into sections. Sections are not numbered, but are individually named at the top of each page and are listed in the table of contents.

#### **Feedback**

We appreciate feedback from the users of our documents. This includes feedback on the structure, content, accuracy, or completeness of our documents. Send feedback to email support (see 'Contacting Cambium Networks').

## **Problems and warranty**

## **Reporting problems**

If any problems are encountered when installing or operating this equipment, follow this procedure to investigate and report:

- **1** Search this document and the software release notes of supported releases.
- 2 Visit the support website. <a href="http://www.cambiumnetworks.com/support">http://www.cambiumnetworks.com/support</a>
- **3** Ask for assistance from the Cambium product supplier.
- **4** Gather information from affected units such as:
  - The IP addresses and MAC addresses.
  - The software releases.
  - The configuration of software features.
  - Any available diagnostic downloads.
  - CNUT Support Capture Tool information
- **5** Escalate the problem by emailing or telephoning support.

See Contacting Cambium Networks for URLs, email addresses and telephone numbers.

## **Repair and service**

If unit failure is suspected, obtain details of the Return Material Authorization (RMA) process from the support website.

## Warranty

Cambium's standard hardware warranty is for one (1) year from date of shipment from Cambium or a Cambium distributor. Cambium warrants that hardware will conform to the relevant published specifications and is free from material defects in material and workmanship under normal use and service. Cambium shall within this time, at its own option, either repair or replace the defective product within thirty (30) days of receipt of the defective product. Repaired or replaced product is subject to the original warranty period but not less than thirty (30) days.

To register PMP products or activate warranties, visit the support website. Extended warranties are available for PMP products. For warranty assistance, contact the reseller or distributor.

#### **A** CAUTION

Using non-Cambium parts for repair can damage the equipment and voids the warranty. Contact Cambium for service and repair instructions.

#### **A CAUTION**

Portions of Cambium equipment may be damaged from exposure to electrostatic discharge. Use precautions to prevent damage.

## **Security advice**

Cambium Networks systems and equipment provide security parameters that can be configured by the operator based on their particular operating environment. Cambium recommends setting and using these parameters following industry recognized security practices. Security aspects to be considered are protecting the confidentiality, integrity, availability of information and assets. Assets include the ability to communicate, information about the nature of the communications and information about the parties involved.

In certain instances Cambium makes specific recommendations regarding security practices, however the implementation of these recommendations and final responsibility for the security of the system lies with the operator of the system.

## Warnings, cautions and notes

The following describes how warnings and cautions are used in this document and in all documents of the Cambium Networks document set.

## **Warnings**

Warnings precede instructions that contain potentially hazardous situations. Warnings are used to alert the reader to possible hazards that can cause loss of life or physical injury. A warning has the following format:

#### **A** WARNING

Warning text and the consequence of not following the provided instructions.

#### **Cautions**

Cautions precede instructions and are used when there is a possibility of damage to systems, software, or individual items of equipment within a system. However, this damage presents no danger to personnel. A caution has the following format:

#### **⚠** CAUTION

Caution text and consequence for not following the instructions in the caution.

#### **Notes**

A note means that there is a possibility of an undesirable situation or provides additional information to help the reader understand a topic or concept. A note has the following format:

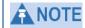

Note text.

## **Chapter 1: Reference information**

This chapter contains reference information and regulatory notices that apply to the PMP 450i Series products.

The following topics are described in this chapter:

- Wireless specifications on page 2 contains specifications of the PMP 450i wireless interface, including RF bands, channel width and link loss.
- Compliance with safety standards on page 3 lists the safety specifications against which the PMP 450i has been tested and certified. It also describes how to keep RF exposure within safe limits.
- Compliance with radio regulations on page 7 describes how the PMP 450i complies with the radio regulations that are enforced in various countries.

## **Wireless specifications**

This section contains specifications of the PMP 450i wireless interface. These specifications include RF bands, channel bandwidth, spectrum settings, maximum power and link loss.

## **General wireless specifications**

The wireless specifications that apply to all PMP 450i variants are lusted in Table 1.

Table 1 PMP 450i wireless specifications

| Item             |            | Specification                                                                                                  |
|------------------|------------|----------------------------------------------------------------------------------------------------|
| Channel sele     | ection     | Manual selection (fixed frequency).                                                                            |
| Manual power     | er control | To avoid interference to other users of the band, maximum power can be set lower than the default power limit. |
| Duplex scher     | me         | Adaptive TDD                                                                                                   |
| Range 5 GHz      |            | 25 mi / 40 km                                                                                                  |
| Over-the-air     | encryption | DES, AES                                                                                                    |
| Error Correction |            | FEC                                                                                                    |

## **Compliance with safety standards**

This section lists the safety specifications against which the PMP 450i has been tested and certified. It also describes how to keep RF exposure within safe limits.

## **Electrical safety compliance**

The PMP 450i hardware has been tested for compliance to the electrical safety specifications listed in Table 2.

Table 2 PMP 450i safety compliance specifications

| Region        | Specification                           |  |
|---------------|-----------------------------------------|--|
| USA           | UL 60950                                |  |
| Canada        | CSA C22.2 No.60950                      |  |
| International | CB certified & certificate to IEC 60950 |  |

## **Electromagnetic compatibility (EMC) compliance**

The EMC specification type approvals that have been granted for PMP 450i are listed in Table 3.

Table 3 EMC emissions compliance

| Variant | Region        | Specification (Type Approvals) |
|---------|---------------|--------------------------------|
| PMP 450 | USA           | FCC Part 15 Class B            |
|         | Canada        | RSS Gen and RSS 210            |
|         | International | EN 301 489-1 V1.9.2            |
|         |               | EN 301 489-17 V2.1.1           |

### Human exposure to radio frequency energy

#### **Standards**

Relevant standards (USA and EC) applicable when working with RF equipment are:

- ANSI IEEE C95.1-1991, IEEE Standard for Safety Levels with Respect to Human Exposure to Radio Frequency Electromagnetic Fields, 3 kHz to 300 GHz.
- Council recommendation of 12 July 1999 on the limitation of exposure of the general public to electromagnetic fields (0 Hz to 300 GHz) (1999/519/EC) and respective national regulations.
- Directive 2004/40/EC of the European Parliament and of the Council of 29 April 2004 on the minimum health and safety requirements regarding the exposure of workers to the risks arising from physical agents (electromagnetic fields) (18th individual Directive within the meaning of Article 16(1) of Directive 89/391/EEC).
- US FCC limits for the general population. See the FCC web site at <a href="http://www.fcc.gov">http://www.fcc.gov</a>, and the policies, guidelines, and requirements in Part 1 of Title 47 of the Code of Federal Regulations
- Health Canada limits for the general population. See the Health Canada web site at <a href="http://www.hc-sc.gc.ca/ewh-semt/pubs/radiation/99ehd-dhm237/limits-limites\_e.html">http://www.hc-sc.gc.ca/ewh-semt/pubs/radiation/99ehd-dhm237/limits-limites\_e.html</a> and Safety Code 6.
- EN 50383:2002 Basic standard for the calculation and measurement of electromagnetic field strength and SAR related to human exposure from radio base stations and fixed terminal stations for wireless telecommunication systems (110 MHz -40 GHz).
- BS EN 50385:2002 Product standard to demonstrate the compliances of radio base stations and fixed terminal stations for wireless telecommunication systems with the basic restrictions or the reference levels related to human exposure to radio frequency electromagnetic fields (110 MHz 40 GHz) general public.
- ICNIRP (International Commission on Non-Ionizing Radiation Protection) guidelines for the general public. See the ICNIRP web site at <a href="http://www.icnirp.de/">http://www.icnirp.de/</a> and Guidelines for Limiting Exposure to Time-Varying Electric, Magnetic, and Electromagnetic Fields.

#### **Power density exposure limit**

Install the radios for the PMP 450i family of PMP wireless solutions so as to provide and maintain the minimum separation distances from all persons.

The applicable power density exposure limit from the standards (see Human exposure to radio frequency energy on page 4) is:

• **10 W/m²** for RF energy in the 5.8-GHz frequency bands.

#### **Calculation of power density**

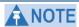

The following calculation is based on the ANSI IEEE C95.1-1991 method, as that provides a worst case analysis. Details of the assessment to EN50383:2002 can be provided, if required.

Peak power density in the far field of a radio frequency point source is calculated as follows:

$$S = \frac{P.G}{4\pi d^2}$$

| Where: |   | Is:                                                          |
|--------|---|--------------------------------------------------------------|
|        | S | power density in W/m <sup>2</sup>                            |
|        | P | maximum average transmit power capability of the radio, in W |
|        | G | Total Tx antenna gain as a factor, converted from dB         |
|        | d | distance from point source, in m                             |

Rearranging terms to solve for distance yields:

$$d = \sqrt{\frac{P.G}{4\pi S}}$$

#### **Calculated distances and power compliance margins**

Calculated minimum separation distances, recommended distances and resulting margins for each frequency band and antenna combination is shown in Table 4. These are conservative distances that include compliance margins. At these and greater separation distances, the power density from the RF field is below generally accepted limits for the general population.

PMP 450i equipment adheres to all applicable EIRP limits for transmit power when operating in MIMO mode. Separation distances and compliance margins include compensation for both transmitters.

Explanation of terms used in Table 4:

P burst – maximum average transmit power during transmit burst (Watt)

P – maximum average transmit power of the radio (Watt)

G - total transmit gain as a factor, converted from dB

S – power density (Watt/m2)

d – minimum safe separation distance from point source (meters)

Table 4 Minimum Safe Separation Distance

| Band       | Antenna                   | P burst<br>(W) | P<br>(W) | G<br>(Linear<br>Factor) | S<br>(W/ m <sub>2</sub> ) | d<br>(m) |
|------------|---------------------------|----------------|----------|-------------------------|---------------------------|----------|
|            | OMNI                      | 0.25           | 0.21     | 20.00                   | 10.00                     | 0.17     |
| 4.9<br>GHz | Sectored antenna<br>(90°) | 0.25           | 0.21     | 50.00                   | 10.00                     | 0.26     |
|            | 2ft Flat Plate            | 0.25           | 0.21     | 631.00                  | 10.00                     | 0.93     |
|            | 4ft Dish                  | 0.10           | 0.85     | 2344.00                 | 10.00                     | 1.14     |
|            | 6ft Dish                  | 0.04           | 0.03     | 5248.00                 | 10.00                     | 1.07     |
| 5.8<br>GHz | OMNI                      | 0.28           | 0.24     | 20.00                   | 10.00                     | 0.18     |
|            | Sectored antenna (90°)    | 0.12           | 0.10     | 50.00                   | 10.00                     | 0.18     |
|            | 2ft Flat Plate            | 0.63           | 0.54     | 708.00                  | 10.00                     | 1.57     |
|            | 4ft Dish                  | 0.63           | 0.54     | 3388.00                 | 10.00                     | 3.43     |
|            | 6ft Dish                  | 0.63           | 0.54     | 6457.00                 | 10.00                     | 4.74     |

## **A**NOTE

Gain of antenna in dBi = 10\*log (G). The regulations require that the power used for the calculations is the maximum power in the transmit burst subject to allowance for source-based time-averaging. If there are no EIRP limits in the country of deployment, use the distance calculations for FCC 5.8 GHz for all frequency bands.

## **Compliance with radio regulations**

This section describes how the PMP 450i complies with the radio regulations that are enforced in various countries.

#### **⚠** CAUTION

Changes or modifications not expressly approved by Cambium could void the user's authority to operate the system.

## Type approvals

This system has achieved Type Approval in various countries around the world. This means that the system has been tested against various local technical regulations and found to comply. The frequency bands in which the system operates may be 'unlicensed' and, in these bands, the system can be used provided it does not cause interference. The system is not guaranteed protection against interference from other products and installations.

The radio specification type approvals that have been granted for PMP 450i are listed in Table 3.

Table 5 Radio certifications

| Variant | Region | Specification (Type Approvals) |  |  |
|---------|--------|--------------------------------|--|--|
| 4.9-GHz | USA    | FCC Part 90Y                   |  |  |
| 5.8-GHz | USA    | FCC Part 15C                   |  |  |

## FCC compliance testing

With GPS synchronization installed, the system has been tested for compliance to US (FCC) specifications. It has been shown to comply with the limits for emitted spurious radiation for a Class B digital device, pursuant to Part 15 of the FCC Rules in the USA. These limits have been designed to provide reasonable protection against harmful interference. However the equipment can radiate radio frequency energy and, if not installed and used in accordance with the instructions, may cause harmful interference to other radio communications. There is no guarantee that interference will not occur in a particular installation.

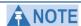

A Class B Digital Device is a device that is marketed for use in a residential environment, notwithstanding use in commercial, business and industrial environments.

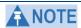

Notwithstanding that Cambium has designed (and qualified) the PMP 450i products to generally meet the Class B requirement to minimize the potential for interference, the PMP 450i product range is not marketed for use in a residential environment.

#### **DFS for 5 GHz Radios**

Dynamic Frequency Selection (DFS) is a requirement in several countries and regions for 5 GHz unlicensed systems to detect radar systems and avoid co-channel operation. DFS and other regulatory requirements drive the settings for the following parameters, as discussed in this section:

- Country Code
- Primary Frequency
- Alternate 1 and Alternate 2 Frequencies
- External Antenna Gain

On the AP, the **Home => DFS Status** page shows current DFS status of all three frequencies and a DFS log of past DFS events.

Figure 1 AP DFS Status

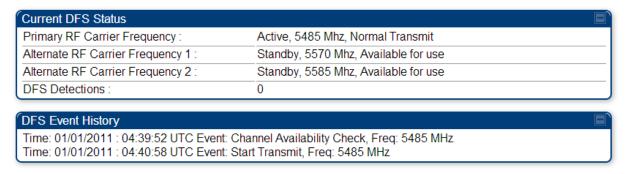

#### **Background and Operation**

The modules use region-specific DFS based on the **Country Code** selected on the module's Configuration, General page. By directing installers and technicians to set the Country Code correctly, the operator gains confidence the module is operating according to national or regional regulations without having to deal with the details for each region.

The details of DFS operation for each Country Code, including whether DFS is active on the AP, SM, and which DFS regulations apply is shown in Table 6 on page 9.

| Country<br>Code  | Band    | AP        | SM        | Weather Radar<br>Notch-Out |
|------------------|---------|-----------|-----------|----------------------------|
| United<br>States | 4.9-GHz | No effect | No effect | No                         |
|                  | 5.8-GHz | No effect | No effect | No                         |

Table 6 OFDM DFS operation based on Country Code setting

After an AP with DFS is powered on it performs a channel availability check on its main carrier frequency for 1 minute, monitoring for the radar signature without transmitting. If no radar signature is detected during this minute, the module then proceeds to normal beacon transmit mode. If it does detect a radar signature, the frequency is marked for a 30 minute non-occupancy period, and the module moves to its 1<sup>st</sup> alternate carrier frequency. The AP continues this behavior through its 2nd alternate frequency if needed and then waits until the first frequency ends the 30 minute non-occupancy period. While operating, if the AP detects a weather radar signature it marks the current carrier frequency for a 30 minute non-occupancy period and moves to check the next-in-line carrier frequency.

An SM does not begin transmission until it detects a beacon from an AP. If APs are not transmitting, SMs will be silent.

Europe applies the ETSI specification to both APs and SMs, while Brazil applies it only to APs. In the ETSI case, when an SM is powered on, it scans to find a Canopy beacon from a AP. If an AP is found, the SM performs a channel availability check on that frequency for 1 minute, monitoring for the radar signature, without transmitting. A DFS decision is made based on the following:

- If no radar pulse is detected during this 1 minute, the SM proceeds through normal steps to register to an AP.
- If the SM does detect radar, it locks out that frequency for 30 minutes and continues scanning other frequencies in its scan list.

After an SM with DFS has seen a radar signature on a frequency and locked out that frequency, it may connect to a different AP if color codes, AP transmitting frequencies, and SM scanned frequencies support that connection.

To simplify operation and ensure compliance, an SM takes on the DFS type of the AP to which it registers. For example, when an SM in Europe registers to an AP with the Country Code set to "United Kingdom", that SM will use ETSI DFS, no matter what its Country Code is set to, even if its Country Code is set to "None". Note, the operator should still configure the Country Code in the SM correctly, as future releases may use the Country Code for additional region-specific options.

For all modules running DFS, the module displays its DFS state on its Home => General Status page as one of the following:

- Checking Channel Availability Remaining time n seconds, where n counts down from 60 to 1.
- Normal Transmit

- Radar Detected Stop Transmitting for n minutes, where n counts down from 30 to 1.
- Idle, only for SM/BHS, indicates module is scanning, but has not detected a beacon from an AP/BHM. Once it detects beacon, the SM/BHS begins a Channel Availability Check on that frequency.

Regulatory Note: A PMP 450i Series AP with a Country Code set to United States will not be configurable to another Country Code by installers or end users. This is in response to FCC KDB 594280 and ensures that end users and professional installers will not have access to settings which could allow a radio to be configured to operate in a manner other than that which was specified in the FCC equipment authorization grant.

Within the United States and its territories the PMP 450i Country Code is pre-configured to United States and not selectable in the Configuration, General web page. Radios sold in regions outside of the United States and its territories are required to set the Country Code to the region in which it is used.

#### **FCC IDs and certification numbers**

Table 7 US FCC IDs Numbers and Covered Configurations

| FCC ID     | Frequency band                                     | Frequencies (MHz)                                                       | Antenna                   | Maximum Combined Tx Output Power (dBm) |
|------------|----------------------------------------------------|-------------------------------------------------------------------------|---------------------------|----------------------------------------|
| QWP-50450I | 4.9 GHz<br>Part 90Y                                |                                                                         | Omni                      | 24.00                                  |
|            |                                                    | Sector Sector                                                           |                           | 24.75                                  |
|            |                                                    | 5 MHz: 4942.5 to 4987.5<br>10 MHz: 4945 to 4985<br>20 MHz: 4950 to 4980 | Flat plate<br>directional | 24.75                                  |
|            |                                                    |                                                                         | 4ft parabolic             | 23.75                                  |
|            |                                                    |                                                                         | 6ft parabolic             | 22.25                                  |
|            | 5.8 GHz<br>FCC Parts<br>15.207, 15.209<br>& 15.247 |                                                                         | Omni                      | 24.5                                   |
|            |                                                    | 5 MHz: 5730 to 5845<br>10 MHz: 5730 to 5845<br>20 MHz: 5735 to 5840     | Sector                    | 20.75                                  |
|            |                                                    |                                                                         | Flat plate<br>directional | 28.0                                   |
|            |                                                    | 40 MHz: 5747 to 5828                                                    | 4ft parabolic             | 28.0                                   |
|            |                                                    |                                                                         | 6ft parabolic             | 28.0                                   |

## **Chapter 2: Configuration**

This chapter describes all configuration tasks that are performed when a PMP 450i link is deployed.

Observe the precautions in Preparing for configuration on page 12.

This section is divided into several tasks, including:

- Task 1: Connecting to the unit on page 13
- Task 2: Configuring IP and Ethernet interfaces on page 19
- Task 3: Upgrading the software version and using CNUT on page 56
- Task 4: Configuring General and Unit settings on page 61
- Task 5: Configuring security on page 79
- Task 6: Configuring radio parameters on page 109
- Task 7: Setting up SNMP agent on page 134
- Task 8: Configuring syslog on page 144.
- Task 9: Configuring remote access on page 148
- Task 10: Monitoring the AP-SM Link on page 151
- Task 11: Configuring quality of service on page 154
- Task 12: Performing an Sector Wide SA on page 170
- Task 13: Zero Touch Configuration Using DHCP Option 66 on page 176
- Task 14: Configuring Radio via config file on page 182
- Task 15: Configuring a RADIUS server on page 184

## **Preparing for configuration**

This section describes the checks to be performed before proceeding with unit configuration.

## **Safety precautions during configuration**

All national and local safety standards must be followed while configuring the units and aligning the antennas.

#### **A WARNING**

Ensure that personnel are not exposed to unsafe levels of RF energy. The units start to radiate as soon as they are powered up.

Observe the following guidelines:

- Do not work in front of the antenna when the AP or SM is powered on.
- Always power down the AP or SM before connecting or disconnecting the drop cable from the unit.

## **Task 1: Connecting to the unit**

This task consists of the following procedures:

- Configuring the management PC on page 13
- Connecting to the PC and powering up on page 15
- Logging into the web interface on page 15

### **Configuring the management PC**

To configure the local management PC to communicate with the PMP 450i AP or SM, follow these instructions:

Procedure 1 Configuring the management PC

- 1 Click **Properties** for the Ethernet port.
- Select the Internet Protocol (TCP/IP) item (in Windows 7, this item is called "Internet Protocol Version 4 (TCP/IPv4)":

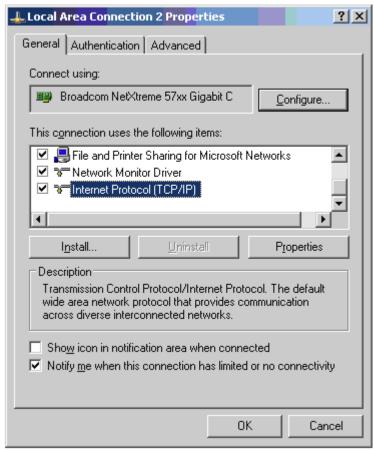

3 Click on **Properties**.

Enter an IP address that is valid for the 169.254.X.X network, avoiding: 169.254.0.0 and 169.254.1.1 and 169.254.1.2

A good example is 169.254.1.3:

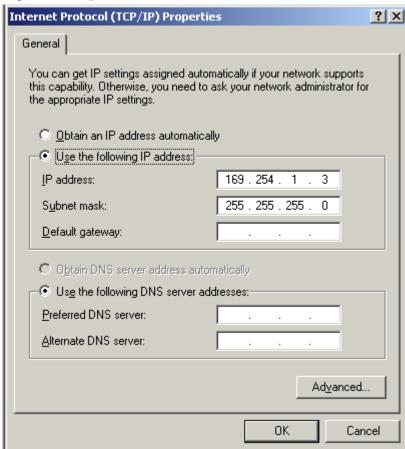

**5** Enter a subnet mask of 255.255.25.0. Leave the default gateway blank.

## Connecting to the PC and powering up

To connect the PMP 450i AP or SM to the PC and power up the unit, follow these instructions:

**Procedure 2** Connecting to the PC and powering up

- 1 Check that the AP or SM and the associated power supply are correctly connected.
- 2 Connect the PC Ethernet port to the LAN port of the power supply using a standard (not crossed) Ethernet cable.
- Apply power to the radio power supply. The green Power LED must illuminate continuously.

## Logging into the web interface (AP or SM)

To log into the AP or SM web interface as a system administrator, follow these instructions:

**Procedure 3** Logging into the web interface (AP or SM)

- **1** Start the web browser from the management PC.
- **2** Type the IP address of the unit into the address bar and press ENTER (Default IP address is **169.254.1.1**).

The web interface General Status page is displayed:

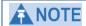

The below General Status is displayed when "Site Information Viewable to Guest Users" is "Enabled".

#### Figure 2 AP General Status page, GUEST user example

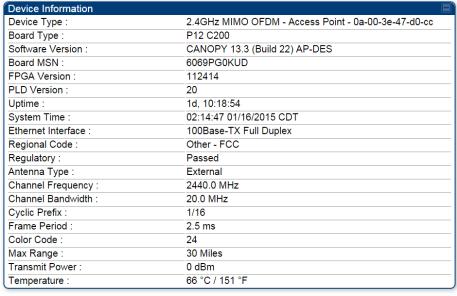

| Access Point Stats                |                 |
|-----------------------------------|-----------------|
| Registered SM Count :             | 1 (1 Data VCs)  |
| Sync Pulse Status :               | Generating Sync |
| Sync Pulse Source :               | Self Generate   |
| Maximum Count of Registered SMs : | 1               |

#### Figure 3 SM General Status page, GUEST user example

| Device Information   |                                                          |
|----------------------|----------------------------------------------------------|
| Device Type :        | 2.4GHz MIMO OFDM - Subscriber Module - 0a-00-3e-47-d1-bc |
| Board Type :         | P11 C120                                                 |
| Software Version :   | CANOPY 13.3 (Build 22) SM-DES                            |
| Board MSN :          | 6069PJ0BTE                                               |
| FPGA Version :       | 112414                                                   |
| Uptime :             | 1d, 12:15:14                                             |
| System Time :        | 04:27:08 01/16/2015 CDT                                  |
| Ethernet Interface : | No Link                                                  |
| Regional Code :      | Other - FCC                                              |
| Antenna Type :       | External                                                 |
| Frame Period :       | 2.5 ms                                                   |
| Temperature :        | -11 °C / 13 °F                                           |

| Subscriber Module Stats       |                                          |
|-------------------------------|------------------------------------------|
| Session Status :              | REGISTERED VC 18 Rate 8X/6X MIMO-B       |
| Registered AP :               | 0a-00-3e-47-d0-cc 2.4 in temp .19        |
| Color Code :                  | 24 ( Primary )                           |
| Channel Frequency :           | 2440.0 MHz                               |
| Channel Bandwidth :           | 20.0 MHz                                 |
| Cyclic Prefix :               | 1/16                                     |
| Air Delay :                   | 0 ns, approximately 0.000 miles (0 feet) |
| Receive Power :               | -85.5 dBm                                |
| Signal Strength Ratio :       | 4.0 dB B-A                               |
| Signal to Noise Ratio :       | 11 dB MIMO-A                             |
| 2.4 GHz MIMO OFDM Path Info : | Path A = -45° Path B = +45°              |
| Beacons :                     | 99 %                                     |
| Transmit Power :              | 22 dBm                                   |
| Authentication Message :      | Registered with 10.120.216.7 WISPToolBox |

| Site Information |                  |  |
|------------------|------------------|--|
| Site Name :      | No Site Name     |  |
| Site Contact :   | No Site Contact  |  |
| Site Location :  | No Site Location |  |

**3** Log in with the *default* administrator Username (*admin*) and Password (*admin*).

Figure 4 AP General Status page, ADMINISTRATOR user example

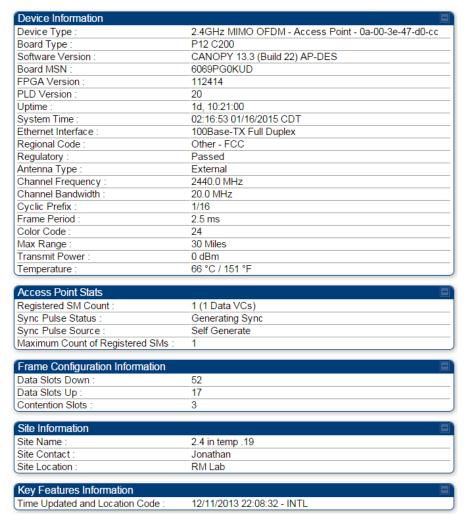

#### Figure 5 SM General Status page, ADMINISTRATOR user example

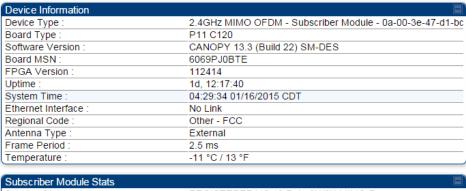

| Subscriber Module Stats      |                                          |
|------------------------------|------------------------------------------|
| Session Status :             | REGISTERED VC 18 Rate 8X/6X MIMO-B       |
| Session Uptime :             | 00:44:26                                 |
| Registered AP :              | <u>0a-00-3e-47-d0-cc</u> 2.4 in temp .19 |
| Color Code :                 | 24 ( Primary )                           |
| Channel Frequency:           | 2440.0 MHz                               |
| Channel Bandwidth :          | 20.0 MHz                                 |
| Cyclic Prefix :              | 1/16                                     |
| Air Delay :                  | 0 ns, approximately 0.000 miles (0 feet) |
| Receive Power :              | -85.5 dBm                                |
| Signal Strength Ratio :      | 4.0 dB B-A                               |
| Signal to Noise Ratio :      | 11 dB MIMO-A                             |
| 2.4 GHz MIMO OFDM Path Info: | Path A = -45° Path B = +45°              |
| Beacons :                    | 99 %                                     |
| Transmit Power :             | 22 dBm                                   |
| Authentication Message :     | Registered with 10.120.216.7 WISPToolBox |

| Frame Configuration Informati | on |  |
|-------------------------------|----|--|
| Data Slots Down :             | 52 |  |
| Data Slots Up :               | 17 |  |
| Contention Slots :            | 3  |  |

| Region Specific Information |                  | <b>=</b> |
|-----------------------------|------------------|----------|
| Regional Code :             | Other - FCC      |          |
| Site Information            |                  | E        |
| Site Name :                 | No Site Name     |          |
| Site Contact :              | No Site Contact  |          |
| Site Location :             | No Site Location |          |

| Key Features Information        |                            |
|---------------------------------|----------------------------|
| Maximum Throughput :            | 4 Mbps Aggregate           |
| Time Updated and Location Code: | 07/14/2014 17:19:21 - INTL |

# **Task 2: Configuring IP and Ethernet interfaces**

This task consists of the following sections:

- Configuring the AP IP interface on page 19
- NAT, DHCP Server, DHCP Client and DMZ in SM on page 22
- Configuring the SM IP interface with NAT disabled on page 26
- Configuring the SM IP interface with NAT enabled on page 29
- NAT tab of the SM with NAT disabled on page 30
- NAT tab of the SM with NAT enabled on page 34
- SM NAT DNS Considerations on page 40
- Reconnecting to the management PC on page 40
- VLAN Remarking and Priority bits configuration on page 41
- VLAN tab of the AP on page 43
- VLAN tab of the SM on page 46
- VLAN Membership tab of the SM on page 51
- PPPoE tab of the SM on page 51
- NAT Port Mapping tab of the SM on page 55

## **Configuring the AP IP interface**

The IP interface allows users to connect to the PMP 450i web interface, either from a locally connected computer or from a management network.

To configure the IP interface, follow these instructions:

**Procedure 4** Configuring the AP IP interface

Select menu option **Configuration** => **IP**. The LAN configuration page is displayed:

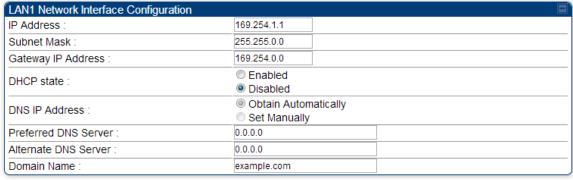

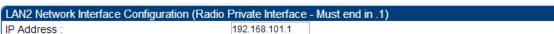

Update IP Address, Subnet Mask and Gateway IP Address to meet network requirements (as specified by the network administrator).

- **3** Review the other IP interface attributes and update them, if necessary (see Table 8).
- 4 Click **Save**. "Reboot Required" message is displayed:

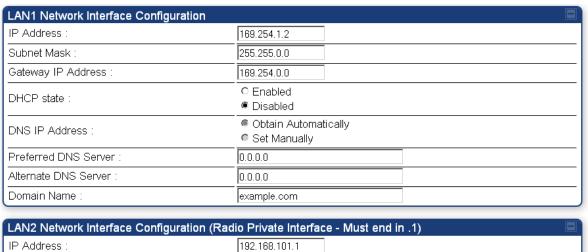

5 Click Reboot.

Table 8 IP interface attributes

| Attribute                                           | Meaning                                                                                                    |                                                                                                    |                   |          |
|-----------------------------------------------------|----------------------------------------------------------------------------------------------------|----------------------------------------------------------------------------------------------------|-------------------|----------|
| IP Address                                          | Internet Protocol (IP) address. This address is used by family of Internet protocols to uniquely identify this unit on a network.                                                                                                    |                                                                                                    |                   |          |
| Subnet Mask                                         | Defines the address ra                                                                                                    | ange of tl                                                                                                    | ne connected IP   | network. |
| Gateway IP<br>Address                               | The IP address of a coas a gateway. A gatew<br>packets from and to o                                                                                                    | ay acts a                                                                                                    | as an entrance ar |          |
| DHCP state                                          | the IP configuration (laddress) and the value are not used. The sett                                                                                                    | If <b>Enabled</b> is selected, the DHCP server automatically assigns the IP configuration (IP address, subnet mask, and gateway IP address) and the values of those individual parameters (above) are not used. The setting of this DHCP state parameter is also viewable (read only), in the Network Interface tab of the Home page |                   |          |
| DNS IP Address                                      | Canopy devices allow for configuration of a preferred and alternate DNS server IP address either automatically or manually. Devices must set DNS server IP address manually when DHCP is disabled for the management interface of the device. DNS servers may be configured automatically from the DHCP response when DHCP is enabled for the management interface of the device. Optionally devices may be configured to set the DNS server IP address manually when DHCP is enabled for the management interface. The default DNS IP addresses are 0.0.0.0 when configured manually. |                                                                                                    |                   |          |
| Preferred DNS<br>Server                             | The first address used for DNS resolution.                                                                                                    |                                                                                                    |                   |          |
| Alternate DNS<br>Server                             | If the Preferred DNS server cannot be reached, the Alternate DNS Server is used.                                                                                                    |                                                                                                    |                   |          |
| Domain Name                                         | The operator's management domain name may be configured for DNS. The domain name configuration can be used for configuration of the servers in the operator's network. The default domain name is example.com, and is only used if configured as such.                                                                                                    |                                                                                                    |                   |          |
| LAN2 Network Interface Configuration (Radio Private | It is recommended not to change this parameter from the default $AP$ private IP address of 192.168.101.1. A /24 CIDR subnet is used to communicate with each of the SMs that are registered. The AP uses a combination of the private IP and the LUID (logical unit ID) of the SM.                                                                                                    |                                                                                                    |                   |          |
| Interface) – IP<br>Address                          | SM LUID Private IP                                                                                                    |                                                                                                    |                   |          |
|                                                     | First SM registered                                                                                                    | 2                                                                                                    | 192.168.101.2     |          |
|                                                     | Second SM<br>registered                                                                                                    | 3                                                                                                    | 192.168.101.3     |          |

## NAT, DHCP Server, DHCP Client and DMZ in SM

The system provides NAT (Network Address Translation) for SMs in the following combinations of NAT and DHCP (Dynamic Host Configuration Protocol):

- NAT Disabled
- NAT with DHCP Client (**DHCP** selected as the **Connection Type** of the WAN interface) and DHCP Server
- NAT with DHCP Client(**DHCP** selected as the **Connection Type** of the WAN interface)
- NAT with DHCP Server
- NAT without DHCP

#### NAT

NAT isolates devices connected to the Ethernet or wired side of a SM from being seen directly from the wireless side of the SM. With NAT enabled, the SM has an IP address for transport traffic (separate from its address for management), terminates transport traffic and allows you to assign a range of IP addresses to devices that are connected to the Ethernet or wired side of the SM.

In the Cambium system, NAT supports many protocols, including HTTP, ICMP (Internet Control Message Protocols), and FTP (File Transfer Protocol). For virtual private network (VPN) implementation, L2TP over IPSec (Level 2 Tunneling Protocol over IP Security) and PPTP (Point to Point Tunneling Protocol) are supported.

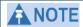

When NAT is enabled, a reduction in throughput is introduced in the system (due to processing overhead).

### DHCP

DHCP enables a device to be assigned a new IP address and TCP/IP parameters, including a default gateway, whenever the device reboots. Thus DHCP reduces configuration time, conserves IP addresses, and allows modules to be moved to a different network within the Cambium system.

In conjunction with the NAT features, each SM provides the following:

- A DHCP server that assigns IP addresses to computers connected to the SM by Ethernet protocol.
- A DHCP client that receives an IP address for the SM from a network DHCP server.

### **DMZ**

In conjunction with the NAT features, a DMZ (Demilitarized Zone) allows the allotment of one IP address behind the SM for a device to logically exist outside the firewall and receive network traffic. The first three octets of this IP address must be identical to the first three octets of the NAT private IP address.

#### **NAT Disabled**

The NAT Disabled implementation is illustrated in Figure 6.

Figure 6 NAT disabled implementation

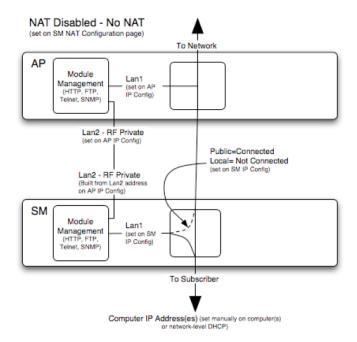

### **NAT** with DHCP Client and DHCP Server

The NAT with DHCP Client and DHCP server is illustrated in Figure 7.

Figure 7 NAT with DHCP client and DHCP server implementation

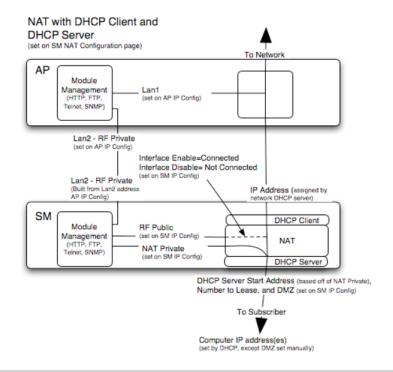

### **NAT** with DHCP Client

Figure 8 NAT with DHCP client implementation

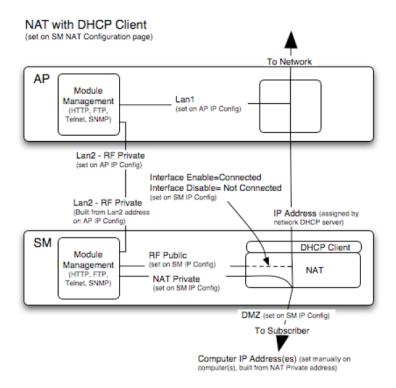

### **NAT** with DHCP Server

Figure 9 NAT with DHCP server implementation

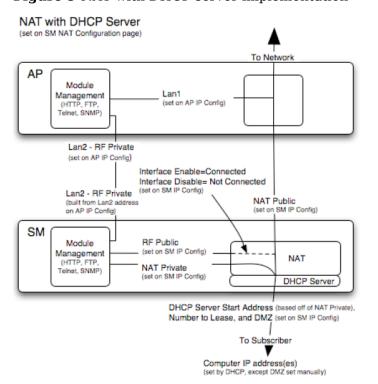

#### **NAT** without DHCP

Figure 10 NAT without DHCP implementation

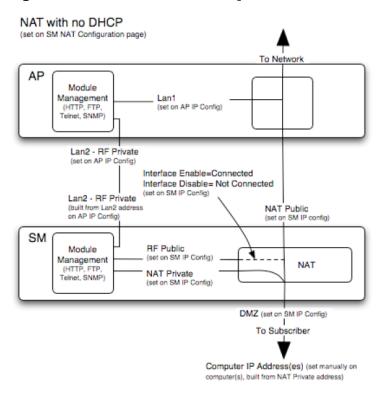

## **NAT and VPNs**

VPN technology provides the benefits of a private network during communication over a public network. One typical use of a VPN is to connect employees remotely (who are at home or in a different city), with their corporate network through a public Internet. Any of several VPN implementation schemes is possible. By design, NAT translates or changes addresses, and thus interferes with a VPN that is not specifically supported by a given NAT implementation.

With NAT enabled, SMs support L2TP over IPSec (Level 2 Tunneling Protocol over IP Security) VPNs and PPTP (Point to Point Tunneling Protocol) VPNs. With NAT disabled, SMs support all types of VPNs.

## **Configuring the SM IP interface with NAT disabled**

Figure 11 IP tab of the SM with NAT disabled

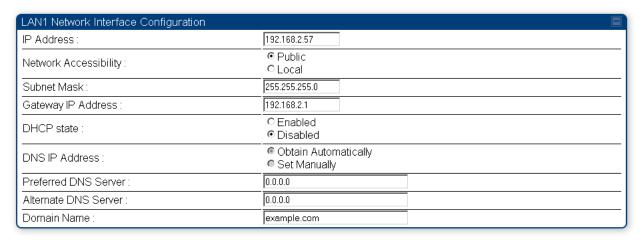

The **IP** tab of SM with NAT disabled is as shown in Figure 12. User may set the parameters as explained in Table 9.

Figure 12 IP tab of SM

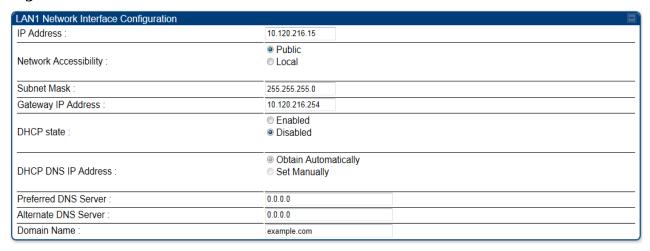

Table 9 SM with NAT disabled - IP attributes

| Attribute             | Meaning                                                                                                    |  |
|-----------------------|----------------------------------------------------------------------------------------------------|--|
| IP Address            | Enter the <i>non-routable</i> IP address to associate with the Ethernet connection on this SM. (The default IP address from the factory is 169.254.1.1.) If you forget this parameter, you must both: |  |
|                       | physically access the module.                                                                                                    |  |
|                       | use an override plug to electronically access the<br>module configuration parameters at 169.254.1.1. See<br>Overriding Forgotten IP Addresses or Passwords on<br>AP on Page 83.                       |  |
|                       | Note or print the IP settings from this page. Ensure that you can readily associate these IP settings both with the module and with the other data that you store about the module.                   |  |
| Network Accessibility | Specify whether the IP address of the SM must be visible to only a device connected to the SM by Ethernet ( <b>Local</b> ) or be visible to the AP as well ( <b>Public</b> ).                         |  |
| Subnet Mask           | Enter an appropriate subnet mask for the SM to communicate on the network. The default subnet mask is 255.255.0.0.                                                                                    |  |
| Gateway IP Address    | Enter the appropriate gateway for the SM to communicate with the network. The default gateway is 169.254.0.0.                                                                                         |  |

| Attribute            | Meaning                                                                                                    |
|----------------------|----------------------------------------------------------------------------------------------------|
| DHCP state           | If you select <b>Enabled</b> , the DHCP server automatically assigns the IP configuration (IP address, subnet mask, and gateway IP address) and the values of those individual parameters (above) are not used. The setting of this DHCP state parameter is also viewable, but not settable, in the Network Interface tab of the Home page. In this tab, DHCP State is settable only if the <b>Network Accessibility</b> parameter in the IP tab is set to <b>Public</b> . This parameter is also settable in the NAT tab of the Configuration web page, but only when NAT is enabled.  If the <b>DHCP state</b> parameter is set to <b>Enabled</b> in the <b>Configuration =&gt; IP</b> tab of the SM, <i>do not</i> check the <b>BootpClient</b> option for <b>Packet Filter Types</b> in its Protocol Filtering tab, because doing so can block the DHCP request. (Filters apply to all packets that leave the SM via its RF interface, including those that the SM itself generates.) If you want to keep DHCP enabled and avoid the blocking scenario, select the <b>Bootp Server</b> option instead. This will result in responses being |
| DHCP DNS IP Address  | Canopy devices allow for configuration of a preferred and alternate DNS server IP address either automatically or manually. Devices must set DNS server IP address manually when DHCP is disabled for the management interface of the device. DNS servers may be configured automatically from the DHCP response when DHCP is enabled for the management interface of the device. Optionally devices may be configured to set the DNS server IP address manually when DHCP is enabled for the management interface. The default DNS IP addresses are 0.0.0.0 when configured manually.                                                                                                    |
| Preferred DNS Server | The first DNS server used for DNS resolution.                                                                                                    |
| Alternate DNS Server | The second DNS server used for DNS resolution.                                                                                                    |
| Domain Name          | The operator's management domain name may be configured for DNS. The domain name configuration can be used for configuration of the servers in the operator's network. The default domain name is example.com, and is only used if configured as such.                                                                                                    |

# **Configuring the SM IP interface with NAT enabled**

Figure 13 IP tab of SM with NAT enabled

| NAT Network Interface Configuration |                |
|-------------------------------------|----------------|
| IP Address :                        | 169.254.1.1    |
| Subnet Mask :                       | 255.255.255. 0 |

In the  $\mathbf{IP}$  tab of SM with NAT enabled, you may set the following parameters.

Table 10 SM with NAT enabled - IP attributes

| Attribute      | Meaning                                                                                                    |
|----------------|----------------------------------------------------------------------------------------------------|
| IP Address     | Assign an IP address for SM management through Ethernet access to the SM. Set only the first three bytes. The last byte is permanently set to 1. This address becomes the base for the range of DHCP-assigned addresses. |
| Subnet<br>Mask | Assign a subnet mask of 255.255.255.0 or a more restrictive subnet mask. Set only the last byte of this subnet mask. Each of the first three bytes is permanently set to 255.                                            |

### NAT tab of the SM with NAT disabled

In the NAT tab of a SM with NAT disabled, you may set the following parameters.

Figure 14 SM with NAT disabled

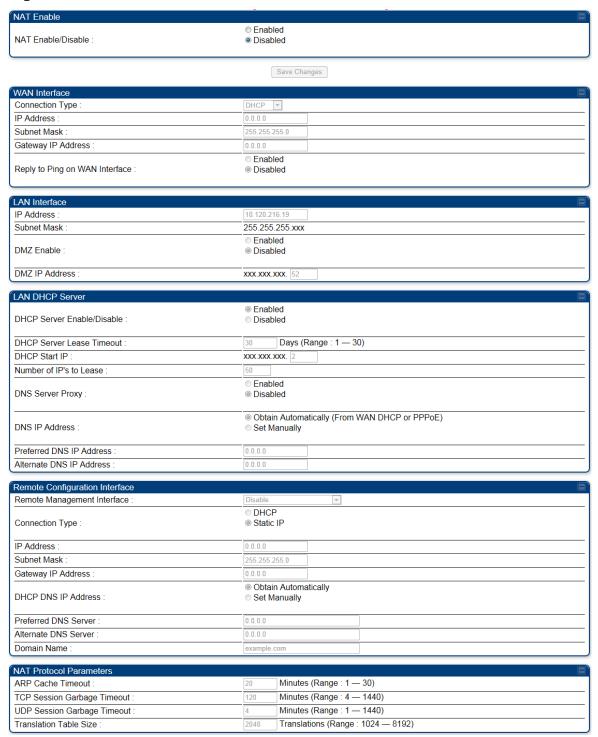

Table 11 SM with NAT disabled - NAT attributes

| Attribute                         | Meaning                                                                                                    |  |  |
|-----------------------------------|----------------------------------------------------------------------------------------------------|--|--|
| NAT Enable/Disable                | This parameter enables or disables the Network Address Translation (NAT) feature for the SM. NAT isolates devices connected to the Ethernet or wired side of a SM from being seen directly from the wireless side of the SM. With NAT enabled, the SM has an IP address for transport traffic separate from its address for management, terminates transport traffic, and allows you to assign a range of IP addresses to devices that are connected to the Ethernet or wired side of the SM When NAT is enabled, VLANs are not supported on the wired side of that SM. You can enable NAT in SMs within a sector where VLAN is enabled in the AP, but this may constrain network design. |  |  |
|                                   | When NAT is enabled, a reduction in throughput is introduced at the SM (due to processing overhead).                                                                                                    |  |  |
| Connection Type                   | This parameter is not configurable when NAT is disabled.                                                                                                    |  |  |
| IP Address                        | This field displays the IP address for the SM. DHCP Server <i>will not</i> automatically assign this address when NAT is disabled.                                                                                                    |  |  |
| Subnet Mask                       | This field displays the subnet mask for the SM. DHCP Server <i>will not</i> automatically assign this address when NAT is disabled.                                                                                                    |  |  |
| Gateway IP Address                | This field displays the gateway IP address for the SM. DHCP Server <i>will not</i> automatically assign this address when NAT is disabled.                                                                                                    |  |  |
| Reply to Ping on WAN<br>Interface | This parameter is not configurable when NAT is disabled.                                                                                                    |  |  |
| IP Address                        | This parameter is not configurable when NAT is disabled.                                                                                                    |  |  |
| Subnet Mask                       | This parameter is not configurable when NAT is disabled.                                                                                                    |  |  |
| DMZ Enable                        | This parameter is not configurable when NAT is disabled.                                                                                                    |  |  |
| DMZ IP Address                    | This parameter is not configurable when NAT is disabled.                                                                                                    |  |  |

| Attribute                      | Meaning                                                                                                    |  |
|--------------------------------|----------------------------------------------------------------------------------------------------|--|
| DHCP Server<br>Enable/Disable  | This parameter is not configurable when NAT is disabled.                                                                                                    |  |
| DHCP Server Lease<br>Timeout   | This parameter is not configurable when NAT is disabled.                                                                                                    |  |
| DHCP Start IP                  | This parameter is not configurable when NAT is disabled.                                                                                                    |  |
| Number of IPs to Lease         | This parameter is not configurable when NAT is disabled.                                                                                                    |  |
| DNS Server Proxy               | This parameter is not configurable when NAT is disabled.                                                                                                    |  |
| DNS IP Address                 | This parameter is not configurable when NAT is disabled.                                                                                                    |  |
| Preferred DNS IP<br>Address    | This parameter is not configurable when NAT is disabled.                                                                                                    |  |
| Alternate DNS IP<br>Address    | This parameter is not configurable when NAT is disabled.                                                                                                    |  |
| Remote Management<br>Interface | This parameter is not configurable when NAT is disabled.                                                                                                    |  |
| Connection Type                | This parameter is not configurable when NAT is disabled.                                                                                                    |  |
| IP Address                     | This parameter is not configurable when NAT is disabled.                                                                                                    |  |
| Subnet Mask                    | This parameter is not configurable when NAT is disabled.                                                                                                    |  |
| Gateway IP Address             | This parameter is not configurable when NAT is disabled.                                                                                                    |  |
| DNS IP Address                 | This parameter is not configurable when NAT is disabled.                                                                                                    |  |
| Preferred DNS Server           | This parameter is not configurable when NAT is disabled.                                                                                                    |  |
| Alternate DNS Server           | This parameter is not configurable when NAT is disabled.                                                                                                    |  |
| Domain Name                    | This parameter is not configurable when NAT is disabled.                                                                                                    |  |
| ARP Cache Timeout              | If a router upstream has an ARP cache of longer duration (as some use 30 minutes), enter a value of longer duration than the router ARP cache. The default value of this field is 20 minutes. |  |

| Attribute                      | Meaning                                                                                                    |
|--------------------------------|----------------------------------------------------------------------------------------------------|
| TCP Session Garbage<br>Timeout | Where a large network exists behind the SM, you can set this parameter to lower than the default value of 120 minutes. This action makes additional resources available for greater traffic than the default value accommodates. |
| UDP Session Garbage<br>Timeout | You may adjust this parameter in the range of 1 to 1440 minutes, based on network performance. The default value of this parameter is 4 minutes.                                                                                 |
| Translation Table Size         | Total number of minutes that have elapsed since the last packet transfer between the connected device and the SM.                                                                                                    |

## NAT tab of the SM with NAT enabled

Figure 15 NAT tab of the SM with NAT enabled

| NAT Enable                       |                                               |                                |  |  |
|----------------------------------|-----------------------------------------------|--------------------------------|--|--|
| NAT Enable/Disable :             | Enabled Disabled                              |                                |  |  |
|                                  | (                                             | Save Changes                   |  |  |
| WAN Interface                    |                                               |                                |  |  |
| Connection Type :                | DHCP .                                        |                                |  |  |
| IP Address :                     | 0.0.0.0                                       |                                |  |  |
| Subnet Mask :                    | 255.255.                                      | 255.0                          |  |  |
| Gateway IP Address :             | 0.0.0.0                                       |                                |  |  |
| Reply to Ping on WAN Interface : | Enabled  Disabled                             |                                |  |  |
| LAN Interface                    |                                               | B                              |  |  |
| IP Address :                     | 189.254.                                      | 1.1                            |  |  |
| Subnet Mask :                    | 255.255                                       | .255. 0                        |  |  |
|                                  | © Enal                                        | oled                           |  |  |
| DMZ Enable :                     | Disa                                          |                                |  |  |
| DMZ IP Address :                 | 169.254                                       | .1. 52                         |  |  |
| LAN DHCP Server                  |                                               |                                |  |  |
| DHCP Server Enable/Disable :     | Enabled  Disabled                             |                                |  |  |
| DHCP Server Lease Timeout :      | 30 Days (Range : 1 — 30)                      |                                |  |  |
| DHCP Start IP :                  | 169.254.1. 2                                  |                                |  |  |
| Number of IP's to Lease :        | 50                                            |                                |  |  |
|                                  | © Enabled                                     |                                |  |  |
| DNS Server Proxy :               | Disa                                          | bled                           |  |  |
| DUO ID A LL                      | Obtain Automatically (From WAN DHCP or PPPoE) |                                |  |  |
| DNS IP Address :                 | Set Manually                                  |                                |  |  |
| Preferred DNS IP Address :       | 0.0.0.0                                       |                                |  |  |
| Alternate DNS IP Address :       |                                               |                                |  |  |
| Remote Configuration Interface   |                                               |                                |  |  |
| Remote Configuration Interface : | Enable /                                      | Standalone Config)             |  |  |
| Keniote management interface .   | © DHC                                         |                                |  |  |
| Connection Type :                | Static IP                                     |                                |  |  |
| IP Address :                     |                                               | 169.254.1.2                    |  |  |
| Subnet Mask :                    | 255.255.0.0                                   |                                |  |  |
| Gateway IP Address :             | 189.254.0.0                                   |                                |  |  |
| DHCP DNS IP Address :            | Obtain Automatically                          |                                |  |  |
| Preferred DNS Server :           | Set Manually                                  |                                |  |  |
| Alternate DNS Server :           | 0.0.0                                         |                                |  |  |
| Domain Name :                    |                                               |                                |  |  |
|                                  |                                               |                                |  |  |
| NAT Protocol Parameters          |                                               | I Window (Passard 1992)        |  |  |
| ARP Cache Timeout :              | 20                                            | Minutes (Range : 1 — 30)       |  |  |
| TCP Session Garbage Timeout :    |                                               | 120 Minutes (Range : 4 — 1440) |  |  |
| UDP Session Garbage Timeout :    | 4 Minutes (Range: 1 — 1440)                   |                                |  |  |

In the NAT tab of SM with NAT enabled, you may set the following parameters.

Table 12 SM with NAT enabled - NAT attributes

| Attribute                         | Meaning                                                                                                    |  |
|-----------------------------------|----------------------------------------------------------------------------------------------------|--|
| NAT<br>Enable/Disable             | This parameter enables or disabled the Network Address Translation (NAT) feature for the SM. NAT isolates devices connected to the Ethernet or wired side of a SM from being seen directly from the wireless side of the SM. With NAT enabled, the SM has an IP address for transport traffic separate from its address for management, terminates transport traffic, and allows you to assign a range of IP addresses to devices that are connected to the Ethernet or wired side of the SM. When NAT is enabled, VLANs are not supported on the wired side of that SM. You can enable NAT in SMs within a sector where VLAN is enabled in the AP, but this may constrain network design. |  |
| WAN Interface                     | The WAN interface is the RF-side address for transport traffic.                                                                                                    |  |
| Connection Type                   | This parameter may be set to  Static IP—when this is the selection, all three parameters (IP Address, Subnet Mask, and Gateway IP Address) must be properly populated.  DHCP—when this is the selection, the information from the DHCP server configures the interface.  PPPoE—when this is the selection, the information from the PPPoE server configures the interface.                                                                                                    |  |
| Subnet Mask                       | If <b>Static IP</b> is set as the <b>Connection Type</b> of the WAN interface, then this parameter configures the subnet mask of the SM for RF transport traffic.                                                                                                    |  |
| Gateway IP<br>Address             | If <b>Static IP</b> is set as the <b>Connection Type</b> of the WAN interface, then this parameter configures the gateway IP address for the SM for RF transport traffic.                                                                                                    |  |
| Reply to Ping on<br>WAN Interface | By default, the radio interface <i>does not</i> respond to pings. If you use a management system (such as WM) that will occasionally ping the SM, set this parameter to <b>Enabled</b> .                                                                                                    |  |
| LAN Interface                     | The LAN interface is both the management access through the Ethernet port and the Ethernet-side address for transport traffic. When NAT is enabled, this interface is redundantly shown as the <b>NAT Network Interface Configuration</b> on the IP tab of the Configuration web page in the SM.                                                                                                    |  |

| Attribute                     | Meaning                                                                                                    |  |  |
|-------------------------------|----------------------------------------------------------------------------------------------------|--|--|
| IP Address                    | Assign an IP address for SM management through Ethernet access to the SM. This address becomes the base for the range of DHCP-assigned addresses.                                                                                                    |  |  |
| Subnet Mask                   | Assign a subnet mask of 255.255.255.0 or a more restrictive subnet mask. Set only the last byte of this subnet mask. Each of the first three bytes is permanently set to 255.                                                                                                    |  |  |
| DMZ Enable                    | Either enable or disable DMZ for this SM.                                                                                                    |  |  |
| DMZ IP Address                | If you enable DMZ in the parameter above, set the last byte of the DMZ host IP address to use for this SM when DMZ is enabled. Only one such address is allowed. The first three bytes are identical to those of the NAT private IP address. Ensure that the device that receives network traffic behind this SM is assigned this address. The system provides a warning if you enter an address within the range that DHCP can assign. |  |  |
| DHCP Server                   | This is the server (in the SM) that provides an IP address to the device connected to the Ethernet port of the SM.                                                                                                    |  |  |
| DHCP Server<br>Enable/Disable | <ul> <li>Select either Enabled or Disabled.</li> <li>Enable to: <ul> <li>Allow this SM to assign IP addresses, subnet masks, and gateway IP addresses to attached devices.</li> <li>Assign a start address for DHCP.</li> <li>Designate how many IP addresses may be temporarily used (leased).</li> </ul> </li> <li>Disable to: <ul> <li>Restrict SM from assigning addresses to attached devices.</li> </ul> </li> </ul>              |  |  |
| DHCP Server Lease<br>Timeout  | Based on network performance, enter the number of days between when the DHCP server assigns an IP address and when that address expires. The range of values for this parameter is 1 to 30 days. The default value is 30 days.                                                                                                    |  |  |
| DHCP Start IP                 | If you enable DHCP Server below, set the last byte of the starting IP address that the DHCP server assigns. The first three bytes are identical to those of the NAT private IP address.                                                                                                    |  |  |
| Number of IPs to<br>Lease     | Enter how many IP addresses the DHCP server is allowed to assign. The default value is 50 addresses.                                                                                                    |  |  |

| Attribute                   | Meaning                                                                                                    |  |
|-----------------------------|----------------------------------------------------------------------------------------------------|--|
| DNS Server Proxy            | This parameter enables or disables advertisement of the SM as the DNS server. On initial boot up of a SM with the NAT WAN interface configured as DHCP or PPPoE, the SM module will not have DNS information immediately. With DNS Server Proxy disabled, the clients will renew their lease about every minute until the SM has the DNS information to give out. At this point the SM will go to the full configured lease time period which is 30 days by default. With DNS Server Proxy enabled, the SM will give out full term leases with its NAT LAN IP as the DNS server. |  |
| DNS IP Address              | Select either:                                                                                                    |  |
|                             | <b>Obtain Automatically</b> to allow the system to set the IP address of the DNS server                                                                                                    |  |
|                             | or                                                                                                    |  |
|                             | <b>Set Manually</b> to enable yourself to set both a preferred and an alternate DNS IP address.                                                                                                    |  |
| Preferred DNS IP<br>Address | Enter the preferred DNS IP address to use when the <b>DNS IP Address</b> parameter is set to <b>Set Manually</b> .                                                                                                    |  |
| Alternate DNS IP<br>Address | Enter the DNS IP address to use when the <b>DNS IP Address</b> parameter is set to <b>Set Manually</b> and no response is received from the preferred DNS IP address.                                                                                                    |  |

| Attribute                         | Meaning                                                                                                    |  |
|-----------------------------------|----------------------------------------------------------------------------------------------------|--|
| Remote<br>Management<br>Interface | To offer greater flexibility in IP address management, the NAT-enabled SM's configured WAN Interface IP address may now be used as the device Remote Management Interface (unless the SM's PPPoE client is set to Enabled)                                                                                                    |  |
|                                   | <b>Disable</b> : When this interface is set to "Disable", the SM is not directly accessible by IP address. Management access is only possible through either the LAN (Ethernet) interface or a link from an AP web page into the WAN (RF-side) interface.                                                                                                    |  |
|                                   | <b>Enable (Standalone Config)</b> : When this interface is set to "Enable (Standalone Config)", to manage the SM the device must be accessed by the IP addressing information provided in the Remote Configuration Interface section.                                                                                                    |  |
|                                   | NOTE                                                                                                    |  |
|                                   | When configuring PPPoE over the link, use this configuration option (PPPoE traffic is routed via the IP addressing specified in section Remote Configuration Interface).                                                                                                    |  |
|                                   | <b>Enable (Use WAN Interface)</b> : When this interface is set to "Enable (Use WAN Interface)", the Remote Configuration Interface information is greyed out, and the SM is managed via the IP addressing specified in section WAN Interface).                                                                                                    |  |
|                                   | <b>▲</b> NOTE                                                                                                    |  |
|                                   | When using this configuration, the ports defined in section Configuration, Port Configuration are consumed by the device. For example, if <b>FTP Port</b> is configured as 21 by the SM, an FTP server situated below the SM must use a port other than 21. This also applies to DMZ devices; any ports specified in section Configuration, Port Configuration will not be translated through the NAT, they is consumed by the device's network stack for management. |  |
| Connection Type                   | This parameter can be set to:                                                                                                    |  |
|                                   | <ul> <li>Static IP—when this is the selection, all three parameters</li> <li>(IP Address, Subnet Mask, and Gateway IP Address) must be properly populated.</li> <li>DHCP—when this is the selection, the information from the DHCP server configures the interface.</li> </ul>                                                                                                    |  |
| IP Address                        | If <b>Static IP</b> is set as the <b>Connection Type</b> of the WAN interface, then this parameter configures the IP address of the SM for RF management traffic.                                                                                                    |  |

| Attribute                      | Meaning                                                                                                    |  |
|--------------------------------|----------------------------------------------------------------------------------------------------|--|
| Subnet Mask                    | If <b>Static IP</b> is set as the <b>Connection Type</b> of the WAN interface, then this parameter configures the subnet mask of the SM for RF management traffic.                                                                 |  |
| Gateway IP<br>Address          | If <b>Static IP</b> is set as the <b>Connection Type</b> of the WAN interface, then this parameter configures the gateway IP address for the SM for RF management traffic.                                                         |  |
|                                | Note or print the IP settings from this page. Ensure that you can readily associate these IP settings both with the module and with the other data that you store about the module.                                                |  |
| DHCP DNS IP                    | Select either:                                                                                                    |  |
| Address                        | <b>Obtain Automatically</b> to allow the system to set the IP address of the DNS server.                                                                                                    |  |
|                                | or                                                                                                    |  |
|                                | <b>Set Manually</b> to enable yourself to set both a preferred and an alternate DNS IP address.                                                                                                    |  |
| Preferred DNS<br>Server        | Enter the preferred DNS IP address to use when the <b>DNS IP Address</b> parameter is set to <b>Set Manually</b> .                                                                                                    |  |
| Alternate DNS<br>Server        | Enter the DNS IP address to use when the <b>DNS IP Address</b> parameter is set to <b>Set Manually</b> and no response is received from the preferred DNS IP address.                                                              |  |
| Domain Name                    | Domain Name to use for management DNS configuration. This domain name may be concatenated to DNS names used configured for the remote configuration interface.                                                                     |  |
| ARP Cache Timeout              | If a router upstream has an ARP cache of longer duration (as some use 30 minutes), enter a value of longer duration than the router ARP cache. The default value of this field is 20 (minutes).                                    |  |
| TCP Session<br>Garbage Timeout | Where a large network exists behind the SM, you can set this parameter to lower than the default value of 120 (minutes). This action makes additional resources available for greater traffic than the default value accommodates. |  |
| UDP Session<br>Garbage Timeout | You may adjust this parameter in the range of 1 to 1440 minutes, based on network performance. The default value of this parameter is $4$ (minutes).                                                                               |  |

### **SM NAT DNS Considerations**

SM DNS behavior is different depending on the accessibility of the SM. When NAT is enabled the DNS configuration that is discussed in this document is tied to the RF Remote Configuration Interface, which must be enabled to utilize DNS Client functionality. Note that the WAN DNS settings when NAT is enabled are unchanged with the addition of the management DNS feature discussed in this document.

Table 13 SM DNS Options with NAT Enabled

| NAT<br>Configuration | Management<br>Interface<br>Accessibility      | DHCP Status      | DNS Status                                      |
|----------------------|-----------------------------------------------|------------------|-------------------------------------------------|
|                      | RF Remote<br>Management<br>Interface Disabled | N/A              | DNS Disabled                                    |
| NAT Enabled          | RF Remote<br>Management<br>Interface Enabled  | DHCP<br>Disabled | DNS Static<br>Configuration                     |
|                      |                                               | DHCP<br>Enabled  | DNS from DHCP or<br>DNS Static<br>Configuration |

## **Reconnecting to the management PC**

If the IP Address, Subnet Mask and Gateway IP Address of the unit have been updated to meet network requirements, then reconfigure the local management PC to use an IP address that is valid for the network. See Configuring the management PC on page 13. Once the unit reboots, log in using the new IP address. See Logging into the web interface on page 15.

## **VLAN Remarking and Priority bits configuration**

## **VLAN Remarking**

VLAN Remarking feature allows the user to change the VLAN ID and priority of both upstream and downstream packets at the Ethernet Interface. The remarking configuration is available for:

- 1. VLAN ID re-marking
- 2. 802.1p priority re-marking

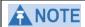

For Q-in-Q VLAN tagged frame, re-marking is performed on the outer tag.

#### **VLAN ID Remarking**

SM supports the ability to re-mark the VLAN ID on both upstream and downstream VLAN frames at the Ethernet interface. For instance, a configuration can be added to re-mark VLAN ID 'x' to VLAN ID 'y' as shown in Table 14. AP does not support VLAN ID remarking.

Table 14 VLAN Remarking Example

| VLAN frame direction | ne direction Remarking                                                                                                    |  |
|----------------------|----------------------------------------------------------------------------------------------------|--|
| Upstream             | SM receives VLAN ID 'x' frame at the Ethernet interface, checks the configuration and re-marks to VLAN ID 'y'. So VLAN ID 'y' frame comes out of AP's Ethernet interface.  When SM re-marks, a dynamic entry in VLAN membership table for 'y' is added to allow reception of VLAN ID 'y'               |  |
| Downstream           | AP receives VLAN ID 'y' frame at the Ethernet interface and sends to SM. SM accepts the frame as it has an entry in the membership table and re-marks to VLAN ID 'x'. This reverse re-marking is necessary because the downstream devices do not know of re-marking and are expecting VLAN 'x' frames. |  |

#### 802.1P Remarking

AP and SM allow re-marking of 802.1p priority bits for the frames received at the Ethernet interface. Priority bits are not re-marked for the packets sent out of Ethernet interface (reverse direction).

Configuration must be added at SM for upstream frames and at AP for downstream frames.

### **VLAN Priority Bits configuration**

VLAN Priority Bits Configuration feature allows the user to configure the three 802.1p bits upon assigning VLAN to an ingress packet. The priority bits configuration is available for:

- Default Port VID
- Provider VID
- MAC Address mapped Port VID
- Management VID

#### Default Port VID

This VID is used for untagged frames and will correspond to the Q-Tag for 802.1Q frames (if VLAN Port Type is Q), or the C-Tag for 802.1ad frames (if the VLAN Port Type is QinQ).

The priority bits used in the Q-tag/C-tag are configurable. The configuration can be:

- Promote IPv4/IPv6 priority The priority in the IP header is copied to the Q-tag/C-tag.
- **Define priority** Specify the priority in the range of 0 to 7. This value is used as priority in the Q-tag/C-tag.

#### MAC Address Mapped VID

If a packet arrives at the SM that is sourced from a device whose MAC address is in the table, then the corresponding VID is used for that frame's Q-tag (Q port) or C-tag (QinQ port). The priority bits used in the Q-tag/C-tag are configurable similar to default port VID.

#### **Provider VID**

The provider VID is used for the S-tag. The priority bits used in the S-tag are configurable similar to default port VID. Provider VID has an extra priority configuration:

• **Copy inner tag 802.1p priority** – The priority in the C-tag is copied to the S-tag.

#### Management VID

This VID is used to communicate with AP and SM for management purposes. The priority bits used in the Q-tag are configurable similar to default port VID.

## **VLAN** tab of the AP

Figure 16 VLAN tab of the AP

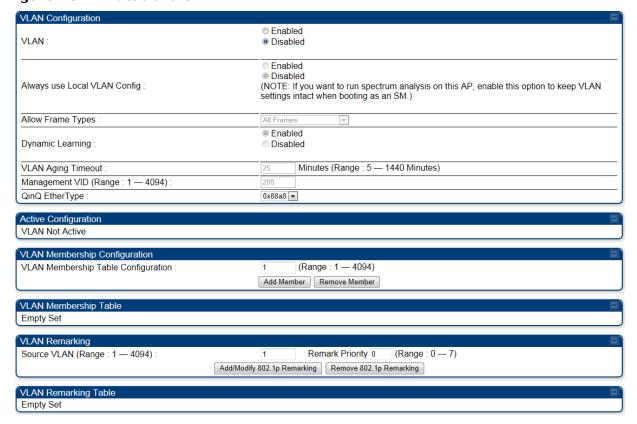

In the **VLAN** tab of the AP, you may set the following parameters.

Table 15 AP VLAN tab attributes

| Attribute                       | Meaning                                                                                                    |
|---------------------------------|----------------------------------------------------------------------------------------------------|
| VLAN                            | Specify whether VLAN functionality for the AP and all linked SMs must ( <b>Enabled</b> ) or may not ( <b>Disabled</b> ) be allowed. The default value is <b>Disabled</b> .                                                                                                |
| Always use Local<br>VLAN Config | Enable this option before you reboot this AP as a SM to use it to perform spectrum analysis. Once the spectrum analysis completes, disable this option before you reboot the module as an AP,                                                                             |
| Allow Frame<br>Types            | Select the type of arriving frames that the AP must tag, using the VID that is stored in the <b>Untagged Ingress VID</b> parameter. The default value is <b>All Frames</b> .                                                                                              |
| Dynamic<br>Learning             | Specify whether the AP must ( <b>Enabled</b> ) or not ( <b>Disabled</b> ) add the VLAN IDs (VIDs) of upstream frames to the VID table. (The AP passes frames with VIDs that are stored in the table both upstream and downstream.). The default value is <b>Enabled</b> . |

| Attribute             | Meaning                                                                                                    |
|-----------------------|----------------------------------------------------------------------------------------------------|
| VLAN Aging<br>Timeout | Specify how long the AP must keep dynamically learned VIDs. The range of values is 5 to $1440$ (minutes). The default value is $25$ (minutes).                                                                                                    |
|                       | VIDs that you enter for the Management VID and VLAN Membership parameters do not time out.                                                                                                    |
| Management<br>VID     | Enter the VID that the operator wishes to use to communicate with the module manager. The range of values is 1 to 4095. The default value is 1.                                                                                                    |
| QinQ EtherType        | Modules can be configured with 802.1ad Q-in-Q DVLAN (Double-VLAN) tagging which is a way for an operator to put an 802.1Q VLAN inside of an 802.1ad VLAN. A nested VLAN, which is the original 802.1Q tag and a new second 802.1ad tag, allows for bridging of VLAN traffic across a network and segregates the broadcast domains of 802.1Q VLANs. Q-in-Q can be used with PPPoE and/or NAT. The 802.1ad standard defines the S-VLAN as the Service Provider VLAN and the C-VLAN as the customer VLAN. The radio software does 2 layer Q-in-Q whereby the C-VLAN is the 802.1Q tag and the S-VLAN is the second layer Q tag as shown below:                                                                                                    |
|                       | Ethernet Header S-VLAN C-VLAN EthType 0x88a8 EthType 0x8100 IP Data EthType 0x0800                                                                                                    |
|                       | The 802.1ad S-VLAN is the outer VLAN that is configurable on the Configuration => VLAN web page of the AP. The Q-in-Q EtherType parameter is configured with a default EtherType of 0x88a8 in addition to four alternate EtherTypes that can be configured to aid in interoperability with existing networks that use a different EtherType than the default.  The C-VLAN is the inner VLAN tag, which is the same as 802.1Q. As a top level concept, this operates on the outermost tag at any given time, either "pushing" a tag on or "popping" a tag off. This means packets will at most transition from an 802.1Q frame to an 801.ad frame (with a tag "pushed" on) or an untagged 802.1 frame (with the tag "popped" off. Similarly, for an 802.1ad frame, this can only transition from an 802.1ad frame to an 802.1Q frame (with the tag "popped" off) since the radio software only supports 2 levels of tags |

| Attribute                                    | Meaning                                                                                                    |
|----------------------------------------------|----------------------------------------------------------------------------------------------------|
| VLAN Not Active                              | When VLAN is enabled in the AP, the Active Configuration block provides the following details as read-only information in this tab. In the Cambium fixed wireless broadband IP network, each device of any type is automatically a permanent member of VID 1. This facilitates deployment of devices that have VLAN enabled with those that do not. |
| VLAN<br>Membership<br>Table<br>Configuration | For each VLAN in which you want the AP to be a member, enter the VLAN ID and then click the <b>Add Member</b> button. Similarly, for any VLAN in which you want the AP to no longer be a member, enter the VLAN ID and then click the <b>Remove Member</b> button.                                                                                  |
| VLAN<br>Membership<br>table                  | This field lists the VLANs that an AP is a member of. As the user adds a number between 1 and 4094, this number is populated here.                                                                                                    |
| Source VLAN<br>(Range: 1-4094)               | Enter the VID for which the operator wishes to remark the 802.1p priority for the downstream packets. The range of values is 1 to 4094. The default value is 1.                                                                                                    |
| Remark Priority<br>(Range 0-7)               | This is the priority you can assign to the VLAN Tagged packet. Priority of 0 is the highest.                                                                                                    |
| VLAN<br>Remarking table                      | As the user enters a VLAN and a Remarking priority, this information is added in this table.                                                                                                    |

### VLAN tab of the SM

Figure 17 VLAN tab of the SM

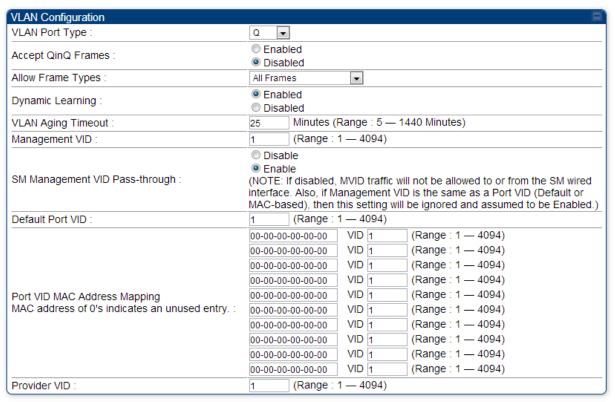

#### 

In the **VLAN** tab of SM, you may set the following parameters.

Table 17 SM VLAN attributes

| Attribute             | Meaning                                                                                                    |
|-----------------------|----------------------------------------------------------------------------------------------------|
| VLAN Port Type        | By default this is Q, indicating that it is to operate in the existing manner. The other option is Q-in-Q, which indicates that it must be adding and removing the S-Tag, and adding a C-Tag if necessary for untagged packets. The VLAN Port type corresponds to the Ethernet port of the SM. Currently, the internal management interfaces will always operate as Q ports.                                           |
| Accept QinQ<br>Frames | This option is valid for the Q-in-Q port so that the user may force blocking of existing 802.1ad Q-in-Q frames. This way, only untagged or single tagged packets will come in and out of the Ethernet interface. If a Q-in-Q frame is about ingress or egress the Ethernet interface and this is disabled, it is dropped and a filter entry will show up on the VLAN Statistics page as DVLAN Egress or DVLAN Ingress. |
| Allow Frame<br>Types  | Select the type of arriving frames that the SM must tag, using the VID that is stored in the <b>Untagged Ingress VID</b> parameter. The default value is <b>All Frames</b> . <b>Tagged Frames Only</b> : The SM only tags incoming VLAN-tagged frames <b>Untagged Frames Only</b> : The SM will only tag incoming untagged frames                                                                                      |
| Dynamic<br>Learning   | Specify whether the SM must ( <b>Enable</b> ) or not ( <b>Disable</b> ) add the VIDs of upstream frames (that enter the SM through the wired Ethernet interface) to the VID table. The default value is <b>Enable</b> .                                                                                                    |
| VLAN Aging<br>Timeout | Specify how long the SM must keep dynamically learned VIDs. The range of values is 5 to 1440 (minutes). The default value is 25 (minutes).  NOTE VIDs that you enter for the Untagged Ingress VID and Management VID parameters do not time out.                                                                                                    |
| Management<br>VID     | Enter the VID that the SM must share with the AP. The range of values is 1 to 4095. The default value is <b>1</b> .                                                                                                    |

| Attribute                             | Meaning                                                                                                    |
|---------------------------------------|----------------------------------------------------------------------------------------------------|
| SM Management<br>VID Pass-<br>through | Specify whether to allow the SM ( <b>Enabled</b> ) or the AP/RADIUS ( <b>Disabled</b> ) to control the VLAN settings of this SM. The default value is <b>Enabled</b> .                                                                                                    |
|                                       | When VLAN is enabled in the AP to whom this SM is registered, the Active Configuration block provides the following details as read-only information in this tab. In the Cambium fixed wireless broadband IP network, each device of any type is automatically a permanent member of VID 1. This facilitates deployment of devices that have VLAN enabled with those that do not. If disabled, MVID traffic is not allowed to or from the SM wired interface. Also, if Management VID is the same as a Port VID (Default or MAC-based), then this setting is ignored and assumed to be Enabled.                                                                                                    |
| Default Port VID                      | This is the VID that is used for untagged frames and will correspond to the Q-Tag for 802.1Q frames (if VLAN Port Type is Q), or the C-Tag for 802.1ad frames (if the VLAN Port Type is Q-in-Q).                                                                                                    |
| Port VID MAC<br>Address<br>Mapping    | These parameters allow operators to place specific devices onto different VLANs (802.1Q tag or 802.1ad C-tag) based on the source MAC address of the packet. If the MAC address entry is 00-00-00-00-00-00 then that entry is not used. If a packet arrives at the SM that is sourced from a device whose MAC address is in the table, then the corresponding VID is used for that frame's Q-tag (Q port) or C-tag (Q-in-Q port). If there is no match, then the Default Port VID is used. This table is also used in the downstream direction for removal of the tag based on the destination MAC address so that an untagged (for Q port) or Q-Tagged (for Q-in-Q port) frame is delivered to the end device. You may use wildcards for the non-OUI (Organizationally Unique Identifier) portion of the MAC address, which is the last 3 bytes. MAC addresses contain 6 bytes, the first 3 of which are the OUI of the vendor that manufactured the device and the last 3 are unique to that vendor OUI. If you want to cover all devices from a known vendor's OUI, you have to specify 0xFF for the remaining 3 bytes. So, for example, if you wanted all devices from a specific vendor with an OUI of 00-95-5b (which is a Netgear OUI) to be on the same VID of 800, you have to specify an entry with MAC address 00-95-5b-ff-ff-ff. Then, any device underneath of the SM with MAC addresses starting with 00-95-5b is put on VLAN 800. |

| Attribute                                             | Meaning                                                                                                    |
|-------------------------------------------------------|----------------------------------------------------------------------------------------------------|
| Provider VID                                          | The provider VID is used for the S-tag. It is only used if the <b>Port Type</b> is <b>Q-in-Q</b> and will always be used for the S-tag. If an existing 802.1Q frame arrives, the <b>Provider VID</b> is what is used for adding and removing of the outer S-tag. If an untagged frame arrives to a Q-in-Q port, then the <b>Provider VID</b> is the S-tag and the <b>Default Port VID</b> (or <b>Port VID MAC Address Mapping</b> , if valid) is used for the C-tag. |
| Active<br>Configuration,<br>Default Port VID          | This is the value of the parameter of the same name, configured above.                                                                                                    |
| Active<br>Configuration,<br>MAC Address<br>VID Map    | This is the listing of the MAC address VIDs configured in <b>Port VID MAC Address Mapping</b> .                                                                                                    |
| Active<br>Configuration,<br>Management<br>VID         | This is the value of the parameter of the same name, configured above.                                                                                                    |
| Active Configuration, SM Management VID Pass- Through | This is the value of the parameter of the same name, configured above.                                                                                                    |
| Active<br>Configuration,<br>Dynamic Aging<br>Timeout  | This is the value of the <b>VLAN Aging Timeout</b> parameter configured above.                                                                                                    |
| Active<br>Configuration,<br>Allow Learning            | Yes is displayed if the value of the Dynamic Learning parameter above is Enabled. No is displayed if the value of Dynamic Learning is Disabled.                                                                                                    |
| Active<br>Configuration,<br>Allow Frame<br>Type       | This displays the selection that was made from the drop-down list at the <b>Allow Frame Types</b> parameter above.                                                                                                    |
| Active<br>Configuration,<br>QinQ                      | This is set to <b>Enabled</b> if <b>VLAN Port Type is</b> set to <b>QinQ</b> , and is set to <b>Disabled</b> if <b>VLAN Port Type</b> is set to <b>Q</b> .                                                                                                    |
| Active<br>Configuration,<br>QinQ EthType              | This is the value of the QinQ EtherType configured in the AP.                                                                                                    |

| Attribute                                                      | Meaning                                                                                                    |
|----------------------------------------------------------------|----------------------------------------------------------------------------------------------------|
| Active<br>Configuration,<br>Allow QinQ<br>Tagged Frames        | This is the value of <b>Accept QinQ Frames</b> , configured above.                                                                                                    |
| Active Configuration, Current VID Member Set, VID Number       | This column lists the ID numbers of the VLANs in which this module is a member, whether through assignment or through dynamic learning.                                                                                                    |
| Active<br>Configuration,<br>Current VID<br>Member Set,<br>Type | For each VID number in the first column, the entry in this column correlates the way in which the module became and continues to be a member:                                                                                                    |
|                                                                | <b>Permanent</b> —This indicates that the module was assigned the VID number through direct configuration by the operator.                                                                                                    |
|                                                                | <b>Dynamic</b> —This indicates that the module adopted the VID number through enabled dynamic learning, when a tagged packet from a SM behind it in the network or from a customer equipment that is behind the SM in this case, was read.                                                                                                    |
| Active<br>Configuration,<br>Current VID                        | For each VID number in the first column of the table, the entry in this column reflects whether or when the VID number will time out:                                                                                                    |
| Member Set,<br>Age                                             | <b>Permanent</b> type - Number never times out and this is indicated by the digit 0.                                                                                                    |
|                                                                | Dynamic type - Age reflects what is configured in the VLAN Aging Timeout parameter in the Configuration => VLAN tab of the AP or reflects a fewer number of minutes that represents the difference between what was configured and what has elapsed since the VID was learned. Each minute, the Age decreases by one until, at zero, the AP deletes the learned VID, but can it again from packets sent by elements that are beneath it in the network. |
|                                                                | Values in this Active Configuration block can differ from attempted values in configurations:  The AP can override the value that the SM has configured for SM Management VID Pass-Through.                                                                                                    |

# **VLAN Membership tab of the SM**

Figure 18 VLAN Membership tab of the SM

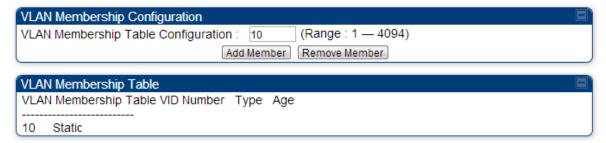

In the **VLAN Membership** tab, you may set the following parameter.

**Table 18** SM VLAN Membership attributes

| Attribute                              | Meaning                                                                                                    |
|----------------------------------------|----------------------------------------------------------------------------------------------------|
| VLAN Membership<br>Table Configuration | For each VLAN in which you want the AP to be a member, enter the VLAN ID and then click the <b>Add Member</b> button. Similarly, for any VLAN in which you want the AP to no longer be a member, enter the VLAN ID and then click the <b>Remove Member</b> button. |

### PPPoE tab of the SM

**Figure 19** PPPoE tab of the SM

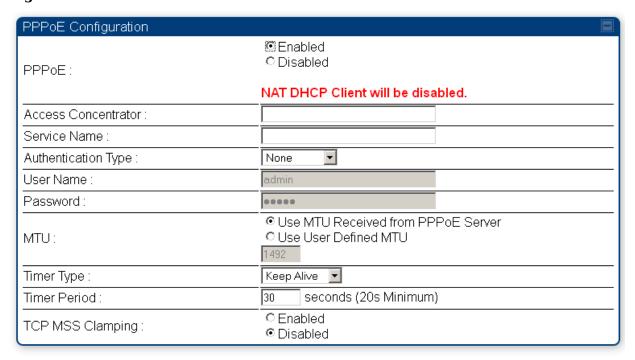

Point-to-Point Protocol over Ethernet (PPPoE) is a protocol that encapsulates PPP frames inside Ethernet frames (at Ethernet speeds). Benefits to the network operator may include

- Access control
- Service monitoring
- Generation of statistics about activities of the customer
- Re-use of infrastructure and operational practices by operators who already use PPP for other networks

PPPoE options are configurable for the SM only, and the AP indicates whether or not PPPoE is enabled for a specific subscriber.

When PPPoE is enabled, once the RF session comes up between the SM and the AP, the SM will immediately attempt to connect to the PPPoE Server. You can monitor the status of this by viewing the PPPoE Session Log in the Logs section (Administrator only). Every time the RF session comes up, the SM will check the status of the link and if it is down, the SM will attempt to redial the link if necessary depending on the Timer Type. Also, on the Configuration page, the user may 'Connect' or 'Disconnect' the session manually. This can be used to override the session to force a manual disconnect and/or reconnect if there is a problem with the session.

In order to enable PPPoE, NAT MUST be enabled on the SM and Translation Bridging MUST be disabled on the AP. These items is strictly enforced for you when you are trying to enable PPPoE. A message will indicate any prerequisites not being met. Also, the NAT Public IP DHCP client cannot be enabled, because the NAT Public IP is received through the IPCP process of the PPPoE discovery stages.

The pre-requisites are:

- NAT MUST be enabled on the SM
  - NAT DHCP Client is disabled automatically. The NAT public IP is received from the PPPoE Server.
  - NAT Public Network Interface Configuration will not be used and must be left to defaults. Also NAT Public IP DHCP is disabled if it is enabled.
- Translation Bridging MUST be DISABLED on the AP
  - This will only be determined if the SM is in session since the SM won't know the AP configuration otherwise. If the SM is not in session, PPPoE can be enabled but if the SM goes into session to a Translation Bridge-enabled AP, then PPPoE will not be enabled.

The following PPPoE configuration parameters are available:

**Table 19** SM PPPoE attributes

| Attribute              | Meaning                                                                                                    |
|------------------------|----------------------------------------------------------------------------------------------------|
| Access<br>Concentrator | An optional entry to set a specific access concentrator to connect to for the PPPoE session. If this is blank, the SM will accept the first access concentrator which matches the service name (if specified). This is limited to 32 characters. |

| Attribute              | Meaning                                                                                                    |
|------------------------|----------------------------------------------------------------------------------------------------|
| Service Name           | An optional entry to set a specific service name to connect to for the PPPoE session. If this is left blank the SM will accept the first service option that comes back from the access concentrator specified above, if any. This is limited to 32 characters.                                                                                                    |
| Authentication<br>Type | <b>None</b> means that no PPPoE authentication is implemented <b>CHAP/PAP</b> means that CHAP authentication is attempted first, then PAP authentication. The same password is used for both types.                                                                                                    |
| User Name              | This is the CHAP/PAP user name that is used if CHAP/PAP authentication is selected. If <b>None</b> is selected for authentication then this field is unused. This is limited to 32 characters.                                                                                                    |
| Password               | This is the CHAP/PAP password that is used if PAP authentication is selected. If <b>None</b> is selected for authentication then this field is unused. This is limited to 32 characters.                                                                                                    |
| MTU                    | <b>Use MTU Received from PPPoE Server</b> causes the SM to use the MRU of the PPPoE server received in LCP as the MTU for the PPPoE link.                                                                                                    |
|                        | Use User Defined MTU allows the operator to specify an MTU value to use to override any MTU that may be determined in the LCP phase of PPPoE session setup. If this is selected, the user is able to enter an MTU value up to 1492. However, if the MTU determined in LCP negotiations is less than this user-specified value, the SM will use the smaller value as its MTU for the PPPoE link. |

| Attribute           | Meaning                                                                                                    |
|---------------------|----------------------------------------------------------------------------------------------------|
| Timer Type          | Keep Alive is the default timer type. This timer will enable a keepalive that will check the status of the link periodically. The user can set a keepalive period. If no data is seen from the PPPoE server for that period, the link is taken down and a reconnection attempt is started. For marginal links, the keep alive timer can be useful so that the session will stay alive over periodic dropouts. The keepalive timer must be set such that the session can outlast any session drop. Some PPPoE servers will have a session check timer of their own so that the timeouts of the server and the SM are in sync, to ensure one side does not drop the session prematurely.  Idle Timeout enables an idle timer that checks the usage of      |
|                     | the link from the customer side. If there is no data seen from the customer for the idle timeout period, the PPPoE session is dropped. Once data starts flowing from the customer again, the session is started up again. This timer is useful for users who may not be using the connection frequently. If the session is idle for long periods of time, this timer will allow the resources used by the session to be returned to the server. Once the connection is used again by the customer, the link is reestablished automatically.                                                                                                    |
| Timer Period        | The length in seconds of the PPPoE keepalive timer.                                                                                                    |
| TCP MSS<br>Clamping | If this is enabled, then the SM will alter TCP SYN and SYN-ACK packets by changing the Maximum Segment Size to be compatible with the current MTU of the PPPoE link. This way, the user does not have to worry about MTU on the client side for TCP packets. The MSS is set to the current MTU – 40 (20 bytes for IP headers and 20 bytes for TCP headers). This will cause the application on the client side to not send any TCP packets larger than the MTU. If the network is exhibiting large packet loss, try enabling this option. This may not be an option on the PPPoE server itself. The SM will NOT reassemble IP fragments, so if the MTUs are incorrect on the end stations, then MSS clamping will solve the problem for TCP connections. |

# **NAT Port Mapping tab of the SM**

An example of the NAT Port Mapping tab in a SM is displayed in below.

Figure 20 NAT Port Mapping tab of the SM

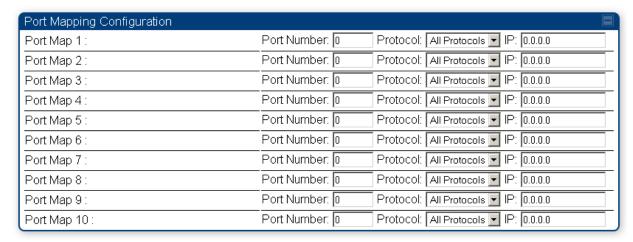

In the NAT Port Mapping tab of the SM, you may set the following parameters.

Table 20 SM NAT Port Mapping attributes

| Attribute           | Meaning                                                                                                    |
|---------------------|----------------------------------------------------------------------------------------------------|
| Port Map 1 to<br>10 | Separate parameters allow you to distinguish NAT ports from each other by assigning a unique combination of port number, protocol for traffic through the port, and IP address for access to the port |

# Task 3: Upgrading the software version and using CNUT

This task consists of the following procedures:

- Checking the installed software version on page 56
- Upgrading to a new software version on page 56

### **A** CAUTION

If the link is operational, ensure that the remote end of the link is upgraded first using the wireless connection, and then the local end can be upgraded. Otherwise, the remote end may not be accessible.

Always refer to the software release notes before upgrading system software. The release notes are available at:

https://support.cambiumnetworks.com/files/PMP450i

## **Checking the installed software version**

To check the installed software version, follow these instructions:

**Procedure 5** Checking the installed software version

- 1 Click on **General** tab under **Home** menu.
- **2** Note the installed Software Version (under *Device Information*):

Software Version: CANOPY 13.3 (Build 22) AP-DES

- Go to the support website (see Contacting Cambium Networks on page xvi) and find Point-to-Multipoint software updates. Check that the latest PMP 450i software version is the same as the installed Software Version.
- To upgrade software to the latest version, see Upgrading to a new software version on page 56.

## Upgrading to a new software version

PMP 450i modules are upgraded using the Canopy Network Updater Tool. The Canopy Network Updater Tool (CNUT) manages and automates the software and firmware upgrade process for a Canopy radio, CMMmicro, or CMM4 (but not its 14-port switch) across the network. This eliminates the need for an administrator to visit each radio in the network (or each AP while using the Autoupdate feature) to upgrade the modules.

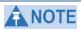

Please ensure that you have the most up-to-date version of CNUT by browsing to the Customer Support Web Page located:

http://www.cambiumnetworks.com/support/management-tools/cnut

This section includes an example of updating a single unit before deployment. System-wide upgrading procedures may be found in the *CNUT Online Help* manual, which can be found on the Cambium support website (see Contacting Cambium Networks on page xvi).

### **CNUT** functions

The Canopy Network Updater tool has the following functions:

- Automatically discovers all network elements
- Executes a UDP command that initiates and terminates the Auto-update mode within APs. This command is both secure and convenient:
  - For security, the AP accepts this command from only the IP address that you specify in the Configuration page of the AP.
  - For convenience, Network Updater automatically sets this Configuration parameter in the APs to the IP address of the Network Updater server when the server performs any of the update commands.
- CNUT supports HTTP and HTTPs
- Allows you to choose the following among updating:
  - Your entire network.
  - o Only elements that you select.
  - Only network branches that you select.
- Provides a Script Engine that you can use with any script that:
  - o You define.
  - o Cambium supplies.
- Configurability of any of the following to be the file server for image files:
  - The AP, for traditional file serving via UDP commands and monitoring vai UDP messaging
  - CNUT HTTP/HTTPS Server, for upgrading via SNMP commands and monitoring via SNMP messaging. This also supports an option to either set the image order specifically for this file server or to allow the AP to determine the order.
  - Local TFTP Server, for traditional file serving via UDP commands and monitoring via UDP messaging. This supports setting the number of simultaneous image transfers per AP
- The capability to launch a test of connectivity and operational status of the local HTTP, HTTPS and TFTP file servers
- An interface that supports efficient specification of the proper IP address for the local file server(s) where Network Updater resides on a multi-homed computer

 An md5 checksum calculator utility for identifying corruption of downloaded image files before Network Updater is set to apply them.

### **Network element groups**

With the Canopy Network Updater Tool, you can identify element groups composed of network elements that you select. Identifying these element groups does the following:

- Organizes the display of elements (for example, by region or by AP cluster).
- Allows you to:
- Perform an operation on all elements in the group simultaneously.
- Set group-level defaults for ftp password access and SNMP Community String (defaults that can be overridden in an individual element when necessary).

### **Network layers**

A typical network contains multiple layers of elements, with each layer farther from the Point of Presence. For example, SMs are behind an AP and thus, in this context, at a lower layer than the AP. Correctly portraying these layers in Network Updater is essential so that Network Updater can perform radio and AP cluster upgrades in an appropriate order.

### **Script engine**

Script Engine is the capability in Network Updater that executes any user-defined script against any network element or element group. This capability is useful for network management, especially for scripts that you repetitively execute across your network.

The Autodiscovery capability in Network Updater finds all of your network elements. This comprehensive discovery:

- Ensures that, when you intend to execute a script against *all* elements, the script is indeed executed against *all* elements.
- Maintains master lists of elements (element groups) against which you selectively execute scripts.

The following scripts are included with CNUT:

- Gather Customer Support Information
- Set Access Point Authentication Mode
- Set Autoupdate Address on APs
- Set SNMP Accessibility
- · Reset Unit

### **Software dependencies for CNUT**

CNUT functionality requires

- one of the following operating systems
  - o Windows® 2000
  - Windows Server 2003
  - o Windows 7 and Windows 8
  - o Windows XP or XP Professional
  - o Red Hat Enterprise Linux (32-bit) Version 4 or 5
- Java™ Runtime Version 2.0 or later (installed by the CNUT installation tool)

### **CNUT** download

CNUT can be downloaded together with each system release that supports CNUT. Software for these system releases is available from

http://www.cambiumnetworks.com/support/management-tools/cnut/, as either:

- $\bullet \quad A \ . \mbox{{\sc zip}}$  file for use without the CNUT application.
- $\bullet \quad A \ . {\tt pkg} \ file \ that \ the \ CNUT \ application \ can \ open.$

### Upgrading a module prior to deployment

To upgrade to a new software version, follow this:

**Procedure 6** Upgrading a module prior to deployment

- **1** Go to the support website (see Contacting Cambium Networks on page xvi) and find Point-to-Multipoint software updates. Download and save the required software image.
- 2 Start CNUT
- If you don't start up with a blank new network file in CNUT, then open a new network file with the **New Network Archive** operation (located at **File** => **New Network**).
- Enter a new network element to the empty network tree using the **Add Elements** to **Network Root** operation (located at **Edit** => **Add Elements to Network Root**).
- In the **Add Elements** dialogue, select a type of **Access Point** or **Subscriber Module** and enter the IP address of **169.254.1.1**.
- Make sure that the proper Installation Package is active with the **Package**Manager dialogue (located at **Update** => Manage Packages).
- To verify connectivity with the radio, perform a **Refresh**, **Discover Entire**Network operation (located at **View** => **Refresh/Discover Entire Network**).

  You must see the details columns for the new element filled in with ESN and software version information.

Initiate the upgrade of the radio using **Update Entire Network Root** operation (located at **Update => Update Entire Network Root**). When this operation finishes, the radio is done being upgraded.

# **Task 4: Configuring General and Unit settings**

# **General tab of the AP's Configuration section**

Figure 21 General tab

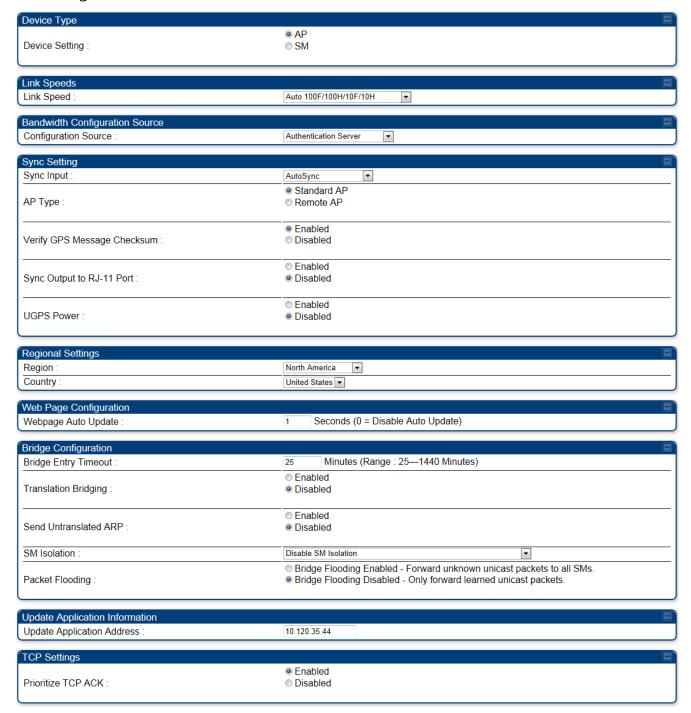

#### Continue...

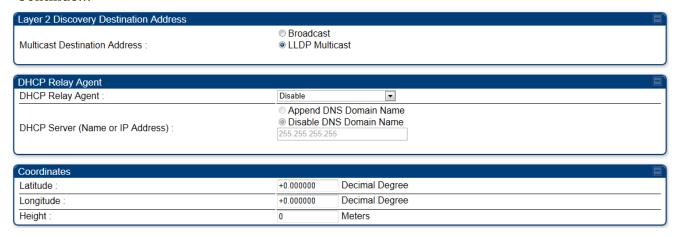

The **General** tab of the AP's Configuration section contains many of the configurable parameters that define how the AP and the SMs in the sector operate.

Table 21 AP General tab attributes

| Attribute               | Meaning                                                                                                    |
|-------------------------|----------------------------------------------------------------------------------------------------|
| Device Setting          | Allows the Spectrum Analyzer to be run directly from AP now.                                                                                                    |
| Link Speeds             | From the drop-down list of options, select the type of link speed for the Ethernet connection. The default for this parameter is that all speeds are selected: <b>Auto</b> 100F/100H/10F/10H. In this setting, the two ends of the link automatically negotiate with each other whether the speed that they will use is 10 Mbps or 100 Mbps and whether the Ethernet traffic is full duplex or half duplex. However,137 Ethernet links work best when either:  • both ends are set to the same forced selection  • both ends are set to auto-negotiate and both have capability in least one common speed and traffic type combination. |
| Configuration<br>Source | See Setting the Configuration Source on page 159.                                                                                                    |
| Sync Input              | <ul> <li>AutoSync: The AP automatically receives sync from one of the following sources:</li> <li>GPS Sync over Timing Port (UGPS, co-located AP GPS sync output, or "Remote AP" feed from a registered SM's GPS sync output)</li> <li>GPS Sync over Power Port (CMM)</li> <li>On-board GPS (internal GPS)</li> <li>Upon AP power on, the AP does not transmit until a valid synchronization pulse is received from one of the sources above. When there are synchronization sources on both the</li> </ul>                                                                                                    |

| Attribute | Meaning                                                                                                    |
|-----------|----------------------------------------------------------------------------------------------------|
|           | timing port and the power port, the power port GPS source is chosen first.                                                                                                    |
|           | If there is a loss of GPS synchronization pulse, within two seconds the AP automatically attempts to source GPS signaling from another source. On-board GPS (internal GPS) is the last source checked for GPS signaling if there is no receipt of signaling from the timing port or from the power port (the on-board GPS module must not be used as the primary timing source). If no valid GPS signal is received, the AP ceases transmission and SM registration is lost until a valid GPS signal is received again on the AP.                                                                                                    |
|           | AutoSync", but if a previously received synchronization signal is lost and no GPS signaling alternative is achieved (from the timing port, power port, or on-board GPS), the AP automatically changes to synchronization mode "Generate Sync". While SM registration ins maintained, in this mode there is no synchronization of APs that can "hear" each other; the AP will only generate a sync signal for the local AP and its associated SMs. Once a valid GPS signal is obtained again, the AP automatically switches to receiving synchronization via the GPS source and SM registration is maintained.                                                                                                    |
|           | In mode AutoSync + Free Run, if a GPS signal is never achieved initially, the system will not switch to "Free Run" mode, and SMs will not register to the AP. A valid GPS signal must be present initially for the AP to switch into "Free Run" mode (and to begin self-generating a synchronization pulse).  Also, When an AP is operating in "Free Run" mode, over a short time it will no longer be synchronized with co-located or nearby APs (within radio range). Due to this lack of transmit and receive synchronization across APs or across systems, performance while in "Free Run" mode may be degraded until the APs operating in "Free Run" mode regain a external GPS synchronization source. Careful attention is required to ensure that all systems are properly receiving an external GPS synchronization pulse, and please consider "Free Run" mode as an emergency option. |
|           | <b>Generate Sync</b> (factory default): This option may be used when the AP is not receiving GPS synchronization pulses from                                                                                                    |
|           | either a CMM or UGPS module, and there are no other APs active within the link range. Using this option will not                                                                                                    |

| Attribute                         | Meaning                                                                                                    |
|-----------------------------------|----------------------------------------------------------------------------------------------------|
|                                   | synchronize transmission of APs that can "hear" each other; it will only generate a sync signal for the local AP and its associated SMs.                                                                                                    |
| AP Type                           | Standard AP: The Autosync mechanism will source GPS synchronization from the AP's RJ-11 port, the AP's power port, or from the device on-board GPS module.  Remote AP: The Autosync mechanism will source GPS synchronization from the AP's RJ-11 port or from the device on-board GPS module.                                                                                                    |
| Verify GPS<br>Message<br>Checksum | This ensures that the messages coming from the GPS are valid by parsing them with a MD4 checksum.                                                                                                    |
| Sync Output to RJ-<br>11 Port     | This is used when the user wants to use the PMP450i AP to provide Sync to another radio or device.                                                                                                    |
| UGPS Port                         | This allows the PMP450i AP to power up the UGPS via its Sync port.                                                                                                    |
| Region                            | From the drop-down list, select the region in which the radio is operating.                                                                                                    |
| Country                           | From the drop-down list, select the country in which the radio is operating.  Unlike selections in other parameters, your Country selection requires a Save Changes and a Reboot cycle before it will force the context-sensitive GUI to display related options (for example, Alternate Frequency Carrier 1 and 2 in the Configuration => Radio tab).  PMP 450i equipment shipped to the United States is locked to a Region Code setting of "United States". Units shipped to regions other than the United States must be configured with the corresponding Region Code to comply with local regulatory requirements.  Country Code settings affect the radios in the following ways:  Maximum transmit power limiting (based on radio transmitter power plus configured antenna gain)  DFS operation is enabled based on the configured region code, if applicable  For more information on how transmit power limiting and DFS is implemented for each country, see the PMP 450i Planning Guide. |
| Webpage Auto<br>Update            | Enter the frequency (in seconds) for the web browser to automatically refresh the web-based interface. The default                                                                                                    |

| Attribute               | Meaning                                                                                                    |
|-------------------------|----------------------------------------------------------------------------------------------------|
|                         | setting is 0. The 0 setting causes the web-based interface to never be automatically refreshed.                                                                                                    |
| Bridge Entry<br>Timeout | Specify the appropriate bridge timeout for correct network operation with the existing network infrastructure. The Bridge Entry Timeout must be a longer period than the ARP (Address Resolution Protocol) cache timeout of the router that feeds the network.                                                                                                    |
|                         | ↑ CAUTION  An inappropriately low Bridge Entry Timeout setting may lead to temporary loss of communication with some end users.                                                                                                    |
| Translation<br>Bridging | Optionally, you can configure the AP to change the source MAC address in every packet it receives from its SMs to the MAC address of the SM that bridged the packet, before forwarding the packet toward the public network. If you do, then:  Not more than 10 IP devices at any time are valid to send                                                                                                    |
|                         | <ul> <li>data to the AP from behind the SM.</li> <li>AP populates the Translation Table tab of its Statistics web page, displaying the MAC address and IP address of all the valid connected devices.</li> </ul>                                                                                                    |
|                         | Each entry in the Translation Table is associated with the number of minutes that have elapsed since the last packet transfer between the connected device and the SM.                                                                                                    |
|                         | <ul> <li>If 10 are connected and another attempts to connect:         <ul> <li>If no Translation Table entry is older than 255 minutes, the attempt is ignored.</li> <li>If an entry is older than 255 minutes, the oldest entry is removed and the attempt is successful.</li> </ul> </li> <li>the Send Untranslated ARP parameter in the General tab of the Configuration page can be:         <ul> <li>Disabled, so that the AP overwrites the MAC address in Address Resolution Protocol (ARP) packets before forwarding them.</li> <li>Enabled, so that the AP forwards ARP packets regardless of whether it has overwritten the MAC address.</li> </ul> </li> <li>When this feature is disabled, the setting of the Send Untranslated ARP parameter has no effect, because all packets are forwarded untranslated (with the source MAC address intact).</li> </ul> |
| Send Untranslated       | If the <b>Translation Bridging</b> parameter is set to <b>Enabled</b> ,                                                                                                    |

| Attribute                        | Meaning                                                                                                    |
|----------------------------------|----------------------------------------------------------------------------------------------------|
| ARP                              | then the <b>Send Untranslated ARP</b> parameter can be:                                                                                                    |
|                                  | <b>Disabled -</b> so that the AP will overwrite the MAC address in Address Resolution Protocol (ARP) packets before forwarding them.                                                                                                    |
|                                  | <b>Enabled -</b> so that the AP will forward ARP packets regardless of whether it has overwritten the MAC address.                                                                                                    |
|                                  | If the <b>Translation Bridging</b> parameter is set to <b>Disabled</b> , then the <b>Send Untranslated ARP</b> parameter has no effect.                                                                                                    |
| SM Isolation                     | Prevent or allow SM-to-SM communication by selecting from the following drop-down menu items:                                                                                                    |
|                                  | <b>Disable SM Isolation</b> (the default selection). This allows full communication between SMs.                                                                                                    |
|                                  | <b>Block SM Packets from being forwarded</b> . This prevents both multicast/broadcast and unicast SM-to-SM communication.                                                                                                    |
|                                  | Block and Forward SM Packets to Backbone. This not only prevents multicast/broadcast and unicast SM-to-SM communication but also sends the packets, which otherwise are handled SM to SM, through the Ethernet port of the AP.                                                                                                    |
| Packet Flooding                  | <b>Enabled</b> : All unknown Unicast packets (no entry in the AP's bridge table) received via the AP's Ethernet LAN interface are forwarded to registered SMs. If the target device is situated beneath a particular SM, when the device responds the SM and AP will learn and add the device to their bridge tables so that subsequent packets to that device is bridged to the proper SM.                                                                                                |
|                                  | <b>Disabled</b> : All unknown Unicast packets (no entry in the AP's bridge table) received via the AP's Ethernet LAN interface are discarded at the AP.                                                                                                    |
| Update<br>Application<br>Address | Enter the address of the server to access for software updates on this AP and registered SMs.                                                                                                    |
| Prioritize TCP ACK               | To reduce the likelihood of TCP acknowledgement packets being dropped, set this parameter to <b>Enabled</b> . This can improve throughput that the end user perceives during transient periods of congestion on the link that is carrying acknowledgements. This parameter, when enabled, can be particularly useful when running bi-direction FTP sessions over the link. If a link is primarily used for video surveillance, it is recommended to set this parameter to <b>Disable</b> . |
| Multicast<br>Destination         | Using Link Layer Discovery Protocol (LLDP), a module exchanges multicast addresses with the device to which it is                                                                                                    |

| Attribute                              | Meaning                                                                                                    |
|----------------------------------------|----------------------------------------------------------------------------------------------------|
| Address                                | wired on the Ethernet interface. Although some switches (CMMmicro, for example) do not pass LLDP addresses upward in the network, a radio can pass it as the value of the <b>Multicast Destination Address</b> parameter value in the connected device that has it populated.                                                                                                    |
| DHCP Relay Agent                       | The AP may act as a DHCP relay for SMs and CPEs underneath it. The AP will make use of the DHCP Option 82 (DHCP Relay Agent Information) from RFC 3046 when performing relay functions. The AP offers two types of DHCP relay functionality:                                                                                                    |
|                                        | <b>Full Relay Information</b> . Configuring the DHCP Full Relay Operation will take broadcast DHCP packets and send them to a Unicast server in unicast mode. This way the DHCP requests and replies can be routed like any other UDP packet.                                                                                                    |
|                                        | Only Insert Option 82. This option leaves the DHCP request on its broadcast domain as opposed to DHCP Full Relay Operation which will turn it into a unicast packet.                                                                                                    |
|                                        | In order to accommodate setting up pools or classes for different VLANs, the Option 82 field will include information to tell the server what VLAN the client is on.                                                                                                    |
| DHCP Server<br>(Name or IP<br>Address) | The DHCP relay server may be either a DNS name or a static IP address in dotted decimal notation. Additionally the management DNS domain name may be toggled such that the name of the DHCP relay server only needs to be specified and the DNS domain name is automatically appended to that name. The default DHCP relay server addresses is 255.255.255 with the appending of the DNS domain name disabled. |
| Latitude                               | Physical radio location data may be configured via the                                                                                                    |
| Longitude                              | Latitude, Longitude and Height fields.  Latitude and Longitude is measured in <i>Decimal Degree</i> while                                                                                                    |
| Height                                 | the Height is calculated in <i>Meters</i> .                                                                                                    |

# **Unit Settings tab of the AP**

Figure 22 Unit Settings tab of the AP

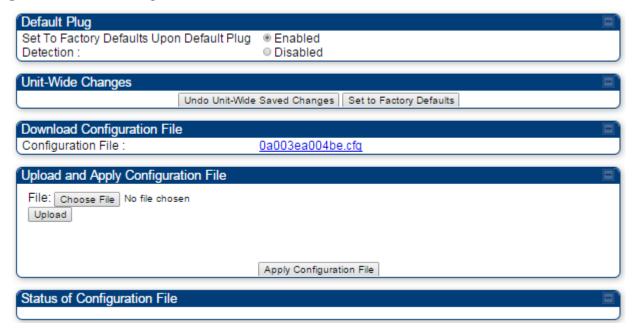

The **Unit Settings** tab of the AP contains following options:

- Default Plug
- Unit-Wide Changes
- Download Configuration File
- Upload and Apply Configuration File

The **Default Plug** option controls how the AP must react when it detects a connected override plug.

The PMP also supports import and export of configuration from the AP or SM as a text file. The configuration file is in JSON format. The logged in user must be an ADMINISTRATOR in order to export or import the configuration file.

The exported configuration file contains the complete configuration including all the default values. To keep a backup of the current configuration, the file can be saved as-is and imported later. The Import and Export procedure of configuration file is described in Import and Export of config file on page 182.

Table 22 AP Unit Settings attributes

| Attribute                                           | Meaning                                                                                                    |
|-----------------------------------------------------|----------------------------------------------------------------------------------------------------|
| Set to Factory Defaults Upon Default Plug Detection | If <b>Enabled</b> is checked, then an override/default plug functions as a default plug. When the module is rebooted with the plug inserted, it can be accessed at the IP address 169.254.1.1 and no password, and all parameter values are reset to defaults. A subscriber, technician, or other person who gains physical access to the module and uses an override/default plug <i>cannot</i> see or learn the settings that were previously configured in it. When the module is later rebooted with no plug inserted, the module uses the new values for any parameters that were changed and the default values for any that were not.                                                              |
|                                                     | If <b>Disabled</b> is checked, then an override (default) plug functions as an override plug. When the module is rebooted with the plug inserted, it can be accessed at the IP address 169.254.1.1 and no password, and all previously configured parameter values remain and are displayed. A subscriber, technician, or other person who gains physical access to the module and uses an override/default plug <i>can</i> see and learn the settings. When the module is later rebooted with no plug inserted, the module uses the new values for any parameters that were changed and the previous values for any that were not.  See Overriding Forgotten IP Addresses or Passwords on AP on Page 83. |
|                                                     | Mhen Set to Factory Defaults Upon Default Plug  Detection is set to "Enable", the radio does not select all of the frequencies for Radio Frequency Scan Selection List. It needs to be selected manually.                                                                                                    |
| Undo Unit-Wide<br>Saved Changes                     | When you click this button, any changes that you made in any tab but did not commit by a reboot of the module are undone.                                                                                                    |
| Set to Factory<br>Defaults                          | When you click this button, <i>all configurable parameters on all tabs</i> are reset to the factory settings.                                                                                                    |
| Configuration File                                  | This allows to download the configuration file of the radio. This configuration file contains the complete configuration including all the default values. The configuration file is highlighted as downloadable link and the naming convention is " <mac address="" ap="" of="">.cfg".</mac>                                                                                                    |

| Attribute                       | Meaning                                                                                                    |
|---------------------------------|----------------------------------------------------------------------------------------------------|
| Apply<br>Configuration File     | This allows to import and apply configuration to the AP.                                                                                                    |
|                                 | <b>Chose File</b> : Select the file to upload the configuration. The configuration file is named as " <file name="">.cfg".</file>                                                                                                    |
|                                 | <b>Upload</b> : Import the configuration to the AP.                                                                                                    |
|                                 | <b>Apply Configuration File</b> : Apply the imported file configuration to the AP.                                                                                                    |
|                                 | The configuration file can be either imported the full configuration or a sparse configuration containing on the items that need to be changed. If a sparse configuration file is imported, only the items in the file will be imported. Other configuration will remain unchanged. There could also be used a special flag in the configuration file to tell the device to apply the configuration starting from factory default. |
| Status of<br>Configuration file | This section shows the results of the upload.                                                                                                    |

### **General tab of the SM**

Figure 23 General tab of the SM

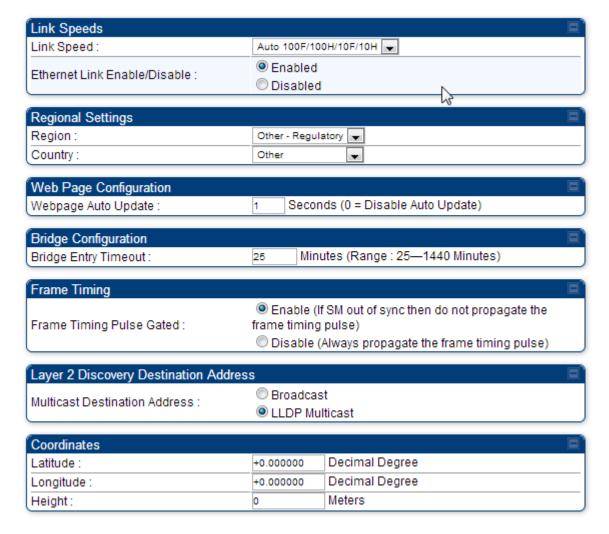

In the **General** tab of the SM, you may set the following parameters.

 Table 23 SM General Configuration attributes

| Attribute                       | Meaning                                                                                                    |
|---------------------------------|----------------------------------------------------------------------------------------------------|
| Link Speeds                     | From the drop-down list of options, select the type of link speed for the Ethernet connection. The default for this parameter is that all speeds are selected. The recommended setting is a single speed selection for all APs and SMs in the operator network.                                                                                                    |
| Ethernet Link<br>Enable/Disable | Specify whether to enable or disable Ethernet/802.3 connectivity on the wired port of the SM. This parameter has no effect on the wireless link. When you select <b>Enable</b> , this feature allows traffic on the Ethernet/802.3 port. This is the factory default state of the port. When you select <b>Disable</b> , this feature prevents traffic on the port. Typical cases of when you may want to select <b>Disable</b> include:                                                                                                    |
|                                 | The subscriber is delinquent with payment(s). You suspect that the subscriber is sending or flooding undesired broadcast packets into the network, such as when                                                                                                    |
|                                 | a virus is present in the subscriber's computing device. the subscriber's home router is improperly configured.                                                                                                    |
| Region                          | This parameter allows you to set the region in which the radio will operate.  The SM radio automatically inherits the Region type of the master. This behavior ignores the value of the <b>Region</b> parameter in the SM, even when the value is <b>None</b> . Nevertheless, since future system software releases may read the value in order to configure some other region-sensitive feature(s), this parameter must be always set to the value that corresponds to the local region.                                                                                                    |
| Country                         | This parameter allows you to set the country in which the radio will operate.  The SM radio automatically inherits the Country Code type of the master. This behavior ignores the value of the <b>Country</b> parameter in the SM, even when the value is <b>None</b> .  Nevertheless, since future system software releases may read the value in order to configure some other region-sensitive feature(s), this parameter must be always set to the value that corresponds to the local region.  PMP 450i equipment shipped to the United States is locked to a Region Code setting of "United States". Units shipped to regions other than the United States must be configured with the corresponding Region Code to comply with local regulatory requirements. |

| Attribute                           | Meaning                                                                                                    |
|-------------------------------------|----------------------------------------------------------------------------------------------------|
| Webpage Auto<br>Update              | Enter the frequency (in seconds) for the web browser to automatically refresh the web-based interface. The default setting is $\theta$ . The 0 setting causes the web-based interface to never be automatically refreshed.                                                                                                    |
| Bridge Entry<br>Timeout             | Specify the appropriate bridge timeout for correct network operation with the existing network infrastructure. Timeout occurs when the AP encounters no activity with the SM (whose MAC address is the bridge entry) within the interval that this parameter specifies. The Bridge Entry Timeout must be a longer period than the ARP (Address Resolution Protocol) cache timeout of the router that feeds the network. |
|                                     | This parameter governs the timeout interval, even if a router in the system has a longer timeout interval. The default value of this field is 25 (minutes).  An inappropriately low Bridge Entry Timeout setting may lead to temporary loss of communication with some end users.                                                                                                    |
| Frame Timing Pulse Gated            | If this SM extends the sync pulse to a BH master or an AP, select either                                                                                                    |
|                                     | Enable—If this SM loses sync from the AP, then do not propagate a sync pulse to the BH timing master or other AP. This setting prevents interference in the event that the SM loses sync.  Disable—If this SM loses sync from the AP, then propagate the sync pulse to the BH timing master or other AP.                                                                                                    |
| Multicast<br>Destination<br>Address | Using Link Layer Discovery Protocol (LLDP), a module exchanges multicast addresses with the device to which it is wired on the Ethernet interface. Although some switches (CMMmicro, for example) do not pass LLDP addresses upward in the network, a radio can pass it as the value of the <b>Multicast Destination</b> Address parameter value in the connected device that has it populated.                         |
| Coordinates                         | Physical radio location data may be configured via the <b>Latitude</b> , <b>Longitude</b> and <b>Height</b> fields.                                                                                                    |

# **Unit Settings tab of the SM**

Figure 24 Unit Settings tab of the SM

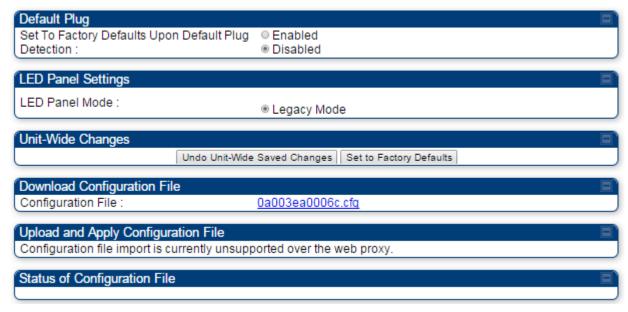

The **Unit Settings** tab of the SM contains following options:

- Default Plug
- LED Panel Settings
- Download Configuration File

**Default Plug** is an option for how the SM must react when it detects a connected override plug.

The exiting configuration of SM can be exported as a text file via **Download Configuration File** section. The procedure for import configuration file is described in Import and Export of config file on page 182.

Table 24 SM Unit Settings attributes

| Attribute                                           | Meaning                                                                                                    |
|-----------------------------------------------------|----------------------------------------------------------------------------------------------------|
| Set to Factory Defaults Upon Default Plug Detection | If <b>Enabled</b> is checked, then an override/default plug functions as a default plug. When the module is rebooted with the plug inserted, it can be accessed at the IP address 169.254.1.1 and no password, and all parameter values are reset to defaults. A subscriber, technician, or other person who gains physical access to the module and uses an override/default plug <i>cannot</i> see or learn the settings that were previously configured in it. When the module is later rebooted with no plug inserted, the module uses the new values for any parameters that were changed and the default values for any that were not.  If <b>Disabled</b> is checked, then an override/default plug functions as an override plug. When the module is rebooted with the plug inserted, it can be accessed at the IP address 169.254.1.1 and no password, and all previously configured parameter values remain and are displayed. A subscriber, technician, or other person who gains physical access to the module and uses an override/default plug <i>can</i> see and learn the settings. When the module is later rebooted with no plug inserted, the module uses the new values for any parameters that were changed and the previous values for any that were not.  See Overriding Forgotten IP Addresses or Passwords on AP on Page 83. |
| LED Panel Mode                                      | <b>Legacy Mode</b> configures the radio to operate with standard LED behavior (see section "SM Interfaces" in the <i>PMP 450i Planning Guide</i> or in the <i>PMP 450i Installation Guide</i> )                                                                                                    |
| Undo Unit-Wide<br>Saved Changes                     | When you click this button, any changes that you made in any tab but did not commit by a reboot of the module are undone.                                                                                                    |
| Set to Factory<br>Defaults                          | When you click this button, all configurable parameters on all tabs are reset to the factory settings.  NOTE                                                                                                    |
|                                                     | This can be reverted by selecting "Undo Unit-Wide Saved Changes", before rebooting the radio.                                                                                                    |
| Configuration File                                  | This allows to download the configuration file of the radio. This configuration file contains the complete configuration including all the default values. The configuration file is highlighted as downloadable link and the naming convention is " <mac address="" ap="" of="">.cfg".</mac>                                                                                                    |
| Status of<br>Configuration file                     | This section shows the results of the Configuration file.                                                                                                    |

### Time tab of the AP

Figure 25 Time tab of the AP

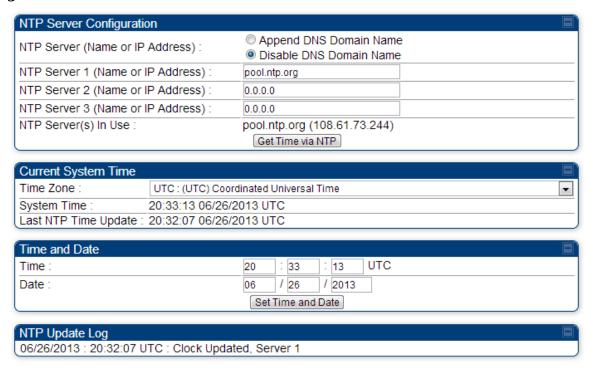

You may set the time parameters as follows:

Table 25 AP Time attributes

| Attribute                                                                                             | Meaning                                                                                                    |
|----------------------------------------------------------------------------------------------------|----------------------------------------------------------------------------------------------------|
| NTP Server (Name or IP Address)                                                                       | The management DNS domain name may be toggled such that the name of the NTP server only needs to be specified and the DNS domain name is automatically appended to that name.                                                                                                    |
| NTP Server 1 (Name or IP Address) NTP Server 2 (Name or IP Address) NTP Server 3 (Name or IP Address) | <ul> <li>To have each log in the AP correlated to a meaningful time and date, either a reliable network element must pass time and date to the AP or you must set the time and date whenever a power cycle of the AP has occurred. A network element passes time and date in any of the following scenarios:</li> <li>A connected CMM2 or CMM4 passes time and date (GPS time and date, if received).</li> <li>A connected CMMmicro passes the time and date (GPS time and date, if received), but only if both the CMMmicro is operating on CMMmicro Release 2.1 or later release. (These</li> </ul> |
|                                                                                                    | <ul> <li>releases include NTP server functionality.)</li> <li>A separate NTP server (including APs receiving NTP data) is addressable from the AP.</li> </ul>                                                                                                    |
|                                                                                                    | If the AP needs to obtain time and date from a CMMmicro, CMM4, or a separate NTP server, enter the IP address or DNS name of the CMM or NTP server on this tab. To force the AP to obtain time and date before the first (or next) 15-minute interval query of the NTP server, click <b>Get Time via NTP</b> .                                                                                                    |
|                                                                                                    | The polling of the NTP servers is done in a sequential fashion, and the polling status of each server is displayed in the NTP Update Log section of the Time Configuration page. An entry of 0.0.0.0 in any of the NTP Server fields indicates an unused server configuration.                                                                                                    |
| NTP Server(s) in Use                                                                                  | Lists the IP addresses of servers used for NTP retrieval.                                                                                                    |
| Time Zone                                                                                             | The Time Zone option may be used to offset the received NTP time to match the operator's local time zone. When set on the AP, the offset is set for the entire sector (SMs is notified of the current Time Zone upon initial registration). If a Time Zone change is applied, the SMs is notified of the change in a best effort fashion, meaning some SMs may not pick up the change until the next re-registration. Time Zone changes are noted in the Event Log of the AP and SM.                                                                                                    |
| System Time                                                                                           | The current time used by the system.                                                                                                    |
| Last NTP Time Update                                                                                  | The last time that the system time was set via NTP.                                                                                                    |
| Time                                                                                                  | This field may be used to manually set the system time of the radio.                                                                                                    |

| Attribute      | Meaning                                                                                                    |
|----------------|----------------------------------------------------------------------------------------------------|
| Date           | This field may be used to manually set the system date of the radio.                                            |
| NTP Update Log | This field shows NTP clock update log. It includes NTP clock update Date and Time stamp along with server name. |

# **Task 5: Configuring security**

Perform this task to configure the PMP 450i system in accordance with the network operator's security policy. Choose from the following procedures:

- Isolating APs from the internet on page 79: to ensure that APs are properly secured from external networks
- Encrypting radio transmissions on page 80: to configure the unit to operate with AES or DES wireless link security
- Managing module access by passwords on page 80: to set up the AP to require SMs to authenticate via the AP, WM, or RADIUS server (see Task 15: Configuring a RADIUS server on page 184)
- Filtering protocols and ports on page 85: to filter (block) specified protocols and ports from leaving the system
- Requiring SM Authentication on page 84: to configure the network to only allow registration to authenticated SMs
- Encrypting downlink broadcasts on page 87: to encrypt downlink broadcast transmissions such as ARP and NetBIOS
- Isolating SMs on page 88: to prevent SMs in the same sector from directly communicating with each other
- Filtering management through Ethernet on page 88: to prevent management access to the SM via the radio's Ethernet port
- Allowing management only from specified IP addresses on page 88: to only allow radio management interface access from specified IP addresses
- Configuring management IP by DHCP on page 89: to allow the radio's management IP address to be assigned by a network DHCP server
- Restricting radio Telnet access over the RF interface on page 89: to restrict Telnet access to the AP

### **Isolating APs from the internet**

Ensure that the IP addresses of the APs in your network

- are not routable over the Internet.
- do not share the subnet of the IP address of your user.

RFC 1918, Address Allocation for Private Subnets, reserves for private IP networks three blocks of IP addresses that are not routable over the Internet:

- /8 subnets have one reserved network, 10.0.0.0 to 10.255.255.255.
- /16 subnets have 16 reserved networks, 172.16.0.0 to 172.31.255.255.
- /24 subnets have 256 reserved networks, 192.168.0.0 to 192.168.255.255.

## **Encrypting radio transmissions**

Cambium fixed wireless broadband IP systems employ the following form of encryption for security of the wireless link:

- **DES (Data Encryption Standard)**: An over-the-air link encryption option that uses secret 56-bit keys and 8 parity bits. DES performs a series of bit permutations, substitutions, and recombination operations on blocks of data. DES encryption does not affect the performance or throughput of the system.
- **AES (Advanced Encryption Standard):** An over-the-air link encryption option that uses the Rijndael algorithm and 128-bit keys to establish a higher level of security than DES. AES products are certified as compliant with the Federal Information Processing Standards (FIPS 197) in the U.S.A.

## Managing module access by passwords

### **Adding a User for Access to a Module**

From the factory, each module has a preconfigured administrator-level account in the name root, which initially requires no associated password. When you upgrade a module:

- an account is created in the name admin.
- both admin and root inherit the password that was previously used for access to the module:
  - the Full Access password, if one was set.
  - o the Display-Only Access password, if one was set and no Full Access password was set.

Each module supports four or fewer user accounts, regardless of account levels. The available levels are

- ADMINISTRATOR, who has full read and write permissions. This is the level of the
  root and admin users, as well as any other administrator accounts that one of them
  creates.
- **INSTALLER**, who has permissions identical to those of ADMINISTRATOR except that the installer cannot add or delete users or change the password of any other user
- TECHNICIAN, who has permissions to modify basic radio parameters and view informational web pages
- **GUEST**, who has no write permissions and only a limited view of General Status tab. The ability to view information of General Status tab can be controlled by the "Site Information Viewable to Guest Users" under the SNMP tab.

From the factory default state, configure passwords for both the root and admin account at the ADMINISTRATOR permission level, using the Account, Change Users Password tab. To change the user password, select the desired user and enter the new password in the "New Password" field. This new password must be confirmed in the "Confirm Password" field. To commit the password change, click "Change Password" (If you configure only one of these, then the other will still require no password for access into it and thus remain a security risk). If you are intent on configuring only one of them, delete the admin account. The root account is the only account that CNUT uses to update the module.

The **User Mode** is used to create an account which are mainly used for viewing the configurations. The local and remote Read-Only user account can be created by "Admin", "Installer" or "Tech" logins. To create a Read-Only user, the "read-only" check box needs to be checked.

The Read-Only user cannot perform any service impacting operations like creating read-only accounts, editing and viewing read-only user accounts, changes in login page, read-only user login, Telnet access, SNMP, RADIUS and upgrade/downgrade.

Figure 26 AP / SM Add User tab of account page

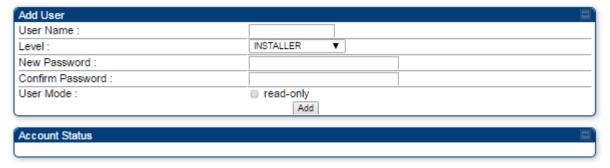

After a password has been set for any ADMINISTRATOR-level account, initial access to the module GUI opens the view of GUEST level.

### **Deleting a User from Access to a Module**

The **Account** => **Delete User** tab provides a drop down list of configured users from which to select the user you want to delete.

Figure 27 Delete User tab of the AP / SM

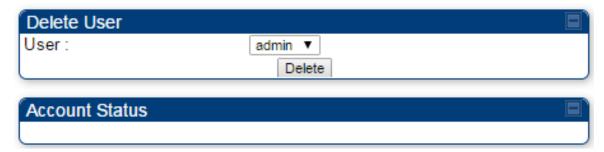

Accounts that cannot be deleted are

- the current user's own account.
- the last remaining account of ADMINISTRATOR level.

### **Changing a User Setting**

Figure 28 Change User Setting tab AP / SM

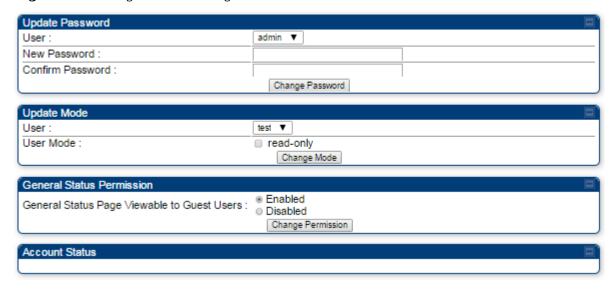

The **Account** => **Change User Setting** tab allows to update password, mode update and general status permission for a user.

#### **Update Password**

This tab provides a drop down list of configured users from which a user is selected to change password.

#### **Update Mode**

This tab facilitates to convert a configured user to a Read-Only user.

#### **General Status Permission**

This tab enables and disables visibility of **General Status Page** for all Guest user.

To display of Radio data on SMs main Login page for Guest login, it can be enabled or disabled in Security tab of Configuration page.

Figure 29 AP Evaluation Configuration parameter of Security tab

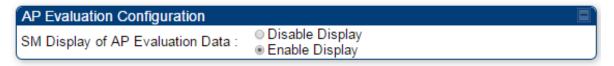

### Overriding Forgotten IP Addresses or Passwords on AP and SM

A small adjunctive product allows you to temporarily override some AP/SM settings and thereby regain control of the module. This override plug is needed for access to the module in any of the following cases:

- You have forgotten either
  - o the IP address assigned to the module.
  - the password that provides access to the module.
- The module has been locked by the No Remote Access feature.
- You want local access to a module that has had the 802.3 link disabled in the Configuration page.

You can configure the module such that, when it senses the override plug, it responds by either

- resetting the LAN1 IP address to 169.254.1.1, allowing access through the default configuration without *changing* the configuration, whereupon you is able to view and reset any non-default values as you wish.
- resetting all configurable parameters to their factory default values.

### **Acquiring the Override Plug**

You can either purchase or fabricate an override plug as follows. To purchase an override plug for a nominal fee, order the plug at <a href="http://www.best-tronics.com">http://www.best-tronics.com</a>. To fabricate an override plug, perform the following steps.

**Procedure 7** Constructing an override plug

- Install an RJ-11 6-pin connector onto a 6-inch length of CAT 5 cable
- **2** Pin out all 6-pins.
- Short (solder together) Pins 4 and 6 on the other end. Do not connect any other wires to anything.

Figure 30 RJ-11 pin out for the override plug

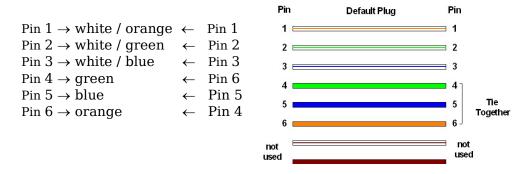

### **Using the Override Plug**

To regain access to the module, follow these instructions:

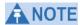

While the override plug is connected to a module, the module can neither register nor allow registration of another module.

#### **Procedure 8** Using the override plug

- **1** Insert the override plug into the RJ-11 GPS utility port of the module.
- Power cycle by removing, then re-inserting, the Ethernet cable. RESULT: The module boots with the default IP address of 169.254.1.1, password fields blank, and all other configuration values as previously set.
- **3** Wait approximately 30 seconds for the boot to complete.
- 4 Remove the override plug.
- **5** Set passwords and IP address as desired.
- **6** Change configuration values if desired.
- **7** Click the Save Changes button.
- 8 Click the Reboot button.

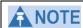

If "set to default upon Defalut plug insertion" is enabled, the radio will revert all of it's settings back to factory defaults.

## **Requiring SM Authentication**

Through the use of a shared AP key, or an external RADIUS (Remote Authentication Dial In User Service) server, you can enhance network security by requiring SMs to authenticate when they register.

For descriptions of each of the configurable security parameters on the AP, see Security tab of the AP on page 93. For descriptions of each of the configurable security parameters on the SM, see Security tab of the SM on page 100.

Operators may use the AP's **Authentication Mode** field to select from among the following authentication modes:

- **Disabled**—the AP requires no SMs to authenticate.
- **Authentication Server** —the AP requires any SM that attempts registration to be authenticated in Wireless Manager before registration

- AP PreShared Key The AP acts as the authentication server to its SMs and will make use of a user-configurable pre-shared authentication key. The operator enters this key on both the AP and all SMs desired to register to that AP. There is also an option of leaving the AP and SMs at their default setting of using the "Default Key". Due to the nature of the authentication operation, if you want to set a specific authentication key, then you MUST configure the key on all of the SMs and reboot them BEFORE enabling the key and option on the AP. Otherwise, if you configure the AP first, none of the SMs is able to register.
- RADIUS AAA When RADIUS AAA is selected, up to 3 Authentication Server (RADIUS Server) IP addresses and Shared Secrets can be configured. The IP address(s) configured here must match the IP address(s) of the RADIUS server(s). The shared secret(s) configured here must match the shared secret(s) configured in the RADIUS server(s). Servers 2 and 3 are meant for backup and reliability, not for splitting the database. If Server 1 doesn't respond, Server 2 is tried, and then server 3. If Server 1 rejects authentication, the SM is denied entry to the network, and does not progress trying the other servers. For more information on configuring the PMP 450i network to utilize a RADIUS server, see Task 15: Configuring a RADIUS server on page 184

## Filtering protocols and ports

You can filter (block) specified protocols and ports from leaving the AP and SM and entering the network. This protects the network from both intended and inadvertent packet loading or probing by network users. By keeping the specified protocols or ports off the network, this feature also provides a level of protection to users from each other.

Protocol and port filtering is set per AP/SM. Except for filtering of SNMP ports, filtering occurs as packets leave the AP/SM. If a SM is configured to filter SNMP, then SNMP packets are blocked from entering the SM and, thereby, from interacting with the SNMP portion of the protocol stack on the SM.

### **Port Filtering with NAT Enabled**

Where NAT is enabled, you can filter only the three user-defined ports. The following are example situations in which you can configure port filtering where NAT is enabled.

- To block a subscriber from using FTP, you can filter Ports 20 and 21 (the FTP ports) for both the TCP and UDP protocols.
- To block a subscriber from access to SNMP, you can filter Ports 161 and 162 (the SNMP ports) for both the TCP and UDP protocols.

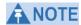

In only the SNMP case, filtering occurs before the packet interacts with the protocol stack.

### **Protocol and Port Filtering with NAT Disabled**

Where NAT is disabled, you can filter both protocols and the three user-defined ports. Using the check boxes on the interface, you can either

- Allow all protocols except those that you wish to block.
- Block all protocols except those that you wish to allow.

You can allow or block any of the following protocols:

- PPPoE (Point to Point Protocol over Ethernet)
- Any or all of the following IPv4 (Internet Protocol version 4) protocols:
  - SMB (Network Neighborhood)
  - o SNMP
  - o Bootp Client
  - o Bootp Server
  - Up to 3 user-defined ports
  - o All other IPv4 traffic (see Figure 31)
- Any or all of the following IPv6 (Internet Protocol version 6) protocols:
  - SMB (Network Neighborhood)
  - o SNMP
  - Bootp Client
  - o Bootp Server
  - Up to 3 user-defined ports
  - o All other IPv6 traffic (see Figure 31)
- Filter Direction Upstream and Downstream
- ARP (Address Resolution Protocol)

Figure 31 Categorical protocol filtering

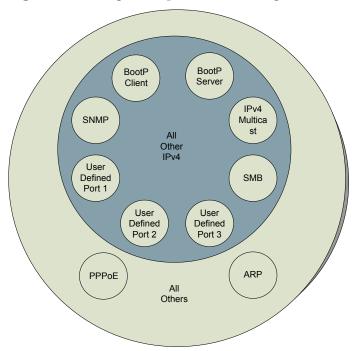

The following are example situations in which you can configure protocol filtering where NAT is disabled:

- If you block a subscriber from only PPPoE and SNMP, then the subscriber retains access to all other protocols and all ports.
- If you block PPPoE, IPv4, and Uplink Broadcast, and you also check the
   All others selection, then only Address Resolution Protocol is not filtered.
   For more information, see Protocol Filtering tab of the SM on Page 106.

Table 26 Ports filtered per protocol selection

| <b>Protocol Selected</b> | Port Filtered (Blocked)                                                |  |
|--------------------------|------------------------------------------------------------------------|--|
| SMB                      | Destination Ports UDP: 137, 138, 139, 445, 3702 and 1900               |  |
|                          | Destination Ports TCP: 137, 138, 139, 445, 2869, 5357 and 5358         |  |
| SNMP                     | Destination Ports TCP and UDP : 161 and 162                            |  |
| Bootp Client             | Source Port 68 UDP                                                     |  |
| Bootp Server             | Source Port 67 UDP                                                     |  |
| User Defined Port<br>13  | User defined ports for filtering UDP and TCP                           |  |
| IPv4 Multicast           | Block IPv4 packet types except other filters defined.                  |  |
| IPv6 Multicast           | Block IPv6 packet types except other filters defined.                  |  |
| ARP                      | Filter all Ethernet packet type 806                                    |  |
| Upstream                 | Applies packet filtering to traffic coming into the FEC interface      |  |
| Downstream               | Applies packet filtering to traffic destined to exit the FEC interface |  |

## **Encrypting downlink broadcasts**

An AP can be enabled to encrypt downlink broadcast packets such as the following:

- ARP
- NetBIOS
- broadcast packets containing video data on UDP.

The encryption used is DES for a DES-configured module and AES for an AES-configured module. Before the Encrypt Downlink Broadcast feature is enabled on the AP, air link security must be enabled on the AP.

# **Isolating SMs**

In an AP, you can prevent SMs in the sector from directly communicating with each other. In CMMmicro Release 2.2 or later and the CMM4, you can prevent connected APs from directly communicating with each other, which prevents SMs that are in different sectors of a cluster from communicating with each other.

In the AP, the **SM Isolation** parameter is available in the General tab of the Configuration web page. In the drop-down menu for that parameter, you can configure the SM Isolation feature by any of the following selections:

- Disable SM Isolation (the default selection). This allows full communication between SMs.
- Block SM Packets from being forwarded. This prevents both multicast/broadcast and unicast SM-to-SM communication.
- Block and Forward SM Packets to Backbone. This not only prevents
  multicast/broadcast and unicast SM-to-SM communication but also sends the
  packets, which otherwise are handled SM to SM, through the Ethernet port of the
  AP.

In the CMMmicro and the CMM4, SM isolation treatment is the result of how you choose to manage the port-based VLAN feature of the embedded switch, where you can switch all traffic from any AP to an uplink port that you specify. However, this is not packet level switching. It is not based on VLAN IDs. See the **VLAN Port Configuration** parameter in the dedicated user guide that supports the CMM product that you are deploying.

# Filtering management through Ethernet

You can configure the SM to disallow any device that is connected to its Ethernet port from accessing the IP address of the SM. If you set the **Ethernet Access Control** parameter to **Enabled**, then

- no attempt to access the SM management interface (by HTTP, SNMP, FTP, or TFTP) through Ethernet can succeed.
- any attempt to access the SM management interface over the air (by IP address, presuming that LAN1 Network Interface Configuration, Network Accessibility is set to Public, or by link from the Session Status or Remote Subscribers tab in the AP) is unaffected.

# Allowing management only from specified IP addresses

The Security tab of the Configuration web page in the AP and SM includes the **IP Access Control** parameter. You can specify one, two, or three IP addresses that must be allowed to access the management interface (by HTTP, SNMP, FTP, or TFTP).

If you select

- **IP Access Filtering Disabled**, then management access is allowed from any IP address, even if the **Allowed Source IP** *1 to 3* parameters are populated.
- IP Access Filtering Enabled, and specify at least one address in the Allowed Source IP 1 to 3 parameter, then management access is limited to the specified address(s). If you intend to use Wireless Manager to manage the element, then you must ensure that the IP address of the Wireless Manager server is listed here.

# **Configuring management IP by DHCP**

The **IP** tab in the Configuration web page of every radio contains a **LAN1 Network Interface Configuration, DHCP State** parameter that, if enabled, causes the IP configuration (IP address, subnet mask, and gateway IP address) to be obtained through DHCP instead of the values of those individual parameters. The setting of this DHCP state parameter is also viewable, but is not settable, in the Network Interface tab of the Home page.

In the SM, this parameter is settable

- in the NAT tab of the Configuration web page, but only if NAT is enabled.
- in the **IP** tab of the Configuration web page, but only if the **Network Accessibility** parameter in the IP tab is set to **Public**.

# Restricting radio Telnet access over the RF interface

RF Telnet Access restricts Telnet access to the AP from a device situated below a network SM (downstream from the AP). This is a security enhancement to restrict RF-interface sourced AP access specifically to the LAN1 IP address and LAN2 IP address (Radio Private Address, typically 192.168.101.[LUID]). This restriction disallows unauthorized users from running Telnet commands on the AP that can change AP configuration or modifying network-critical components such as routing and ARP tables.

The RF Telnet Access may be configured via the AP GUI or via SNMP commands, and RF Telnet Access is set to "Enabled" by default. Once RF Telnet Access is set to "Disabled", if there is a Telnet session attempt to the AP originating from a device situated below the SM (or any downstream device), the attempt is dropped. This also includes Telnet session attempts originated from the SM's management interface (if a user has initiated a Telnet session to a SM and attempts to Telnet from the SM to the AP). In addition, if there are any active Telnet connections to the AP originating from a device situated below the SM (or any downstream device), the connection is dropped. This behavior must be considered if system administrators use Telnet downstream from an AP (from a registered SM) to modify system parameters.

Setting RF Telnet Access to "Disabled" does not affect devices situated above the AP from accessing the AP via Telnet, including servers running the CNUT (Canopy Network Updater tool) application. Also, setting RF Telnet Access to "Disabled" does not affect any Telnet access into upstream devices (situated above or adjacent to the AP) through the AP (see Figure 32).

The figure below depicts a user attempting two telnet sessions. One is targeted for the AP (orange) and one is targeted for the network upstream from the AP (green). If RF Telnet Access is set to "Disabled", the Telnet attempt from the user to the AP is blocked, but the attempt from the user to Network is allowed to pass through the Cambium network.

Figure 32 RF Telnet Access Restrictions (orange) and Flow through (green)

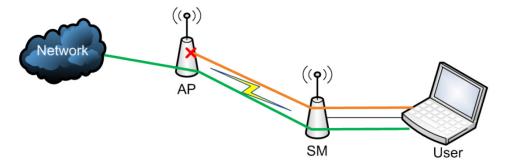

# **Key Security Considerations when using the RF Telnet Access Feature**

To ensure that the network is fully protected from unauthorized AP Telnet sessions, the following topics must be considered:

### **Securing AP Clusters**

When working with a cluster of AP units, to eliminate potential security holes allowing Telnet access, ensure that the RF Telnet Access parameter is set to "Disabled" for every AP in the cluster. In addition, since users situated below the AP are able to pass Telnet sessions up through the SM and AP to the upstream network (while AP RF Telnet Access is set to "Disabled"), ensure that all CMM3/CMM4 or other networking equipment is secured with strong passwords. Otherwise, users may Telnet to the CMM3/CMM4 or other networking equipment, and subsequently access network APs (see Figure 33) via their Ethernet interfaces (since RF Telnet Access only prevents Telnet sessions originating from the AP's wireless interface).

**Figure 33** RF Telnet Access Restriction (orange) and Potential Security Hole (green)

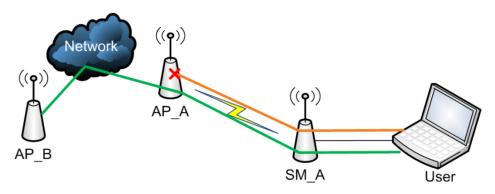

As a common practice, AP administrator usernames and passwords must be secured with strong, non-default passwords.

### **Securing SNMP Access**

The SNMPv3 provides a more secure method to perform SNMP operations. This standard provides services for authentication, data integrity and message encryption over SNMP.

#### **Procedure 9** Configuring SNMPv3

- 1 Log into the AP GUI using administrator credentials
- 2 On the AP/SM GUI, navigate to **Configuration => Security Page**
- 3 Under GUI heading "Security Mode", set SNMP to SNMPv3 Only

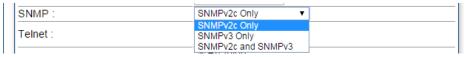

- 4 Click the **Save Changes** button
- **5** Go to **Configuration** => **SNMP Page**
- Under GUI heading "SNMPv3 setting", set Engine ID, SNMPv3 Security Level, SNMPv3 Authentication Protocol, SNMPv3 Privacy Protocol, SNMPv3 Read-Only User, SNMPv3 Read/Write User, SNMPv3 Trap Configuration parameters:

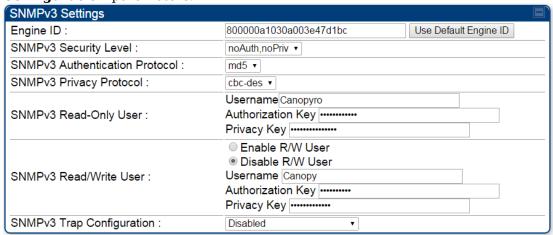

#### **Engine ID:**

Each radio (AP or SM) has a distinct SNMP authoritative engine identified by a unique Engine ID. While the Engine ID is configurable to the operator it is expected that the operator follow the guidelines of the SNMPEngineID defined in the SNMP-FRAMEWORK-MIB (RFC 3411). The default Engine ID is the MAC address of the device.

#### SNMPv3 security level, Authentication and Privacy Protocol

The authentication allows authentication of SNMPv3 user and privacy allows for encryption of SNMPv3 message. PMP 450i supports MD5 authentication and CBC-DES privacy protocols.

### SNMPv3 Read-Only and Read/Write User

The user can defined by configurable attributes. The attributes and default values are:

- · Read-only user
  - Username = Canopyro
  - Authentication Password = authCanopyro
  - Privacy Password = privacyCanopyro
- Read-write user (by default read-write user is disabled)
  - Username = Canopy
  - Authentication Password = authCanopy
  - Privacy Password = privacyCanopy

#### **SNMPv3 Trap Configuration**

The traps may be sent from radios in SNMPv3 format based on parameter settings. It can be configured for Disabled, Enabled for Read-Only User, Enable for Read/Write User.

### **Restricting AP RF Telnet Access**

AP Telnet access via the RF interface may be configured in two ways – the AP GUI and SNMP.

### **Controlling RF Telnet Access via the AP GUI**

To restrict all Telnet access to the AP via the RF interface from downstream devices, follow these instructions using the AP GUI:

Procedure 10 Restricting RF Telnet access

- **1** Log into the AP GUI using administrator credentials
- 2 On the AP GUI, navigate to **Configuration** => **Protocol Filtering**
- Under GUI heading "Telnet Access over RF Interface", set **RF Telnet Access** to **Disabled**

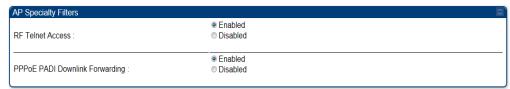

- 4 Click the **Save** button
- **5** Once the **Save** button is clicked, all RF Telnet Access to the AP from devices situated below the AP is blocked.

# **Security tab of the AP**

Figure 34 Security tab of the AP

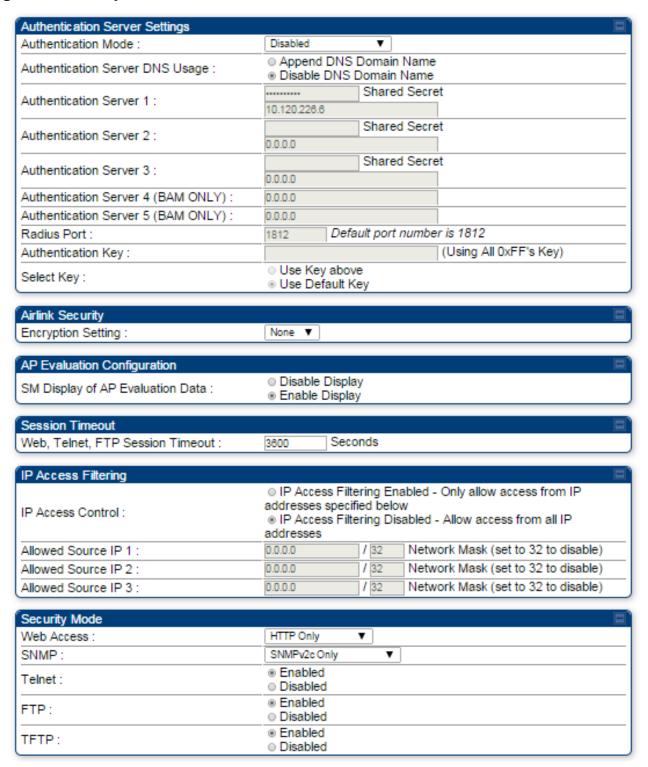

In the Security tab of the AP, you may set the following parameters.

 Table 27 AP Security attributes

| Attribute                          | Meaning                                                                                                    |
|------------------------------------|----------------------------------------------------------------------------------------------------|
| Authentication Mode                | Operators may use this field to select from among the following authentication modes:  Disabled—the AP requires no SMs to authenticate.                                                                                                    |
|                                    | Authentication Server —the AP requires any SM that                                                                                                    |
|                                    | attempts registration to be authenticated in Wireless Manager before registration.                                                                                                    |
|                                    | AP PreShared Key - The AP acts as the authentication server to its SMs and will make use of a user-configurable pre-shared authentication key. The operator enters this key on both the AP and all SMs desired to register to that AP. There is also an option of leaving the AP and SMs at their default setting of using the "Default Key". Due to the nature of the authentication operation, if you want to set a specific authentication key, then you MUST configure the key on all of the SMs and reboot them BEFORE enabling the key and option on the AP. Otherwise, if you configure the AP first, none of the SMs is able to register.  RADIUS AAA - When RADIUS AAA is selected, up to 3 Authentication Server (RADIUS Server) IP addresses and Shared Secrets can be configured. The IP address(s) configured here must match the IP address(s) of the RADIUS server(s). The shared secret(s) configured here must match the shared secret(s) configured in the RADIUS server(s). Servers 2 and 3 are meant for backup and reliability, not for splitting the database. If Server 1 doesn't respond, Server 2 is tried, and then server 3. If Server 1 rejects authentication, the SM is denied entry to the network, and does not progress trying the other servers. |
| Authentication Server<br>DNS Usage | The management DNS domain name may be toggled such that the name of the authentication server only needs to be specified and the DNS domain name is automatically appended to that name.                                                                                                    |
| Authentication Server 1 to 5       | Enter the IP address or server name of the authentication server (RADIUS or WM) and the Shared Secret configured in the authentication server. When <b>Authentication Mode RADIUS AAA</b> is selected, the default value of <b>Shared Secret</b> is "CanopySharedSecret". The <b>Shared Secret</b> may consist of up to 32 ASCII characters.                                                                                                    |
| Radius Port                        | This field allows the operator to configure a custom port for RADIUS server communication. The default value is <i>1812</i> .                                                                                                    |

| Attribute                           | Meaning                                                                                                    |
|-------------------------------------|----------------------------------------------------------------------------------------------------|
| Authentication Key                  | The authentication key is a 32-character hexadecimal string used when <b>Authentication Mode</b> is set to <b>AP PreShared Key</b> . By default, this key is set to 0xFFFFFFFFFFFFFFFFFFFFFFFFFFFFFFFFFFFF                                                                                                    |
| Select Key                          | This option allows operators to choose which authentication key is used:                                                                                                    |
|                                     | Use Key above means that the key specified in Authentication Key is used for authentication                                                                                                    |
|                                     | <b>Use Default Key</b> means that a default key (based off of the SM's MAC address) is used for authentication                                                                                                    |
| Encryption Setting                  | Specify the type of airlink security to apply to this AP. The encryption setting must match the encryption setting of the SMs.                                                                                                    |
|                                     | None provides no encryption on the air link.                                                                                                    |
|                                     | <b>DES</b> (Data Encryption Standard): An over-the-air link encryption option that uses secret 56-bit keys and 8 parity bits. DES performs a series of bit permutations, substitutions, and recombination operations on blocks of data. DES encryption does not affect the performance or throughput of the system.                                                         |
|                                     | AES (Advanced Encryption Standard): An over-the-air link encryption option that uses the Rijndael algorithm and 128-bit keys to establish a higher level of security than DES. AES products are certified as compliant with the Federal Information Processing Standards (FIPS 197) in the U.S.A.                                                                           |
| SM Display of AP<br>Evaluation Data | You can use this field to suppress the display of data about this AP on the AP Evaluation tab of the Tools page in all SMs that register.                                                                                                    |
| Web, Telnet, FTP<br>Session Timeout | Enter the expiry in seconds for remote management sessions via HTTP, telnet, or ftp access to the AP.                                                                                                    |
| IP Access Control                   | You can permit access to the AP from any IP address (IP Access Filtering Disabled) or limit it to access from only one, two, or three IP addresses that you specify (IP Access Filtering Enabled). If you select IP Access Filtering Enabled, then you must populate at least one of the three Allowed Source IP parameters or have no access permitted from any IP address |

| Attribute                | Meaning                                                                                                    |
|--------------------------|----------------------------------------------------------------------------------------------------|
| Allowed Source IP 1 to 3 | If you selected <b>IP Access Filtering Enabled</b> for the <b>IP Access Control</b> parameter, then you must populate at least one of the three <b>Allowed Source IP</b> parameters or have no access permitted to the AP from any IP address. You may populate as many as all three. |
|                          | If you selected <b>IP Access Filtering Disabled</b> for the <b>IP Access Control</b> parameter, then no entries in this parameter are read, and access from all IP addresses is permitted.                                                                                            |
| Web Access               | The Radio supports secured and non-secured web access protocols. Select suitable web access from drop down list:                                                                                                    |
|                          | HTTP Only – provides non-secured web access. The radio to be accessed via http:// <ip of="" radio="">.</ip>                                                                                                    |
|                          | HTTPs Only – provides a secured web access. The radio to be accessed via http:// <ip of="" radio="">.</ip>                                                                                                    |
|                          | HTTP and HTTPs – If enabled, the radio can be accessed via both http and https.                                                                                                    |
| SNMP                     | This option allows to configure SNMP agent communication version. It can be selected from drop down list :                                                                                                    |
|                          | <ul> <li>SNMPv2c Only – Enables SNMP v2 community protocol.</li> <li>SNMPv3 Only – Enables SNMP v3 protocol. It is secured communication protocol.</li> <li>SNMPv2c and SNMPv3 – It enables both the protocols.</li> </ul>                                                            |
| Telnet                   | This option allows to <b>Enable</b> and <b>Disable</b> Telnet access to the Radio.                                                                                                    |
| FTP                      | This option allows to <b>Enable</b> and <b>Disable</b> FTP access to the Radio.                                                                                                    |
| TFTP                     | This option allows to <b>Enable</b> and <b>Disable</b> TFTP access to the Radio.                                                                                                    |

# Filtering protocols and ports

# **Protocol Filtering tab of the AP**

Figure 35 Protocol Filtering tab of the AP

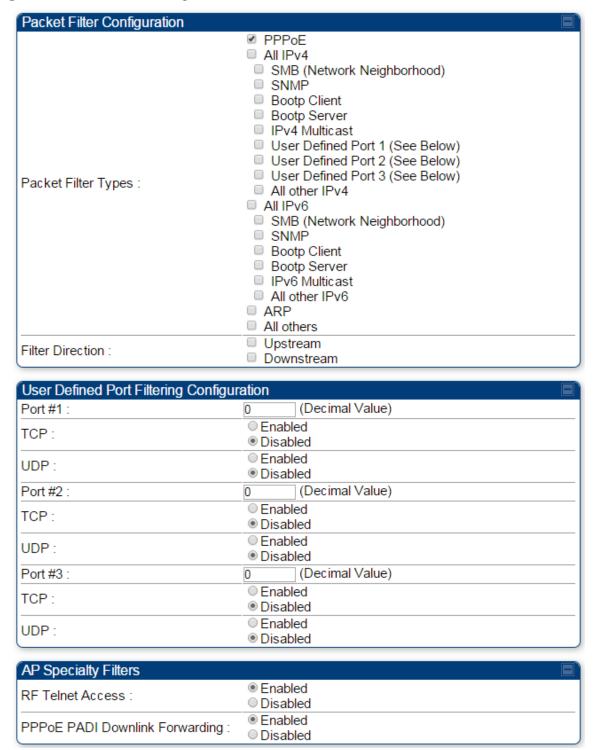

In the **Protocol Filtering** tab of the AP, you may set the following parameters.

Table 28 AP Protocol Filtering attributes

| Attribute                                    | Meaning                                                                                                    |  |
|----------------------------------------------|----------------------------------------------------------------------------------------------------|--|
| Packet Filter Types                          | For any box selected, the Protocol and Port Filtering feature blocks the associated protocol type.                                                                                                    |  |
|                                              | To filter packets in any of the user-defined ports, you must do all of the following:                                                                                                    |  |
|                                              | Check the box for <b>User Defined Port</b> <i>n</i> ( <b>See Below</b> ) in the <b>Packet Filter Types</b> section of this tab.                                                                                                    |  |
|                                              | In the <b>User Defined Port Filtering Configuration</b> section of this tab:                                                                                                    |  |
|                                              | • provide a port number at <b>Port</b> #n.                                                                                                    |  |
|                                              | enable <b>TCP</b> and/or <b>UDP</b> by clicking the associated radio button                                                                                                    |  |
| Filter Direction                             | Operators may choose to filter upstream (uplink) RF packets or downstream (downlink) RF packets.                                                                                                    |  |
| User Defined Port<br>Filtering Configuration | You can specify ports for which to block subscriber access, regardless of whether NAT is enabled.                                                                                                    |  |
| RF Telnet Access                             | RF Telnet Access restricts Telnet access to the AP from a device situated below a network SM (downstream from the AP). This is a security enhancement to restrict RF-interface sourced AP access specifically to the LAN1 IP address and LAN2 IP address (Radio Private Address, typically 192.168.101.[LUID]). This restriction disallows unauthorized users from running Telnet commands on the AP that can change AP configuration or modifying network-critical components such as routing and ARP tables. |  |
| PPPoE PADI Downlink<br>Forwarding            | <b>Enabled</b> : the AP allows downstream and upstream transmission of PPPoE PADI packets. By default, PPPoE PADI Downlink Forwarding is set to "Enabled".                                                                                                    |  |
|                                              | <b>Disabled</b> : the AP disallows PPPoE PADI packets from entering the Ethernet interface and exiting the RF interface (downstream to the SM). PPPoE PADI packets are still allowed to enter the AP's RF interface and exit the AP's Ethernet interface (upstream).                                                                                                    |  |

# Port configuration tab of the AP

PMP 450i devices support access to various communication protocols and only the ports required for these protocols are available for access by external entities. Operators may change the port numbers for these protocols via the radio GUI or SNMP.

Figure 36 Port Configuration tab of the AP

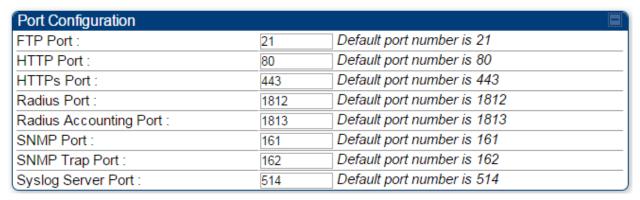

In the **Port Configuration** tab of the AP, you may set the following parameters.

Table 29 AP Port Configuration attributes

| Attribute                 | Meaning                                                                      |  |
|---------------------------|------------------------------------------------------------------------------|--|
| FTP Port                  | The listen port on the device used for FTP communication.                    |  |
| HTTP Port                 | The listen port on the device used for HTTP communication.                   |  |
| HTTPs Port                | The listen port on the device used for HTTPS communication                   |  |
| Radius Port               | The destination port used by the device for RADIUS communication.            |  |
| Radius Accounting<br>Port | The destination port used by the device for RADIUS accounting communication. |  |
| SNMP Port                 | The listen port on the device used for SNMP communication.                   |  |
| SNMP Trap Port            | The destination port used by the device to which SNMP traps are sent.        |  |
| Syslog Server Port        | The destination port used by the device to which Syslog messaging is sent.   |  |

# **Security tab of the SM**

Figure 37 Security tab of the SM

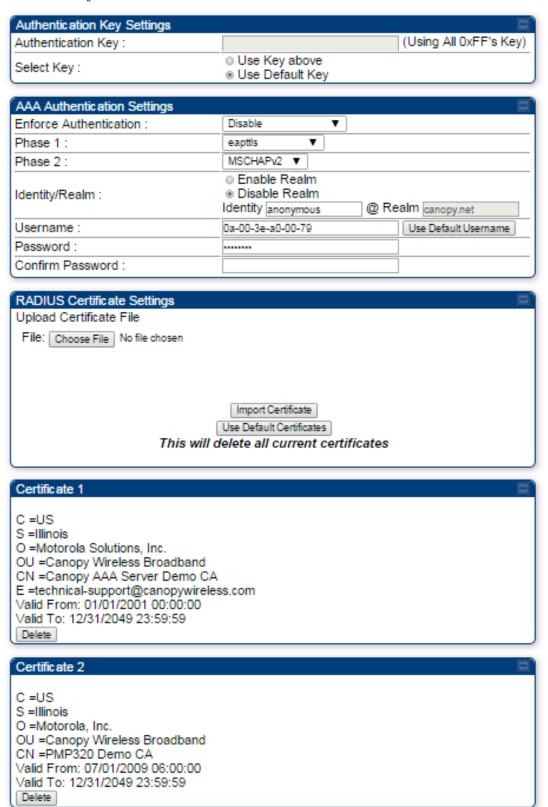

#### Continue...

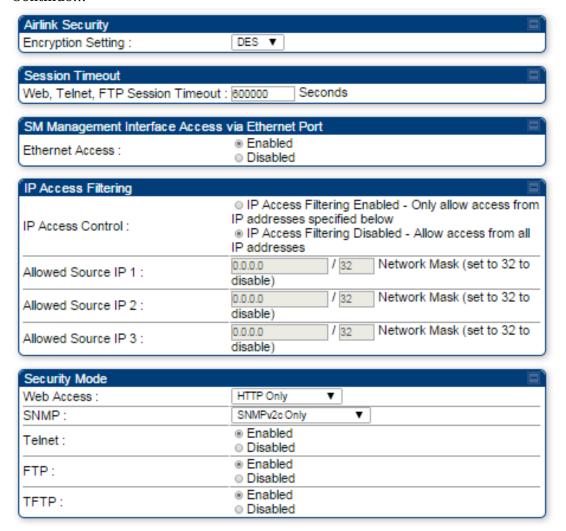

In the **Security** tab of the SM, you may set the following parameters.

Table 30 SM Security attributes

| Attribute          | Meaning                                                                                                    |  |
|--------------------|----------------------------------------------------------------------------------------------------|--|
| Authentication Key | Only if the AP to which this SM will register requires authentication, specify the key that the SM will use when authenticating. For alpha characters in this hex key, use only upper case. |  |
| Select Key         | The <b>Use Default Key</b> selection specifies the predetermined key for authentication in Wireless Manager                                                                                 |  |
|                    | The <b>Use Key above</b> selection specifies the 32-digit hexadecimal key that is permanently stored on both the SM and the WM                                                              |  |

| Attribute                 | Meaning                                                                                                    |
|---------------------------|----------------------------------------------------------------------------------------------------|
| Enforce<br>Authentication | The SM may enforce authentication types of <b>AAA</b> and <b>AP PresharedKey</b> . The SM will not finish the registration process if the AP is not using the configured authentication method (and the SM locks out the AP for 15 minutes).                                                                                                    |
| Phase 1                   | The protocols supported for the <b>Phase 1</b> (Outside Identity) phase of authentication are EAPTTLS (Extensible Authentication Protocol Tunneled Transport Layer Security) or MSCHAPv2 (Microsoft Challenge-Handshake Authentication Protocol version 2).                                                                                                    |
| Phase 2                   | Select the desired <b>Phase 2</b> (Inside Identity) authentication protocol from the <b>Phase 2</b> options of <b>PAP</b> (Password Authentication Protocol), <b>CHAP</b> (Challenge Handshake Authentication Protocol), and <b>MSCHAP</b> (Microsoft's version of CHAP, version 2 is used). The protocol must be consistent with the authentication protocol configured on the RADIUS server.                                                                                                    |
| Identity/Realm            | If Realms are being used, select <b>Enable Realm</b> and configure an outer identity in the <b>Identity</b> field and a Realm in the <b>Realm</b> field. These must match the Phase 1/Outer Identity and Realm configured in the RADIUS server. The default <b>Identity</b> is "anonymous". The <b>Identity</b> can be up to 128 non-special (no diacritical markings) alphanumeric characters. The default <b>Realm</b> is "canopy.net". The <b>Realm</b> can also be up to 128 non-special alphanumeric characters. |
|                           | Configure an outer Identity in the <b>Username</b> field. This must match the Phase 1/Outer Identity username configured in the RADIUS server. The default Phase 1/Outer Identity <b>Username</b> is "anonymous". The <b>Username</b> can be up to 128 non-special (no diacritical markings) alphanumeric characters.                                                                                                    |
| Username                  | Enter a <b>Username</b> for the SM. This must match the username configured for the SM on the RADIUS server. The default <b>Username</b> is the SM's MAC address. The <b>Username</b> can be up to 128 non-special (no diacritical markings) alphanumeric characters.                                                                                                    |
| Password                  | Enter the desired password for the SM in the <b>Password</b> and <b>Confirm Password</b> fields. The <b>Password</b> must match the password configured for the SM on the RADIUS server. The default <b>Password</b> is "password". The <b>Password</b> can be up to 128 non-special (no diacritical markings) alphanumeric characters                                                                                                    |

| Attribute                           | Meaning                                                                                                    |
|-------------------------------------|----------------------------------------------------------------------------------------------------|
| Upload Certificate<br>File          | To upload a certificate manually to a SM, first load it in a known place on your PC or network drive, then click on a <b>Delete</b> button on one of the Certificate description blocks to delete a certificate to provide space for your certificate. Click on <b>Choose File</b> , browse to the location of the certificate, and click the <b>Import Certificate</b> button, and then reboot the radio to use the new certificate.  When a certificate is in use, after the SM successfully registers to an AP, an indication of <b>In Use</b> will appear in the description block of the certificate being used.  The public certificates installed on the SMs are used with the |
|                                     | private certificate on the RADIUS server to provide a public/private key encryption system.                                                                                                    |
|                                     | Up to 2 certificates can be resident on a SM. An installed certificate can be deleted by clicking the <b>Delete</b> button in the certificate's description block on the Configuration > Security tab. To restore fhe 2 default certificates, click the <b>Use Default Certificates</b> button in the <b>RADIUS Certificate Settings</b> parameter block and reboot the radio.                                                                                                    |
| Encryption Setting                  | Specify the type of airlink security to apply to this SM. The encryption setting must match the encryption setting of the AP.                                                                                                    |
|                                     | None provides no encryption on the air link.                                                                                                    |
|                                     | DES (Data Encryption Standard): An over-the-air link encryption option that uses secret 56-bit keys and 8 parity bits. DES performs a series of bit permutations, substitutions, and recombination operations on blocks of data. DES encryption does not affect the performance or throughput of the system.  AES (Advanced Encryption Standard): An over-the-air link encryption option that uses the Rijndael algorithm and 128-bit keys to establish a higher level of security than DES. AES products are certified as compliant with the Federal Information Processing Standards (FIPS 197) in the U.S.A.                                                                       |
| Web, Telnet, FTP<br>Session Timeout | Enter the expiry in seconds for remote management sessions via HTTP, telnet, or FTP access to the SM.                                                                                                    |

| Attribute                | Meaning                                                                                                    |
|--------------------------|----------------------------------------------------------------------------------------------------|
| Ethernet Access          | If you want to prevent any device that is connected to the Ethernet port of the SM from accessing the management interface of the SM, select <b>Ethernet Access Disabled</b> . This selection disables access through this port to via HTTP (the GUI), SNMP, telnet, FTP, and TFTP. With this selection, management access is available through only the RF interface via either an IP address (if <b>Network Accessibility</b> is set to <b>Public</b> on the SM) or the Session Status or Remote Subscribers tab of the AP. |
|                          | This setting does not prevent a device connected to the Ethernet port from accessing the management interface of other SMs in the network. To prevent this, use the IP Access Filtering Enabled selection in the IP Access Control parameter of the SMs in the network. See IP Access Control below.                                                                                                    |
|                          | If you want to allow management access through the Ethernet port, select <b>Ethernet Access Enabled</b> . This is the factory default setting for this parameter.                                                                                                    |
| IP Access Control        | You can permit access to the SM from any IP address (IP Access Filtering Disabled) or limit it to access from only one, two, or three IP addresses that you specify (IP Access Filtering Enabled). If you select IP Access Filtering Enabled, then you must populate at least one of the three Allowed Source IP parameters or have no access permitted from any IP address                                                                                                    |
| Allowed Source IP 1 to 3 | If you selected <b>IP Access Filtering Enabled</b> for the <b>IP Access Control</b> parameter, then you must populate at least one of the three <b>Allowed Source IP</b> parameters or have no access permitted to the SM from any IP address. You may populate as many as all three.                                                                                                    |
|                          | If you selected IP Access Filtering Disabled for the IP Access Control parameter, then no entries in this parameter are read, and access from all IP addresses is permitted.  A subnet mask may be defined for each entry to allow for filtering control based on a range of IP addresses.                                                                                                    |

| Attribute  | Meaning                                                                                                    |
|------------|----------------------------------------------------------------------------------------------------|
| Web Access | The Radio supports secured and non-secured web access protocols. Select suitable web access from drop down list: |
|            | HTTP Only – provides non-secured web access. The radio to be accessed via http:// <ip of="" radio="">.</ip>      |
|            | HTTPs Only – provides a secured web access. The radio to be accessed via http:// <ip of="" radio="">.</ip>       |
|            | HTTP and HTTPs – If enabled, the radio can be accessed via both http and https.                                  |
| SNMP       | This option allows to configure SNMP agent communication version. It can be selected from drop down list :       |
|            | SNMPv2c Only – Enables SNMP v2 community protocol.                                                               |
|            | SNMPv3 Only – Enables SNMP v3 protocol. It is secured communication protocol.                                    |
|            | SNMPv2c and SNMPv3 – It enables both the protocols.                                                              |
| Telnet     | This option allows to <b>Enable</b> and <b>Disable</b> Telnet access to the Radio.                               |
| FTP        | This option allows to <b>Enable</b> and <b>Disable</b> FTP access to the Radio.                                  |
| TFTP       | This option allows to <b>Enable</b> and <b>Disable</b> TFTP access to the Radio.                                 |

# **Protocol Filtering tab of the SM**

Figure 38 Protocol Filtering tab of the SM

| Packet Filter Configuration         |                                                                                                    |
|-------------------------------------|----------------------------------------------------------------------------------------------------|
| Packet Filter Types :               | PPPoE All IPv4 SMB (Network Neighborhood) SNMP Bootp Client Bootp Server IPv4 Multicast User Defined Port 1 (See Below) User Defined Port 2 (See Below) User Defined Port 3 (See Below) All other IPv4 All IPv6 SMB (Network Neighborhood) SNMP Bootp Client Bootp Server IPv6 Multicast All other IPv6 ARP All others |
| Filter Direction :                  | □ Upstream<br>□ Downstream                                                                                                    |
| User Defined Port Filtering Configu | ration                                                                                                    |
| Port #1:                            | (Decimal Value)                                                                                                    |
| TCP:                                | Enabled     Disabled                                                                                                    |
| UDP:                                | Enabled     Disabled                                                                                                    |
| Port #2:                            | 0 (Decimal Value)                                                                                                    |
| TCP:                                | Enabled     Disabled                                                                                                    |
| UDP:                                | Enabled     Disabled                                                                                                    |
| Port#3:                             | (Decimal Value)                                                                                                    |
| TCP:                                | Enabled     Disabled                                                                                                    |
| UDP:                                | Enabled     Disabled                                                                                                    |

In the Protocol Filtering tab of the SM, you may set the following parameters.

Table 31 SM Protocol Filtering attributes

| Attribute                   | Meaning                                                                                                    |
|-----------------------------|----------------------------------------------------------------------------------------------------|
| Packet Filter Types         | For any box selected, the Protocol and Port Filtering feature blocks the associated protocol type.                                         |
|                             | To filter packets in any of the user-defined ports, you must do all of the following:                                                      |
|                             | Check the box for <b>User Defined Port</b> <i>n</i> ( <b>See Below</b> ) in the <b>Packet Filter Types</b> section of this tab.            |
|                             | In the <b>User Defined Port Filtering Configuration</b> section of this tab:                                                               |
|                             | • provide a port number at <b>Port</b> #n.                                                                                                 |
|                             | enable <b>TCP</b> and/or <b>UDP</b> by clicking the associated radio button                                                                |
|                             | If the <b>DHCP state</b> parameter is set to <b>Enabled</b> in the Configuration => IP tab of the SM, <i>do not</i> check the <b>Bootp</b> |
|                             | Client option for Packet Filter Types in its Protocol Filtering                                                                            |
|                             | tab, because doing so blocks the DHCP request. (Filters apply to                                                                           |
|                             | all packets that leave the SM via its RF interface, including                                                                              |
|                             | those that the SM itself generates.) If you want to keep DHCP                                                                              |
|                             | enabled and avoid the blocking scenario, select the <b>Bootp</b> Server option instead. This will result in responses being                |
|                             | appropriately filtered and discarded.                                                                                                    |
| User Defined Port Filtering | You can specify ports for which to block subscriber access, regardless of whether NAT is enabled.                                          |
| Configuration               |                                                                                                    |

# Port Configuration tab of the SM

PMP 450i devices support access to various communication protocols and only the ports required for these protocols are available for access by external entities. Operators may change the port numbers for these protocols via the radio GUI or SNMP.

Figure 39 Port Configuration tab of the SM

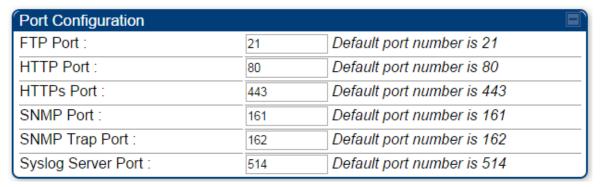

In the **Port Configuration** tab of the SM, you may set the following parameters.

Table 32 SM Port Configuration attributes

| Attribute                 | Meaning                                                                                                    |
|---------------------------|----------------------------------------------------------------------------------------------------|
| FTP Port                  | The listen port on the device used for FTP communication.                                                             |
| HTTP Port                 | The listen port on the device used for HTTP communication.                                                            |
| HTTPs Port                | The listen port on the device used for HTTPS communication                                                            |
| Radius Port               | This field allows the operator to configure a custom port for RADIUS server communication. The default value is 1812. |
| Radius Accounting<br>Port | The destination port on the AAA server used for Radius accounting communication.                                      |
| SNMP Port                 | The listen port on the device used for SNMP communication.                                                            |
| SNMP Trap Port            | The destination port used on the device to which SNMP traps are sent.                                                 |
| Syslog Server Port        | The syslog server port (default 514) to which syslog messaging is sent.                                               |

# **Task 6: Configuring radio parameters**

### Radio tab of the AP

The **Radio** tab of the AP for 5 GHz is as shown in Figure 40.

Figure 40 Radio tab of the AP for 5 GHz

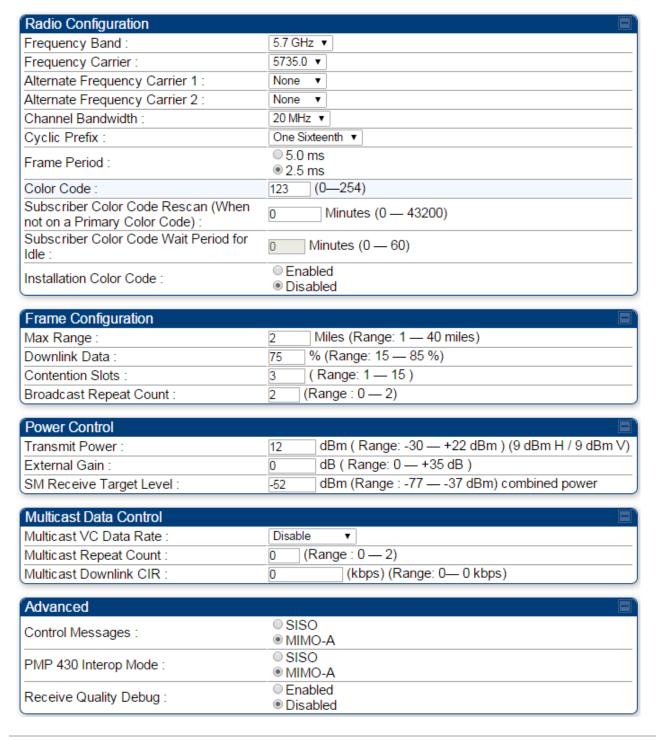

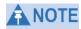

Only the frequencies available for your region and the selected Channel bandwidth (5/10/20) are displayed.

The  ${\bf Radio}$  tab of the AP contains some of the configurable parameters that define how an AP operates.

Table 33 AP Radio attributes

| Attribute                                 | Meaning                                                                                                    |  |
|-------------------------------------------|----------------------------------------------------------------------------------------------------|--|
| Radio Mode                                | Reserved for future modes of operation.                                                                                                    |  |
| Frequency Band                            | Select the desired operating frequency band.                                                                                                    |  |
| Frequency<br>Carrier                      | Specify the frequency for the module to transmit. The default for this parameter is <b>None</b> . For a list of channels in the band, see the dropdown list on the radio GUI.                                                                                                    |  |
| Alternate<br>Frequency<br>Carrier 1 and 2 | These parameters are displayed based on Regional Settings. Refer Country on page 64                                                                                                    |  |
| Channel<br>Bandwidth                      | The channel size used by the radio for RF transmission. The setting for the channel bandwidth must match between the AP and the SM. The supported Channel Bandwidths are 5, 10 and 20 MHz.                                                                                                    |  |
| Cyclic Prefix                             | OFDM technology uses a cyclic prefix, where a portion of the end of a symbol (slot) is repeated at the beginning of the symbol to allow multi-pathing to settle before receiving the desired data. A 1/16 cyclic prefix means that for every 16 bits of throughput data transmitted, an additional bit is used.                                                                                                    |  |
| Frame Period                              | Select the Frame Period in of the radio. The support Frame Periods are :  • 2.5 ms                                                                                                    |  |
| Color Code                                | Specify a value from 0 to 254. For registration to occur, the color code of the SM and the AP <i>must</i> match. Color code is not a security feature. Instead, color code is a management feature, typically for assigning each sector a different color code.  Color code allows you to force a SM to register to only a specific AP, even where the SM can communicate with multiple APs. The default setting for the color code value is 0. This value matches only the color code of 0 ( <i>not</i> all 255 color codes). |  |

| Attribute                                                          | Meaning                                                                                                    |
|--------------------------------------------------------------------|----------------------------------------------------------------------------------------------------|
| Subscriber Color<br>Code Rescan<br>(When not on a<br>Primary Color | This timer may be utilized to initiate SM rescans in order to register to an AP configured with the SM's primary color code.  The time (in minutes) for a subscriber to rescan (if this AP is not configured with the SM's primary color code). This timer will only                                                                                                    |
| Code)                                                              | fire once – if the Subscriber Color Code Wait Period for Idle timer is configured with a nonzero value and the Subscriber Color Code Rescan expires, the Subscriber Color Code Wait Period for Idle is started. If the Subscriber Color Code Wait Period for Idle timer is configured with a zero value and the Subscriber Color Code Rescan timer expires, the SM will immediately go into rescan mode                                                                                                    |
| Subscriber Color<br>Code Wait<br>Period for Idle                   | The time (in minutes) for a subscriber to rescan while idle (if this AP is not configured with the SM's primary color code). This timer will fire periodic events. The fired event determines if any RF unicast traffic (either inbound or outbound) has occurred since the last event. If the results of the event determine that no RF unicast traffic has occurred (SM is idle), then the subscriber will rescan.                                                                                                    |
| Installation<br>Color Code                                         | With this feature enabled on the AP and SM, operators may install and remotely configure SMs without having to configure matching color codes between the modules. While the SM is accessible for configuration from above the AP (for remote provisioning) and below the SM (for local site provisioning), no user data is passed over the radio link. When using the Installation Color Code feature, ensure that the SM is configured with the factory default Color Code configuration (Color Code 1 is "0", Color Code 2-10 set to "0" and "Disable"). The status of the Installation Color Code can be viewed on the AP Eval web GUI page, and when the SM is registered using the Installation Color Code the message "SM is registered via ICC – Bridging Disabled!" is displayed in red on every SM GUI page. The Installation Color Code parameter is configurable without a radio reboot for both the AP and SM. If a SM is registered via Installation Color Code and the feature is then disabled, operators will need to reboot the SM or force it to reregister (i.e. using Rescan APs functionality on the AP Eval page). |

| Attribute     | Meaning                                                                                                    |  |
|---------------|----------------------------------------------------------------------------------------------------|--|
| Max Range     | Enter a number of miles (or kilometers divided by 1.61, then rounded to an integer) for the furthest distance from which a SM is allowed to register to this AP. Do not set the distance to any greater number of miles. A greater distance                                                                                                    |  |
|               | does not increase the power of transmission from the AP.                                                                                                    |  |
|               | can reduce aggregate throughput.                                                                                                    |  |
|               | Regardless of this distance, the SM must meet the minimum requirements for an acceptable link. If the AP is in cluster, then you <i>must</i> set this parameter on all other APs in the cluster exactly the same, except as described in the NOTE admonition below. The default value of this parameter is 2 miles (3.2 km).                                                                                                    |  |
| Downlink Data | Specify the percentage of the aggregate throughput for the downling (frames transmitted from the AP to the subscriber). For example, if the aggregate (uplink and downlink total) throughput on the AP is Mb, then 75% specified for this parameter allocates 67.5 Mb for the downlink and 22.5 Mb for the uplink. The default for this parameter is 75%. This parameter must be set in the range of 15% - 85%, otherwise the invalid input will not be accepted and the previously entered valid setting is used. |  |
|               | In order to prevent self-interference, the frame configuration needs to align. This includes Downlink Data, Max Range and Contention slots.                                                                                                    |  |

| Attribute                                     | Meaning                                                                                                    |                                                                                                    |  |
|-----------------------------------------------|----------------------------------------------------------------------------------------------------|----------------------------------------------------------------------------------------------------|--|
| Contention Slots<br>(f.k.a. Control<br>Slots) | This field indicates the number of (reserved) Contention slots configured by the operator. The SM uses reserved Contention slots and unused data slots for bandwidth requests                                                                                                    |                                                                                                    |  |
|                                               | Uplink Data Slots are used first for data. If they are not needed for data in a given frame, the remaining data slots can be used by the SMs for bandwidth requests. This allows SMs in sectors with a small number of Contention slots configured to still successfully transmit bandwidth requests using unused data slots.                                                                                                    |                                                                                                    |  |
|                                               | A higher number of Contention slots give higher probability that a SM's bandwidth request is correctly received when the system is heavily loaded, but with the tradeoff that sector capacity is reduced, so there is less capacity to handle the request. The sector capacity reduction is about 200 kbps for each Contention slot configured in a 20 MHz channel at QPSK MIMO-A modulation. The reduction in sector capacity is proportionally higher at MIMO-B modulations (2 times at QPSK MIMO-B, 4 times at 16 QAM MIMO-B, 6 times at 64 QAM MIMO-B and 8 times at 256 QAM MIMO-B). If very few reserved Contention slots are specified, then latency increases in high traffic periods. If too many are specified, then the maximum capacity is unnecessarily reduced.  The suggested Contention slot settings as a function of the number of active VCs in the sector are shown in the table below. |                                                                                                    |  |
|                                               | Number of VCs   Recommended Number of Contention slots                                                                                                    |                                                                                                    |  |
|                                               | 1 to 10                                                                                                    | 3                                                                                                    |  |
|                                               | 11 to 50                                                                                                    | 4                                                                                                    |  |
|                                               | 51 to 150                                                                                                    | 6                                                                                                    |  |
|                                               | 151 and above                                                                                                    | 8                                                                                                    |  |
|                                               | Channel that uses of<br>the SM, then the SM<br>active VCs in a sect<br>registered to the AF<br>20 SMs with High F                                                                                                    | uses one or two VCs. All SMs have a Low Priority one VC; if the High Priority Channel is enabled for M uses a second VC. Therefore the number of or is greater than or equal to the number of SMs P in the sector. For example, a network including Priority Channel disabled and 20 SMs with High abled has 60 active VCs and may be configured lots.                                  |  |
|                                               | Contention slots to cycles. However, who sector that serves so may provide better Contention slots set using different tech                                                                                                    | each AP must be set to the same number of assure proper timing in the send and receive here high incidence of small packets exists, as in a everal VoIP streams, additional Contention slots results. For APs in a cluster of mismatched ting, or where PMP 450i is collocated with radios nologies, like PMP 430 or FSK, in the same at the frame calculator. To download the PMP 450i |  |

| Attribute                  | Meaning                                                                                                    |  |
|----------------------------|----------------------------------------------------------------------------------------------------|--|
| Broadcast<br>Repeat Count  | The default is 2 repeats (in addition to the original broadcast packet, for a total of 3 packets sent for every one needed), and is settable to 1 or 0 repeats (2 or 1 packets for every broadcast).                                                                                                    |  |
|                            | ARQ (Automatic Repeat reQuest) is not present in downlink broadcast packets, since it can cause unnecessary uplink traffic from every SM for each broadcast packet. For successful transport without ARQ, the AP repeats downlink broadcast packets. The SMs filter out all repeated broadcast packets and, thus, do not transport further.                   |  |
|                            | The default of 2 repeats is optimum for typical uses of the network as an internet access system. In applications with heavy download broadcast such as video distribution, overall throughput is significantly improved by setting the repeat count to 1 or 0. This avoids flooding the downlink with repeat broadcast packets.                              |  |
| Transmitter Output Power   | This value represents the combined power of the AP's two transmitters.                                                                                                    |  |
|                            | Nations and regions may regulate transmitter output power. For example                                                                                                    |  |
|                            | 5 GHz modules are available as connectorized radios, which require the operator to adjust power to ensure regulatory compliance.                                                                                                    |  |
|                            | The professional installer of the equipment has the responsibility to                                                                                                    |  |
|                            | maintain awareness of applicable regulations.                                                                                                    |  |
|                            | • calculate the permissible transmitter output power for the module.                                                                                                    |  |
|                            | • confirm that the initial power setting is compliant with national or regional regulations.                                                                                                    |  |
|                            | • confirm that the power setting is compliant following any reset of the module to factory defaults.                                                                                                    |  |
| External Gain              | This value needs to correspond to the published gain of the antenna used to ensure the radio will meet regulatory requirements.                                                                                                    |  |
| SM Receive<br>Target Level | Each SM's Transmitter Output Power is automatically set by the AP. The AP monitors the received power from each SM, and adjusts each SM's Transmitter Output Power so that the received power at the AP from that SM is not greater what is set in this field. This value represents the transmitted and received power (combined power) perceived on the SM. |  |

| Attribute                 | Meaning                                                                                                    |  |
|---------------------------|----------------------------------------------------------------------------------------------------|--|
| Multicast VC<br>Data Rate | This pull down menu of the Multicast Data Control screen helps in configuring multicast packets to be transmitted over a dedicated channel at a configurable rate of 1X, 2X, 4X or 6X. The default value is "Disable". If set to the default value, all multicast packets are transmitted over the Broadcast VC data path. This feature is available only for the PMP 450i and is not backward compatible with PMP 430 series of radios.                                                                                                    |  |
| Multicast Repeat<br>Count | This value is the number of packets that are repeated for every multicast VC packet received on the AP (located under <b>Radio</b> tab of <b>Configuration</b> ). Multicast (like Broadcast) packets go over a VC that is shared by all SMs, so there is no guaranteed delivery. The repeat count is an attempt to improve the odds of the packets getting over the link. If the user has issues with packets getting dropped, they can use this parameter to improve the performance at the cost of the overall throughput possible on that channel. The default value is $\theta$ . |  |
| Multicast<br>Downlink CIR | This value is the committed information rate for the multicast downlink VC (located under the <b>Radio</b> tab of <b>Configuration</b> ). The default value is $\theta$ kbps. The range of this parameter is based on the number of repeat counts. The higher the repeat count, the lower the range for the multicast downlink CIR.                                                                                                    |  |
| Control<br>Messages       | Controls whether the control messages are sent in MIMO-B or MIMO-A mode. MIMO-A is recommended. However, if an AP on 13.2 is attempting to connect to an SM on 13.1.3 or before, changing to MIMO-B may aid in getting the SM registered.                                                                                                    |  |
| PMP 430 Interop<br>Mode   | For n-1 compatibility, In SISO mode this forces the AP to only send Control and Beacons over one of the RF paths.                                                                                                    |  |
| Receive Quality<br>Debug  | To aid in link performance monitoring, the AP and SM now report th number of fragments received per modulation (i.e. QPSK, 16-QAM, 64-QAM) and per channel (polarization).                                                                                                    |  |
|                           | Due to CPU load, this will slightly degrade packet per second processing.                                                                                                    |  |

## **Dedicated Multicast Virtual Circuit (VC)**

Previously, multicast packets were transmitted over the Broadcast VC. This channel ran on the lowest modulation. By creating a new Multicast VC, we can now configure multicast packets to be transmitted over a dedicated channel at a configurable rate of 1X, 2X, 4X or 6X. This feature is available only for the PMP 450i and is not backward compatible with PMP 430 series of radios.

To configure Multicast VC, the AP must have this enabled. This can be enabled in the "Multicast Data Control" section (under **Configuration => Radio** tab). The default value is "Disable". If set to the *default* value, all multicast packets are transmitted over the Broadcast VC data path. To enable, select the data rate that is desired for the Multicast VC Data Rate parameter and click **Save Changes** button. The radio requires no reboot after any changes to this parameter.

The multicast VC allows three different parameters to be configured on the AP. These can be changed on the fly and are saved on the flash memory.

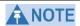

If the Multicast VC Data Rate is set to a modulation that the radio is not currently capable of or operates in non-permitted channel conditions, multicast data is sent but not received.

Ex: If Multicast VC Data Rate is set to 6x and the channel conditions only permit 4x mode of operation, then multicast data is sent at 6x modulation but the SM will not receive the data.

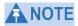

- Actual Multicast CIR honored by the AP = Configured Multicast CINR/ (Multicast Repeat Count + 1).
- Increasing the Multicast data rate has no impact on the Unicast data rate.
- For multicast and unicast traffic mix scenario examples, see Table 34.

Table 34 Example for mix of multicast and unicast traffic scenarios

| Repeat<br>Count | Multicast Data<br>Rate | Unicast Data<br>Rate | Aggregate DL Data<br>Rate |
|-----------------|------------------------|----------------------|---------------------------|
| 0               | 10Mbps                 | 40Mbps               | 50Mbps                    |
| 1               | 5Mbps                  | 40Mbps               | 45Mbps                    |
| 2               | 3.33Mbps               | 40Mbps               | 43.33Mbps                 |

New statistics have been added to the **Data VC** tab (under **Statistics => Data VC**). The table displays the multicast row on the PMP450i AP. The SM displays the multicast row if it is a PMP450i.

Figure 41 Multicast VC statistics

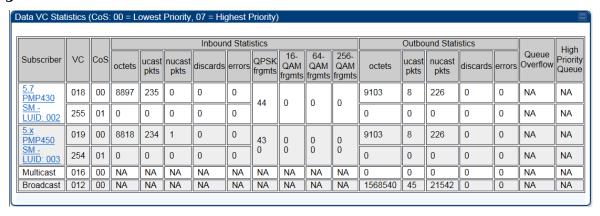

The AP and SM display Transmit and Receive Multicast Data Count (under the **Statistics** => **Scheduler** tab), as shown in Figure 42.

Figure 42 Multicast scheduler statistics

| Radio Statistics                         |        |
|------------------------------------------|--------|
| Transmit Unicast Data Count :            | 20778  |
| Transmit Broadcast Data Count :          | 13     |
| Transmit Multicast Data Count :          | 0      |
| Receive Unicast Data Count :             | 20828  |
| Receive Broadcast Data Count :           | 206042 |
| Receive Multicast Data Count :           | 0      |
| Transmit Control Count :                 | 160    |
| Receive Control Count :                  | 39     |
| In Sync Count :                          | 62     |
| Out of Sync Count :                      | 0      |
| Overrun Count :                          | 0      |
| Underrun Count :                         | 0      |
| Receive Corrupt Data Count :             | 0      |
| Receive Corrupt Control Data Count :     | 0      |
| Receive Bad Broadcast Control Count      | 0      |
| Unsupported Feature Beacon<br>Received : | 0      |
| Unknown Feature Beacon Received :        | 0      |
| Old Version Beacon Received :            | 0      |
| Wrong Frequency Beacon Received :        | 0      |
| Non Lite Beacon Received :               | 0      |
| Bad In Sync ID Received :                | 0      |
| Rcv LT Start :                           | 0      |
| Rcv LT Start HS :                        | 0      |
| Rcv LT Result :                          | 0      |
| Xmt LT Result :                          | 0      |
| Frame Too Big :                          | 0      |
| Bad Acknowledgment :                     | 0      |

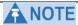

The frequencies that a user can select are controlled by the country or a region and the Channel Bandwidth selected. There can be a case where a user adds a custom frequency (from the **Custom Frequency** page) and cannot see it in the pull down menu.

#### **IPv6 Prioritization**

System Release 13.2 provides operators the ability to prioritize IPv6 traffic in addition to IPv4 traffic. IPv6 prioritization works similar to IPv4 prioritization where the user can select the Code Point and the corresponding priority from the GUI of the AP and the IPv6 packet is set up accordingly. There is no separate GUI option for IPv6 priority. Once the priority is set, it is set for IPv4 and IPv6 packets. Then depending upon which packet is received, the set priority is used. The default for IPv6 priority is none.

### Configuring IPV6 Priority

IPv6 prioritization is set using the DiffServ tab on the AP and SM (located at **Configuration => DiffServ**). A priority set to a specific Code Point will apply to both IPv4 and IPv6 traffic.

Figure 43 DiffServ tab on AP and SM

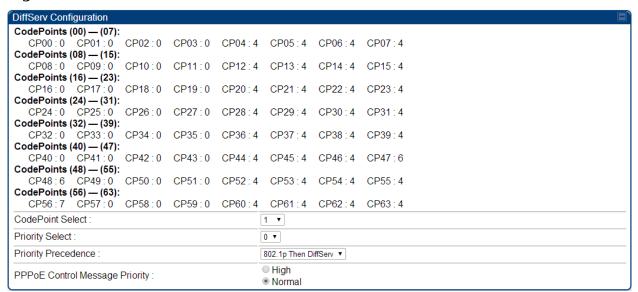

Table 35 DiffServ attributes

| Attribute                           | Meaning                                                                                                    |
|-------------------------------------|----------------------------------------------------------------------------------------------------|
| CodePoint 1<br>through<br>CodePoint | Priorities of 0 through 3 map to the low-priority channel; 4 through 7 to the high- priority channel. The mappings are the same as 802.1p VLAN priorities. |
| 47                                  | Consistent with RFC 2474                                                                                                    |
| CodePoint                           | CodePoint 0 is predefined to a fixed priority value of 0 (low-priority channel).                                                                           |
| 49 through                          | CodePoint 48 is predefined to a fixed priority value of 6 (high-priority                                                                                   |
| CodePoint<br>55                     | channel). CodePoint 56 is predefined to a fixed priority value of 7 (high-priority channel).                                                               |
| CodePoint 57 through                | Operator cannot change any of these three fixed priority values. Among the settable parameters, the priority values (and therefore the handling            |
| CodePoint Select                    | This represents the CodePoint Selection to be modified via Priority Select                                                                                 |

| Priority Select                         | The priority setting input for the CodePoint selected in CodePoint Select                                                                                                    |
|-----------------------------------------|----------------------------------------------------------------------------------------------------|
| Priority<br>Precedence                  | Allows operator to decide if 802.1p or DiffServ priority bits must be used first when making priority decisions.                                                                                                    |
| PPPoE<br>Control<br>Message<br>Priority | Operators may configure the AP to utilize the high priority channel for PPPoE control messages. Configuring the AP in this fashion can benefit the continuity of PPPoE connections when there are issues with PPPoE sessions being dropped in the network. This prioritization may be configured in the DiffServ tab in the Configuration menu of the AP. |

 Table 36 DiffServ SNMP objects

| Name                                                                        | OID                                                                                                    | MIB                             | Access         | Syntax / Description               |
|-----------------------------------------------------------------------------|----------------------------------------------------------------------------------------------------|---------------------------------|----------------|------------------------------------|
| codePoint0,<br>codePoint4<br>8,<br>codePoint5<br>6                          | .1.3.6.1.4.1.161.19.3<br>.3.9.1,<br>.1.3.6.1.4.1.161.19.3<br>.3.9.49,<br>.1.3.6.1.4.1.161.19.3<br>.3.9.57                | WHISP-<br>BOX-<br>MIBV2-<br>MIB | read-only      | INTEGER                            |
| codePoint1 through codePoint47, codePoint49 through codePoint55, codePoint5 | .1.3.6.1.4.1.161.19.3<br>.3.9.2 through<br>.1.3.6.1.4.1.161.19.3<br>.3.9.48,<br>.1.3.6.1.4.1.161.19.3<br>.3.9.50 through | WHISP-<br>BOX-<br>MIBV2-<br>MIB | read-<br>write | INTEGER                            |
| priorityPrec<br>endence                                                     | .1.3.6.1.4.1.161.19.3                                                                                                    | WHISP-<br>BOX-<br>MIBV2-<br>MIR | read-<br>write | INTEGER {eight021pThenDiffServ(0), |
| pppoeCtlPri<br>ority                                                        | .1.3.6.1.4.1.161.19.3                                                                                                    | WHISP-<br>BOX-<br>MIBV2-        | read-<br>write | INTEGER {normal(0), high(1)}       |

### **IPv6** Filtering

In releases prior to System Release 13.2, the operator can filter (block) specified IPv4 protocols and ports from leaving the AP and SM and entering the network. This protects the network from both intended and inadvertent packet loading or probing by network users. By keeping the specified protocols or ports off the network, this feature also provides a level of protection to users from each other. In System Release 13.2, filtering capabilities have been added for IPv6 traffic. Unlike IPv6 Prioritization, IPv6 filtering is done independent of IPv4 filtering.

### Configuring IPV6 Filtering

IPv6 filters are set using the Protocol Filtering tab on the AP and SM (at **Configuration** => **Protocol Filtering**). Once a filter is set for a packet type, those packets will not be sent over the RF interface depending on "Filter Direction" setting.

Figure 44 Protocol filtering tab on AP and SM (Packet Filter Configuration section)

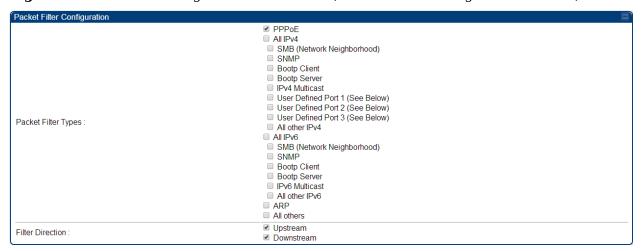

Table 37 Packet Filter Configuration attributes (IPv6 only)

| Attribute           | Meaning                                                                                                    |
|---------------------|----------------------------------------------------------------------------------------------------|
| Packet Filter Types | For any box selected, the Protocol Filtering feature blocks the a ssociated protocol type. Port filtering on <b>User Defined Port</b> s is not available for IPv6 at this time. |
| Filter Direction    | Operators may choose to filter upstream (uplink) RF packets or downstream (downlink) RF packets.                                                                                |

### Radio tab of the SM

The **Radio** tab of the SM for 5 GHz is as shown in Figure 45.

Figure 45 Radio tab of the SM for 5 GHz

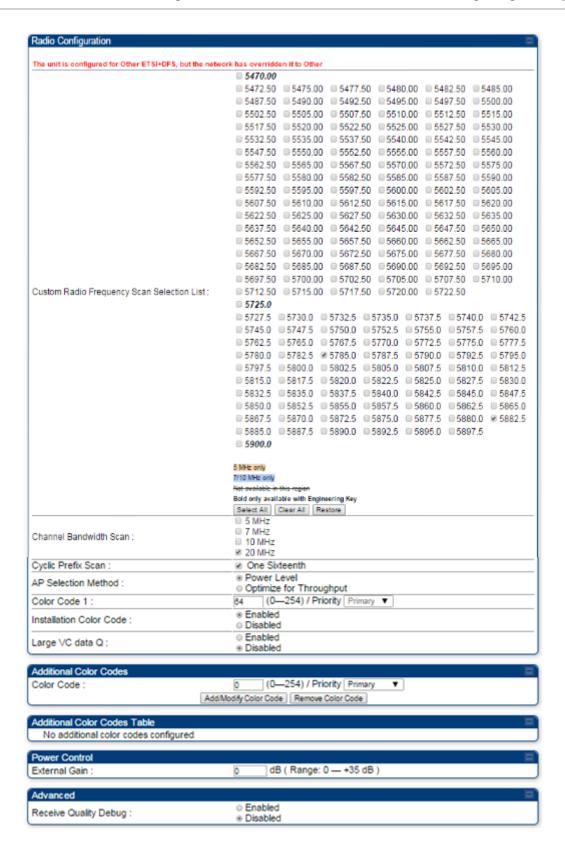

In the **Radio** tab of the SM, you may set the following parameters.

Table 38 SM Radio attributes

| Attribute                      | Meaning                                                                                                    |
|--------------------------------|----------------------------------------------------------------------------------------------------|
| Custom Radio<br>Frequency Scan | Check any frequency that you want the SM to scan for AP transmissions.                                                                                                    |
| Selection List                 | Prior to System Release 12.0.3, the PMP 450i SM boot sequence included loading the current channel bandwidth (10 MHz or 20 MHz, but not both) and frequency band and scanning selected frequencies in the respective frequency band. After a scan of all the selected frequencies, the SM can attempt to register to the best AP based on the SM's current configuration. |
|                                | With the introduction of the Full Spectrum Band Scan feature in 12.0.3, SMs first boot into the smallest selected channel bandwidth (10 MHz, if selected) and scan all selected frequencies across the 5.7 GHz frequency bands.                                                                                                    |
|                                | After this scan, if a wider channel bandwidth is selected (20 MHz), the SM automatically changes to 20 MHz channel bandwidth and then scans for APs. After the SM finishes this final scan it will evaluate the best AP with which to register. If required for registration, the SM changes its channel bandwidth back to 10 MHz to match the best AP.                   |
|                                | The SM will attempt to connect to an AP based on power level (which affects the modulation state), channel bandwidth (which affects throughput) and number of SM registrations to the AP (which affects system contention performance).                                                                                                    |
|                                | If it is desired to prioritize a certain AP over other available APs, operators may use the Color Code Priority feature on the SM.  Utilization of the Color Code feature on the AP is recommended to further constrain the SM's AP selection.                                                                                                    |
|                                | If the SM does not find any suitable APs for registration after scanning all channel bandwidths, the SM restarts the scanning process beginning with the smallest configured channel bandwidth.                                                                                                    |
|                                | By default, System Release 12.0.3 SMs are configured to scan all available frequencies and all available channel bandwidths. This allows operators to install SMs and allow them to register with no pre-configuration or staging required. SMs upgraded from a previous release to 12.0.3 retain frequency and channel bandwidth configuration.                          |
|                                | Selecting multiple frequencies and multiple channel bandwidths impacts the SM scanning time. The biggest consumption of time is in the changing of the SM channel bandwidth setting.                                                                                                    |

| Attribute                 | Meaning                                                                                                    |
|---------------------------|----------------------------------------------------------------------------------------------------|
| Continue                  | The worst case scanning time is approximately two minutes after boot up (SM with all frequencies and channel bandwidths selected and registering to an AP at 10 MHz). If only one channel bandwidth is selected the time to scan all the available frequencies and register to an AP is approximately one minute after boot up.  Other scanning features such as Color Code, Installation Color Code, and RADIUS authentication are unaffected by the Full Band Scan feature. |
| Channel Bandwidth<br>Scan | The channel size used by the radio for RF transmission.  NOTE Selecting multiple channel bandwidths will increase registration and re-registration times.                                                                                                    |
| Cyclic Prefix Scan        | The cyclic prefix for which AP scanning is executed.                                                                                                    |
| AP Selection<br>Method    | Operators may configure the method by which a scanning SM selects an AP. By default, AP Selection Method is set to "Optimize for Throughput", which has been the mode of operation in releases prior to 12.0.3.1.                                                                                                    |
|                           | Power Level: AP selection based solely on power level                                                                                                    |
|                           | or                                                                                                    |
|                           | Optimize for Throughput: AP selection based on throughput optimization – the selection decision is based on power level (which affects the modulation state), channel bandwidth (which affects throughput) and number of SM registrations to the AP (which affects system contention performance).                                                                                                    |

| Attribute                  | Meaning                                                                                                    |
|----------------------------|----------------------------------------------------------------------------------------------------|
| Color Code 1 to 20         | Color code allows you to force the SM to register to only a specific AP, even where the SM can communicate with multiple APs. For registration to occur, the color code of the SM and the AP <i>must</i> match. Specify a value from 0 to 254.                                                                                                    |
|                            | Color code is not a security feature. Instead, color code is a management feature, typically for assigning each sector a different color code. The default setting for the color code value is 0. This value matches only the color code of 0 ( <i>not</i> all 255 color codes).                                                                                                    |
|                            | SMs may be configured with up to 20 color codes. These color codes can be tagged as <b>Primary</b> , <b>Secondary</b> , or <b>Tertiary</b> , or <b>Disable</b> . When the SM is scanning for APs, it will first attempt to register to an AP that matches one of the SM's primary color codes. Failing that, the SM will continue scanning and attempt to register to an AP that matches one of the SM's secondary color codes. Failing that, the SM will continue scanning and attempt to register to an AP that matches one of the SM's tertiary color codes. This is all done in the scanning mode of the SM and will repeat until a registration has occurred.  Color codes in the same priority group are treated equally. For example, all APs matching one of the SM's primary color codes are analyzed equally. Likewise, this evaluation is done for the secondary and tertiary groups in order. The analysis for selecting an AP within a priority group is based on various inputs, including signal strength and number of SMs already registered to each AP. The first color code in the configuration is the pre-Release 9.5 |
|                            | color code. Thus, it is always a primary color code for legacy reasons.  The color codes can be disabled, with the exception of the first color code.                                                                                                    |
| Installation Color<br>Code | With this feature enabled on the AP and SM, operators may install and remotely configure SMs without having to configure matching color codes between the modules. When using the Installation Color Code feature, ensure that the SM is configured with the factory default Color Code configuration (Color Code 1 is "0", Color Code 2-10 set to "0" and "Disable"). The status of the Installation Color Code can be viewed on the AP Eval web GUI page, and when the SM is registered using the Installation Color Code the message "SM is registered via ICC – Bridging Disabled!" is displayed in red on every SM GUI page. The Installation Color Code parameter is configurable without a radio reboot for both the AP and SM.                                                                                                    |

| Attribute                | Meaning                                                                                                    |                                                                                                    |  |
|--------------------------|----------------------------------------------------------------------------------------------------|----------------------------------------------------------------------------------------------------|--|
| External Gain            | This value represents the amount of gain added externally to the radio in the form of a LENS or Dish. With a CSM, this value represents the gain of the external antenna that the radio is being connected to since there is no internal gain for that radio type. |                                                                                                    |  |
|                          | Module Type                                                                                                    | Recommended<br>Setting                                                                                                    |  |
|                          | OFDM integrated antenna with LENS (5GHz SM only)                                                                                                    | 5                                                                                                    |  |
|                          | OFDM Integrated antenna with CLIP (5GHz SM only)                                                                                                    | 8                                                                                                    |  |
|                          | OFDM integrated antenna with reflector dish                                                                                                    | 14 (5 GHz)                                                                                                    |  |
|                          | OFDM Connectorized SM (CSM) with an external antenna                                                                                                    | This value must correspond to the published gain of the external antenna being used to ensure the radio meets the regulatory requirements in the region that it is being deployed in. |  |
| Large VC data<br>Queue   | AP and BH have a configurable option in the uplink due to bursting IP traffic. burst traffic particular to video surveil.                                                                                                    | This is designed for IP                                                                                                    |  |
| Receive Quality<br>Debug | To aid in link performance monitoring, the AP and SM now report the number of fragments received per modulation (i.e. QPSK, 16-QAM, 64-QAM) and per channel (polarization).  NOTE  Due to CPU load, this will slightly degrade packet per second processing.       |                                                                                                    |  |

### MIMO-A mode of operation for PMP 450i

In releases prior to System Release 13.2, PMP 450i supports MIMO-B mode using the following modulation levels: QPSK, 16-QAM, 64-QAM and 256-QAM. System Release 13.2 introduces MIMO-A mode of operation using the same modulation levels as the MIMO-B mode. With MIMO-B, the PMP 450i radio sends different streams of data over the two antennas whereas with MIMO-A, the PMP 450i radio uses a scheme that tries to optimize coverage by transmitting the same data over both antennas. This redundancy improves the signal to noise ratio at the receiver making it more robust, at the cost of throughput.

In addition to introducing MIMO-A modes, improvements have been made to the existing rate adapt algorithm to switch between MIMO-A and MIMO-B seamlessly without any intervention or added configuration by the operator. The various modulation levels used by the PMP 450i are shown in Table 39.

Table 39 PMP 450i Modulation levels

| Rate    | мімо-в    | MIMO-A    | SISO (for PMP 430 interoperability) |
|---------|-----------|-----------|-------------------------------------|
| QPSK    | 2X MIMO-B | 1X MIMO-A | 1X SISO                             |
| 16-QAM  | 4X MIMO-B | 2X MIMO-A | 2X SISO                             |
| 64-QAM  | 6X MIMO-B | 3X MIMO-A | 3X SISO                             |
| 265-QAM | 8X MIMO-B | 4X MIMO-A |                                     |

For System Performance details of all the PMP 450i products please refer the Link Capacity Planner v11 at: https://support.cambiumnetworks.com/files/PMP450i.

Table 40 Co-channel Interference per (CCI) MCS, PMP/PTP 450i

| MCS of Victim       | MCS of Interferer  | Channel BW         | CCI   |
|---------------------|--------------------|--------------------|-------|
| 1X (QPSK SISO)      | 6X (64-QAM MIMO-B) | 5, 7, 10 or 20 MHz | 10 dB |
| 2X (16-QAM SISO)    | 6X (64-QAM MIMO-B) | 5, 7, 10 or 20 MHz | 17 dB |
| 3X (64-QAM SISO)    | 6X (64-QAM MIMO-B) | 5, 7, 10 or 20 MHz | 25 dB |
| 1X (QPSK MIMO-A)    | 6X (64-QAM MIMO-B) | 5, 7, 10 or 20 MHz | 7 dB  |
| 2X (16-QAM MIMO-A)  | 6X (64-QAM MIMO-B) | 5, 7, 10 or 20 MHz | 14 dB |
| 3X (64-QAM MIMO-A)  | 6X (64-QAM MIMO-B) | 5, 7, 10 or 20 MHz | 22 dB |
| 4X (256-QAM MIMO-A) | 6X (64-QAM MIMO-B) | 5, 7, 10 or 20 MHz | 30 dB |
| 2X (QPSK MIMO-B)    | 6X (64-QAM MIMO-B) | 5, 7, 10 or 20 MHz | 10 dB |
| 4X (16-QAM MIMO-B)  | 6X (64-QAM MIMO-B) | 5, 7, 10 or 20 MHz | 17 dB |
| 6X (64-QAM MIMO-B)  | 6X (64-QAM MIMO-B) | 5, 7, 10 or 20 MHz | 25 dB |
| 8X (256-QAM MIMO-B) | 6X (64-QAM MIMO-B) | 5, 7, 10 or 20 MHz | 33 dB |

Table 41 Adjacent Channel Interference (ACI) per MCS, PMP/PTP 450i

| MCS of Victim     | MCS of Interferer  | Channel BW         | ACI    | Guard<br>Band |
|-------------------|--------------------|--------------------|--------|---------------|
| 1X (QPSK SISO)    | 6X (64-QAM MIMO-B) | 5, 7, 10 or 20 MHz | -16 dB | None          |
| 2X (16-QAM SISO)  | 6X (64-QAM MIMO-B) | 5, 7, 10 or 20 MHz | -16 dB | None          |
| 3X (64-QAM SISO)  | 6X (64-QAM MIMO-B) | 5, 7, 10 or 20 MHz | -16 dB | None          |
| 1X (QPSK MIMO-A)  | 6X (64-QAM MIMO-B) | 5, 7, 10 or 20 MHz | -13 dB | None          |
| 2X (16-QAM MIMO-  | 6X (64-QAM MIMO-B) | 5, 7, 10 or 20 MHz | -13 dB | None          |
| 3X (64-QAM MIMO-  | 6X (64-QAM MIMO-B) | 5, 7, 10 or 20 MHz | -13 dB | None          |
| 4X (256-QAM MIMO- | 6X (64-QAM MIMO-B) | 5, 7, 10 or 20 MHz | -10 dB | None          |
| 2X (QPSK MIMO-B)  | 6X (64-QAM MIMO-B) | 5, 7, 10 or 20 MHz | -16 dB | None          |
| 4X (16-QAM MIMO-  | 6X (64-QAM MIMO-B) | 5, 7, 10 or 20 MHz | -16 dB | None          |
| 6X (64-QAM MIMO-  | 6X (64-QAM MIMO-B) | 5, 7, 10 or 20 MHz | -16 dB | None          |
| 8X (256-QAM MIMO- | 6X (64-QAM MIMO-B) | 5, 7, 10 or 20 MHz | -10 dB | None          |

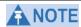

No Guard Bands are needed for the 5.8 GHz bands.

### **Improved PPS performance of PMP 450i SMs**

The PMP 450i provides improved packets per second (PPS) performance of the PMP 450i SMs. Through software enhancements and algorithm efficiencies, the PPS performance of the PMP 450i SM has been improved to 14000 packets/seconds, measured through a standard RFC2544 test using 64 bytes packets. With this enhancement, operators are able to provide higher bandwidth including better VoIP and video services to end customers using existing SM deployments.

Figure 46 Speedtest results example with 1 AP and 1 SM

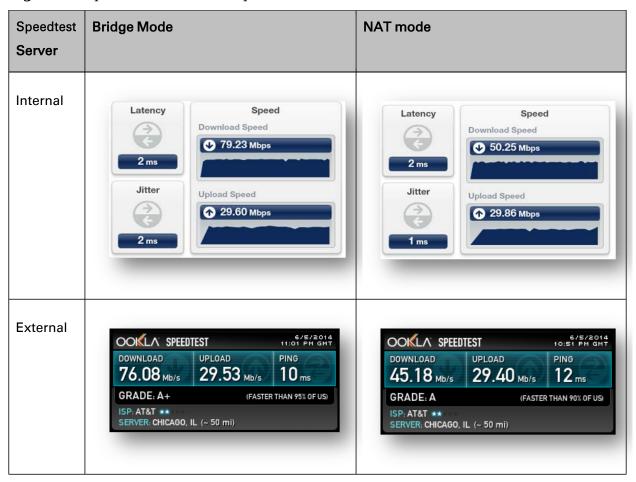

# Task 7: Setting up SNMP agent

Operators may use SNMP commands to set configuration parameters and retrieve data from the AP and SM modules. Also, if enabled, when an event occurs, the SNMP agent on the PMP 450i sends a trap to whatever SNMP trap receivers have been configured.

### **SNMP** tab of the AP

Figure 47 SNMP tab of the AP

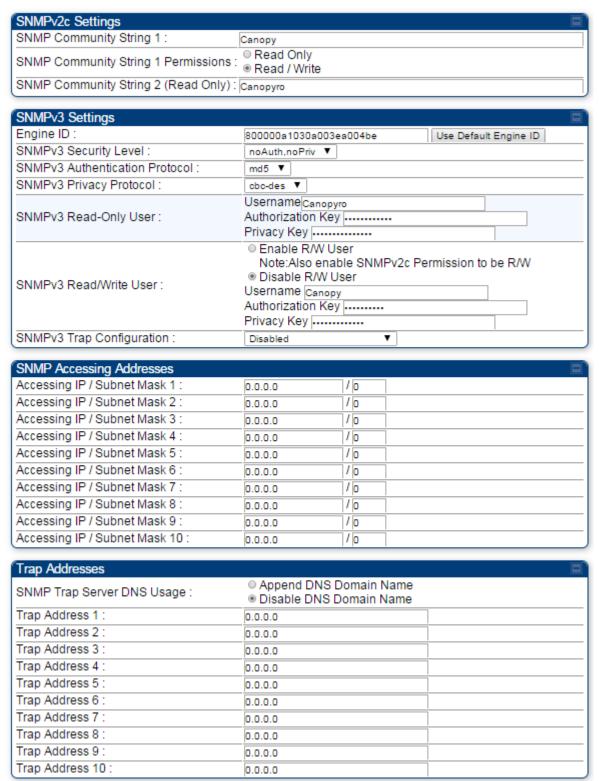

#### Continue...

| Trap Enable               |                                                |
|---------------------------|------------------------------------------------|
| Sync Status :             | <ul><li>○ Enabled</li><li>● Disabled</li></ul> |
| Session Status :          | <ul><li>● Enabled</li><li>● Disabled</li></ul> |
| Site Information          |                                                |
| Site Information Viewable |                                                |
| to Guest Users :          | Disabled                                       |
| Site Name :               | PMP450                                         |
| Site Contact :            | support@cambiumnetworks.com                    |
| Site Location :           | No Site Location                               |

You may set the SNMP tab parameters as follows.

Table 42 AP SNMP attributes

| Attribute                              | Meaning                                                                                                    |
|----------------------------------------|----------------------------------------------------------------------------------------------------|
| SNMP Community String 1                | Specify a control string that can allow a Network Management Station (NMS) to access SNMP information. No spaces are allowed in this string. The default string is <b>Canopy</b> .                                                                                          |
| SNMP Community String<br>1 Permissions | You can designate the <b>SNMP Community String 1</b> to be the password for WM, for example, to have <b>Read / Write</b> access to the module via SNMP or for all SNMP access to the module to be <b>Read Only</b> .                                                        |
| SNMP Community String<br>2 (Read Only) | Specify an additional control string that can allow a Network Management Station (NMS) to read SNMP information. No spaces are allowed in this string. The default string is <b>Canopyro</b> . This password will never authenticate a user or an NMS to read/write access. |
|                                        | The <b>Community String</b> value is clear text and is readable by a packet monitor. Additional security derives from the configuration of the <b>Accessing Subnet</b> , <b>Trap Address</b> , and <b>Permission</b> parameters.                                            |
| Engine ID                              | The Engine ID may be between 5 and 32 hex characters. The hex character input is driven by RFC 3411 recommendations on the Engine ID. The default Engine ID is the MAC address of the device                                                                                |
| SNMPv3 Security Level                  | Specify security model where users are defined and authenticated before granting access to any SNMP service.  Each device can configure the security level of SNMPv3 to No authentication/No privacy, Authentication/No privacy, or Authentication/Privacy.                 |

| Attribute                          | Meaning                                                                                                    |  |
|------------------------------------|----------------------------------------------------------------------------------------------------|--|
| SNMPv3 Authentication<br>Protocol  | Currently, the SNMPv3 authentication protocol <b>MD5</b> is supported.                                                                                                    |  |
| SNMPv3 Privacy<br>Protocol         | Currently, the SNMPv3 privacy protocol <b>CBC-DES</b> is supported.                                                                                                    |  |
| SNMPv3 Read-Only User              | This filed allows for a read-only user per devices. The default values for the Read-Only users is:  • Username = Canopyro  • Authentication Password = authCanopyro  • Privacy Password = privacyCanopyro                                                                                                |  |
| SNMPv3 Read/Write<br>User          | Read-write user by default is disabled. The default values for the Read/Write users is:  • Username = Canopy  • Authentication Password = authCanopy  • Privacy Password = privacyCanopy                                                                                                    |  |
| SNMPv3 Trap<br>Configuration       | When enabling transmission of SNMPv3 traps the read-only or read-write user credentials must be used and selected properly in order for the SNMP manager to correctly interpret the traps. By default transmission of SNMPv3 traps is disabled and all traps sent from the radios are in SNMPv2c format. |  |
| Accessing IP / Subnet Mask 1 to 10 |                                                                                                    |  |

| Attribute                                   | Meaning                                                                                                    |
|---------------------------------------------|----------------------------------------------------------------------------------------------------|
| SNMP Trap Server DNS<br>Usage               | The management DNS domain name may be toggled such that the name of the trap server only needs to be specified and the DNS domain name is automatically appended to that name. The default SNMP trap server addresses for all 10 available servers is 0.0.0.0 with the appending of the DNS domain name disabled. |
| Trap Address 1 to 10                        | Specify ten or fewer IP addresses (xxx.xxx.xxx.xxx) or DNS names to which SNMP traps must be sent. Traps inform Wireless Manager or an NMS that something has occurred. For example, trap information is sent  • after a reboot of the module.                                                                    |
|                                             | <ul> <li>when an NMS attempts to access agent information but either</li> <li>supplied an inappropriate community string or SNMP version number.</li> </ul>                                                                                                    |
|                                             | is associated with a subnet to which access is disallowed.                                                                                                    |
| Trap Enable, Sync Status                    | If you want sync status traps (sync lost and sync regained) sent to Wireless Manager or an NMS, select <b>Enabled</b> . If you want these traps suppressed, select <b>Disabled</b> .                                                                                                    |
| Trap Enable, Session<br>Status              | If you want session status traps sent to Wireless Manager or an NMS, select <b>Enabled</b> .                                                                                                    |
| Site Information<br>Viewable to Guest Users | Operators can enable or disable site information from appearing when a user is in GUEST account mode.                                                                                                    |
| Site Name                                   | Specify a string to associate with the physical module. This parameter is written into the <i>sysName</i> SNMP MIB-II object and can be polled by Wireless Manager or an NMS. The buffer size for this field is 128 characters.                                                                                   |
| Site Contact                                | Enter contact information for the module administrator. This parameter is written into the <i>sysContact</i> SNMP MIB-II object and can be polled by Wireless Manager or an NMS. The buffer size for this field is 128 characters.                                                                                |
| Site Location                               | Enter information about the physical location of the module. This parameter is written into the <i>sysLocation</i> SNMP MIB-II object and can be polled by Wireless Manager or an NMS. The buffer size for this field is 128 characters.                                                                          |

### **SNMP** tab of the **SM**

Figure 48 SNMP tab of the SM

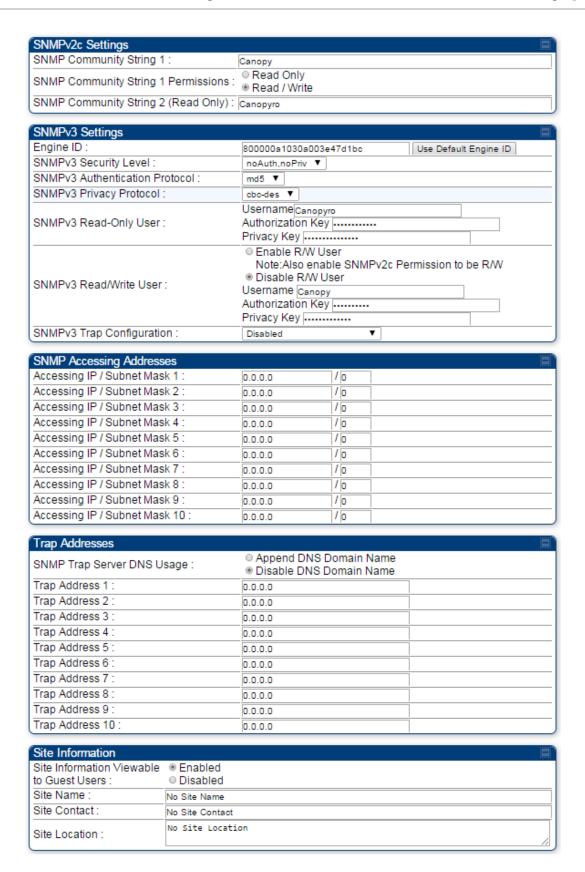

In the **SNMP** tab of the SM, you may set the following parameters.

Table 43 SM SNMP attributes

| Attribute                              | Meaning                                                                                                    |  |
|----------------------------------------|----------------------------------------------------------------------------------------------------|--|
| SNMP Community<br>String 1             | Specify a control string that can allow an Network Management Station (NMS) to access SNMP information. No spaces are allowed in this string. The default string is <b>Canopy</b> .                                                                                         |  |
| SNMP Community<br>String 1 Permissions | You can designate the <b>SNMP Community String 1</b> to be the password for WM, for example, to have <b>Read / Write</b> access to the module via SNMP or for all SNMP access to the module to be <b>Read Only</b> .                                                        |  |
| SNMP Community<br>String 2 (Read Only) | Specify an additional control string that can allow an Network Management Station (NMS) to read SNMP information. No spaces are allowed in this string. The default string is <b>Canopy2</b> . This password will never authenticate a user or an NMS to read/write access. |  |
|                                        | The <b>Community String</b> value is clear text and is readable by a packet monitor. Additional security derives from the configuration of the <b>Accessing Subnet</b> , <b>Trap Address</b> and <b>Permission</b> parameters.                                              |  |
| Engine ID                              | The Engine ID may be between 5 and 32 hex characters. The hex character input is driven by RFC 3411 recommendations on the Engine ID. The default Engine ID is the MAC address of the device                                                                                |  |
| SNMPv3 Security<br>Level               | Specify security model where users are defined and authenticated before granting access to any SNMP service. Each device can configure the security level of SNMPv3 to No authentication/No privacy, Authentication/No privacy, or Authentication/Privacy.                  |  |
| SNMPv3<br>Authentication<br>Protocol   | Currently, the SNMPv3 authentication protocol <b>MD5</b> is supported.                                                                                                    |  |
| SNMPv3 Privacy<br>Protocol             | Currently, the SNMPv3 privacy protocol <b>CBC-DES</b> is supported.                                                                                                    |  |
| SNMPv3 Read-Only<br>User               | This filed allows for a read-only user per devices. The default values for the Read-Only users is:                                                                                                    |  |
|                                        | • Username = Canopyro                                                                                                    |  |
|                                        | Authentication Password = authCanopyro     Privacy Password = privacyCanopyro                                                                                                    |  |
|                                        | Privacy Password = privacyCanopyro                                                                                                    |  |

| Attribute                          | Meaning                                                                                                    |  |
|------------------------------------|----------------------------------------------------------------------------------------------------|--|
| SNMPv3 Read/Write<br>User          | Read-write user by default is disabled. The default values for the Read/Write users is:  • Username = Canopy  • Authentication Password = authCanopy  • Privacy Password = privacyCanopy                                                                                                    |  |
| SNMPv3 Trap<br>Configuration       | When enabling transmission of SNMPv3 traps the read-only or read-write user credentials must be used and selected properly in order for the SNMP manager to correctly interpret the traps. By default transmission of SNMPv3 traps is disabled and all traps sent from the radios are in SNMPv2c format. |  |
| Accessing IP / Subnet Mask 1 to 10 | default transmission of SNMPv3 traps is disabled and all traps                                                                                                    |  |

| Attribute                                      | Meaning                                                                                                    |  |
|------------------------------------------------|----------------------------------------------------------------------------------------------------|--|
| SNMP Trap Server<br>DNS Usage                  | The management DNS domain name may be toggled such that the name of the trap server only needs to be specified and the DNS domain name is automatically appended to that name. The default SNMP trap server addresses for all 10 available servers is 0.0.0.0 with the appending of the DNS domain name disabled.             |  |
| Trap Address 1 to 10                           | Specify ten or fewer IP addresses (xxx.xxx.xxx) to which trap information must be sent. Trap information informs Wireless Manager or an NMS that something has occurred. For example, trap information is sent after a reboot of the module.  when Wireless Manager or an NMS attempts to access agent information but either |  |
|                                                | supplied an inappropriate community string or SNMP version number.                                                                                                    |  |
|                                                | is associated with a subnet to which access is disallowed.                                                                                                    |  |
| Site Information<br>Viewable to Guest<br>Users | Operators can enable or disable site information from appearing when a user is in GUEST account mode.                                                                                                    |  |
| Site Name                                      | Specify a string to associate with the physical module. This parameter is written into the <i>sysName</i> SNMP MIB-II object and can be polled by Wireless Manager or an NMS. The buffer size for this field is 128 characters.                                                                                               |  |
| Site Contact                                   | Enter contact information for the module administrator. This parameter is written into the <i>sysContact</i> SNMP MIB-II object and can be polled by Wireless Manager or an NMS. The buffer size for this field is 128 characters.                                                                                            |  |
| Site Location                                  | Enter information about the physical location of the module. This parameter is written into the <i>sysLocation</i> SNMP MIB-II object and can be polled by Wireless Manager or an NMS. The buffer size for this field is 128 characters.                                                                                      |  |

# **Task 8: Configuring syslog**

System Release 13.0 includes enhancements to the existing Syslog functionality. Additional events are now logged as explained in Table 44.

Table 44 Syslog enhancements

| Syslog enhancement                                  | Description                                                                                                    |
|-----------------------------------------------------|----------------------------------------------------------------------------------------------------|
| Timestamp                                           | All syslog messages captured from the radio have a timestamp.                                                                |
| Configuration Changes                               | This includes any device setting that has changed and includes the old or new parameter value, including the device reboots. |
| User Login and Logout                               | Syslog records each user login and logout, with username.                                                                    |
| Add or Delete of user accounts through GUI and SNMP | Syslog captures any user accounts that are added or deleted.                                                                 |
| Spectrum Analysis                                   | Syslog records a message every time Spectrum                                                                                 |
|                                                     | Analysis runs.                                                                                                    |
|                                                     | ANOTE                                                                                                    |
|                                                     | Since the AP must be set to a SM for Spectrum                                                                                |
|                                                     | Analysis, syslog messages is not be reported from the                                                                        |
|                                                     | radio until the scan is done and the radio mode is                                                                           |
|                                                     | switched back to AP.                                                                                                    |
| Link Test                                           | Syslog records a message every time a Link Test is run.                                                                      |
| Clear Statistics                                    | Syslog sends a message when Statistics are cleared. This is done individually for each statistics page that is cleared.      |
| SM Register or De-register                          | Syslog records a message when a SM registers or deregisters.                                                                 |

## **Configuring AP system logging (syslog)**

To configure system logging, select the menu option **Configuration => Syslog**. The Syslog Configuration page for AP is shown in Figure 49.

Figure 49 AP Syslog Configuration page

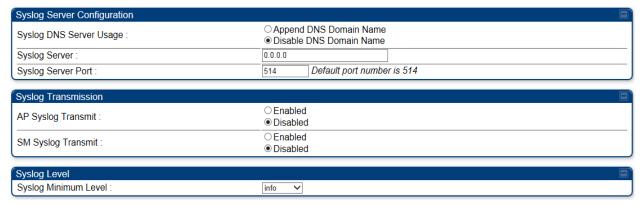

**Table 45** AP Syslog Configuration attributes

| Attribute                  | Meaning                                                                                                    |  |
|----------------------------|----------------------------------------------------------------------------------------------------|--|
| Syslog DNS Server<br>Usage | To configure the AP to append or not append the DNS server name to the syslog server name.                                                                                                    |  |
| Syslog Server              | The dotted decimal or DNS name of the syslog server address.                                                                                                    |  |
| Syslog Server Port         | The syslog server port (default 514) to which syslog messaging is sent.                                                                                                    |  |
| AP Syslog Transmit         | When enabled, syslog messages are sent from the AP.                                                                                                    |  |
| SM Syslog Transmit         | When enabled, syslog messages are sent from all the registered SMs, unless they are individually set to override this.                                                                                                    |  |
| Syslog Minimum<br>Level    | This provides a selection for the minimum syslog message severity that is sent to the syslog server. Values range from fatal (highest severity and least verbose) to info (lowest severity, maximum verbosity).  For example: If the Syslog Minimum Level is set to notice, then only messages with severity notice and above are sent. |  |

### **Configuring SM system logging (syslog)**

To configure system logging, select the menu option **Configuration => Syslog**. The Syslog Configuration page is shown in Figure 50.

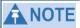

Syslog only works with SMs that have Network Accessibility set to Public.

Figure 50 SM Syslog Configuration page

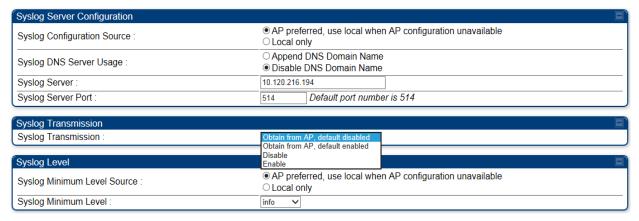

Table 46 Syslog Configuration attributes

| Attribute                         | Meaning                                                                                                    |  |
|-----------------------------------|----------------------------------------------------------------------------------------------------|--|
| Syslog<br>Configuration<br>Source | This control determines whether the SM will attempt to use the syslog server definition from the AP, or whether it will use a local server definition.                                                                                                    |  |
|                                   | When set to "AP preferred, use local when AP configuration unavailable", and if the SM can register with an AP, then it uses the syslog server defined on that AP. If the SM cannot register then it will syslog to its locally defined syslog server through its wired connection, if any. |  |
|                                   | When set to "Local only" the SM ignores the AP's definition of the syslog server and allows the syslog server to be configured individually for each SM.                                                                                                    |  |
| Syslog DNS<br>Server Usage        | To configure the SM to append or not the DNS server name to the syslog server name.                                                                                                    |  |
| Syslog Server                     | The dotted decimal or DNS name of the syslog server address.                                                                                                    |  |
| Syslog Server<br>Port             | The syslog server port (default 514) to which syslog messaging is sent.                                                                                                    |  |

| Attribute                      | Meaning                                                                                                    |  |
|--------------------------------|----------------------------------------------------------------------------------------------------|--|
| Syslog<br>Transmission         | Controls the SMs ability to transmit syslog messages. When set to "Learn from AP" the AP will control whether this SM transmits syslog messages. When set to "enable" or "disable" the SM will control whether it sends syslog messages. This allows an operator to override the AP settings for individual SMs in a sector. |  |
|                                | This control determines whether the SM attempts to use the minimum syslog level defined by the AP, or whether it uses a local defined value using the "Syslog Minimum Level" parameter.                                                                                                    |  |
| Syslog Minimum<br>Level Source | • When set to "AP preferred, use local when AP configuration unavailable", and if the SM can register with an AP, then it uses the Syslog Minimum Level defined on that AP. If the SM cannot register then it uses its own Syslog Minimum Level setting.                                                                     |  |
|                                | When set to "Local only" the SM will always use its own Syslog     Minimum Level setting and ignores the AP's setting.                                                                                                    |  |
| Syslog Minimum<br>Level        | This provides a selection for the minimum syslog message severity that is sent to the syslog server. Values range from fatal (highest severity and least verbose) to info (lowest severity, maximum verbosity).  For example: If the Syslog Minimum Level is set to notice, then only                                        |  |
|                                | messages with severity notice and above are sent.                                                                                                    |  |

# **Task 9: Configuring remote access**

# **Configuring SM IP over-the-air access**

To access the SM management interface from a device situated above the AP, the SM's **Network Accessibility** parameter (under the web GUI at **Configuration => IP**) may be set to **Public**.

Figure 51 SM IP Configuration page

| LAN1 Network Interface Configuration |                                            |  |
|--------------------------------------|--------------------------------------------|--|
| IP Address :                         | 169.254.1.1                                |  |
| Network Accessibility :              | ○ Public<br>● Local                        |  |
| Subnet Mask :                        | 255.255.255.0                              |  |
| Gateway IP Address :                 | 169.254.0.0                                |  |
| DHCP state :                         | <ul><li>Enabled</li><li>Disabled</li></ul> |  |
| DHCP DNS IP Address :                | Obtain Automatically     Set Manually      |  |
| Preferred DNS Server :               | 10.120.10.12                               |  |
| Alternate DNS Server :               | 10.120.10.13                               |  |
| Domain Name :                        | example.com                                |  |

Table 47 SM IP Configuration attributes

| Attribute                | Meaning                                                                                                    |  |
|--------------------------|----------------------------------------------------------------------------------------------------|--|
| IP Address               | Internet Protocol (IP) address. This address is used by family of Internet protocols to uniquely identify this unit on a network.                                                                                                    |  |
| Network<br>Accessibility | Specify whether the IP address of the SM must be visible to only a device connected to the SM by Ethernet ( <b>Local</b> ) or be visible to the AP as well ( <b>Public</b> ).                                                                                                    |  |
| Subnet Mask              | If <b>Static IP</b> is set as the <b>Connection Type</b> of the WAN interface, then this parameter configures the subnet mask of the SM for RF management traffic.                                                                                                    |  |
| Gateway IP<br>Address    | If <b>Static IP</b> is set as the <b>Connection Type</b> of the WAN interface, then this parameter configures the gateway IP address for the SM for RF management traffic.                                                                                                    |  |
| DHCP state               | If <b>Enabled</b> is selected, the DHCP server automatically assigns the IP configuration (IP address, subnet mask, and gateway IP address) and the values of those individual parameters (above) are not used. The setting of this DHCP state parameter is also viewable (read only), in the Network Interface tab of the Home page. |  |

| Attribute               | Meaning                                                                                                    |  |
|-------------------------|----------------------------------------------------------------------------------------------------|--|
| DNS IP Address          | Canopy devices allow for configuration of a preferred and alternate DNS server IP address either automatically or manually. Devices must set DNS server IP address manually when DHCP is disabled for the management interface of the device. The default DNS IP addresses are 0.0.0.0 when configured manually. |  |
| Preferred DNS<br>Server | The first address used for DNS resolution.                                                                                                    |  |
| Alternate DNS<br>Server | If the Preferred DNS server cannot be reached, the Alternate DNS Server is used.                                                                                                    |  |
| Domain Name             | The operator's management domain name may be configured for DNS. The domain name configuration can be used for configuration of the servers in the operator's network. The default domain name is example.com, and is only used if configured as such.                                                           |  |

# **Accessing SM over-the-air by LUID**

The SM may be accessed via the AP management GUI by navigating to either **Home => Session Status** or **Home => Remote Subscribers** and clicking on the SM's hyperlink. For example, to access one of the SMs, click **LUID: 002 - [0a-00-3e-37-b9-fd]**, as shown in Figure 52.

Figure 52 AP Session Status page

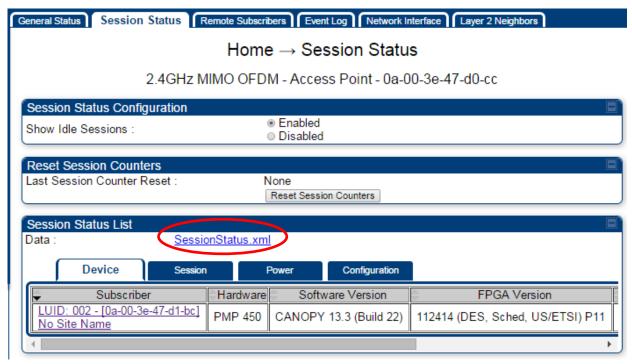

The **SessionStatus.xml** hyper link allows user to export all displayed SM data in Session Status table into an xml file.

To access any one of the SMs, click PMP450i SM hyperlink, as shown in Figure 53.

Figure 53 AP Remote Subscribers page

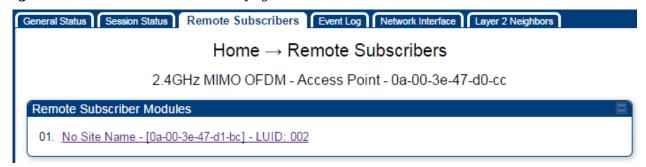

# Task 10: Monitoring the AP-SM Link

### Monitoring the AP-SM Link

After the SM installer has configured the link, either an operator in the network office or the SM installer in the field (if read access to the AP is available to the installer) must perform the following procedure. Who is authorized and able to do this depends on local operator password policy, management VLAN setup and operational practices.

To monitor the AP-SM link for performance, follow these instructions:

#### **Procedure 11** Monitoring the AP-SM link

- **1** Access the web interface of the AP
- **2** In the left-side menu of the AP interface, select **Home**.
- **3** Click the **Session Status** tab.

Figure 54 AP Session Status page

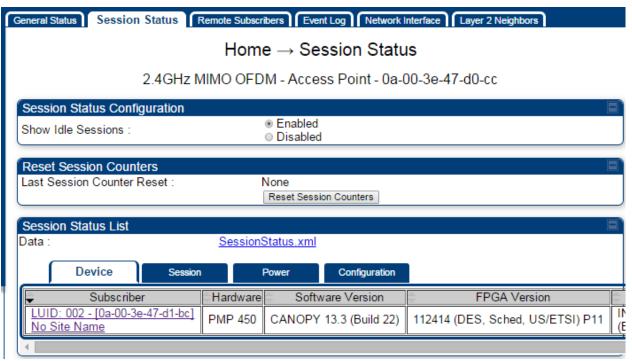

- 4 The **Device** tab of Session Status List display all displayed SMs MAC address, PMP Hardware, Software Version, FPGA Version and State
- 5 Click Session Count tab of Session Status List to display values for Session Count, Reg Count, and Re-Reg Count.

- **Session Count**: This field displays how many sessions the SM has had with the AP. Typically, this is the sum of Reg Count and Re-Reg Count. However, the result of internal calculation may display here as a value that slightly differs from the sum.
  - **Reg Count**: When a SM makes a registration request, the AP checks its local data to see whether it considers the SM to be already registered. If the AP concludes that the SM is not, then the request increments the value of this field.
  - Typically, a Re-Reg is the case where both
    - SM attempts to reregister for having lost communication with the AP.
    - o AP has not yet observed the link to the SM as being down.
- 6 Click **Power** tab of Session Status list to display Downlink Rate, AP Tx Power (dBm), Signal Strength Radio (dB) and Signal to Noise Radio (dB).
- **7** Click **Configuration** tab of Session Status list to get QoS configuration details:
  - Sustained Data Rate (kbps)
  - Burst Allocation (kbit)
  - Max Burst Rate (kbit)
  - Low Priority CIR (kbps)
- **7** Briefly monitor these values, occasionally refreshing this page by clicking another tab and then the Session Status tab again.
- **7** If these values are low (for example, 1, 1, and 0, respectively, meaning that the SM registered and started a stable session once) and are not changing:
  - Consider the installation successful.
  - Monitor these values from the network office over the next several hours and days.

If these values are greater than 1, 1, and 0, or they increase while you are monitoring them, troubleshoot the link. (For example, Use **Receive Power Level** for aiming and then use Link Tests to confirm alignment).

### **Exporting Session Status page of the AP**

The SessionStatus.xml hyper link allows user to export all displayed SM data in Session Status table into an xml file.

Session Status List SessionStatus.xml Device Configuration Subscriber Hardware Software Version FPGA Version LUID: 002 - [0a-00-3e-39-35-91] IN SESSION PMP 430 CANOPY 13.3 (Build 17) 011514 (DES, Sched, US/ETSI) P11 (Encrypt Disabled) LUID: 003 - [0a-00-3e-a0-00-79] .72 SM 5.7 MIMO P11 IN SESSION PMP 450 112414 (DES, Sched, US/ETSI) P11 CANOPY 13.3 (Build 17) (Encrypt Disabled) LUID: 004 - [0a-00-3e-a0-00-6c] IN SESSION PMP 450 CANOPY 13.3 (Build 17) 112414 (DES, Sched, US/ETSI) P11 (Encrypt Disabled) LUID: <u>005 - [0a-00-3e-39-35-4f]</u> IN SESSION PMP 430 CANOPY 13.3 (Build 17) 011514 (DES, Sched, US/ETSI) P11 76 SM 5.7 SISO P11 (Encrypt Disabled) LUID: 006 - [0a-00-3e-0a-00-6a] 67 SM 5 7 MIMO P11 IN SESSION PMP 450 CANOPY 13.3 (Build 17) 112414 (DES, Sched, US/ETSI) P11 (Encrypt Disabled) LUID: 007 - [0a-00-3e-a0-00-66] IN SESSION (ICC PMP 450 CANOPY 13.3 (Build 17) 112414 (DES, Sched, US/ETSI) P11 No Site Name (Encrypt Disabled) IN SESSION LUID: 008 - [0a-00-3e-a0-00-71] .71 SM 5.7 MIMO P11 PMP 450 CANOPY 13.3 (Build 17) 112414 (DES, Sched, US/ETSI) P11 (Encrypt Disabled) LUID: 009 - [0a-00-3e-a0-00-7d] IN SESSION PMP 450 CANOPY 13.3 (Build 17) 112414 (DES, Sched, US/ETSI) P11 (Encrypt Disabled) \_UID: 010 - [0a-00-3e-39-34-50] IN SESSION PMP 430 CANOPY 13.3 (Build 17) 011514 (DES, Sched, US/ETSI) P11 75 SM 5.7 SISO P11 (Encrypt Disabled)

Figure 55 Exporting Session Status page of the AP

In case, the session status page does not list any SM, the SessionStatus.xml will still be visible but the file would be empty. The file will contain data from all of the 5 different tables.

### **Export from command line**

The scripts users can also get this file from command line, you have to authenticate successfully in order to download the file.

Wget

http://169.254.1.1/SessionStatus.xml?CanopyUsername=test&CanopyPassword=test

# **Task 11: Configuring quality of service**

### **Maximum Information Rate (MIR) Parameters**

Point-to-multipoint links use the following MIR parameters for bandwidth management:

- Sustained Uplink Data Rate (kbps)
- Uplink Burst Allocation (kb)
- Sustained Downlink Data Rate (kbps)
- **Downlink Burst Allocation** (kb)
- Max Burst Downlink Data Rate (kbps)
- Max Burst Uplink Data Rate (kbps)

You can independently set each of these parameters per AP or per SM.

### **Token Bucket Algorithm**

The software uses a *token bucket* algorithm that has the following features:

- Stores credits (tokens) for the SM to spend on bandwidth for reception or transmission.
- Drains tokens during reception or transmission.
- Refills with tokens at the sustained rate set by the network operator.

For each token, the SM can send toward the network in the uplink (or the AP can send toward the SM in the downlink) an equivalent number of kilobits. Two buckets determine the permitted throughput: one in the SM for uplink and one in the AP for downlink.

The applicable set of **Uplink Burst Allocation** and **Downlink Burst Allocation** parameters determine the *number* of tokens that can fill each bucket. When the SM transmits (or the AP transmits) a packet, the equivalent number of tokens is removed from the uplink (or downlink) bucket.

Except when full, the bucket is continuously being refilled with tokens at *rates* that the applicable set of **Sustained Uplink Data Rate** and **Sustained Downlink Data Rate** parameters specify. The bucket often drains at a rate that is much faster than the sustained data rate but can refill at only the sustained data rate. Thus, the effects of the allocation and rate parameters on packet delay are as follows:

- The burst allocation affects how many kilobits are processed before packet delay is imposed.
- The sustained data rate affects the packet delay that is imposed.

### **MIR Data Entry Checking**

Uplink and downlink MIR is enforced as shown in Figure 56.

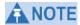

In these figures, *entry* refers to the setting in the data rate parameter, not the burst allocation parameter.

Figure 56 Uplink and downlink rate caps adjusted to apply aggregate cap

```
uplink cap enforced = \frac{\text{uplink entry x aggregate cap for the SM}}{\text{uplink entry + downlink entry}}
\text{downlink cap enforced} = \frac{\text{downlink entry x aggregate cap for the SM}}{\text{uplink entry + downlink entry}}
```

For example, in the SM, if you set the **Sustained Uplink Data Rate** parameter to 2,000 kbps and the **Sustained Downlink Data Rate** parameter to 10,000 kbps, then the uplink and downlink MIR that is enforced for the SM can be calculated as shown in Figure 57.

Figure 57 Uplink and downlink rate cap adjustment example

```
uplink cap enforced = \frac{2,000 \text{ kbps x } 7,000 \text{ kbps}}{2,000 \text{ kbps + } 10,000 \text{ kbps}} = 1,167 \text{ kbps}
\frac{10,000 \text{ kbps x } 7,000 \text{ kbps}}{10,000 \text{ kbps x } 7,000 \text{ kbps}} = 5,833 \text{ kbps}
```

In this example case, the derived 1,167-kbps uplink and 5,833-kbps downlink MIR sum to the fixed 7,000-kbps aggregate cap of the SM.

### **Committed Information Rate (CIR)**

The Committed Information Rate (CIR) capability feature enables the service provider to guarantee to any subscriber that bandwidth will never decrease to below a specified minimum unless CIR is oversubscribed or RF conditions are degraded. CIR is oversubscribed when there is not enough available bandwidth to support CIR configuration for all subscribers. In this condition, SMs which are configured with a nonzero CIR will all operate at the maximum data rate supported by the link (subject to Maximum Information Rate and Burst Rate/Allocations). SMs which are configured with a CIR of 0 kbps will not transmit until CIR-configured SMs have completed transmission. CIR may be configured independently for high priority traffic and for low priority traffic.

CIR parameters may be configured in the following ways:

- Web-based management GUI
- SNMP
- Authentication Server (RADIUS) when a SM successfully registers and authenticates,
   CIR information is retrieved from the RADIUS server.

Active CIR configuration can be verified via the AP's **Home => Session Status** tab.

### **Bandwidth from the SM Perspective**

In the SM, normal web browsing, e-mail, small file transfers and short streaming video are rarely rate limited with practical bandwidth management (QoS) settings. When the SM processes large downloads such as software upgrades and long streaming video or a series of medium-size downloads, the bucket rapidly drains, the burst limit is reached, and some packets are delayed. The subscriber experience is more affected in cases where the traffic is more latency sensitive.

# **Interaction of Burst Allocation and Sustained Data Rate Settings**

If the Burst Allocation is set to 1200 kb and the Sustained Data Rate is set to 128 kbps, a data burst of 1000 kb is transmitted at full speed because the Burst Allocation is set high enough. After the burst, the bucket experiences a significant refill at the Sustained Data Rate. This configuration uses the advantage of the settable Burst Allocation.

If both the Burst Allocation and the Sustained Data Rate are set to 128 kb, a burst is limited to the Burst Allocation value. This configuration does not take advantage of the settable Burst Allocation.

If the Burst Allocation is set to 128 kb and the Sustained Data Rate is set to 256 kbps, the actual rate is the burst allocation (but in kbps). As above, this configuration does not take advantage of the settable Burst Allocation.

### **High-priority Bandwidth**

To support low-latency traffic such as VoIP (Voice over IP) or video, the system implements a high-priority channel. This channel does not affect the inherent latencies in the system but allows high-priority traffic to be immediately served. The high-priority pipe separates low-latency traffic from traffic that is latency tolerant, such as standard web traffic and file downloads.

The number of channels available on the AP is reduced by the number of SMs configured for the high-priority channel (each SM operating with high-priority enabled uses two channels (virtual circuits) instead of one).

A module prioritizes traffic by

- reading the Low Latency bit (Bit 3) in the IPv4 Type of Service (ToS) byte in a received packet. Bit 3 is set by a device outside the system.
- reading the 802.1p field of the 802.1Q header in a received packet, where VLAN is enabled on the module.

comparing the 6-bit Differentiated Services Code Point (DSCP) field in the ToS byte of a
received packet to a corresponding value in the **Diffserv** tab of the Configuration page
of the module. A packet contains no flag that indicates whether the encoding is for the
Low Latency bit or the DSCP field. For this reason, you must ensure that all elements in
your trusted domain, including routers and endpoints, set and read the ToS byte with
the same scheme.

Modules monitor ToS bytes with DSCP fields, but with the following differences:

- The 6-bit length of the field allows it to specify one of 64 service differentiations.
- These correlate to 64 individual (**CodePoint**) parameters in the **Diffserv** tab of the Configuration page.
- Per RFC 2474, 3 of these 64 are preset and cannot be changed. (See <a href="http://www.fags.org/rfcs/rfc1902.html">http://www.fags.org/rfcs/rfc1902.html</a>.)
- For any or all of the remaining 61 CodePoint parameters, you can specify a value of
  - o 0 through 3 for low-priority handling.
  - o 4 through 7 for high-priority handling.

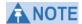

Ensure that your Differentiated Services domain boundary nodes mark any entering packet, as needed, so that it specifies the appropriate Code Point for that traffic and domain. This prevents theft of service level.

An example of the **Diffserv** tab in the Configuration page and parameter descriptions are provided under DiffServ tab of the AP on Page 163. This tab and its rules are identical from module type to module type. However, any of the 61 configurable Code Points can be set to a different value from module to module, thus defining unique per-hop behavior for some traffic.

This tab in the AP sets the priorities for the various packets in the downstream (sent from the public network). This tab in the SM sets the priorities for the various packets in the upstream (sent to the public network).

Typically, some SMs attach to older devices that use the ToS byte as originally formatted, and others to newer devices that use the DSCP field. The *default* values in the **Diffserv** tab allow your modules to prioritize traffic from the older devices roughly the same as they traditionally have. However, these default values may result in more high-priority traffic as DSCP fields from the newer devices are read and handled. So, after making changes in the **Diffserv** tab, carefully monitor the high-priority channel for high packet rates

- in SMs that you have identified as those to initially set and watch.
- across your network when you have broadly implemented Code Point values, such as via SNMP.

### **Traffic Scheduling**

The characteristics of traffic scheduling in a sector are summarized in Table 48.

Table 48 Characteristics of traffic scheduling

| Category                     | Factor                                                                                  | Treatment                                                                 |
|------------------------------|-----------------------------------------------------------------------------------------|---------------------------------------------------------------------------|
| Throughput                   | Aggregate throughput, less additional overhead                                          | 120 Mbps                                                                  |
| Latency                      | Number of frames required for the scheduling process                                    | 1                                                                         |
|                              | Round-trip latency                                                                      | ≈ 6 ms                                                                    |
|                              | AP broadcast the download schedule                                                      | No                                                                        |
| High-<br>priority<br>Channel | Allocation for <i>uplink</i> high-priority traffic on amount of high-priority traffic   | Dynamic, based on amount of high-priority traffic                         |
|                              | Allocation for <i>downlink</i> high-priority traffic on amount of high-priority traffic | Dynamic, based on amount of high-priority traffic                         |
|                              | Order of transmission                                                                   | CIR high-priority CIR low-priority Other high-priority Other low-priority |

### **A** CAUTION

Power requirements affect the recommended maximums for power cord length feeding the CMMmicro or CMM4. See the dedicated user guide that supports the CMM that you are deploying. However, the requirements do not affect the maximums for the CMM2.

Packets that have a priority of 4 to 7 in either the DSCP or a VLAN 802.1p tag are automatically sent on the high-priority channel, but only where the high-priority channel is enabled.

# **Setting the Configuration Source**

The AP includes a **Configuration Source** parameter, which sets where SMs that register to the AP are controlled for MIR, CIR, VLAN, and the high-priority channel as follows. The **Configuration Source** parameter affects the source of:

- all MIR settings:
  - Sustained Uplink Data Rate
  - o Uplink Burst Allocation
  - o Max Burst Uplink Data Rate
  - o Sustained Downlink Data Rate
  - o Downlink Burst Allocation
  - o Max Burst Downlink Data Rate
- all CIR settings:
  - o Low Priority Uplink CIR
  - o Low Priority Downlink CIR
  - o Hi Priority Uplink CIR
  - o Hi Priority Downlink CIR
- all SM VLAN settings
  - o Dynamic Learning
  - o Allow Only Tagged Frames
  - o VLAN Aging Timeout
  - o Untagged Ingress VID
  - Management VID
  - o VLAN Membership
- the Hi Priority Channel setting

**Table 49** Recommended combined settings for typical operations

| Most operators who use                         | must set this parameter | in this web<br>page/tab    | in the AP to             |
|------------------------------------------------|-------------------------|----------------------------|--------------------------|
| no authentication server                       | Authentication<br>Mode  | Configuration/<br>Security | Disabled                 |
|                                                | Configuration<br>Source | Configuration/<br>General  | SM                       |
| Wireless Manager<br>(Authentication<br>Server) | Authentication<br>Mode  | Configuration/<br>Security | Authentication<br>Server |
|                                                | Configuration<br>Source | Configuration/<br>General  | Authentication<br>Server |
| RADIUS AAA<br>server                           | Authentication<br>Mode  | Configuration/<br>Security | RADIUS AAA               |
|                                                | Configuration           | Configuration/             | Authentication           |

| Most operators who use | must set this parameter | in this web<br>page/tab | in the AP to |
|------------------------|-------------------------|-------------------------|--------------|
|                        | Source                  | General                 | Server       |

Table 50 Where feature values are obtained for a SM with authentication required

| Configuration               | Values are obtained from |                                      |                                      |                                      |  |
|-----------------------------|--------------------------|--------------------------------------|--------------------------------------|--------------------------------------|--|
| Source Setting in the AP    | MIR Values VLAN Values   |                                      | High Priority<br>Channel<br>State    | CIR Values                           |  |
| Authentication<br>Server    | Authentication<br>Server | Authentication<br>Server             | Authentication<br>Server             | Authentication<br>Server             |  |
| SM                          | SM                       | SM                                   | SM                                   | SM                                   |  |
| Authentication<br>Server+SM | Authentication<br>Server | Authentication<br>Server, then<br>SM | Authentication<br>Server, then<br>SM | Authentication<br>Server, then<br>SM |  |

#### **A** NOTE

HPC represents the Hi Priority Channel (enable or disable).

Where Authentication Server, then SM is the indication, parameters for which Authentication Server does not send values are obtained from the SM. This is the case where the Authentication Server server is operating on a Authentication Server release that did not support the feature. This is also the case where the feature enable/disable flag in Authentication Server is set to disabled. The values are those previously set or, if none ever were, then the default values.

Where Authentication Server is the indication, values in the SM are disregarded.

Where SM is the indication, values that Authentication Server sends for the SM are disregarded.

For any SM whose **Authentication Mode** parameter *is not* set to 'Authentication Required', the listed settings are derived as shown in Table 51.

Table 51 Where feature values are obtained for a SM with authentication disabled

| Configuration                  | Values are obtained from |                |                                |            |
|--------------------------------|--------------------------|----------------|--------------------------------|------------|
| Source<br>Setting<br>in the AP | MIR Values               | VLAN<br>Values | High Priority<br>Channel State | CIR Values |
| Authentication<br>Server       | AP                       | AP             | AP                             | AP         |
| SM                             | SM                       | SM             | SM                             | SM         |
| Authentication<br>Server+SM    | SM                       | SM             | SM                             | SM         |

# Quality of Service (QoS) tab of the AP

Figure 58 Quality of Service (QoS) tab of the AP

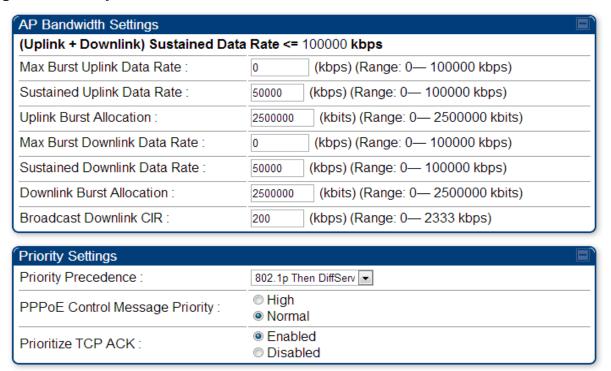

In the Quality of Service (QoS) tab, you can set AP bandwidth parameters as follows.

Table 52 AP QoS attributes

| Attribute                     | Meaning                                                                                                    |  |
|-------------------------------|----------------------------------------------------------------------------------------------------|--|
| Max Burst Uplink<br>Data Rate | These parameters allow operators to specify the data rate at which a SM is allowed to transmit (until burst allocation limit is reached) before being recharged at the <b>Sustained Uplink Data Rate</b> with credits to transit more. When set to 0 (default), the burst rate is unlimited. |  |
| Sustained Uplink Data<br>Rate | Specify the rate that each SM registered to this AP is replenished with credits for transmission. This default imposes no restriction on the uplink. See                                                                                                    |  |
|                               | • Maximum Information Rate (MIR) Parameters on page 154                                                                                                    |  |
|                               | Interaction of Burst Allocation and Sustained Data Rate<br>Settings on page 156                                                                                                    |  |
|                               | Configuration Source on page 62                                                                                                    |  |

| Attribute                       | Meaning                                                                                                    |
|---------------------------------|----------------------------------------------------------------------------------------------------|
| Uplink Burst<br>Allocation      | Specify the maximum amount of data to allow each SM to transmit before being recharged at the <b>Sustained Uplink</b> Data Rate with credits to transmit more. See Maximum Information Rate (MIR) Parameters on page 154                                                                                                    |
|                                 | <ul> <li>Interaction of Burst Allocation and Sustained Data Rate<br/>Settings on page 156</li> </ul>                                                                                                    |
|                                 | Configuration Source on page 62                                                                                                    |
| Max Burst Downlink<br>Data Rate | These parameters allow operators to specify the data rate at which a SM is allowed to transmit (until burst allocation limit is reached) before being recharged at the <b>Sustained Downlink Data Rate</b> with credits to transit more. When set to 0 (default), the burst rate is unlimited.                                                                                                    |
| Sustained Downlink<br>Data Rate | <ul> <li>Specify the rate at which the AP is replenished with credits (tokens) for transmission to each of the SMs in its sector.         This default imposes no restriction on the uplink. See Maximum Information Rate (MIR) Parameters on page 154     </li> <li>Interaction of Burst Allocation and Sustained Data Rate Settings on page 156</li> <li>Configuration Source on page 62</li> </ul>                                                                                                    |
| Downlink Burst<br>Allocation    | Specify the maximum amount of data to allow the AP to transmit to any registered SM before the AP is replenished with transmission credits at the <b>Sustained Downlink Data Rate</b> . See                                                                                                    |
|                                 | <ul> <li>Maximum Information Rate (MIR) Parameters on page 154</li> <li>Interaction of Burst Allocation and Sustained Data Rate Settings on page 156</li> <li>Configuration Source on page 62</li> </ul>                                                                                                    |
| Broadcast Downlink<br>CIR       | Broadcast Downlink CIR (Committed Information Rate, a minimum) supports system designs where downlink broadcast is desired to have higher priority than other traffic. For many other system designs, especially typical internet access networks, leave the Broadcast Downlink CIR at the default.  Broadcast Downlink CIR is closely related to the Broadcast Repeat Count parameter, which is settable in the Radio tab of the Configuration page in the AP: when the Broadcast Repeat Count is changed, the total of available bandwidth is also changed, since packets are being sent one, two, or three times, according to the setting in the Broadcast Repeat Count parameter. |
| Priority Precedence             | Allows operator to decide if 802.1p or DiffServ priority bits must be used first when making priority decisions.                                                                                                    |

| Attribute                         | Meaning                                                                                                    |
|-----------------------------------|----------------------------------------------------------------------------------------------------|
| PPPoE Control<br>Message Priority | Operators may configure the SM to utilize the high priority channel for PPPoE control messages. Configuring the SM in this fashion can benefit the continuity of PPPoE connections when there are issues with PPPoE sessions being dropped in the network. This prioritization may be configured in the DiffServ tab in the Configuration menu of the SM. |
| Prioritize TCP ACK                | To reduce the likelihood of TCP acknowledgement packets being dropped, set this parameter to Enabled. This can improve throughput that the end user perceives during transient periods of congestion on the link that is carrying acknowledgements.                                                                                                    |

#### DiffServ tab of the AP

Figure 59 Diffserv tab of the AP

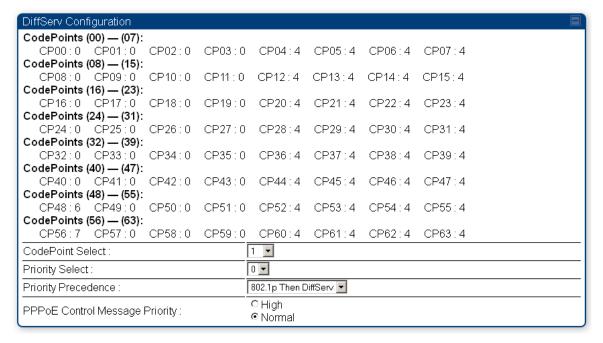

The attributes of Diffserv tab are as follows:

Table 53 AP Diffserv attributes

| Attribute                               | Meaning                                                                                                    |
|-----------------------------------------|----------------------------------------------------------------------------------------------------|
| CodePoint 1<br>through<br>CodePoint 47  | Priorities of 0 through 3 map to the low-priority channel; 4 through 7 to the high-priority channel. The mappings are the same as 802.1p VLAN priorities.                                                                                                    |
| CodePoint 49<br>through<br>CodePoint 55 | Consistent with RFC 2474  CodePoint 0 is predefined to a fixed priority value of 0 (low-priority channel).                                                                                                    |
| CodePoint 57<br>through<br>CodePoint 63 | <ul><li>CodePoint 48 is predefined to a fixed priority value of 6 (high-priority channel).</li><li>CodePoint 56 is predefined to a fixed priority value of 7 (high-priority channel).</li></ul>                                                                                                    |
|                                         | You cannot change any of these three fixed priority values. Among the settable parameters, the priority values (and therefore the handling of packets in the high- or low-priority channel) are set in the AP for all downlinks within the sector and in the SM for each uplink.                                                                          |
| CodePoint<br>Select                     | This represents the CodePoint Selection to be modified via Priority Select                                                                                                    |
| Priority Select                         | The priority setting input for the CodePoint selected in CodePoint Select                                                                                                    |
| Priority<br>Precedence                  | Allows operator to decide if 802.1p or DiffServ priority bits must be used first when making priority decisions.                                                                                                    |
| PPPoE Control<br>Message<br>Priority    | Operators may configure the AP to utilize the high priority channel for PPPoE control messages. Configuring the AP in this fashion can benefit the continuity of PPPoE connections when there are issues with PPPoE sessions being dropped in the network. This prioritization may be configured in the DiffServ tab in the Configuration menu of the AP. |

# Quality of Service (QoS) tab of the SM

Figure 60 Quality of Service (QoS) tab of the SM

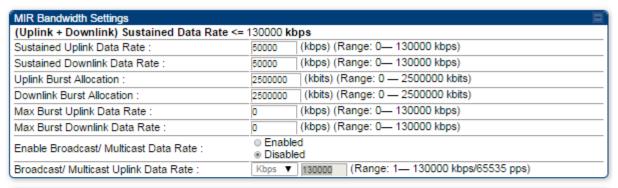

| Priority Settings                      |                                                                               |  |  |  |
|----------------------------------------|-------------------------------------------------------------------------------|--|--|--|
| (Uplink + Downlink)(Low Priority + Hig | (Uplink + Downlink)(Low Priority + High Priority) CIR Data Rate <= 65534 kbps |  |  |  |
| Low Priority Uplink CIR:               | <ul><li>0 (kbps) (Range: 0— 65534 kbps)</li></ul>                             |  |  |  |
| Low Priority Downlink CIR :            | 0 (kbps) (Range: 0— 65534 kbps)                                               |  |  |  |
| Hi Priority Channel :                  | Enabled     Disabled                                                          |  |  |  |
| Hi Priority Uplink CIR:                | 0 (kbps) (Range: 0— 65534 kbps)                                               |  |  |  |
| Hi Priority Downlink CIR :             | 0 (kbps) (Range: 0— 65534 kbps)                                               |  |  |  |
| Priority Precedence :                  | 802.1p Then DiffServ ▼                                                        |  |  |  |
| PPPoE Control Message Priority :       | ○ High<br>Normal                                                              |  |  |  |
| Prioritize TCP ACK :                   | Enabled     Disabled                                                          |  |  |  |

In the Quality of Service (QoS) tab of the SM, you may set the following parameters.

Table 54 SM Quality of Service attributes

| Attribute                       | M | eaning                                                                                                    |
|---------------------------------|---|----------------------------------------------------------------------------------------------------|
| Sustained Uplink<br>Data Rate   | • | Specify the rate that this SM is replenished with credits for transmission. This default imposes no restriction on the uplink. SeeMaximum Information Rate (MIR) Parameters on page 154                         |
|                                 | • | Interaction of Burst Allocation and Sustained Data Rate<br>Settings on page 156                                                                                                    |
|                                 | • | Configuration Source on page 62                                                                                                    |
| Sustained Downlink<br>Data Rate | • | Specify the rate at which the AP is replenished with credits (tokens) for transmission to this SM. This default imposes no restriction on the uplink. See Maximum Information Rate (MIR) Parameters on Page 154 |
|                                 | • | Interaction of Burst Allocation and Sustained Data Rate<br>Settings on page 156                                                                                                    |
|                                 | • | Configuration Source on page 62                                                                                                    |

| Attribute                                 | Meaning                                                                                                    |  |
|-------------------------------------------|----------------------------------------------------------------------------------------------------|--|
| Uplink Burst<br>Allocation                | Specify the maximum amount of data to allow this SM to transmit before being recharged at the <b>Sustained Uplink</b> Data Rate with credits to transmit more. See Maximum Information Rate (MIR) Parameters on page 154                                                                       |  |
|                                           | Interaction of Burst Allocation and Sustained Data Rate<br>Settings on page 156                                                                                                    |  |
|                                           | Configuration Source on page 62                                                                                                    |  |
| Downlink Burst<br>Allocation              | Specify the maximum amount of data to allow the AP to transmit to this SM before the AP is replenished at the Sustained Downlink Data Rate with transmission credits. SeeMaximum Information Rate (MIR) Parameters on page 154                                                                 |  |
|                                           | Interaction of Burst Allocation and Sustained Data Rate     Settings on page 156                                                                                                    |  |
|                                           | Configuration Source on page 62                                                                                                    |  |
| Max Burst Uplink<br>Data Rate             | These parameters allow operators to specify the data rate at which a SM is allowed to transmit (until burst allocation limit is reached) before being recharged at the <b>Sustained Uplink Data Rate</b> with credits to transit more. When set to 0 (default), the burst rate is unlimited.   |  |
| Max Burst<br>Downlink Data Rate           | These parameters allow operators to specify the data rate at which a SM is allowed to transmit (until burst allocation limit is reached) before being recharged at the <b>Sustained Downlink Data Rate</b> with credits to transit more. When set to 0 (default), the burst rate is unlimited. |  |
| Enable Broadcast /<br>Multicast Data Rate | This parameter allows the operator to specify if Broadcast and Multicast data is rate-limited. This data rate can be entered in Kbps or PPS (Packets Per Second).                                                                                                    |  |
| Broadcast /<br>Multicast Data Rate        | This parameter allows the operator to specify a data rate at which Broadcast and Multicast traffic is sent via the radio link.                                                                                                    |  |
| Low Priority Uplink<br>CIR                | This field indicates the minimum rate at which low priority traffic is sent over the uplink (unless CIR is oversubscribed or RF link quality is degraded).  • Committed Information Rate (CIR) on page 155  • Setting the Configuration Source on page 159                                     |  |
| Low Priority<br>Downlink CIR              | This field indicates the minimum rate at which low priority traffic is sent over the downlink (unless CIR is oversubscribed or RF link quality is degraded).  • Committed Information Rate (CIR) on page 155  • Setting the Configuration Source on page 159                                   |  |

| Attribute                         | Meaning                                                                                                    |
|-----------------------------------|----------------------------------------------------------------------------------------------------|
| Hi Priority Channel               | <ul> <li>See</li> <li>High-priority Bandwidth on page 156</li> <li>Configuration Source on page 62</li> </ul>                                                                                                    |
| Hi Priority Uplink<br>CIR         | This field indicates the minimum rate at which high priority traffic is sent over the uplink (unless CIR is oversubscribed or RF link quality is degraded).  Committed Information Rate (CIR) on page 155  Setting the Configuration Source on page 159                                                                                                    |
| Hi Priority<br>Downlink CIR       | This field indicates the minimum rate at which high priority traffic is sent over the downlink (unless CIR is oversubscribed or RF link quality is degraded).  • Committed Information Rate (CIR) on page 155  • Setting the Configuration Source on page 159                                                                                                    |
| Priority Precedence               | Allows operator to decide if 802.1p or DiffServ priority bits must be used first when making priority decisions.                                                                                                    |
| PPPoE Control<br>Message Priority | Operators may configure the SM to utilize the high priority channel for PPPoE control messages. Configuring the SM in this fashion can benefit the continuity of PPPoE connections when there are issues with PPPoE sessions being dropped in the network. This prioritization may be configured in the DiffServ tab in the Configuration menu of the SM.                                                                                                    |
| Prioritize TCP ACK                | To reduce the likelihood of TCP acknowledgement packets being dropped, set this parameter to Enabled. This can improve throughput that the end user perceives during transient periods of congestion on the link that is carrying acknowledgements. This parameter, when enabled, can be particularly useful when running bi-direction FTP sessions over the link. If a link is primarily used for video surveillance, it is recommended to configure this parameter to "Disabled". |

#### DiffServ tab of the SM

Figure 61 DiffServ tab of the SM

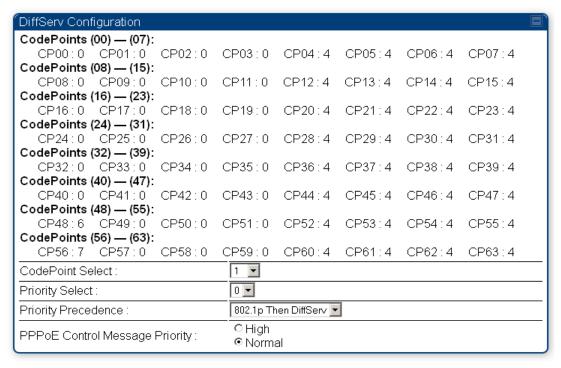

In the **DiffServ** tab of the SM, you may set the following parameters.

Table 55 SM DiffServ attributes

| Attribute                                                                                            | Meaning                                                                                                    |
|----------------------------------------------------------------------------------------------------|----------------------------------------------------------------------------------------------------|
| CodePoint 1 through CodePoint 47 CodePoint 49 through CodePoint 55 CodePoint 57 through CodePoint 63 | Priorities of 0 through 3 map to the low-priority channel; 4 through 7 to the high-priority channel. The mappings are the same as 802.1p VLAN priorities.                                                                                                    |
|                                                                                                    | Consistent with RFC 2474                                                                                                    |
|                                                                                                    | <b>CodePoint 0</b> is predefined to a fixed priority value of <b>0</b> (low-priority channel).                                                                                                    |
|                                                                                                    | <b>CodePoint 48</b> is predefined to a fixed priority value of <b>6</b> (high-priority channel).                                                                                                    |
|                                                                                                    | <b>CodePoint 56</b> is predefined to a fixed priority value of <b>7</b> (high-priority channel).                                                                                                    |
|                                                                                                    | You cannot change any of these three fixed priority values. Among the settable parameters, the priority values (and therefore the handling of packets in the high- or low-priority channel) are set in the AP for all downlinks within the sector and in the SM for each uplink. |
| CodePoint Select                                                                                     | This represents the CodePoint Selection to be modified via Priority Select                                                                                                    |
| Priority Select                                                                                      | The priority setting input for the CodePoint selected in CodePoint Select                                                                                                    |

| Attribute                         | Meaning                                                                                                    |
|-----------------------------------|----------------------------------------------------------------------------------------------------|
| Priority Precedence               | Allows operator to decide if 802.1p or DiffServ priority bits must be used first when making priority decisions.                                                                                                    |
| PPPoE Control<br>Message Priority | Operators may configure the SM to utilize the high priority channel for PPPoE control messages. Configuring the SM in this fashion can benefit the continuity of PPPoE connections when there are issues with PPPoE sessions being dropped in the network. This prioritization may be configured in the DiffServ tab in the Configuration menu of the SM. |

# **Task 12: Performing an Sector Wide SA**

The integrated spectrum analyzer can be very useful as a tool for troubleshooting and RF planning, but is not intended to replicate the accuracy and programmability of a high-end spectrum analyzer, which you may sometime need for other purposes.

The AP and SM perform spectrum analysis together in the Sector Spectrum Analyzer tool.

#### **A** CAUTION

When you start the Spectrum Analyzer on a module, it enters a scan mode and drops any RF connection it may have had. When choosing **Start Timed Spectrum Analysis**, the scan is run for the amount of time specified in the **Duration** configuration parameter. When choosing **Start Continuous Spectrum Analysis**, the scan is run continuously for 24 hours, or until stopped manually (using the **Stop Spectrum Analysis** button).

You can use any module to see the frequency and power level of any detectable signal that is within, just above, or just below the frequency band range of the module.

## ANOTE

Vary the days and times when you analyze the spectrum in an area. The RF environment can change throughout the day or throughout the week.

Temporarily deploy a SM for *each* frequency band range that you need to monitor and access the Spectrum Analyzer tab in the Tools web page of the module.

## **Using Spectrum Analyzer tool**

The SM and AP display the graphical spectrum analyzer. An example of the **Spectrum Analyzer** tab is shown in Figure 62.

Figure 62 Spectrum Analyzer tab of the AP/SM

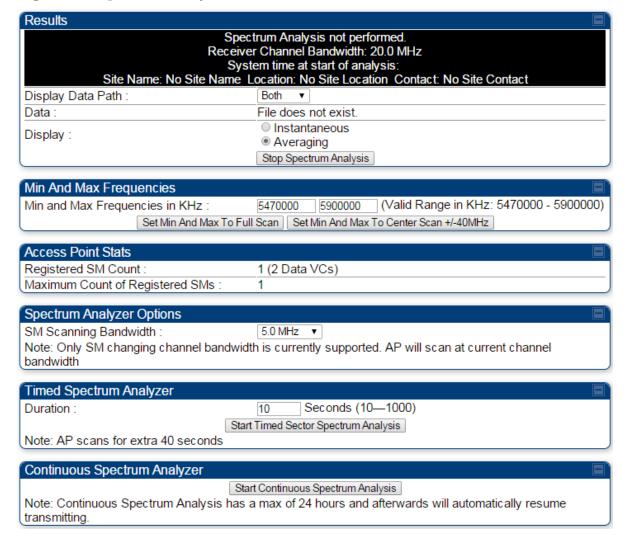

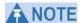

Enabling "Perform Spectrum Analysis on Boot for configured Duration" will increase SM registration time by the amount of seconds specified for the SM to scan the spectrum upon boot.

New navigation features include:

- Results may be panned left and right through the scanned spectrum by clicking and dragging the graph left and right
- Results may be zoomed in and out with the mouse wheel

When the mouse is positioned over a bar, the receive power level, frequency, maximum and mean receive power levels are displayed above the graph

To keep the displayed data current, either set "Auto Refresh" on the module's Configuration => General.

 Table 56
 Spectrum Analyzer attributes

| Attribute                          | Meaning                                                                                                    |
|------------------------------------|----------------------------------------------------------------------------------------------------|
| Display Data Path                  | <b>Both</b> means that the vertical and horizontal paths are displayed or an individual path may be selected to display only a single-path reading.                                                                                                    |
| Data                               | For ease of parsing data and to facilitate automation, the spectrum analyzer results may be saved as an XML file. To save the results in an XML formatted file, right-click the "SpectrumAnalysis.xml" link and save the file. If these results are viewed in a browser, they are displayed in the horizontal bar-graph fashion which was available prior to 12.1. |
| Display                            | Instantaneous means that each reading (vertical bar) is displayed with two horizontal lines above it representing the max power level received (top horizontal line) and the average power level received (lower horizontal line) at that frequency.  Averaging means that each reading (vertical bar) is                                                          |
|                                    | displayed with an associated horizontal line above it representing the max power level received at that frequency.                                                                                                    |
| Registered SM<br>Count             | This field displays the MAC address and Site Name of the registered SM.                                                                                                    |
| Maximum Count of<br>Registered SMs | This field displays the maximum number of registered SMs.                                                                                                    |
| Duration                           | This field allows operators to configure a specified time for which the spectrum is scanned. If the entire spectrum is scanned prior to the end of the configured duration, the analyzer will restart at the beginning of the spectrum.                                                                                                    |
| Continuous<br>Spectrum Analyzer    | Start Continuous Spectrum Analysis button ensures that when the SM is powered on, it automatically scans the spectrum for 10 seconds. These results may then be accessed via the Tools => Spectrum Analyzer GUI page.                                                                                                    |

#### **Using the Remote Spectrum Analyzer tool**

The Remote Spectrum Analyzer tool in the AP provides additional flexibility in the use of the spectrum analyzer in the SM. You can set the duration of 10 to 1000 seconds and select a SM from the drop-down list, then click the **Start Remote Spectrum Analysis** button to launch the analysis from that SM.

Figure 63 Remote Spectrum Analyzer tab of the AP

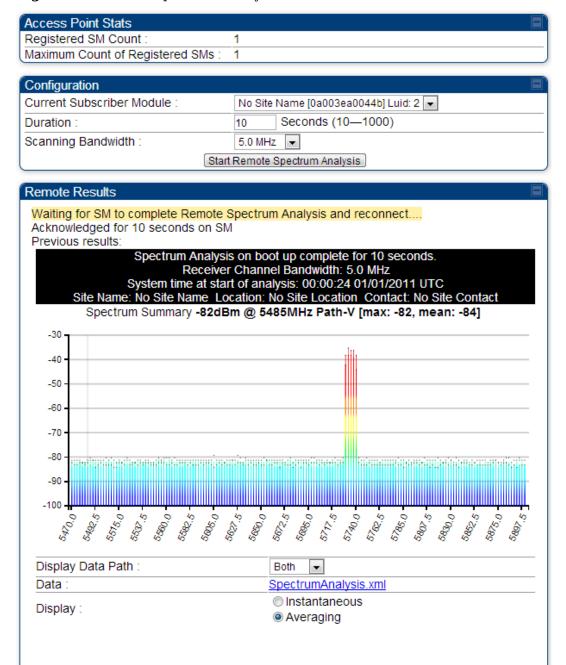

Table 57 Remote Spectrum Analyzer tab attributes

| Attribute                          | Meaning                                                                                                    |
|------------------------------------|----------------------------------------------------------------------------------------------------|
| Registered SM<br>Count             | This field displays the number of SMs that were registered to the AP before the SA was started. This helps the user know all the SMs re-registered after performing a SA.                                                                                      |
| Maximum Count of<br>Registered SMs | This field displays the largest number of SMs that have been simultaneously registered in the AP since it was last rebooted. This count can provide some insight into sector history and provide comparison between current and maximum SM counts at a glance. |
| Current Subscriber<br>Module       | The SM with which the Link Capacity Test is run.                                                                                                    |
| Duration                           | This field allows operators to configure a specified time for which the spectrum is scanned. If the entire spectrum is scanned prior to the end of the configured duration, the analyzer will restart at the beginning of the spectrum.                        |
| Scanning<br>Bandwidth              | This parameter defines the size of the channel scanned when running the analyzer.                                                                                                    |

This feature proceeds in the following sequence:

- 1. The AP de-registers the target SM.
- 2. The SM scans (for the duration set in the AP tool) to collect data for the bar graph.
- 3. The SM re-registers to the AP.
- 4. The AP displays the bar graph.

The bar graph is an HTML file, but can be changed to an XML file, which is then easy to analyze through the use of scripts that you may write for parsing the data. To transform the file to XML, click the "SpectrumAnalysis.xml" link below the spectrum results. Although the resulting display appears mostly unchanged, the bar graph is now coded in XML. You can now right-click on the bar graph for a **Save Target As** option to save the Spectrum Analysis.xml file.

# **Task 13: Zero Touch Configuration Using DHCP Option 66**

This feature allows an SM to get its configuration via DHCP option 66. This can be used for the initial configuration of an SM as well as managing the configuration of SMs on an ongoing basis. Here is how it works in brief:

- 1. When the SM boots up, if it is set to use DHCP client, it will send out a DHCP Discover packet which includes a request for DHCP Option 66.
- 2. In case of a brand new SM out of the box, the DHCP Discover packet is sent out if the SM connects to an AP using Installation Color Code (ICC), even though DHCP client is not enabled in factory default config.
- 3. An appropriately configured DHCP server will respond with a DHCP Offer and include a URL in response to the Option 66 request. The URL should point to the configuration file.
- 4. The device will download the configuration file and apply it. The device will reboot automatically if needed. (Note: this requires "rebootIfRequired" flag to be added to the config file. See Creating a Golden config file on page 177.

# **Configuration Steps**

176

The Zero Touch Configuration steps are the following:

- 1. Create the golden config file(s)
- 2. Host it on an TFTP/FTP/HTTP/HTTPS server
- 3. Configure the DHCP server to return the URL of the golden config file in option 66

When the SM boots up, it will get the URL for the golden config from the DHCP server via option 66, download it and apply it.

If all the SMs are configured exactly the same, then you can create just new golden config file that can be used with all SMs.

If the SMs are not configured the same, see if it is possible to group the SMs such that SMs with the same configuration are served by the same DHCP pool. User can then create multiple golden config files and configure the DHCP server to use the appropriate config file for each pool.

User can also create one config file per SM. This provides the most flexibility, but is practical only if you have a software tool/script to generate the config files for each MAC address. The files should be named <mac>.cfg where <mac> is the MAC address of the SM, and stored in the same directory on the file server. The DHCP server should be configured to return the directory name ending with a '/' in option 66. The SM will automatically add "<mac>.cfg" to the path and get its config file.

If some configuration is unique per SM, but rest of the configuration is common, the SMs can be staged with the unique part, and use option 66 to manage the common part. For example, if each SM needs to have its coordinates set, don't include the coordinates in the golden config file. Instead, configure the coordinates for each SM manually. Manage the rest of the configuration using DHCP option 66.

#### **Creating a Golden config file**

The easiest way to create the golden config file is to configure an SM, export its configuration and edit it. To export the configuration file from the GUI of the SM, go to "Configuration > Unit Settings" tab, go to the "Download Configuration File" section and click on the "<mac>.cfg" link. This will give you a text file in JSON format. You can edit this file in a text editor but it's easier to use a JSON editor like https://www.jsoneditoronline.org/.

Strip down the config file to remove sections and entries that don't care about, and keep only the items that require changes. If there are many required changes, it can easily get confusing. To identify the exact items changes, first reset the SM to factory default, export the config file, make the necessary changes, export a second config file, then use a tool like WinMerge (http://winmerge.org/) to identify the differences.

The config file contains the following informational entries at the top level.

```
"cfgUtcTimestamp": "cfgUtcTimestamp",
"swVersion": "CANOPY 13.3 (Build 15) SM-AES",
"cfgFileString": "Canopy configuration file",
"srcMacAddress": "0a-00-3e-a2-c2-74",
"deviceType": "5.4/5.7GHz MIMO OFDM - Subscriber Module",
"cfgFileVersion": "1.0"
```

The "cfgUtcTimestamp", "swVersion", "srcMacAddress" and "deviceType" lines can be deleted. Do not delete the "cfgFileString" and "cfgFileVersion" entries.

Next, create an object named "configFileParameters" at the top level. Under that, add a parameter called "rebootIfRequired" and set it to true. This tells the SM to reboot automatically if a reboot is needed to apply the new configuration.

A sample configuration file that has been edited for use via DHCP option 66 is given below.

```
{
  "userParameters": {
    "smNetworkConfig": {
        "networkAccess": 1
     },
```

```
"location": {
   "siteName": "Test site"
  },
  "smRadioConfig": {
   "frequencyScanList": [
     5475000,
     5480000
   ],
   "colorCodeList": [
     {
      "colorCode": 42,
      "priority": 1
     }
   1
  },
  "networkConfig": {
   "lanDhcpState": 1
  }
 },
 "cfgFileVersion": "1.0",
 "cfgFileString": "Canopy configuration file",
 "configFileParameters": {
  "rebootIfRequired": true
 }
}
```

When configuration is imported, only the items that exist in the configuration file are modified. Parameters that are not in the imported file are not changed. If user wish to revert those settings to their factory default values, please add a "setToDefaults" item under "configFileParameters" section with a value of true.

```
"cfgFileVersion": "1.0",
"cfgFileString": "Canopy configuration file",
"configFileParameters": {
    "rebootIfRequired": true,
    "setToDefaults": true
```

In case, the SM needs to fetch the configuration file on each boot up even when not connecting to AP via ICC, set "Network Accessibility" to "Public" and "DHCP State" to "Enabled" in the "Configuration > IP" page before exporting the configuration.

#### Hosting the config file

Copy the golden configuration file to an FTP, TFTP, HTTP or HTTPS server. This location can be password protected; you just have to include the user name and password in the URL.

#### **DHCP** server configuration

Configure DHCP server to return the full URL to the golden config file as the value of DHCP option 66.

The following example explains how to make the change for Windows Server 2008. Adapt it to your specific DHCP server.

- 1. Click "Start > Administrative Tools > DHCP"
- 2. If you have multiple "Scopes" defined, identify the correct "Scope" that will serve IP addresses for the SMs
- 3. Right click on "Scope Option" under the correct "Scope" and select "Configure Options"

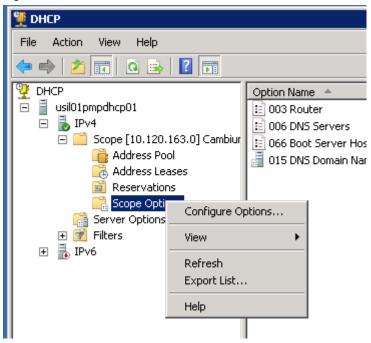

4. In the "Scope Options" dialog, scroll down to "066 Boot Server Host Name", select the checkbox and enter the full URL to the golden config file as the "String value". Then click "OK".

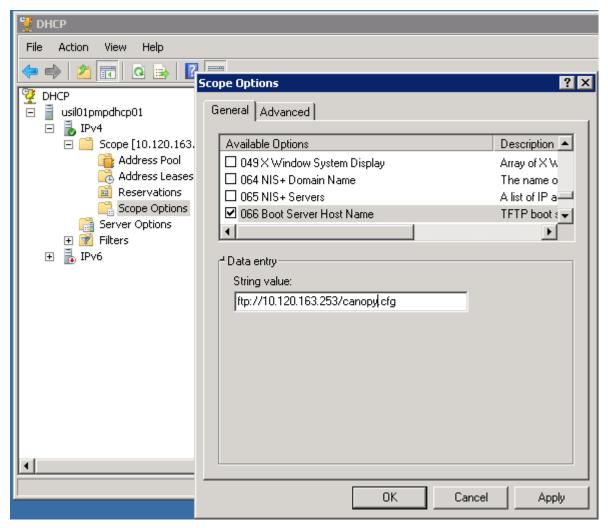

5. In the DHCP snap-in window, right click and "Refresh" to see the DHCP option 66 in the list of DHCP options

#### **Supported URL Formats**

FTP, TFTP, HTTP and HTTPS URLs are supported. Some examples are given below.

- ftp://10.120.163.253/canopy.cfg
- <u>ftp://admin:admin123@10.120.163.253/canopy.cfg</u> (login as admin with password admin123)
- <u>tftp://10.120.163.253/canopy.cfg</u>
- http://10.120.163.253/golden-config.cfg
- https://10.120.163.253/smconfig/golden-config.cfg

User can also specify the URL pointing to a directory and not a specific file. Terminate the URL with a '/' to indicate that it is a directory and not a file. Use this format when each SM has its own individual config file. The directory should contain files named "<mac>.cfg", one for each SM..

#### For example:

- <u>ftp://10.120.163.253/smconfig/</u>

In this case, the SM will append "<mac>.cfg" to the path and try to get that file. For example, if the SM's MAC address is 0a-00-3e-a2-c2-74, it will request for <a href="ftp://10.120.163.253/smconfig/0a003ea2c274.cfg">ftp://10.120.163.253/smconfig/0a003ea2c274.cfg</a>. This mechanism can be used to serve individual config file for each SM.

#### **Troubleshooting**

- 1. Make sure the SM is running 13.3 or newer version of software.
- 2. If the SM has factory default config, confirm ICC is enabled on the AP, so the SM can connect to it.
- 3. If the SM is connecting to the AP using a color code other than ICC, make sure the SM has "Network Accessibility" set to "Public" and "DHCP State" set to "Enabled" in the "Configuration > IP" page.
- 4. Make sure the golden config file does not turn off "Network Accessibility" or "DHCP State". If it does, the SM will no longer request the config file when it is rebooted.
- 5. Check the event log of the SM to see the status of the configuration file import including any errors that prevented it from importing the file.
- 6. Capture the DHCP Offer packet from the DHCP server to the SM and verify that Option 66 has the expected URL.

```
1017 23.485870000 10.120.163.200 255.255.255.255 DHCP 377 DHCP Offer - Transaction ID 0x22334456
                                                                                                       ⊕ Frame 1017: 377 bytes on wire (3016 bits), 377 bytes captured (3016 bits) on interface 0
Ethernet II, Src: Vmware_a4:b4:c6 (00:50:56:a4:b4:c6), Dst: Broadcast (ff:ff:ff:ff:ff:ff)
⊞ Internet Protocol Version 4, Src: 10.120.163.200 (10.120.163.200), Dst: 255.255.255.255.255 (255.255.255.255)
⊞ User Datagram Protocol, Src Port: bootps (67), Dst Port: bootpc (68)
■ Bootstrap Protocol
    Message type: Boot Reply (2)
    Hardware type: Ethernet (0x01)
   Hardware address length: 6
   Hops: 0
    Transaction ID: 0x22334456
   Seconds elapsed: 0

■ Bootp flags: 0x0000 (Unicast)

   Client IP address: 0.0.0.0 (0.0.0.0)
   Your (client) IP address: 10.120.163.101 (10.120.163.101)
   Next server IP address: 10.120.163.200 (10.120.163.200)
   Relay agent IP address: 0.0.0.0 (0.0.0.0)
   Client MAC address: 0a:00:3e:a2:c2:74 (0a:00:3e:a2:c2:74)
   Server host name not given
   Boot file name not given
   Magic cookie: DHCP
 ⊕ Option: (53) DHCP Message Type
 ⊕ Option: (1) Subnet Mask
  ⊕ Option: (58) Renewal Time Value
  ⊕ Option: (59) Rebinding Time Value
  ⊕ Option: (51) IP Address Lease Time
  ⊕ Option: (54) DHCP Server Identifier
  ⊕ Option: (3) Router
  ⊕ Option: (6) Domain Name Server
  ⊕ Option: (15) Domain Name
  ■ Option: (66) TFTP Server Name
      Length: 32
  □ Option: (255) End
      Option End: 255
```

# **Task 14: Configuring Radio via config file**

The PMP 450i supports export and import of a configuration file from the AP or SM as a text file. The configuration file is in JSON format.

To export or import the configuration file, the logged in user needs to be an ADMINISTRATOR and it must not be a "read-only" account.

The exported configuration file contains the complete configuration including all the default values. To keep a backup of the current configuration, the file can be saved as-is and imported later.

While importing a configuration file, it can be either imported the full configuration or a sparse configuration containing only the items that need to be changed. If a sparse configuration file is imported, only the items in the file will be imported. Other configuration will remain unchanged. There could also be used a special flag in the configuration file to tell the device to apply the configuration starting from factory default (Refer Special Headers for configuration file on page 183).

## Import and Export of config file

Procedure 12 Export the configuration from the GUI

- **1** Login to the GUI and go to Configuration  $\rightarrow$  Unit Settings.
- Under Download Configuration File tab, click on the "<mac>.cfg" link, where <mac> is the MAC address of the device (for example, "01003ea2c274.cfg").
- **3** Save the file to the local disk.

#### **Procedure 13** Import the configuration from the GUI

- **1** Login to the GUI and go to Configuration  $\rightarrow$  Unit Settings.
- Click on "Browse" button under "Upload and Apply Configuration File" tab and select the configuration file from disk.
- Click "Upload" followed by "Apply Configuration File" button click.
- The "Status of Configuration File" section will show the results of the upload.
- Review it to make sure there are no errors. Then click on "Reboot" to reboot with the imported configuration

#### Procedure 14 Special Headers for configuration file

A "configFileParameters" section can be added to the header to control the behaviour of the device when importing configuration.

```
{
  "cfgFileString": "Canopy configuration file",
  "cfgFileVersion": "1.0",
  "configFileParameters": {
    "setToDefaults":true,
    "rebootIfRequired":true,
}
}
```

The "setToDefaults" when set to "true" tell the device to reset to factory default configuration and apply the configuration in the file on top of that. So any attribute not in the configuration file will be set to its factory default value. By default, the configuration in the file is merged with the existing configuration on the device.

The "rebootIfRequired" flag when set to "true" tell the device to reboot automatically if needed to apply the configuration change. By default, the device will not reboot automatically.

Figure 64 Configuration File upload and download page

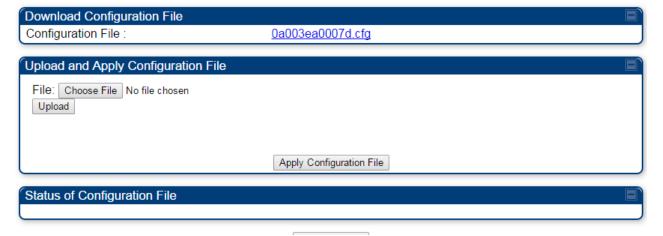

# Task 15: Configuring a RADIUS server

Configuring a RADIUS server in a PMP 450i network is optional, but can provide added security, increase ease of network management and provide usage-based billing data.

## **Understanding RADIUS for PMP 450i**

PMP 450i modules include support for the RADIUS (Remote Authentication Dial In User Service) protocol supporting Authentication and Accounting.

#### **RADIUS Functions**

RADIUS protocol support provides the following functions:

- **SM Authentication** allows only known SMs onto the network (blocking "rogue" SMs), and can be configured to ensure SMs are connecting to a known network (preventing SMs from connecting to "rogue" APs). RADIUS authentication is used for SMs, but is not used for APs.
- **SM Configuration:** Configures authenticated SMs with MIR (Maximum Information Rate), CIR (Committed Information Rate), High Priority, and VLAN (Virtual LAN) parameters from the RADIUS server when a SM registers to an AP.
- **SM Accounting provides** support for RADIUS accounting messages for usage-based billing. This accounting includes indications for subscriber session establishment, subscriber session disconnection, and bandwidth usage per session for each SM that connects to the AP.
- Centralized AP and SM user name and password management allows AP and SM usernames and access levels (Administrator, Installer, Technician) to be centrally administered in the RADIUS server instead of on each radio and tracks access events (logon/logoff) for each username on the RADIUS server. This accounting does *not* track and report specific configuration actions performed on radios or pull statistics such as bit counts from the radios. Such functions require an Element Management System (EMS) such as Cambium Networks Wireless Manager. This accounting is *not* the ability to perform accounting functions on the subscriber/end user/customer account.
- **Framed IP** allows operators to use a RADIUS server to assign management IP addressing to SM modules (framed IP address).

#### **Tested RADIUS Servers**

The Canopy RADIUS implementation has been tested and is supported on

- FreeRADIUS, Version 2.1.8
- Aradial RADIUS, Version 5.1.12

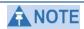

Aradial 5.3 has a bug that prevents "remote device login", so doesn't support the user name and password management feature.

# **Choosing Authentication Mode and Configuring for Authentication Servers - AP**

On the AP's **Configuration => Security** tab, select the **RADIUS AAA Authentication Mode**. The following describes the other **Authentication Mode** options for reference, and then the **RADIUS AAA** option.

- **Disabled:** Requires no authentication. Any SM (except a SM that itself has been configured to *require* RADIUS authentication by enabling Enforce Authentication as described below) is allowed to register to the AP.
- **Authentication Server:** Authentication Server in this instance refers to Wireless Manager in BAM-only mode. Authentication is required for a SM to register to the AP. Only SMs listed by MAC address in the Wireless Manager database is allowed to register to the AP.
- **AP Pre-Shared Key:** Canopy offers a pre-shared key authentication option. In this case, an identical key must be entered in the Authentication Key field on the AP's Configuration > Security tab and in the Authentication Key field on each desired SM's Configuration > Security tab.
- **RADIUS AAA:** To support RADIUS authentication of SMs, on the AP's Configuration > Security tab select RADIUS AAA. Only properly configured SMs with a valid certificate is allowed to register to the AP.

When RADIUS AAA is selected, up to 3 Authentication Server (RADIUS Server) IP addresses and Shared Secrets can be configured. The IP address(s) configured here must match the IP address(s) of the RADIUS server(s). The shared secret(s) configured here must match the shared secret(s) configured in the RADIUS server(s). Servers 2 and 3 are meant for backup and reliability, not splitting the database. If Server 1 doesn't respond, Server 2 is tried, and then server 3. If Server 1 rejects authentication, the SM is denied entry to the network, and does not progress trying the other servers.

The default IP address is 0.0.0.0. The default Shared Secret is "CanopySharedSecret". The Shared Secret can be up to 32 ASCII characters (no diacritical marks or ligatures, for example).

Figure 65 Security tab of the AP

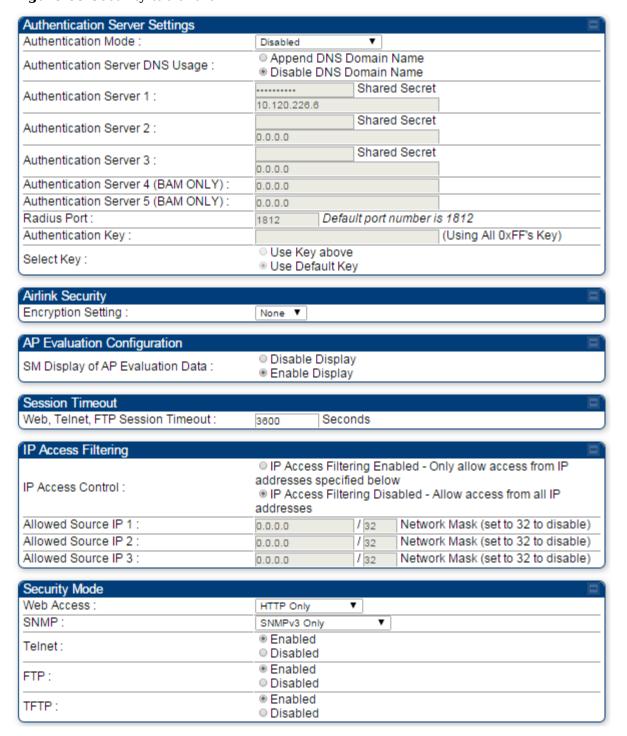

Table 58 Security tab attributes

| Attribute                                | Meaning                                                                                                    |
|------------------------------------------|----------------------------------------------------------------------------------------------------|
| Authentication Mode                      | Operators may use this field to select the following authentication modes:  Disabled—the AP requires no SMs to authenticate.  Authentication Server —the AP requires any SM that attempts registration to be authenticated in Wireless Manager before registration.  AP PreShared Key - The AP acts as the authentication server to its SMs and will make use of a user-configurable pre-shared authentication key. The operator enters this key on both the AP and all SMs desired to register to that AP. There is also an option of leaving the AP and SMs at their default setting of using the "Default Key". Due to the nature of the authentication operation, if you want to set a specific authentication key, then you MUST configure the key on all of the SMs and reboot them BEFORE enabling the key and option on the AP. Otherwise, if you configure the AP first, none of the SMs is able to register. |
|                                          | RADIUS AAA - When RADIUS AAA is selected, up to 3 Authentication Server (RADIUS Server) IP addresses and Shared Secrets can be configured. The IP address(s) configured here must match the IP address(s) of the RADIUS server(s). The shared secret(s) configured here must match the shared secret(s) configured in the RADIUS server(s). Servers 2 and 3 are meant for backup and reliability, not for splitting the database. If Server 1 doesn't respond, Server 2 is tried, and then server 3. If Server 1 rejects authentication, the SM is denied entry to the network and does not progress trying the other servers.                                                                                                    |
| Authentication<br>Server DNS Usage       | The management DNS domain name may be toggled such that the name of the authentication server only needs to be specified and the DNS domain name is automatically appended to that name.                                                                                                    |
| Authentication<br>Server 1               |                                                                                                    |
| Authentication<br>Server 2               | Enter the IP address or server name of the authentication server (RADIUS or WM) and the Shared Secret configured in the authentication server. When <b>Authentication Mode RADIUS AAA</b> is selected, the default value of <b>Shared Secret</b> is "CanopySharedSecret". The <b>Shared Secret</b> may consist of up to 32 ASCII characters.                                                                                                    |
| Authentication<br>Server 3               |                                                                                                    |
| Authentication<br>Server 4 (BAM<br>Only) |                                                                                                    |

| Attribute                                | Meaning                                                                                                    |
|------------------------------------------|----------------------------------------------------------------------------------------------------|
| Authentication<br>Server 5 (BAM<br>Only) |                                                                                                    |
| Radius Port                              | This field allows the operator to configure a custom port for RADIUS server communication. The default value is <i>1812</i> .                                                                                                    |
| Authentication Key                       | The authentication key is a 32-character hexadecimal string used when <b>Authentication Mode</b> is set to <b>AP Pre-Shared Key</b> . By default, this key is set to 0xFFFFFFFFFFFFFFFFFFFFFFFFFFFFFFFFFFFF                                                                                                    |
| Selection Key                            | This option allows operators to choose which authentication key is used:  Use Key above means that the key specified in Authentication  Key is used for authentication                                                                                                    |
|                                          | <b>Use Default Key</b> means that a default key (based off of the SM's MAC address) is used for authentication                                                                                                    |
| Encryption Key                           | Specify the type of airlink security to apply to this AP. The encryption setting must match the encryption setting of the SMs.  None provides no encryption on the air link.  DES (Data Encryption Standard): An over-the-air link encryption option that uses secret 56-bit keys and 8 parity bits. DES performs a series of bit permutations, substitutions, and recombination operations on blocks of data. DES encryption does not affect the performance or throughput of the system.  AES (Advanced Encryption Standard): An over-the-air link encryption option that uses the Rijndael algorithm and 128-bit keys to establish a higher level of security than DES. AES products are certified as compliant with the Federal Information Processing Standards (FIPS 197) in the U.S.A. |
| SM Display of AP<br>Evaluation Data      | You can use this field to suppress the display of data about this AP on the AP Evaluation tab of the Tools page in all SMs that register.                                                                                                    |
| Web, Telnet, FTP<br>Session Timeout      | Enter the expiry in seconds for remote management sessions via HTTP, telnet, or ftp access to the AP.                                                                                                    |
| IP Access Control                        | You can permit access to the AP from any IP address (IP Access Filtering Disabled) or limit it to access from only one, two, or three IP addresses that you specify (IP Access Filtering Enabled). If you select IP Access Filtering Enabled, then you must populate at least one of the three Allowed Source IP parameters or have no access permitted from any IP address                                                                                                    |
| Allowed Source IP                        | If you selected <b>IP Access Filtering Enabled</b> for the <b>IP Access Control</b> parameter, then you must populate at least one of the three                                                                                                    |

| Attribute           | Meaning                                                                                                    |
|---------------------|----------------------------------------------------------------------------------------------------|
| Allowed Source IP   | Allowed Source IP parameters or have no access permitted to the AP from any IP address. You may populate as many as all three.                                                             |
| Allowed Source IP 3 | If you selected <b>IP Access Filtering Disabled</b> for the <b>IP Access Control</b> parameter, then no entries in this parameter are read, and access from all IP addresses is permitted. |
| Web Access          | The Radio supports secured and non-secured web access protocols.  Select suitable web access from drop down list:                                                                          |
|                     | HTTP Only – provides non-secured web access. The radio to be accessed via http:// <ip of="" radio="">.</ip>                                                                                |
|                     | • <b>HTTPs Only</b> – provides a secured web access. The radio to be accessed via http:// <ip of="" radio="">.</ip>                                                                        |
|                     | HTTP and HTTPs – If enabled, the radio can be accessed via both http and https.                                                                                                    |
| SNMP                | This option allows to configure SNMP agent communication version. It can be selected from drop down list :                                                                                 |
|                     | SNMPv2c Only – Enables SNMP v2 community protocol.                                                                                                    |
|                     | SNMPv3 Only – Enables SNMP v3 protocol. It is secured communication protocol.                                                                                                    |
|                     | • SNMPv2c and SNMPv3 – It enables both the protocols.                                                                                                    |
| Telnet              | This option allows to <b>Enable</b> and <b>Disable</b> Telnet access to the Radio.                                                                                                    |
| FTP                 | This option allows to <b>Enable</b> and <b>Disable</b> FTP access to the Radio.                                                                                                    |
| TFTP                | This option allows to <b>Enable</b> and <b>Disable</b> TFTP access to the Radio.                                                                                                    |

#### **SM** Authentication Mode – Require RADIUS or Follow AP

If it is desired that a SM will only authenticate to an AP that is using RADIUS, on the SM's Configuration Security tab set **Enforce Authentication** to **AAA**. With this enabled, SM does not register to an AP that has any **Authentication Mode** other than **RADIUS AAA** selected.

If it is desired that a SM use the authentication method configured on the AP it is registering to, set **Enforce Authentication** to **Disabled.** With **Enforce Authentication** disabled, a SM will attempt to register using whichever **Authentication Mode** is configured on the AP it is attempting to register to.

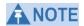

Having SMs to use RADIUS by enabling **Enforce Authentication** avoids the security issue of SMs possibly registering to "rogue" Aps, which have authentication disabled.

Figure 66 Security tab of the SM

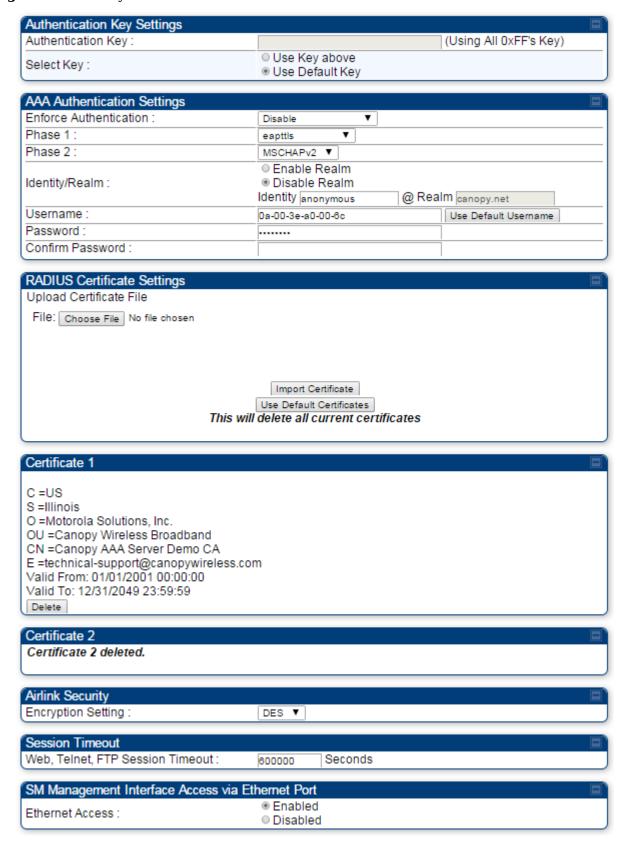

#### Continue...

FTP:

TFTP:

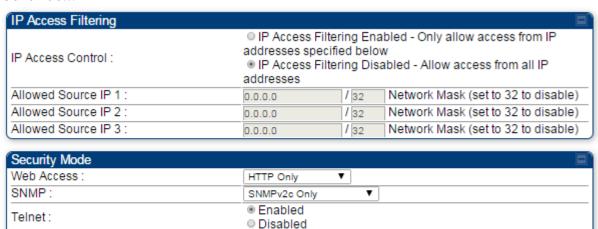

Enabled

DisabledEnabled

Disabled

**Table 59** SM Security tab attributes

| Attribute                 | Meaning                                                                                                    |
|---------------------------|----------------------------------------------------------------------------------------------------|
| Authentication Key        | The authentication key is a 32-character hexadecimal string used when <b>Authentication Mode</b> is set to <b>AP PreShared Key</b> . By default, this key is set to 0xFFFFFFFFFFFFFFFFFFFFFFFFFFFFFFFFFFFF                                                                                                    |
| Select Key                | This option allows operators to choose which authentication key is used:  Use Key above means that the key specified in Authentication  Key is used for authentication                                                                                                    |
|                           | <b>Use Default Key</b> means that a default key (based off of the SM's MAC address) is used for authentication                                                                                                    |
| Enforce<br>Authentication | The SM may enforce authentication types of <b>AAA</b> and <b>AP PresharedKey</b> . The SM will not finish the registration process if the AP is not using the configured authentication method (and the SM locks out the AP for 15 minutes). Enforce Authentication default setting is <b>Disable</b> .                                                                                                    |
| Phase 1                   | The protocols supported for the <b>Phase 1</b> (Outside Identity) phase of authentication are EAPTTLS (Extensible Authentication Protocol Tunneled Transport Layer Security) or MSCHAPv2 (Microsoft Challenge-Handshake Authentication Protocol version 2).                                                                                                    |
| Phase 2                   | Select the desired <b>Phase 2</b> (Inside Identity) authentication protocol from the <b>Phase 2</b> options of <b>PAP</b> (Password Authentication Protocol), <b>CHAP</b> (Challenge Handshake Authentication Protocol), and <b>MSCHAP</b> (Microsoft's version of CHAP, version 2 is used). The protocol must be consistent with the authentication protocol configured on the RADIUS server.                                                                                                    |
| Identity/Realm            | If Realms are being used, select <b>Enable Realm</b> and configure an outer identity in the <b>Identity</b> field and a Realm in the <b>Realm</b> field. These must match the Phase 1/Outer Identity and Realm configured in the RADIUS server. The default <b>Identity</b> is "anonymous". The <b>Identity</b> can be up to 128 non-special (no diacritical markings) alphanumeric characters. The default <b>Realm</b> is "canopy.net". The <b>Realm</b> can also be up to 128 non-special alphanumeric characters.  Configure an outer Identity in the <b>Username</b> field. This must match the Phase 1/Outer Identity username configured in the RADIUS server. The default Phase 1/Outer Identity <b>Username</b> is |
|                           | RADIUS server. The default Phase 1/Outer Identity <b>Username</b> is "anonymous". The <b>Username</b> can be up to 128 non-special (no diacritical markings) alphanumeric characters.                                                                                                    |

| Attribute                  | Meaning                                                                                                    |
|----------------------------|----------------------------------------------------------------------------------------------------|
| Username                   | Enter a <b>Username</b> for the SM. This must match the username configured for the SM on the RADIUS server. The default <b>Username</b> is the SM's MAC address. The <b>Username</b> can be up to 128 non-special (no diacritical markings) alphanumeric characters.                                                                                                    |
| Password                   | Enter the desired password for the SM in the <b>Password</b> and <b>Confirm Password</b> fields. The <b>Password</b> must match the                                                                                                    |
| Confirm Password           | password configured for the SM on the RADIUS server. The default <b>Password</b> is "password". The <b>Password</b> can be up to 128 non-special (no diacritical markings) alphanumeric characters.                                                                                                    |
|                            | To upload a certificate manually to a SM, first load it in a known place on your PC or network drive, then click on a <b>Delete</b> button on one of the Certificate description blocks to delete a certificate to provide space for your certificate. Click on <b>Choose File</b> , browse to the location of the certificate, and click the <b>Import Certificate</b> button, and then reboot the radio to use the new certificate.  When a certificate is in use, after the SM successfully registers |
| Upload Certificate<br>File | to an AP, an indication of <b>In Use</b> will appear in the description block of the certificate being used.                                                                                                    |
| File                       | The public certificates installed on the SMs are used with the private certificate on the RADIUS server to provide a public/private key encryption system.                                                                                                    |
|                            | Up to 2 certificates can be resident on a SM. An installed certificate can be deleted by clicking the <b>Delete</b> button in the certificate's description block on the Configuration > Security tab. To restore fhe 2 default certificates, click the <b>Use Default Certificates</b> button in the <b>RADIUS Certificate Settings</b> parameter block and reboot the radio.                                                                                                    |
| Encryption Setting         | Specify the type of airlink security to apply to this AP. The encryption setting must match the encryption setting of the SMs.  None provides no encryption on the air link.                                                                                                    |
|                            | <b>DES</b> (Data Encryption Standard): An over-the-air link encryption option that uses secret 56-bit keys and 8 parity bits. DES performs a series of bit permutations, substitutions, and recombination operations on blocks of data. DES encryption does not affect the performance or throughput of the system. <b>AES</b> (Advanced Encryption Standard): An over-the-air link                                                                                                    |
|                            | encryption option that uses the Rijndael algorithm and 128-bit keys to establish a higher level of security than DES. AES products are certified as compliant with the Federal Information Processing Standards (FIPS 197) in the U.S.A.                                                                                                    |

| Attribute                           | Meaning                                                                                                    |
|-------------------------------------|----------------------------------------------------------------------------------------------------|
| Web, Telnet, FTP<br>Session Timeout | Enter the expiry in seconds for remote management sessions via HTTP, telnet or ftp access to the AP.                                                                                                    |
| Ethernet Access                     | If you want to prevent any device that is connected to the Ethernet port of the SM from accessing the management interface of the SM, select <b>Ethernet Access Disabled</b> . This selection disables access through this port to via HTTP (the GUI), SNMP, telnet, FTP, and TFTP. With this selection, management access is available through only the RF interface via either an IP address (if <b>Network Accessibility</b> is set to <b>Public</b> on the SM) or the Session Status or Remote Subscribers tab of the AP See <b>IP Access Control</b> below. |
|                                     | If you want to allow management access through the Ethernet port, select <b>Ethernet Access Enabled</b> . This is the factory default setting for this parameter.                                                                                                    |
| IP Access Control                   | You can permit access to the AP from any IP address (IP Access Filtering Disabled) or limit it to access from only one, two, or three IP addresses that you specify (IP Access Filtering Enabled). If you select IP Access Filtering Enabled, then you must populate at least one of the three Allowed Source IP parameters or have no access permitted from any IP address                                                                                                    |
| Allowed Source IP                   | If you selected <b>IP Access Filtering Enabled</b> for the <b>IP Access Control</b> parameter, then you must populate at least one of the                                                                                                    |
| Allowed Source IP 2                 | three <b>Allowed Source IP</b> parameters or have no access permitted to the AP from any IP address. You may populate as many as all three.                                                                                                    |
| Allowed Source IP                   | If you selected <b>IP Access Filtering Disabled</b> for the <b>IP Access Control</b> parameter, then no entries in this parameter are read, and access from all IP addresses is permitted.                                                                                                    |
| Web Access                          | <ul> <li>The Radio supports secured and non-secured web access protocols. Select suitable web access from drop down list:</li> <li>HTTP Only – provides non-secured web access. The radio to be accessed via http://<ip of="" radio="">.</ip></li> <li>HTTPs Only – provides a secured web access. The radio to be accessed via http://<ip of="" radio="">.</ip></li> <li>HTTP and HTTPs – If enabled, the radio can be accessed via both http and https.</li> </ul>                                                                                             |

| Attribute | Meaning                                                                                                    |  |
|-----------|----------------------------------------------------------------------------------------------------|--|
| SNMP      | This option allows to configure SNMP agent communication version. It can be selected from drop down list : |  |
|           | SNMPv2c Only – Enables SNMP v2 community protocol.                                                         |  |
|           | SNMPv3 Only – Enables SNMP v3 protocol. It is secured communication protocol.                              |  |
|           | SNMPv2c and SNMPv3 – It enables both the protocols.                                                        |  |
| Telnet    | This option allows to <b>Enable</b> and <b>Disable</b> Telnet access to the Radio.                         |  |
| FTP       | This option allows to <b>Enable</b> and <b>Disable</b> FTP access to the Radio.                            |  |
| TFTP      | This option allows to <b>Enable</b> and <b>Disable</b> TFTP access to the Radio.                           |  |

#### SM - Phase 1 (Outside Identity) parameters and settings

The protocols supported for the **Phase 1** (Outside Identity) phase of authentication are **eapttls** (Extensible Authentication Protocol Tunneled Transport Layer Security) and **eapMSChapV2** (Extensible Authentication Protocol – Microsoft Challenge-Handshake Authentication Protocol).

Configure an outer Identity in the **Username** field. This must match the Phase 1/Outer Identity username configured in the RADIUS server. The default Phase 1/Outer Identity **Username** is "anonymous". The **Username** can be up to 128 non-special (no diacritical markings) alphanumeric characters. If Realms are being used in the RADIUS system (**eapttls** only), select **Enable Realm** and configure an outer identity in the **Identity** field and a Realm in the **Realm** field. These must match the Phase 1/Outer Identity and Realm configured in the RADIUS server. The default **Identity** is "anonymous". The **Identity** can be up to 128 non-special (no diacritical markings) alphanumeric characters. The default **Realm** is "canopy.net". The **Realm** can also be up to 128 non-special alphanumeric characters.

#### SM - Phase 2 (Inside Identity) parameters and settings

If using **eapttls** for Phase 1 authentication, select the desired **Phase 2** (Inside Identity) authentication protocol from the **Phase 2** options of **PAP** (Password Authentication Protocol), **CHAP** (Challenge Handshake Authentication Protocol), and **MSCHAPv2** (Microsoft's version of CHAP). The protocol must be consistent with the authentication protocol configured on the RADIUS server. Enter a **Username** for the SM. This must match the username configured for the SM on the RADIUS server. The default **Username** is the SM's MAC address. The **Username** can be up to 128 non-special (no diacritical markings) alphanumeric characters.

Enter the desired password for the SM in the **Password** and **Confirm Password** fields. The **Password** must match the password configured for the SM on the RADIUS server. The default **Password** is "password". The **Password** can be up to 128 non-special (no diacritical markings) alphanumeric characters.

## **Handling Certificates**

#### **Managing SM Certificates via the SM GUI**

The default public Canopy certificates are loaded into SMs upon factory software installation. The default certificates are not secure and are intended for use during lab and field trials as part of gaining experience with the RADIUS functionalities or as an option during debug. For secure operation, an operator will want to create or procure their own certificates. Resetting a SM to its factory defaults will remove the current certificates and restore the default certificates.

Up to two certificates can be resident on a SM. An installed certificate can be deleted by clicking the **Delete** button in the certificate's description block on the Configuration > Security tab. To restore fhe 2 default certificates, click the **Use Default Certificates** button in the **RADIUS Certificate Settings** parameter block and reboot the radio.

To upload a certificate manually to a SM, first load it in a known place on your PC or network drive, then click on a **Delete** button on one of the Certificate description blocks to delete a certificate to provide space for your certificate. Click on **Choose File**, browse to the location of the certificate, and click the **Import Certificate** button, and then reboot the radio to use the new certificate.

When a certificate is in use, after the SM successfully registers to an AP, an indication of **In Use** will appear in the description block of the certificate being used.

The public certificates installed on the SMs are used with the private certificate on the RADIUS server to provide a public/private key encryption system.

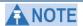

Root certificates of more than one level (Example - a certificate from someone who received their CA from Verisign) fails. Certificates must be either root or self-signed.

Figure 67 SM Certificate Management

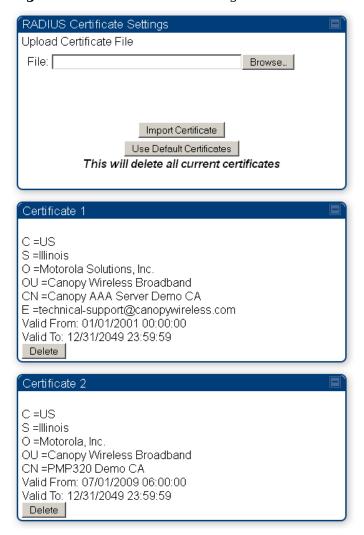

### **Configuring your RADIUS servers for SM authentication**

Your RADIUS server must be configured to use the following:

- EAPTTLS or MSCHAPv2 as the Phase 1/Outer Identity protocol.
- If Enable Realm is selected on the SM's Configuration => Security tab, then the same

Realm appears there (or access to it).

- The same Phase 2 (Inner Identity) protocol as configured on the SM's Configuration
   Security tab under Phase 2 options.
- The username and password for each SM configured on each SM's Configuration
   Security tab.
- An IP address and NAS shared secret that is the same as the IP address and Shared Secret configured on the AP's Configuration => Security tab for that RADIUS server.
- A server private certificate, server key, and CA certificate that complement the public certificates distributed to the SMs, as well as the Canopy dictionary file that defines Vendor Specific Attributes (VSAa). Default certificate files and the dictionary file are available from the software site: <a href="https://support.cambiumnetworks.com/files/PMP450i">https://support.cambiumnetworks.com/files/PMP450i</a> after entering your name, email address, and either Customer Contract Number or the MAC address of a module covered under the 12 month warranty.

Optionally, operators may configure the RADIUS server response messages (Accept or Reject) so that the user has information as to why they have been rejected. The AP displays the RADIUS Authentication Reply message strings in the Session Status list as part of each SM's information. The SM will show this string (listed as Authentication Response on the SM GUI) on the main Status page in the Subscriber Module Stats section.

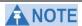

Aradial AAA servers only support operator-configurable Authentication Accept responses, not Authentication Reject responses.

## Assigning SM management IP addressing via RADIUS

Operators may use a RADIUS AAA server to assign management IP addressing to SM modules (framed IP address). SMs now interpret attributes Framed-IP-Address, Framed-IP-Netmask, and Cambium-Canopy-Gateway from RADIUS. The RADIUS dictionary file has been updated to include the Cambium-Canopy-Gateway attribute and is available on the Cambium Software Support website.

In order for these attributes to be assigned and used by the SM, the following must be true:

- The system is configured for AAA authentication
- The SM is not configured for DHCP on its management interface. If DHCP is enabled
  and these attributes are configured in the RADIUS server, the attributes is ignored by
  the SM.
- The SM management interface must be configured to be publically accessible. If the SM
  is configured to have local accessibility, the management interface will still be assigned
  the framed addressing, and the SM iscome publicly accessible via the assigned framed
  IP addressing.
- When using these attributes, for the addressing to be implemented by the SM operators
  must configure Framed-IP-Address in RADIUS. If Framed-IP-Address is not configured
  but Framed-IP-Netmask and/or Cambium-Canopy-Gateway is configured, the attributes
  is ignored. In the case where only the Framed-IP-Address is configured, Framed-IPNetmask defaults to 255.255.0.0 (NAT disabled) / 255.255.255.0 (NAT enabled) and
  Cambium-Canopy-Gateway defaults to 0.0.0.0.

#### **Configuring your RADIUS server for SM configuration**

Canopy Vendor Specific Attributes (VSAs) along with VSA numbers and other details are listed in Table 60. The associated SM GUI page, tab and parameter are listed to aid cross-referencing and understanding of the VSAs.

A RADIUS dictionary file is available from the software site:

https://support.cambiumnetworks.com/files/PMP450i

The RADIUS dictionary file defines the VSAs and their values and is usually imported into the RADIUS server as part of server and database setup.

# ANOTE

Beginning with System Release 12.0.2, two RADIUS dictionary files are available on the Cambium website – "RADIUS Dictionary file – Cambium" and "RADIUS Dictionary file – Motorola".

In addition to a renaming of attributes, the Cambium-branded dictionary file contains two new VSAs for controlling uplink and downlink Maximum Burst Data Rate (these VSAs are listed below in Table 60).

If you are transitioning from the Motorola-branded dictionary file to the Cambium-branded dictionary file, ensure that all RADIUS profiles containing Motorola-Canopy attribute references are updated to include Cambium-Canopy attribute references (for all applicable VSAs listed in Table 60). Also, ensure that all RADIUS configuration files reference the new dictionary file (as an alternative, operators may rename the Cambium-branded dictionary file to the filename currently in use by the RADIUS server). Once the profiles are updated and the new Cambium-branded dictionary file is installed on the RADIUS server, restart the RADIUS server to ensure that the new VSAs and attribute names are enabled.

Table 60 RADIUS Vendor Specific Attributes (VSAs)

| Name                                             | Number       | Туре      | Req'd  | Value               |         |
|--------------------------------------------------|--------------|-----------|--------|---------------------|---------|
| SM GUI Page > Tab > Para                         | Default      | Size      |        |                     |         |
| MS-MPPE-Send-Key <sup>1</sup>                    | 26.311.16    | -         | Y      | -                   |         |
| -                                                |              |           |        | -                   | -       |
| MS-MPPE-Recv-Key <sup>2</sup>                    | 26.311.17    | -         | Y      | -                   |         |
| -                                                |              |           |        | _                   | -       |
| Cambium-Canopy-LPULCIR                           | 26.161.1     | intege    | N      | 0-65535 kbps        |         |
| Configuration > Quality of Ser                   | vice > Low   | Priority  | 7      | 0 kbps              | 32 bits |
| Cambium-Canopy-LPDLCIR                           | 26.161.2     | intege    | N      | 0-65535 kbps        |         |
| Configuration > Quality of Ser                   | vice > Low   | Priority  | 7      | 0 kbps              | 32 bits |
| Cambium-Canopy-HPULCIR                           | 26.161.3     | intege    | N      | 0-65535 kbps        |         |
| Configuration > Quality of Ser                   | vice > Hi Pı | riority ( | Jplink | 0 kbps              | 32 bits |
| Cambium-Canopy-HPDLCIR                           | 26.161.4     | intege    | N      | 0-65535 kbps        |         |
| Configuration > Quality of Ser                   | vice > Hi Pı | riority ( | Jplink | 0 kbps              | 32 bits |
| Cambium-Canopy-                                  | 26.161.5     | intege    | N      | 0-disable, 1-enable |         |
| Configuration > Quality of Service > Hi Priority |              |           |        | 0                   | 32 bits |

<sup>&</sup>lt;sup>1</sup> Contains key for encrypting packets sent by the NAS to the remote host (for Microsoft Point-to-Point Encryption Protocol)

<sup>&</sup>lt;sup>2</sup> Contains key for encrypting packets received by the NAS from the remote host (for Microsoft Point-to-Point Encryption Protocol)

| Cambium-Canopy-ULBR                                             | 26.161.6           | intege      | N                                 | 0-100000 kbps                  |         |
|-----------------------------------------------------------------|--------------------|-------------|-----------------------------------|--------------------------------|---------|
| Configuration > Quality of Service > Sustained Uplink Data Rate |                    |             | dependent on radio<br>feature set | 32 bits                        |         |
| Cambium-Canopy-ULBL 26.161.7 intege N                           |                    |             | 0-2500000 kbps                    |                                |         |
| Configuration > Quality of Ser                                  | dependent on radio | 32 bits     |                                   |                                |         |
| Cambium-Canopy-DLBR                                             | 26.161.8           | intege      | N                                 | 0-100000 kbps                  |         |
| Configuration > Quality of Ser<br>Downlink Data Rate            | vice > Susta       | ained       |                                   | dependent on radio feature set | 32 bits |
| Cambium-Canopy-DLBL                                             | 26.161.9           | intege      | N                                 | 0-2500000 kbps                 |         |
| Configuration > Quality of Ser<br>Allocation                    | vice > Down        | nlink Bı    | ırst                              | dependent on radio feature set | 32 bits |
| Cambium-Canopy-                                                 | 26.161.14          | intege      | N                                 | 0-disable, 1-enable            |         |
| Configuration > VLAN > Dyna                                     | ımic Learnir       | ng          |                                   | 1                              | 32 bits |
| Cambium-Canopy-                                                 | 26.161.15          | intege      | N                                 | 0-all, 1-tagged, 2-unta        | agged   |
| Configuration > VLAN > Allow                                    | v Frame Typ        | es          |                                   | 0                              | 32 bits |
| Cambium-Canopy-VLIDSET 26.161.16 intege N                       |                    |             | N                                 | VLAN Membership (1             | -4094)  |
| Configuration > VLAN Membership                                 |                    |             |                                   | 0                              | 32 bits |
| Cambium-Canopy-VLAGETO 26.161.20 intege N                       |                    |             | N                                 | 5 - 1440 minutes               |         |
| Configuration > VLAN > VLAN Aging Timeout                       |                    |             | 25 mins                           | 32 bits                        |         |
| Cambium-Canopy-VLIGVID 26.161.21 intege N                       |                    |             | 1 - 4094                          |                                |         |
| Configuration > VLAN > Defa                                     | ult Port VID       |             |                                   | 1                              | 32 bits |
| Cambium-Canopy-VLMGVID                                          | 26.161.22          | intege      | N                                 | 1 - 4094                       |         |
| Configuration > VLAN > Mana                                     | agement VII        | )           |                                   | 1                              | 32 bits |
| Cambium-Canopy-                                                 | 26.161.23          | intege      | N                                 | 0-disable, 1-enable            |         |
| Configuration > VLAN > SM N                                     | Management         | VID Pa      | ass-                              | 1                              | 32 bits |
| Cambium-Canopy-BCASTMIR                                         | 26.161.24          | intege      | N                                 | 0-100000 kbps, 0=dis           | sabled  |
| Configuration > Quality of Ser<br>Broadcast/Multicast Uplink Da |                    |             |                                   | dependent on radio feature set | 32 bits |
| Cambium-Canopy-Gateway                                          | 26.161.25          | ipaddr      | N                                 | -                              | ,       |
| Configuration > IP > Gateway IP Address                         |                    |             | 0.0.0.0                           | _                              |         |
| Cambium-Canopy-ULMB                                             | 26.161.26          | intege<br>r | N                                 | 0-100000 kbps                  |         |
| Configuration > Quality of Service > Max Burst Uplink Data Rate |                    |             |                                   | 0                              | 32 bits |

| Cambium-Canopy-DLMB                                                                                                    | 26.161.27 | intege<br>r | N | 0-100000 kbps                                 |         |
|----------------------------------------------------------------------------------------------------|-----------|-------------|---|-----------------------------------------------|---------|
| Configuration > Quality of Service > Max Burst<br>Downlink Data Rate                                                          |           |             | 0 | 32 bits                                       |         |
| Cambium-Canopy-UserLevel                                                                                                    | 26.161.50 | intege<br>r | N | 1-Technician, 2-Installer,<br>3-Administrator |         |
| Account > Add User > Level                                                                                                    |           |             |   | 0                                             | 32 bits |
| Note about VSA numbering:<br>26 connotes Vendor Specific Attribute, per RFC 2865<br>26.311 is Microsoft Vendor Code, per IANA |           |             |   |                                               |         |

# Using RADIUS for centralized AP and SM user name and password management

#### AP - Technician/Installer/Administrator Authentication

To control technician, installer, and administrator access to the AP from a centralized RADIUS server:

- 1 Set Authentication Mode on the AP's Configuration > Security tab to RADIUS

  AAA
- Set **User Authentication Mode** on the AP's Account > User Authentication tab (the tab only appears after the AP is set to RADIUS authentication) to **Remote** or **Remote then Local**.
  - **Local**: The local SM is checked for accounts. No centralized RADIUS accounting (access control) is performed.
  - **Remote**: Authentication by the centralized RADIUS server is required to gain access to the SM if the SM is registered to an AP that has **RADIUS AAA Authentication Mode** selected. For up to 2 minutes a test pattern is displayed until the server responds or times out.
  - Remote then Local: Authentication using the centralized RADIUS server is attempted. If the server sends a reject message, then the setting of Allow Local Login after Reject from AAA determines if the local user database is checked or not. If the configured servers do not respond within 2 minutes, then the local user database is used. The successful login method is displayed in the navigation column of the SM.

Either the same RADIUS server used for SM authentication can be used for user authentication and accounting (access control), or a separate RADIUS accounting server can be used. Indicate your network design under **Authentication Server Settings** in the AP's **Security** tab.

If separate accounting server(s) are used, configure the IP address (or addresses) and **Shared Secret**(s) in the **Accounting Server** fields. The default **Shared Secret** is "CanopyAcctSecret". Up to 3 servers can be used for redundancy. Servers 2 and 3 are meant for backup and reliability, not

splitting the database. If Server 1 doesn't respond, Server 2 is tried, and then server 3. If Server 1 rejects authentication, Server 2 is not tried.

Figure 68 User Authentication and Access Tracking tab of the AP

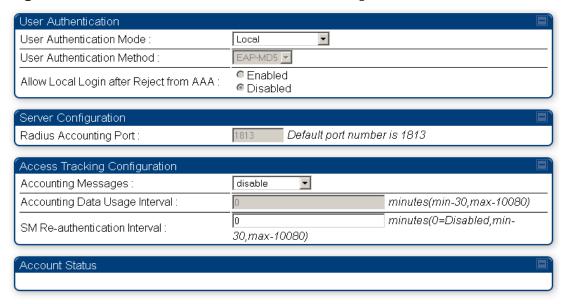

**Table 61** AP User Authentication and Access Tracking attributes

| Attribute                                  | Meaning                                                                                                    |  |
|--------------------------------------------|----------------------------------------------------------------------------------------------------|--|
|                                            | <ul> <li>Local: The local SM is checked for accounts. No centralized RADIUS accounting (access control) is performed.</li> <li>Remote: Authentication by the centralized RADIUS server is required to gain access to the AP. For up to 2 minutes a test pattern is displayed until the server</li> </ul>                                                                                                    |  |
| User Authentication<br>Mode                | <ul> <li>Remote then Local: Authentication using the centralized RADIUS server is attempted. If the server sends a reject message, then the setting of Allow Local Login after Reject from AAA determines if the local user database is checked or not. If the configured servers do not respond within 2 minutes, then the local user database is used. The successful login method is displayed in the navigation column of the AP.</li> </ul> |  |
| User Authentication<br>Method              | The user authentication method employed by the radios is EAP-MD5.                                                                                                    |  |
| Allow Local Login<br>after Reject from AAA | If a user authentication is rejected from the AAA server, the user is allowed to login locally to the radio's management interface.                                                                                                    |  |
| Radius Accounting<br>Port                  | The destination port on the AAA server used for Radius accounting communication.                                                                                                    |  |

| Attribute                         | Meaning                                                                                                    |  |
|-----------------------------------|----------------------------------------------------------------------------------------------------|--|
| Accounting Messages               | disable – no accounting messages are sent to the<br>RADIUS server                                                                                                    |  |
|                                   | • deviceAccess – accounting messages are sent to the RADIUS server regarding device access (see Table 63).                                                            |  |
|                                   | dataUsage – accounting messages are sent to the<br>RADIUS server regarding data usage (see Table 63).                                                                 |  |
| Accounting Data<br>Usage Interval | The interval for which accounting data messages are sent from the radio to the RADIUS server. If 0 is configured for this parameter, no data usage messages are sent. |  |
| SM Re-authentication<br>Interval  | The interval for which the SM will re-authenticate to the RADIUS server.                                                                                              |  |

#### **SM** – Technician/Installer/Administrator Authentication

To control technician, installer, and administrator access to the SM from a centralized RADIUS server:

- Set **Authentication Mode** on the AP's Configuration > Security tab to **RADIUS AAA** 
  - (RADIUS)
- Set **User Authentication Mode** on the AP's Account > User Authentication and Access Tracking tab (the tab only appears after the AP is set to AAA authentication) to **Remote** or **Remote then Local**.
- 3 Set **User Authentication Mode** on the SM's Account > User Authentication and Access Tracking tab to **Remote** or **Remote then Local**.
  - **Local**: The local SM is checked for accounts. No centralized RADIUS accounting (access control) is performed.
  - **Remote**: Authentication by the centralized RADIUS server is required to gain access to the SM if the SM is registered to an AP that has **RADIUS AAA Authentication Mode** selected. For up to 2 minutes a test pattern is displayed until the server responds or times out.
  - Remote then Local: Authentication using the centralized RADIUS server is attempted. If the server sends a reject message, then the setting of Allow Local Login after Reject from AAA determines if the local user database is checked or not. If the configured servers do not respond within 2 minutes, then the local user database is used. The successful login method is displayed in the navigation column of the SM.

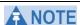

Remote access control is enabled only after the SM registers to an AP that has **Authentication Mode** set to **RADIUS AAA**. Local access control will always be used before registration and is used after registration if the AP is not configured for RADIUS.

Figure 69 User Authentication and Access Tracking tab of the SM

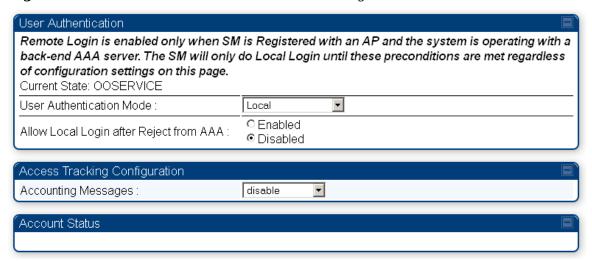

Table 62 SM User Authentication and Access Tracking attributes

| Attribute                   | Meaning                                                                                                    |
|-----------------------------|----------------------------------------------------------------------------------------------------|
| User Authentication<br>Mode | Local: The local SM is checked for accounts. No centralized RADIUS accounting (access control) is performed.                                                                                                    |
|                             | • <b>Remote</b> : Authentication by the centralized RADIUS server is required to gain access to the SM if the SM is registered to an AP that has <b>RADIUS AAA Authentication Mode</b> selected. For up to 2 minutes a test pattern is displayed until the server responds or times out.                                                                                                    |
|                             | • Remote then Local: Authentication using the centralized RADIUS server is attempted. If the server sends a reject message, then the setting of Allow Local Login after Reject from AAA determines if the local user database is checked or not. If the configured servers do not respond within 2 minutes, then the local user database is used. The successful login method is displayed in the navigation column of the SM. |
| Allow Local Login           | If a user authentication is rejected from the AAA server, the user is allowed to login locally to the radio's management interface. It is applicable ONLY when the <b>User Authentication Mode</b> is set to " <b>Remote then Local</b> ".                                                                                                    |
| after Reject from AAA       | When the radio <b>User Authentication Mode</b> is set to " <b>Local</b> " or " <b>Remote</b> ", the Allow Local Login after Reject from AAA does not any effect.                                                                                                    |

| Attribute           | Meaning                                                                                                    |
|---------------------|----------------------------------------------------------------------------------------------------|
| Accounting Messages | • disable – no accounting messages are sent to the RADIUS server                                           |
|                     | • deviceAccess – accounting messages are sent to the RADIUS server regarding device access (see Table 63). |

#### **Access Tracking**

To track logon and logoff times on individual radios by technicians, installers, and administrators, on the AP or SM's **Account > User Authentication and Access Tracking** tab under **Accounting** (Access Tracking) set **Accounting Messages** to "deviceAccess".

**Device Access Tracking** is enabled separately from **User Authentication Mode**. A given AP or SM can be configured for both, either, or neither.

# **RADIUS Device Data Accounting**

PMP 450i systems include support for RADIUS accounting messages for usage-based billing. This accounting includes indications for subscriber session establishment, subscriber session disconnection, and bandwidth usage per session for each SM that connects to the AP. The attributes included in the RADIUS accounting messages are shown in the table below.

Table 63 Device data accounting RADIUS attributes

| Sender | Message                | Attribute        | Value                                                                                                    | Description                                                                  |
|--------|------------------------|------------------|----------------------------------------------------------------------------------------------------|------------------------------------------------------------------------------|
| AP     | Accounting-            | Acct-Status-Type | 1 - Start                                                                                                    | This message is sent every time a SM                                         |
|        | Request                | Acct-Session-Id  | Unique per AP session. Initial value is SM MAC, and increments after every start message sent of an in session SM. | registers with an AP, and after the SM stats are cleared.                    |
|        |                        | Event-Timestamp  | UTC time the event occurred on the AP                                                                              |                                                                              |
|        |                        | Acct-Status-Type | 2 - Stop                                                                                                    | This message is sent every time a SM                                         |
| AP     | Accounting-<br>Request | Acct-Session-Id  | Unique per AP session. Initial value is SM MAC, and increments after every start message sent of an in session SM. | becomes unregistered<br>with an AP, and when<br>the SM stats are<br>cleared. |

| Sender | Message | Attribute                 | Value                                                                                                    | Description |
|--------|---------|---------------------------|----------------------------------------------------------------------------------------------------|-------------|
|        |         | Acct-Input-Octets         | Sum of the input octets received at the SM over regular data VC and the high priority data VC (if enabled). Will not include broadcast.                                   |             |
|        |         | Acct-Output-Octets        | Sum of the output octets sent from the SM over regular data VC and the high priority data VC (if enabled).                                                                |             |
|        |         | Acct-Input-<br>Gigawords  | Number of times the Acct-Input-Octets counter has wrapped around 2^32 over the course of the session                                                                      |             |
|        |         | Acct-Output-<br>Gigawords | Number of times the Acct-Output-Octets counter has wrapped around 2^32 over the course of the session                                                                     |             |
|        |         | Acct-Input-<br>Packets    | Sum of unicast and multicast packets that are sent to a particular SM over the regular data VC and the high priority data VC (if enabled). It will not include broadcast. |             |
|        |         | Acct-Output-<br>Packets   | Sum of unicast and multicast packets that are sent from a particular SM over the regular data VC and the high priority data VC (if enabled).                              |             |
|        |         | Acct-Session-<br>Time     | Uptime of the SM session.                                                                                                    |             |
|        |         | Acct-Terminate-<br>Cause  | Reason code for session termination                                                                                                    |             |

| Sender | Message     | Attribute                 | Value                                                                                                    | Description                                                                                                    |
|--------|-------------|---------------------------|----------------------------------------------------------------------------------------------------|----------------------------------------------------------------------------------------------------|
| AP     | Accounting- | Acct-Status-Type          | 3 - Interim-Update                                                                                                    | This message is sent periodically per the                                                                         |
|        | Request     | Acct-Session-Id           | Unique per AP session. Initial value is SM MAC, and increments after every start message sent of an in session SM.                                                        | operator configuration on the AP in seconds.  Interim update counts are cumulative over the course of the session |
|        |             | Acct-Input-Octets         | Sum of the input octets sent to the SM over regular data VC and the high priority data VC (if enabled). Will not include broadcast.                                       |                                                                                                    |
|        |             | Acct-Output-<br>Octets    | Sum of the output octets set from the SM over regular data VC and the high priority data VC (if enabled).                                                                 |                                                                                                    |
|        |             | Acct-Input-<br>Gigawords  | Number of times the Acct-Input-Octets counter has wrapped around 2^32 over the course of the session                                                                      |                                                                                                    |
|        |             | Acct-Output-<br>Gigawords | Number of times the Acct-Output-Octets counter has wrapped around 2^32 over the course of the session                                                                     |                                                                                                    |
|        |             | Acct-Session-<br>Time     | Uptime of the SM session.                                                                                                    |                                                                                                    |
|        |             | Acct-Input-<br>Packets    | Sum of unicast and multicast packets that are sent to a particular SM over the regular data VC and the high priority data VC (if enabled). It will not include broadcast. |                                                                                                    |

| Sender | Message | Attribute               | Value                                                                                                    | Description |
|--------|---------|-------------------------|----------------------------------------------------------------------------------------------------|-------------|
|        |         | Acct-Output-<br>Packets | Sum of unicast and multicast packets that are sent from a particular SM over the regular data VC and the high priority data VC (if enabled). |             |

The data accounting configuration is located on the AP's **Accounts => User Authentication and Access Tracking** GUI menu, and the AP's **Authentication Mode**must be set to **Radius AAA** for the menu to appear. The accounting may be configured via
the AP GUI as shown in the figures below. By default accounting messages are not sent
and the operator has the choice of configuring to send only Device Access accounting
messages (when a user logs in or out of the radio), only Data Usage messages, or both.
When Data Accounting is enabled, the operator must specify the interval of when the data
accounting messages are sent (0 – disabled, or in the range of 30-10080 minutes). The
default interval is 30 minutes.

Figure 70 RADIUS accounting messages configuration

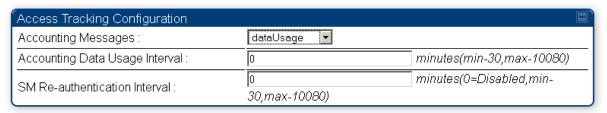

The data accounting message data is based on the SM statistics that the AP maintains, and these statistics may be cleared on the AP by an operator. If an operator clears these messages and data accounting is enabled, an accounting stop message is sent followed by an accounting start message to notify the AAA of the change.

If an operator clears the VC statistics on the device through the management GUI, a RADIUS stop message and data start message is issued for each device affected. The start and stop messages will only be sent once every 5 minutes, so if an operator clears these statistics multiple times within 5 minutes, only one set of data stop/start messages is sent. This may result in inaccurate data accumulation results.

#### **RADIUS Device Re-authentication**

PMP 450i systems include support for periodic SM re-authentication in a network without requiring the SM to re-register (and drop the session). The re-authentication may be configured to occur in the range of every 30 minutes to weekly.

Figure 71 Device re-authentication configuration

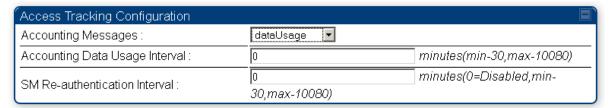

The re-authentication interval is only configurable on the AP. When this feature is enabled, each SM that enters the network will re-authenticate each the interval time has expired without dropping the session. The response that the SM receives from the AAA server upon re-authentication is one of the following:

- **Success**: The SM continues normal operation
- **Reject**: The SM de-registers and will attempt network entry again after 1 minute and then if rejected will attempt re-entry every 15 minutes
- **Timeout or other error**: The SM remains in session and attempt 5 times to reauthenticate with the RADIUS-REQUEST message. If these attempts fail, then the SM will go out of session and proceed to re-authenticate after 5 minutes, then every 15 minutes.

Although re-authentication is an independent feature, it was designed to work alongside with the RADIUS data usage accounting messages. If a user is over their data usage limit the network operator can reject the user from staying in the network. Operators may configure the RADIUS 'Reply-Message' attribute with an applicable message (i.e. "Data Usage Limit Reached") that is sent to the subscriber module and displayed on the general page.

# **Appendix A : Glossary**

#### Table 64 Glossary

| Term                              | Definition                                                                                                    |
|-----------------------------------|----------------------------------------------------------------------------------------------------|
| 10Base-T                          | Technology in Ethernet communications that can deliver 10 Mb of data across 328 feet (100 meters) of CAT 5 cable.                                                                                                    |
| 169.254.0.0                       | Gateway IP address default in Cambium fixed wireless broadband IP network modules.                                                                                                    |
| 169.254.1.1                       | IP address default in Cambium fixed wireless broadband IP network modules.                                                                                                    |
| 255.255.0.0                       | Subnet mask default in Cambium fixed wireless broadband IP network modules and in Microsoft and Apple operating systems.                                                                                                    |
| 802.3                             | An IEEE standard that defines the contents of frames that are transferred through Ethernet connections. Each of these frames contains a preamble, the address to which the frame is sent, the address that sends the frame, the length of the data to expect, the data, and a checksum to validate that no contents were lost. |
| 802.11                            | The IEEE standard for wireless local area networks.                                                                                                    |
| 802.15                            | The IEEE standard for wireless personal area networks.                                                                                                    |
| Access Point<br>Cluster           | Two to six Access Point Modules that together distribute network or Internet services to a community of subscribers. Each Access Point Module covers a 60° or 90° sector. This cluster covers as much as 360°. Also known as AP cluster.                                                                                       |
| Access Point<br>Module            | Also known as AP. One module that distributes network or Internet services in a 60° or 90° sector.                                                                                                    |
| ACT/4                             | Second-from-left LED in the module. In the operating mode, this LED is lit when data activity is present on the Ethernet link.                                                                                                    |
| Activate                          | To provide feature capability to a module, but not to <i>enable</i> (turn on) the feature in the module. See also Enable.                                                                                                    |
| Address<br>Resolution<br>Protocol | Protocol defined in RFC 826 to allow a network element to correlate a host IP address to the Ethernet address of the host. See http://www.faqs.org/rfcs/rfc826.html.                                                                                                    |
| Aggregate<br>Throughput           | The sum of the throughputs in the uplink and the downlink.                                                                                                    |
| AP                                | Access Point Module. One module that distributes network or Internet services to subscriber modules.                                                                                                    |

| Term                                 | Definition                                                                                                    |
|--------------------------------------|----------------------------------------------------------------------------------------------------|
| APs MIB                              | Management Information Base file that defines objects that are specific to the Access Point Module. See also Management Information Base.                                                                                                    |
| ARP                                  | Address Resolution Protocol. A protocol defined in RFC 826 to allow a network element to correlate a host IP address to the Ethernet address of the host. See http://www.faqs.org/rfcs/rfc826.html.                                                                                                    |
| ASN.1                                | Abstract Syntax Notation One language. The format of the text files that compose the Management Information Base.                                                                                                    |
| Attenuation                          | Reduction of signal strength caused by the travel from the transmitter to the receiver, and caused by any object between. In the absence of objects between, a signal that has a short wavelength experiences a high degree of attenuation nevertheless.                                                                                                    |
| BER                                  | Bit Error Rate. The ratio of incorrect data received to correct data received.                                                                                                    |
| Bit Error Rate                       | Ratio of incorrect data received to correct data received.                                                                                                    |
| Box MIB                              | Management Information Base file that defines module-level objects. See also Management Information Base.                                                                                                    |
| Bridge                               | Network element that uses the physical address (not the logical address) of another to pass data. The bridge passes the data to either the destination address, if found in the simple routing table, or to all network segments other than the one that transmitted the data. Modules are Layer 2 bridges except that, where NAT is enabled for an SM, the SM is a Layer 3 switch. Compare to Switch and Router, and see also NAT. |
| Bridge Entry<br>Timeout Field        | Value that the operator sets as the maximum interval for no activity with another module, whose MAC address is the Bridge Entry. This interval should be longer than the ARP (Address Resolution Protocol) cache timeout of the router that feeds the network.                                                                                                    |
| Buckets                              | Theoretical data repositories that can be filled at preset rates or emptied when preset conditions are experienced, such as when data is transferred.                                                                                                    |
| Burst                                | Preset amount limit of data that may be continuously transferred.                                                                                                    |
| C/I Ratio                            | Ratio of intended signal (carrier) to unintended signal (interference) received.                                                                                                    |
| Carrier-to-<br>interference<br>Ratio | Ratio of intended reception to unintended reception.                                                                                                    |

| Term                            | Definition                                                                                                    |
|---------------------------------|----------------------------------------------------------------------------------------------------|
| CarSenseLost<br>Field           | This field displays how many carrier sense lost errors occurred on the Ethernet controller.                                                                                                    |
| CAT 5 Cable                     | Cable that delivers Ethernet communications from module to module. Later modules auto-sense whether this cable is wired in a straight-through or crossover scheme.                                                                                                    |
| CIR                             | Committed Information Rate. For an SM or specified group of SMs, a level of bandwidth that can be guaranteed to never fall below a specified minimum (unless oversubscribed). In the Cambium implementation, this is controlled by the Low Priority Uplink CIR, Low Priority Downlink CIR, High Priority Uplink CIR, and High Priority Downlink CIR parameters. |
| CLIP                            | Cassegrain Lens for Improved Performance                                                                                                    |
| Cluster<br>Management<br>Module | Module that provides power, GPS timing, and networking connections for an AP cluster. Also known as CMM.                                                                                                    |
| CMM                             | Cluster Management Module. A module that provides power, GPS timing, and networking connections for an Access Point cluster.                                                                                                    |
| CodePoint                       | See DiffServ.                                                                                                    |
| Color Code Field                | Module parameter that identifies the other modules with which communication is allowed. The range of valid values is 0 to 255.                                                                                                    |
| Community<br>String Field       | Control string that allows a network management station to access MIB information about the module.                                                                                                    |
| Country Code                    | A parameter that offers multiple fixed selections, each of which automatically implements frequency band range restrictions for the selected country. Units shipped to countries other than the United States must be configured with the corresponding Region Code and Country Code to comply with local regulatory requirements.                              |
| CRCError Field                  | This field displays how many CRC errors occurred on the Ethernet controller.                                                                                                    |
| Data Encryption<br>Standard     | Over-the-air link option that uses secret 56-bit keys and 8 parity bits. Data Encryption Standard (DES) performs a series of bit permutations, substitutions, and recombination operations on blocks of data.                                                                                                    |
| Demilitarized<br>Zone           | Internet Protocol area outside of a firewall. Defined in RFC 2647. See http://www.faqs.org/rfcs/rfc2647.html.                                                                                                    |
| DES                             | Data Encryption Standard. An over-the-air link option that uses secret 56-bit keys and 8 parity bits. DES performs a series of bit permutations, substitutions, and recombination operations on blocks of data.                                                                                                    |

| Term                                      | Definition                                                                                                    |
|-------------------------------------------|----------------------------------------------------------------------------------------------------|
| Desensed                                  | Received an undesired signal that was strong enough to make the module insensitive to the desired signal.                                                                                                    |
| DFS                                       | See Dynamic Frequency Selection                                                                                                    |
| DHCP                                      | Dynamic Host Configuration Protocol, defined in RFC 2131.  Protocol that enables a device to be assigned a new IP address and TCP/IP parameters, including a default gateway, whenever the device reboots. Thus DHCP reduces configuration time, conserves IP addresses, and allows modules to be moved to a different network within the system. See http://www.faqs.org/rfcs/rfc2131.html. See also Static IP Address Assignment.                                                                                                    |
| DiffServ                                  | Differentiated Services, consistent with RFC 2474. A byte in the type of service (TOS) field of packets whose values correlates to the channel on which the packet should be sent. The value is a numeric code point. Cambium modules map each of 64 code points to values of 0 through 7. Three of these code points have fixed values, and the remaining 61 are settable. Values of 0 through 3 map to the low-priority channel; 4 through 7 to the high-priority channel. The mappings are the same as 802.1p VLAN priorities. (However, configuring DiffServ does not automatically enable the VLAN feature.) Among the settable parameters, the values are set in the AP for all downlinks within the sector and in the SM for each uplink. |
| Disable                                   | To turn off a feature in the module after both the feature activation file has <i>activated</i> the module to use the feature and the operator has <i>enabled</i> the feature in the module. See also Activate and Enable.                                                                                                    |
| DMZ                                       | Demilitarized Zone as defined in RFC 2647. An Internet Protocol area outside of a firewall. See http://www.faqs.org/rfcs/rfc2647.html.                                                                                                    |
| Dynamic<br>Frequency<br>Selection         | A requirement in certain countries and regions for systems to detect interference from other systems, notably radar systems, and to avoid co-channel operation with these systems.                                                                                                    |
| Dynamic Host<br>Configuration<br>Protocol | See DHCP.                                                                                                    |
| Electronic Serial<br>Number               | Hardware address that the factory assigns to the module for identification in the Data Link layer interface of the Open Systems Interconnection system. This address serves as an electronic serial number. Same as MAC Address.                                                                                                    |

| Term                                 | Definition                                                                                                    |
|--------------------------------------|----------------------------------------------------------------------------------------------------|
| Enable                               | To turn on a feature in the module after the feature activation file has <i>activated</i> the module to use the feature. See also Activate.                                                                                                    |
| ESN                                  | Electronic Serial Number. The hardware address that the factory assigns to the module for identification in the Data Link layer interface of the Open Systems Interconnection system. This address serves as an electronic serial number. Same as MAC Address. |
| EthBusErr Field                      | This field displays how many Ethernet bus errors occurred on the Ethernet controller.                                                                                                    |
| Ethernet<br>Protocol                 | Any of several IEEE standards that define the contents of frames that are transferred from one network element to another through Ethernet connections.                                                                                                    |
| ETSI                                 | European Telecommunications Standards Institute                                                                                                    |
| Fade Margin                          | The difference between strength of the received signal and the strength that the receiver requires for maintaining a reliable link. A higher fade margin is characteristic of a more reliable link. Standard operating margin.                                 |
| FCC                                  | Federal Communications Commission of the U.S.A.                                                                                                    |
| Field-<br>programmable<br>Gate Array | Array of logic, relational data, and wiring data that is factory programmed and can be reprogrammed.                                                                                                    |
| File Transfer<br>Protocol            | Utility that transfers of files through TCP (Transport Control Protocol) between computing devices that do not operate on the same platform. Defined in RFC 959. See http://www.faqs.org/rfcs/rfc959.html.                                                     |
| FPGA                                 | Field-programmable Gate Array. An array of logic, relational data, and wiring data that is factory programmed and can be reprogrammed.                                                                                                    |
| Frame Timing<br>Pulse Gated<br>Field | Toggle parameter that prevents or allows the module to continue to propagate GPS sync timing when the module no longer receives the timing.                                                                                                    |
| Free Space Path<br>Loss              | Signal attenuation that is naturally caused by atmospheric conditions and by the distance between the antenna and the receiver.                                                                                                    |
| Fresnel Zone                         | Space in which no object should exist that can attenuate, diffract, or reflect a transmitted signal before the signal reaches the target receiver.                                                                                                    |

| Term                            | Definition                                                                                                    |
|---------------------------------|----------------------------------------------------------------------------------------------------|
| FTP                             | File Transfer Protocol, defined in RFC 959. Utility that transfers of files through TCP (Transport Control Protocol) between computing devices that do not operate on the same platform. See http://www.faqs.org/rfcs/rfc959.html.                                                                                                    |
| Global<br>Positioning<br>System | Network of satellites that provides absolute time to networks on earth, which use the time signal to synchronize transmission and reception cycles (to avoid interference) and to provide reference for troubleshooting activities.                                                                                                    |
| GPS                             | Global Positioning System. A network of satellites that provides absolute time to networks on earth, which use the time signal to synchronize transmission and reception cycles (to avoid interference) and to provide reference for troubleshooting activities.                                                                                                    |
| GPS/3                           | Third-from-left LED in the module. In the operating mode for an Access Point Module, this LED is continuously lit as the module receives sync pulse. In the operating mode for a Subscriber, this LED flashes on and off to indicate that the module is not registered.                                                                                                    |
| GUI                             | Graphical user interface.                                                                                                    |
| High-priority<br>Channel        | Channel that supports low-latency traffic (such as Voice over IP) over low-latency traffic (such as standard web traffic and file downloads). To recognize the latency tolerance of traffic, this channel reads the IPv4 Type of Service DiffServ Control Point (DSCP) bits. Enabling the high-priority channel reduces the maximum number of SMs that can be served in the sector. |
| НТТР                            | Hypertext Transfer Protocol, used to make the Internet resources available on the World Wide Web. Defined in RFC 2068. See http://www.faqs.org/rfcs/rfc2068.html.                                                                                                    |
| HTTPS                           | Hypertext Transfer Protocol Secure (HTTPS)                                                                                                    |
| ICMP                            | Internet Control Message Protocols defined in RFC 792, used to identify Internet Protocol (IP)-level problems and to allow IP links to be tested. See http://www.faqs.org/rfcs/rfc792.html.                                                                                                    |
| indiscards count<br>Field       | How many inbound packets were discarded without errors that would have prevented their delivery to a higher-layer protocol. (Some of these packets may have been discarded to increase buffer space.)                                                                                                    |
| inerrors count<br>Field         | How many inbound packets contained errors that prevented their delivery to a higher-layer protocol.                                                                                                    |
| innucastpkts<br>count Field     | How many inbound non-unicast (subnetwork-broadcast or subnetwork-multicast) packets were delivered to a higher-layer protocol.                                                                                                    |

| Term                           | Definition                                                                                                    |
|--------------------------------|----------------------------------------------------------------------------------------------------|
| inoctets count<br>Field        | How many octets were received on the interface, including those that deliver framing information.                                                                                                    |
| Intel                          | A registered trademark of Intel Corporation.                                                                                                    |
| inucastpkts<br>count Field     | How many inbound subnetwork-unicast packets were delivered to a higher-layer protocol.                                                                                                    |
| inunknownprotos<br>count Field | How many inbound packets were discarded because of an unknown or unsupported protocol.                                                                                                    |
| IP                             | Internet Protocol defined in RFC 791. The Network Layer in the TCP/IP protocol stack. This protocol is applied to addressing, routing, and delivering, and re-assembling data packets into the Data Link layer of the protocol stack. See http://www.fags.org/rfcs/rfc791.html.                                                                                                    |
| IP Address                     | 32-bit binary number that identifies a network element by both network and host. See also Subnet Mask.                                                                                                    |
| IPv4                           | Traditional version of Internet Protocol, which defines 32-bit fields for data transmission.                                                                                                    |
| ISM                            | Industrial, Scientific, and Medical Equipment radio frequency band, in the 900-MHz, 2.4-GHz, and 5.8-GHz ranges.                                                                                                    |
| L2TP over IPSec                | Level 2 Tunneling Protocol over IP Security. One of several virtual private network (VPN) implementation schemes. Regardless of whether Subscriber Modules have the Network Address Translation feature (NAT) enabled, they support VPNs that are based on this protocol.                                                                                                    |
| Late Collision<br>Field        | This field displays how many late collisions occurred on the Ethernet controller. A normal collision occurs during the first 512 bits of the frame transmission. A collision that occurs after the first 512 bits is considered a late collision. A late collision is a serious network problem because the frame being transmitted is discarded. A late collision is most commonly caused by a mismatch between duplex configurations at the ends of a link segment. |
| Latency<br>Tolerance           | Acceptable tolerance for delay in the transfer of data to and from a module.                                                                                                    |
| LBT                            | Listen Before Talk (LBT) or sometimes called Listen Before<br>Transmit is a technique used in radio communications whereby a<br>radio transmitters first sense its radio environment before it starts<br>a transmission.                                                                                                    |
| Line of Sight                  | Wireless path (not simply visual path) direct from module to module. The path that results provides both ideal aim and an ideal Fresnel zone.                                                                                                    |

| Term                                 | Definition                                                                                                    |
|--------------------------------------|----------------------------------------------------------------------------------------------------|
| LNK/5                                | Furthest left LED in the module. In the operating mode, this LED is continuously lit when the Ethernet link is present. In the aiming mode for a Subscriber Module, this LED is part of a bar graph that indicates the quality of the RF link.             |
| Logical Unit ID                      | Final octet of the 4-octet IP address of the module.                                                                                                    |
| LOS                                  | Line of sight. The wireless path (not simply visual path) direct from module to module. The path that results provides both ideal aim and an ideal Fresnel zone.                                                                                           |
| LUID                                 | Logical Unit ID. The final octet of the 4-octet IP address of the module.                                                                                                    |
| MAC Address                          | Media Access Control address. The hardware address that the factory assigns to the module for identification in the Data Link layer interface of the Open Systems Interconnection system. This address serves as an electronic serial number.              |
| Management<br>Information Base       | Space that allows a program (agent) in the network to relay information to a network monitor about the status of defined variables (objects).                                                                                                    |
| Maximum<br>Information Rate<br>(MIR) | The cap applied to the bandwidth of an SM or specified group of SMs. In the Cambium implementation, this is controlled by the Sustained Uplink Data Rate, Uplink Burst Allocation, Sustained Downlink Data Rate, and Downlink Burst Allocation parameters. |
| Media Access<br>Control Address      | Hardware address that the factory assigns to the module for identification in the Data Link layer interface of the Open Systems Interconnection system. This address serves as an electronic serial number.                                                |
| MIB                                  | Management Information Base. Space that allows a program (agent) in the network to relay information to a network monitor about the status of defined variables (objects).                                                                                 |
| MIR                                  | See Maximum Information Rate.                                                                                                    |
| NAT                                  | Network Address Translation defined in RFC 1631. A scheme that isolates Subscriber Modules from the Internet. See http://www.faqs.org/rfcs/rfc1631.html.                                                                                                   |
| NEC                                  | National Electrical Code. The set of national wiring standards that are enforced in the U.S.A.                                                                                                    |

| Term                             | Definition                                                                                                    |
|----------------------------------|----------------------------------------------------------------------------------------------------|
| NetBIOS                          | Protocol defined in RFC 1001 and RFC 1002 to support an applications programming interface in TCP/IP. This interface allows a computer to transmit and receive data with another host computer on the network. RFC 1001 defines the concepts and methods. RFC 1002 defines the detailed specifications. See http://www.faqs.org/rfcs/rfc1001.html and http://www.faqs.org/rfcs/rfc1002.html. |
| Network Address<br>Translation   | Scheme that defines the Access Point Module as a proxy server to isolate registered Subscriber Modules from the Internet. Defined in RFC 1631. See http://www.faqs.org/rfcs/rfc1631.html.                                                                                                    |
| Network<br>Management<br>Station | See NMS.                                                                                                    |
| NMS                              | Network Management Station. A monitor device that uses Simple Network Management Protocol (SNMP) to control, gather, and report information about predefined network variables (objects). See also Simple Network Management Protocol.                                                                                                    |
| Object                           | Network variable that is defined in the Management Information Base.                                                                                                    |
| outdiscards<br>count Field       | How many outbound packets were discarded without errors that would have prevented their transmission. (Some of these packets may have been discarded to increase buffer space.)                                                                                                    |
| outerrrors count<br>Field        | How many outbound packets contained errors that prevented their transmission.                                                                                                    |
| outnucastpkts<br>count Field     | How many packets for which the higher-level protocols requested transmission to a non-unicast (subnetwork-broadcast or subnetwork-multicast) address. The number includes those that were discarded or not sent.                                                                                                    |
| outoctets count<br>Field         | How many octets were transmitted out of the interface, including those that deliver framing information.                                                                                                    |
| outucastpkts<br>count Field      | How many packets for which the higher-level protocols requested transmission to a subnetwork-unicast address. The number includes those that were discarded or not sent.                                                                                                    |
| Override Plug                    | Device that enables the operator to regain control of a module that has been locked by the No Remote Access feature, the 802.3 Link Disable feature, or a password or IP address that cannot be recalled. This device can be either fabricated on site or ordered.                                                                                                    |
| PMP                              | See Point-to-Multipoint Protocol.                                                                                                    |

| Term                                  | Definition                                                                                                    |
|---------------------------------------|----------------------------------------------------------------------------------------------------|
| Point-to-<br>Multipoint<br>Protocol   | Defined in RFC 2178, which specifies that data that originates from a central network element can be received by all other network elements, but data that originates from a non-central network element can be received by only the central network element. See http://www.faqs.org/rfcs/rfc2178.html. Also referenced as PMP.                                                                                                    |
| PPPoE                                 | Point to Point Protocol over Ethernet. Supported on SMs for                                                                                                    |
|                                       | operators who use PPPoE in other parts of their network operators who want to deploy PPPoE to realize per-subscriber authentication, metrics, and usage control.                                                                                                    |
| PPS                                   | Packet Per Second                                                                                                    |
| PPTP                                  | Point to Point Tunneling Protocol. One of several virtual private network implementations. Regardless of whether the Network Address Translation (NAT) feature enabled, Subscriber Modules support VPNs that are based on this protocol.                                                                                                    |
| Protective Earth                      | Connection to earth (which has a charge of 0 volts). Also known as ground.                                                                                                    |
| Proxy Server                          | Network computer that isolates another from the Internet. The proxy server communicates for the other computer, and sends replies to only the appropriate computer, which has an IP address that is not unique or not registered.                                                                                                    |
| PTMP                                  | See Point-to-Multipoint Protocol.                                                                                                    |
| Quick Start                           | Interface page that requires minimal configuration for initial module operation.                                                                                                    |
| Radio Signal<br>Strength<br>Indicator | Relative measure of the strength of a received signal. An acceptable link displays an Radio Signal Strength Indicator (RSSI) value of greater than 700.                                                                                                    |
| Recharging                            | Resumed accumulation of data in available data space (buckets). See Buckets.                                                                                                    |
| Reflection                            | Change of direction and reduction of amplitude of a signal that encounters an object larger than the wavelength. Reflection may cause an additional copy of the wavelength to arrive after the original, unobstructed wavelength arrives. This causes partial cancellation of the signal and may render the link unacceptable. However, in some instances where the direct signal cannot be received, the reflected copy may be received and render an otherwise unacceptable link acceptable. |

| Term                     | Definition                                                                                                    |
|--------------------------|----------------------------------------------------------------------------------------------------|
| Region Code              | A parameter that offers multiple fixed selections, each of which automatically implements frequency band range restrictions for the selected region. Units shipped to regions other than the United States must be configured with the corresponding Region Code to comply with local regulatory requirements. |
| Registrations<br>MIB     | Management Information Base file that defines registrations for global items such as product identities and product components. See also Management Information Base.                                                                                                    |
| RetransLimitExp<br>Field | This field displays how many times the retransmit limit has expired.                                                                                                    |
| RF                       | Radio frequency. How many times each second a cycle in the antenna occurs, from positive to negative and back to positive amplitude.                                                                                                    |
| RJ-11                    | Standard cable that is typically used for telephone line or modem connection.                                                                                                    |
| RJ-45                    | Standard cable that is typically used for Ethernet connection. This cable may be wired as straight-through or as crossover. Later modules auto-sense whether the cable is straight-through or crossover.                                                                                                    |
| Router                   | Network element that uses the logical (IP) address of another to pass data to only the intended recipient. Compare to Switch and Bridge.                                                                                                    |
| RSSI                     | Radio Signal Strength Indicator. A relative measure of the strength of a received signal. An acceptable link displays an RSSI value of greater than 700.                                                                                                    |
| RTG                      | Receive/Transmit Transition Gap. A gap between the uplink burst and the subsequent downlink burst in a TDD transceiver. During RTG, AP/BHM switches from receive to transmit mode and SMs/BHS switch from transmit to receive mode.                                                                            |
| RxBabErr Field           | This field displays how many receiver babble errors occurred.                                                                                                    |
| RxOverrun Field          | This field displays how many receiver overrun errors occurred on the Ethernet controller.                                                                                                    |
| Secure Shell             | A trademark of SSH Communications Security.                                                                                                    |
| Self-interference        | Interference with a module from another module in the same network.                                                                                                    |

| Term                                     | Definition                                                                                                    |  |  |  |
|------------------------------------------|----------------------------------------------------------------------------------------------------|--|--|--|
| SES/2                                    | Third-from-right LED in the module. In the Access Point Module, this LED is unused. In the operating mode for a Subscriber Module, this LED flashes on and off to indicate that the module is not registered. In the aiming mode for a Subscriber Module, this LED is part of a bar graph that indicates the quality of the RF link.                                      |  |  |  |
| Simple Network<br>Management<br>Protocol | Standard that is used for communications between a program (agent) in the network and a network management station (monitor). Defined in RFC 1157. See http://www.faqs.org/rfcs/rfc1157.html.                                                                                                    |  |  |  |
| SM                                       | Customer premises equipment (CPE) device that extends network or Internet services by communication with an Access Point Module or an Access Point cluster.                                                                                                    |  |  |  |
| SM MIB                                   | Management Information Base file that defines objects that are specific to the Subscriber Module. See also Management Information Base.                                                                                                    |  |  |  |
| SNMP                                     | See Simple Network Management Protocol, defined in RFC 1157.                                                                                                    |  |  |  |
| SNMPv3                                   | SNMP version 3                                                                                                    |  |  |  |
| SNMP Trap                                | Capture of information that informs the network monitor through Simple Network Management Protocol of a monitored occurrence in the module.                                                                                                    |  |  |  |
| Static IP Address<br>Assignment          | Assignment of Internet Protocol address that can be changed only manually. Thus static IP address assignment requires more configuration time and consumes more of the available IP addresses than DHCP address assignment does. RFC 2050 provides guidelines for the static allocation of IP addresses. See http://www.faqs.org/rfcs/rfc2050.html. See also DHCP.        |  |  |  |
| Subnet Mask                              | 32-bit binary number that filters an IP address to reveal what part identifies the network and what part identifies the host. The number of subnet mask bits that are set to 1 indicates how many leading bits of the IP address identify the network. The number of subnet mask bits that are set 0 indicate how many trailing bits of the IP address identify the host. |  |  |  |
| Subscriber<br>Module                     | Customer premises equipment (CPE) device that extends network or Internet services by communication with an Access Point Module or an Access Point cluster.                                                                                                    |  |  |  |
| Sustained Data<br>Rate                   | Preset rate limit of data transfer.                                                                                                    |  |  |  |
| Switch                                   | Network element that uses the port that is associated with the physical address of another to pass data to only the intended recipient. Compare to Bridge and Router.                                                                                                    |  |  |  |

| Term                       | Definition                                                                                                    |  |  |  |
|----------------------------|----------------------------------------------------------------------------------------------------|--|--|--|
| SYN/1                      | Second-from-right LED in the module. In the Access Point Module or in a registered Subscriber, this LED is continuously lit to indicate the presence of sync. In the operating mode for a Subscriber Module, this LED flashes on and to indicate that the module is not registered.                                                                 |  |  |  |
| Sync                       | GPS (Global Positioning System) absolute time, which is passed from one module to another. Sync enables timing that prevents modules from transmitting or receiving interference. Sync also provides correlative time stamps for troubleshooting efforts.                                                                                           |  |  |  |
| TCP                        | Alternatively known as Transmission Control Protocol or Transport Control Protocol. The Transport Layer in the TCP/IP protocol stack. This protocol is applied to assure that data packets arrive at the target network element and to control the flow of data through the Internet. Defined in RFC 793. See http://www.faqs.org/rfcs/rfc793.html. |  |  |  |
| TDD                        | Time Division Duplexing. Synchronized data transmission with some time slots allocated to devices transmitting on the uplink and some to the device transmitting on the downlink.                                                                                                    |  |  |  |
| telnet                     | Utility that allows a client computer to update a server. A firewall can prevent the use of the telnet utility to breach the security of the server. See http://www.faqs.org/rfcs/rfc818.html, http://www.faqs.org/rfcs/rfc854.html and http://www.faqs.org/rfcs/rfc855.html.                                                                       |  |  |  |
| Textual<br>Conventions MIB | Management Information Base file that defines system-specific textual conventions. See also Management Information Base.                                                                                                    |  |  |  |
| Tokens                     | Theoretical amounts of data. See also Buckets.                                                                                                    |  |  |  |
| TOS                        | 8-bit field in that prioritizes data in a IP transmission. See http://www.faqs.org/rfcs/rfc1349.html.                                                                                                    |  |  |  |
| TTG                        | Transmit/receive Transition Gap. A gap between the downlink burst and the subsequent uplink burst in a TDD transceiver. During TTG, AP/BHM switches from transmit to receive mode and SMs/BHS switch from receive to transmit mode.                                                                                                    |  |  |  |
| TxUnderrun<br>Field        | This field displays how many transmission-underrun errors occurred on the Ethernet controller.                                                                                                    |  |  |  |
| UDP                        | User Datagram Protocol. A set of Network, Transport, and Session Layer protocols that RFC 768 defines. These protocols include checksum and address information but does not retransmit data or process any errors. See http://www.faqs.org/rfcs/rfc768.html.                                                                                       |  |  |  |
| udp                        | User-defined type of port.                                                                                                    |  |  |  |

| Term  | Definition                                                                                                    |  |  |
|-------|----------------------------------------------------------------------------------------------------|--|--|
| U-NII | Unlicensed National Information Infrastructure radio frequency band, in the 5.1-GHz through 5.8-GHz ranges.                                                                                                    |  |  |
| VID   | VLAN identifier. See also VLAN.                                                                                                    |  |  |
| VLAN  | Virtual local area network. An association of devices through software that contains broadcast traffic, as routers would, but in the switch-level protocol.                                                                                                    |  |  |
| VPN   | Virtual private network for communication over a public network. One typical use is to connect remote employees, who are at home or in a different city, to their corporate network over the Internet. Any of several VPN implementation schemes is possible. SMs support L2TP over IPSec (Level 2 Tunneling Protocol over IP Security) VPNs and PPTP (Point to Point Tunneling Protocol) VPNs, regardless of whether the Network Address Translation (NAT) feature enabled. |  |  |

# **Appendix B : FCC and IC approved antennas**

Table 65 FCC and IC approved antennas list

|                                                                      | Gain  | Frequency band |            |  |  |  |
|----------------------------------------------------------------------|-------|----------------|------------|--|--|--|
| Description                                                          | (dBi) | 4.9<br>GHz     | 5.8<br>GHz |  |  |  |
| Directional antennas                                                 |       |                |            |  |  |  |
| PMP450i/PTP450i Integrated<br>Directional (5092HH)                   | 23    | ✓              | <b>✓</b>   |  |  |  |
| PMP450i/PTP450i Integrated Small<br>Form Factor Directional (5096HH) | 17    | <b>✓</b>       | <b>✓</b>   |  |  |  |
| MARS 2 ft flat plate                                                 | 28.5  |                | <b>✓</b>   |  |  |  |
| MA-WA56-DP-28N                                                       | 28    | <b>✓</b>       |            |  |  |  |
| GABRIEL 4ft Standard Dual<br>QuickFire Parabolic QFD4-49-N           | 33.7  | ✓              |            |  |  |  |
| GABRIEL 6ft Standard QuickFire<br>Parabolic QF6-49-N                 | 37.2  | <b>✓</b>       |            |  |  |  |
| ANDREWS 4ft parabolic antenna                                        | 34.9  |                |            |  |  |  |
| PX4F-52-N7A/A                                                        | 35.3  |                | ✓          |  |  |  |
| ANDREWS 6 ft Parabolic Dual<br>Polarised PX6F-52-N7A/A               | 38.1  |                | ✓          |  |  |  |
| Sector antennas                                                      |       |                |            |  |  |  |
| PMP450i Integrated 90° sector                                        | 16.0  | ✓              | <b>√</b>   |  |  |  |
| MARS flat plate 90° sector                                           | 16.0  | ✓              | <b>√</b>   |  |  |  |
| LAIRD 90° sector antenna                                             | 17.0  | ✓              | <b>✓</b>   |  |  |  |
| Omni antennas                                                        |       |                |            |  |  |  |
| KPPA omni antenna<br>5.7-DPOMA                                       | 13.0  | ✓              | <b>✓</b>   |  |  |  |